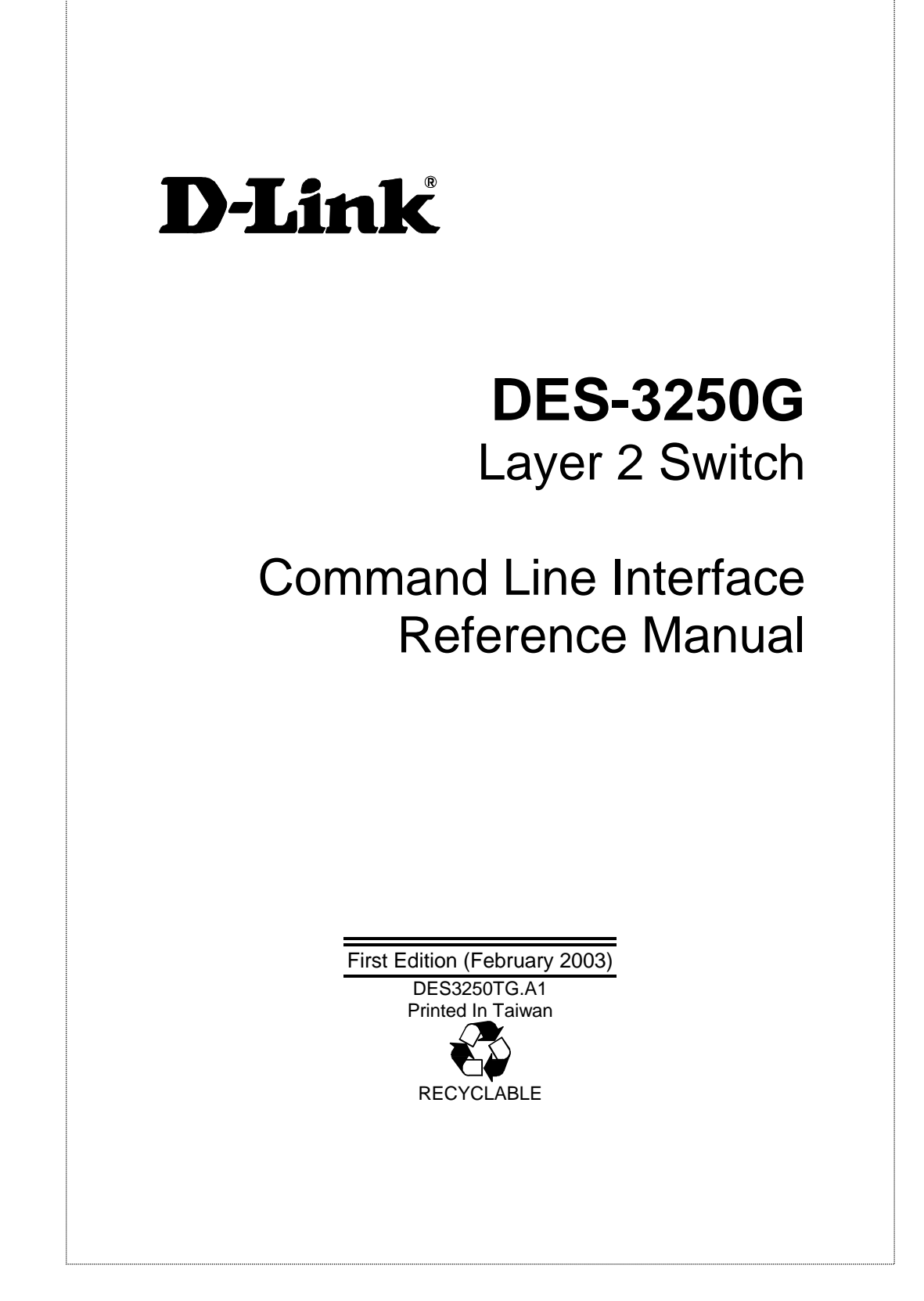

## **Wichtige Sicherheitshinweise**

- 1. Bitte lesen Sie sich diese Hinweise sorgfältig durch.
- 2. Heben Sie diese Anleitung für den spätern Gebrauch auf.
- 3. Vor jedem Reinigen ist das Gerät vom Stromnetz zu trennen. Vervenden Sie keine Flüssig- oder Aerosolreiniger. Am besten dient ein angefeuchtetes Tuch zur Reinigung.
- 4. Um eine Beschädigung des Gerätes zu vermeiden sollten Sie nur Zubehörteile verwenden, die vom Hersteller zugelassen sind.
- 5. Das Gerät is vor Feuchtigkeit zu schützen.
- 6. Bei der Aufstellung des Gerätes ist auf sichern Stand zu achten. Ein Kippen oder Fallen könnte Verletzungen hervorrufen. Verwenden Sie nur sichere Standorte und beachten Sie die Aufstellhinweise des Herstellers.
- 7. Die Belüftungsöffnungen dienen zur Luftzirkulation die das Gerät vor Überhitzung schützt. Sorgen Sie dafür, daß diese Öffnungen nicht abgedeckt werden.
- 8. Beachten Sie beim Anschluß an das Stromnetz die Anschlußwerte.
- 9. Die Netzanschlußsteckdose muß aus Gründen der elektrischen Sicherheit einen Schutzleiterkontakt haben.
- 10. Verlegen Sie die Netzanschlußleitung so, daß niemand darüber fallen kann. Es sollete auch nichts auf der Leitung abgestellt werden.
- 11. Alle Hinweise und Warnungen die sich am Geräten befinden sind zu beachten.
- 12. Wird das Gerät über einen längeren Zeitraum nicht benutzt, sollten Sie es vom Stromnetz trennen. Somit wird im Falle einer Überspannung eine Beschädigung vermieden.
- 13. Durch die Lüftungsöffnungen dürfen niemals Gegenstände oder Flüssigkeiten in das Gerät gelangen. Dies könnte einen Brand bzw. Elektrischen Schlag auslösen.
- 14. Öffnen Sie niemals das Gerät. Das Gerät darf aus Gründen der elektrischen Sicherheit nur von authorisiertem Servicepersonal geöffnet werden.
- 15. Wenn folgende Situationen auftreten ist das Gerät vom Stromnetz zu trennen und von einer qualifizierten Servicestelle zu überprüfen:
	- a Netzkabel oder Netzstecker sint beschädigt.
	- b Flüssigkeit ist in das Gerät eingedrungen.
	- c Das Gerät war Feuchtigkeit ausgesetzt.
	- d Wenn das Gerät nicht der Bedienungsanleitung ensprechend funktioniert oder Sie mit Hilfe dieser Anleitung keine Verbesserung erzielen.
	- e Das Gerät ist gefallen und/oder das Gehäuse ist beschädigt.
	- f Wenn das Gerät deutliche Anzeichen eines Defektes aufweist.
- 16. Bei Reparaturen dürfen nur Orginalersatzteile bzw. den Orginalteilen entsprechende Teile verwendet werden. Der Einsatz von ungeeigneten Ersatzteilen kann eine weitere Beschädigung hervorrufen.
- 17. Wenden Sie sich mit allen Fragen die Service und Repartur betreffen an Ihren Servicepartner. Somit stellen Sie die Betriebssicherheit des Gerätes sicher.

18. Zum Netzanschluß dieses Gerätes ist eine geprüfte Leitung zu verwenden, Für einen Nennstrom bis 6A und einem Gerätegewicht grőßer 3kg ist eine Leitung nicht leichter als H05VV-F, 3G, 0.75mm2 einzusetzen.

# **WARRANTIES EXCLUSIVE**

IF THE D-LINK PRODUCT DOES NOT OPERATE AS WARRANTED ABOVE, THE CUSTOMER'S SOLE REMEDY SHALL BE, AT D-LINK'S OPTION, REPAIR OR REPLACEMENT. THE FOREGOING WARRANTIES AND REMEDIES ARE EXCLUSIVE AND ARE IN LIEU OF ALL OTHER WARRANTIES, EXPRESSED OR IMPLIED, EITHER IN FACT OR BY OPERATION OF LAW, STATUTORY OR OTHERWISE, INCLUDING WARRANTIES OF MERCHANTABILITY AND FITNESS FOR A PARTICULAR PURPOSE. D-LINK NEITHER ASSUMES NOR AUTHORIZES ANY OTHER PERSON TO ASSUME FOR IT ANY OTHER LIABILITY IN CONNECTION WITH THE SALE, INSTALLATION MAINTENANCE OR USE OF D-LINK'S PRODUCTS

D-LINK SHALL NOT BE LIABLE UNDER THIS WARRANTY IF ITS TESTING AND EXAMINATION DISCLOSE THAT THE ALLEGED DEFECT IN THE PRODUCT DOES NOT EXIST OR WAS CAUSED BY THE CUSTOMER'S OR ANY THIRD PERSON'S MISUSE, NEGLECT, IMPROPER INSTALLATION OR TESTING, UNAUTHORIZED ATTEMPTS TO REPAIR, OR ANY OTHER CAUSE BEYOND THE RANGE OF THE INTENDED USE, OR BY ACCIDENT, FIRE, LIGHTNING OR OTHER HAZARD.

# **LIMITATION OF LIABILITY**

IN NO EVENT WILL D-LINK BE LIABLE FOR ANY DAMAGES, INCLUDING LOSS OF DATA, LOSS OF PROFITS, COST OF COVER OR OTHER INCIDENTAL, CONSEQUENTIAL OR INDIRECT DAMAGES ARISING OUT THE INSTALLATION, MAINTENANCE, USE, PERFORMANCE, FAILURE OR INTERRUPTION OF A D- LINK PRODUCT, HOWEVER CAUSED AND ON ANY THEORY OF LIABILITY. THIS LIMITATION WILL APPLY EVEN IF D-LINK HAS BEEN ADVISED OF THE POSSIBILITY OF SUCH DAMAGE. IF YOU PURCHASED A D-LINK PRODUCT IN THE UNITED STATES, SOME STATES DO NOT ALLOW THE LIMITATION OR EXCLUSION OF LIABILITY FOR INCIDENTAL OR CONSEQUENTIAL DAMAGES, SO THE ABOVE LIMITATION MAY NOT APPLY TO YOU.

# **Limited Warranty**

## **Hardware:**

D-Link warrants each of its hardware products to be free from defects in workmanship and materials under normal use and service for a period commencing on the date of purchase from D-Link or its Authorized Reseller and extending for the length of time stipulated by the Authorized Reseller or D-Link Branch Office nearest to the place of purchase.

This Warranty applies on the condition that the product Registration Card is filled out and returned to a D-Link office within ninety (90) days of purchase. A list of D-Link offices is provided at the back of this manual, together with a copy of the Registration Card.

If the product proves defective within the applicable warranty period, D-Link will provide repair or replacement of the product. D-Link shall have the sole discretion whether to repair or replace, and replacement product may be new or reconditioned. Replacement product shall be of equivalent or better specifications, relative to the defective product, but need not be identical. Any product or part repaired by D-Link pursuant to this warranty shall have a warranty period of not less than 90 days, from date of such repair,

irrespective of any earlier expiration of original warranty period. When D-Link provides replacement, then the defective product becomes the property of D-Link.

Warranty service may be obtained by contacting a D-Link office within the applicable warranty period, and requesting a Return Material Authorization (RMA) number. If a Registration Card for the product in question has not been returned to D-Link, then a proof of purchase (such as a copy of the dated purchase invoice) must be provided. If Purchaser's circumstances require special handling of warranty correction, then at the time of requesting RMA number, Purchaser may also propose special procedure as may be suitable to the case.

After an RMA number is issued, the defective product must be packaged securely in the original or other suitable shipping package to ensure that it will not be damaged in transit, and the RMA number must be prominently marked on the outside of the package. The package must be mailed or otherwise shipped to D-Link with all costs of mailing/shipping/insurance prepaid. D-Link shall never be responsible for any software, firmware, information, or memory data of Purchaser contained in, stored on, or integrated with any product returned to D-Link pursuant to this warranty.

Any package returned to D-Link without an RMA number will be rejected and shipped back to Purchaser at Purchaser's expense, and D-Link reserves the right in such a case to levy a reasonable handling charge in addition mailing or shipping costs.

#### **Software:**

Warranty service for software products may be obtained by contacting a D-Link office within the applicable warranty period. A list of D-Link offices is provided at the back of this manual, together with a copy of the Registration Card. If a Registration Card for the product in question has not been returned to a D-Link office, then a proof of purchase (such as a copy of the dated purchase invoice) must be provided when requesting warranty service. The term "purchase" in this software warranty refers to the purchase transaction and resulting license to use such software.

D-Link warrants that its software products will perform in substantial conformance with the applicable product documentation provided by D-Link with such software product, for a period of ninety (90) days from the date of purchase from D-Link or its Authorized Reseller. D-Link warrants the magnetic media, on which D-Link provides its software product, against failure during the same warranty period. This warranty applies to purchased software, and to replacement software provided by D-Link pursuant to this warranty, but shall not apply to any update or replacement which may be provided for download via the Internet, or to any update which may otherwise be provided free of charge.

D-Link's sole obligation under this software warranty shall be to replace any defective software product with product which substantially conforms to D-Link's applicable product documentation. Purchaser assumes responsibility for the selection of appropriate application and system/platform software and associated reference materials. D-Link makes no warranty that its software products will work in combination with any hardware, or any application or system/platform software product provided by any third party, excepting only such products as are expressly represented, in D-Link's applicable product documentation as being compatible. D-Link's obligation under this warranty shall be a reasonable effort to provide compatibility, but D-Link shall have no obligation to provide compatibility when there is fault in the third-party hardware or software. D-Link makes no warranty that operation of its software products will be uninterrupted or

absolutely error-free, and no warranty that all defects in the software product, within or without the scope of D-Link's applicable product documentation, will be corrected.

# **D-Link Offices for Registration and Warranty Service**

The product's Registration Card, provided at the back of this manual, must be sent to a D-Link office. To obtain an RMA number for warranty service as to a hardware product, or to obtain warranty service as to a software product, contact the D-Link office nearest you. An address/telephone/fax/e-mail/Web site list of D-Link offices is provided in the back of this manual.

# **Trademarks**

Copyright ©2003 D-Link Corporation. Contents subject to change without prior notice. D-Link is a registered trademark of D-Link Corporation/D-Link Systems, Inc. All other trademarks belong to their respective proprietors.

# **Copyright Statement**

No part of this publication may be reproduced in any form or by any means or used to make any derivative such as translation, transformation, or adaptation without permission from D-Link Corporation/D-Link Systems Inc., as stipulated by the United States Copyright Act of 1976.

# **FCC Warning**

This equipment has been tested and found to comply with the limits for a Class A digital device, pursuant to Part 15 of the FCC Rules. These limits are designed to provide reasonable protection against harmful interference when the equipment is operated in a commercial environment. This equipment generates, uses, and can radiate radio frequency energy and, if not installed and used in accordance with this user's guide, may cause harmful interference to radio communications. Operation of this equipment in a residential area is likely to cause harmful interference in which case the user will be required to correct the interference at his own expense.

# **CE Mark Warning**

This is a Class A product. In a domestic environment, this product may cause radio interference in which case the user may be required to take adequate measures.

# **VCCI Warning**

注意

この装置は、情報処理装置等電波障害自主規制協議会(VCCI)の基準 に基づく第一種情報技術装置です。この装置を家庭環境で使用すると電波妨 害を引き起こすことがあります。この場合には使用者が適切な対策を講ずる よう要求されることがあります。

# **BSMI Warning**

# 警 告 使 用 者

這是甲類的資訊產品,在居住的環境中使用時,可能會造成射 頻干擾,在這種情況下使用者會被要求採取某些適當的對策.

# Table of Contents

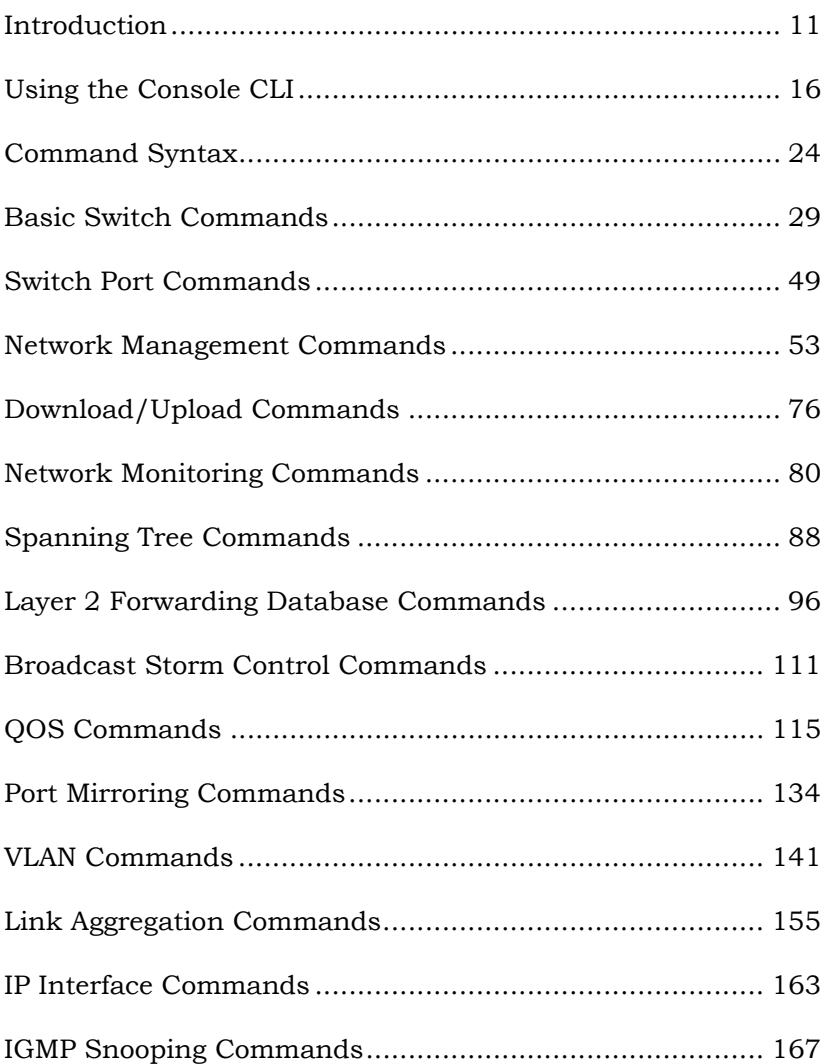

*ix* 

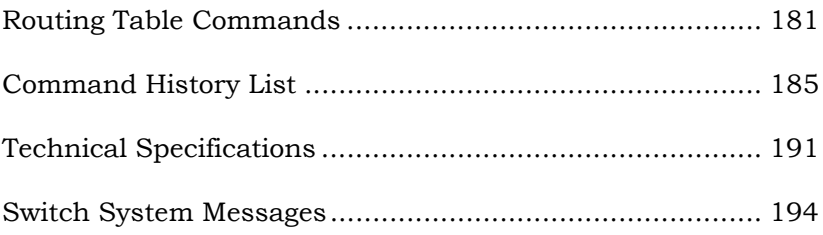

*x* 

# <span id="page-10-0"></span>*INTRODUCTION*

The switch can be managed through the switch's serial port, Telnet, or the Web-based management agent. The Command Line Interface (CLI) can be used to configure and manage the switch via the serial port or Telnet interfaces.

This manual provides a reference for all of the commands contained in the CLI. Configuration and management of the switch via the Web-based management agent is discussed in the User's Guide.

# **Accessing the Switch via the Serial Port**

The switch's serial port's default settings are as follows:

- 9600 baud
- no parity
- 8 data bits
- 1 stop bit

A computer running a terminal emulation program capable of emulating a VT-100/ANSI terminal and a serial port configured as above is then connected to the switch's serial port via an RS-232 DB-9 cable.

With the serial port properly connected to a management computer, the following screen should be visible. If this screen does not appear, try pressing Ctrl+R to refresh the console screen.

D-Link DES-3258 Ethernet Switch Command Line Interface Firmware: Build 1.88.022<br>Copyright(C) 2008-2003 Corporation. All rights reserved. UserName:

## **Figure 1-1. Initial Console screen.**

There is no initial username or password. Just press the **Enter** key twice to display the CLI input cursor − **local>**. This is the command line where all commands are input.

# **Setting the Switch's IP Address**

Each Switch must be assigned its own IP Address, which is used for communication with an SNMP network manager or other TCP/IP application (for example BOOTP, TFTP). The switch's default IP address is 10.90.90.90. You can change the default Switch IP address to meet the specification of your networking address scheme.

The switch is also assigned a unique MAC address by the factory. This MAC address cannot be changed, and can be found from the initial boot console screen – shown below.

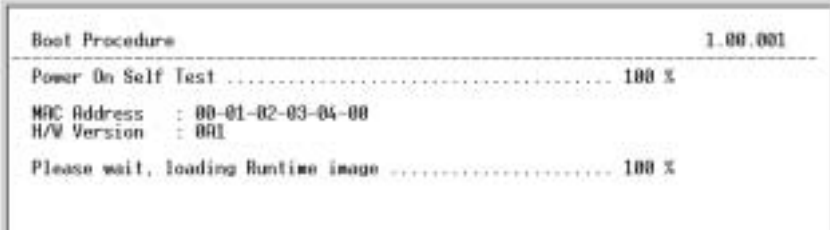

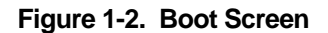

The switch's MAC address can also be found from the Web management program on the Switch Information (Basic Settings) window on the Configuration menu.

The IP address for the switch must be set before it can be managed with the Web-based manager. The switch IP address can be automatically set using BOOTP or DHCP protocols, in which case the actual address assigned to the switch must be known.

The IP address may be set using the Command Line Interface (CLI) over the console serial port as follows:

**1.** Starting at the command line prompt, enter the commands **config ipif System ipaddress xxx.xxx.xxx.xxx/yyy.yyy.yyy.yyy**. Where the **x**ís

represent the IP address to be assigned to the IP interface named **System** and the **y**ís represent the corresponding subnet mask.

**2.** Alternatively, you can enter **config ipif System ipaddress xxx.xxx.xxx.xxx/z**. Where the **x**ís represent the IP address to be assigned to the IP interface named **System** and the **z** represents the corresponding number of subnets in CIDR notation.

The IP interface named **System** on the switch can be assigned an IP address and subnet mask which can then be used to connect a management station to the switch's Telnet or Webbased management agent.

D-Link DES-3250 Ethernet Switch Command Line Interface Firmware: Build 1.00.022<br>Copyright(C) 2008-2003 Corporation. All rights reserved. UserName: PassWord: rassweru:<br>local>config ipif System ipaddress 10.24.22.5/255.0.0.0<br>Command: config ipif System ipaddress 10.24.22.5/8 Success.  $local$ 

# **Figure 1-3. Assigning the Switch an IP Address**

In the above example, the switch was assigned an IP address of 10.24.22.5 with a subnet mask of 255.0.0.0. The system message **Success** indicates that the command was executed successfully. The switch can now be configured and managed

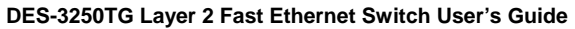

via Telnet and the CLI or via the Web-based management agent using the above IP address to connect to the switch.

# <span id="page-15-0"></span>**USING THE CONSOLE** *CLI*

The DES-3250TG supports a console management interface that allows the user to connect to the switch's management agent via a serial port and a terminal or a computer running a terminal emulation program. The console can also be used over the network using the TCP/IP Telnet protocol. The console program can be used to configure the switch to use an SNMP-based network management software over the network.

This chapter describes how to use the console interface to access the switch, change its settings, and monitor its operation.

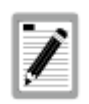

**Switch configuration settings are saved to nonvolatile RAM using** *save* **command. The current configuration will then be retained in the switch's NV-RAM, and reloaded when the switch is rebooted. If the switch is rebooted without using the save command, the last configuration saved to NV-RAM will be loaded.** 

# **Connecting to the Switch**

The console interface is used by connecting the Switch to a VT100-compatible terminal or a computer running an ordinary

terminal emulator program (e.g., the **HyperTerminal** program included with the Windows operating system) using an RS-232C serial cable. Your terminal parameters will need to be set to:

- VT-100/ANSI compatible
- 9,600 baud
- 8 data bits
- No parity
- One stop bit
- No flow control

You can also access the same functions over a Telnet interface. Once you have set an IP address for your Switch, you can use a Telnet program (in VT-100 compatible terminal mode) to access and control the Switch. All of the screens are identical, whether accessed from the console port or from a Telnet interface.

After the switch reboots and you have logged in, the console looks like this:

D-Link DES-3250 Ethernet Switch Command Line Interface Firmware: Build 1.88.022<br>Copyright(C) 2008-2003 Corporation. All rights reserved. UserName:

## **Figure 2-1. Initial Console Screen**

Commands are entered at the command prompt, **local>**.

There are a number of helpful features included in the CLI. Entering the **?** command will display a list of all of the top-level commands.

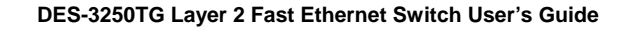

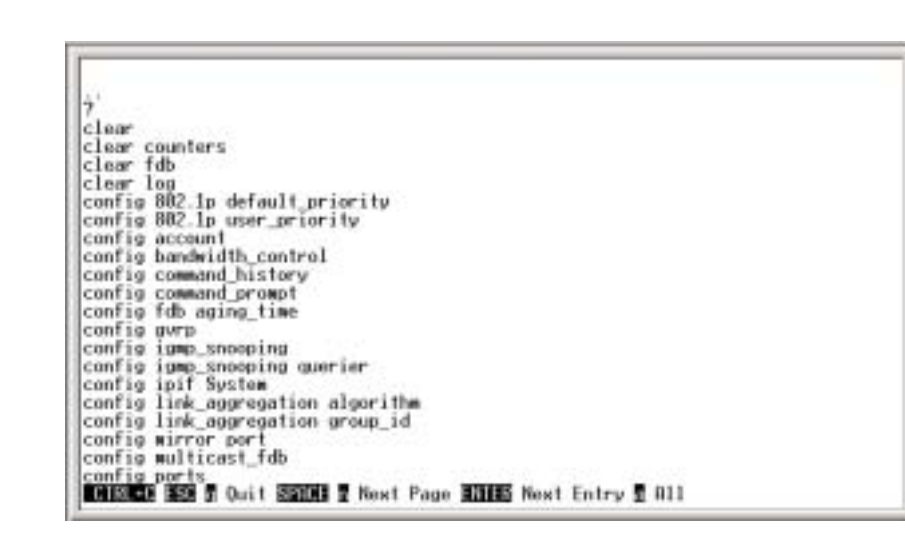

 **Figure 2-2. The ? Command** 

The **dir** command has the same function as the **?** command.

When you enter a command without its required parameters, the CLI will prompt you with a **Next possible completions:** message.

Alternatively, if you hit the **Tab** key immediately after you have entered a command, the CLI will display all the next available parameters sequentially.

local>config account<br>Command: config account<br>Next possible completions: <username>  $local$ <sub>-</sub>

### **Figure 2-3. Example Command Parameter Help**

In this case, the command **config account** was entered with the parameter **<username>**. The CLI will then prompt you to enter the **<username>** with the message, **Next possible completions:**. Every command in the CLI has this feature, and complex commands have several layers of parameter prompting.

To re-enter the previous command at the command prompt, press the up arrow cursor key. The previous command will appear at the command prompt.

local>config account Command: config account<br>Next possible completions: <username> local>config account\_

## **Figure 2-4. Using the Up Arrow to Re-enter a Command**

In the above example, the command **config account** was entered without the required parameter **<username>**, the CLI returned the **Next possible completions: <username>** prompt. The up arrow cursor control key was pressed to re-enter the previous command (**config account**) at the command prompt. Now the appropriate User name can be entered and the **config account** command re-executed.

All commands in the CLI function in this way. In addition, the syntax of the help prompts are the same as presented in this manual − angle brackets < > indicate a numerical value or character string, braces { } indicate optional parameters or a choice of parameters, and brackets [ ] indicate required parameters.

If a command is entered that is unrecognized by the CLI, the top-level commands will be displayed under the **Available commands:** prompt.

local>help Posilable commands:<br>Available commands:<br>ping reboot reset save show upload<br>local>\_

### **Figure 2-5. The Available Commands Prompt**

The top-level commands consist of commands like **show** or **config**. Most of these commands require one or more parameters to narrow the top-level command. This is equivalent to **show** what? or **config** what? Where the what? is the next parameter.

For example, if you enter the **show** command with no additional parameters, the CLI will then display all of the possible next parameters.

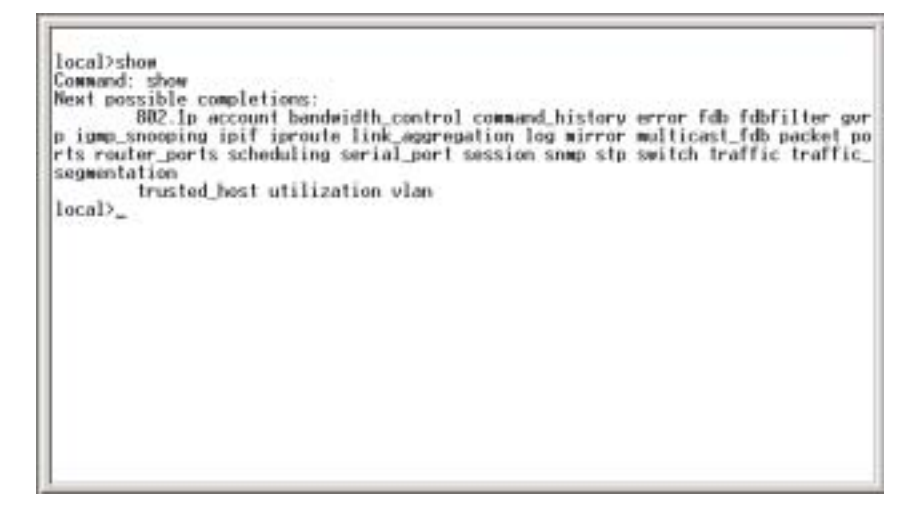

## **Figure 2-6. Next possible completions: Show Command**

In the above example, all of the possible next parameters for the **show** command are displayed. At the next command prompt, the up arrow was used to re-enter the **show** command, followed by the **account** parameter. The CLI then displays the user accounts configured on the switch.

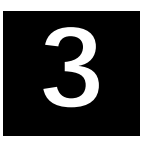

# <span id="page-23-0"></span>*COMMAND SYNTAX*

The following symbols are used to describe how command entries are made and values and arguments are specified in this manual. The online help contained in the CLI and available through the console interface uses the same syntax.

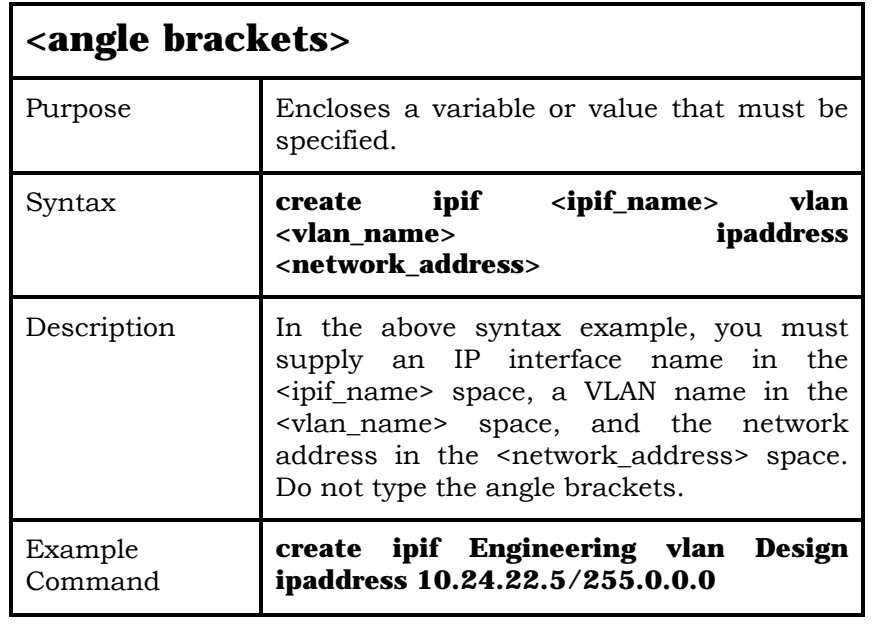

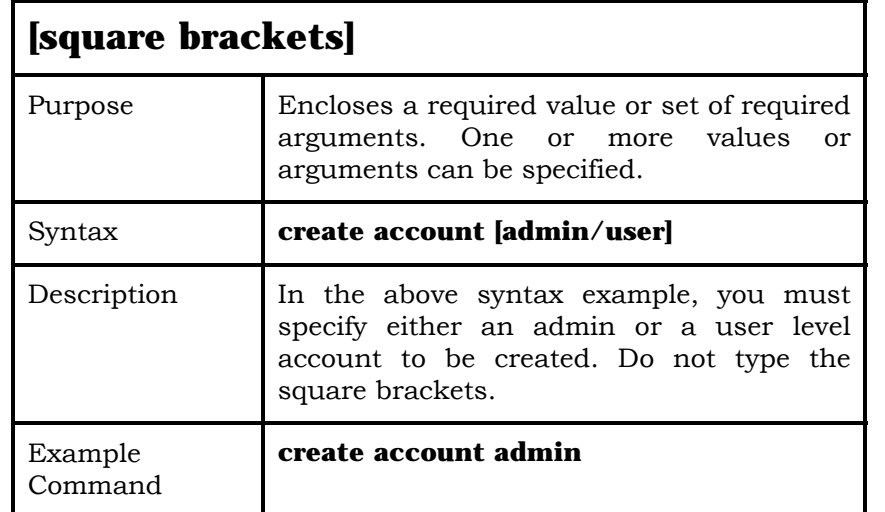

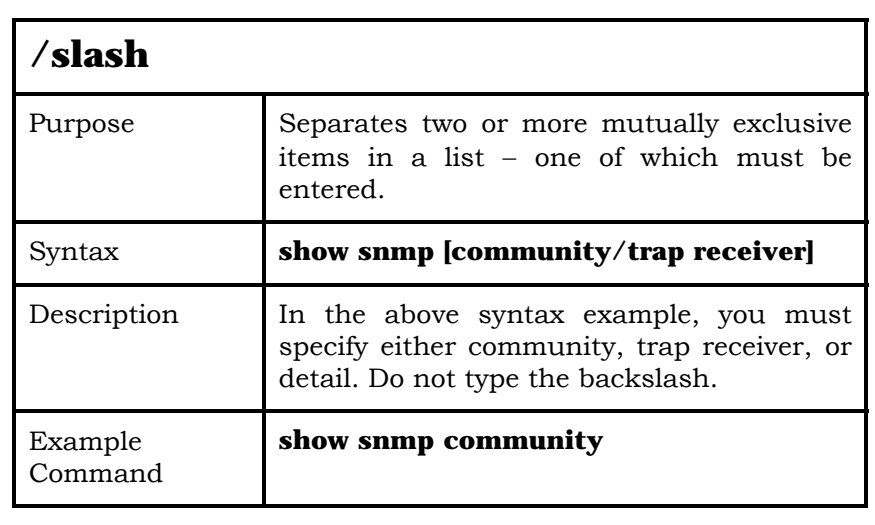

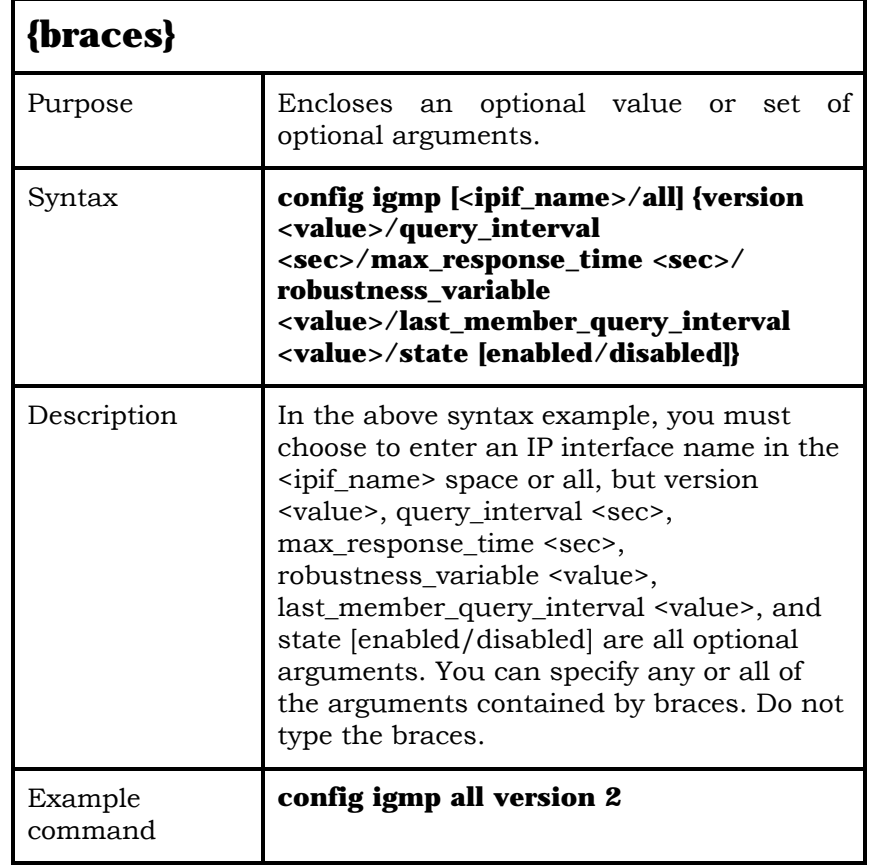

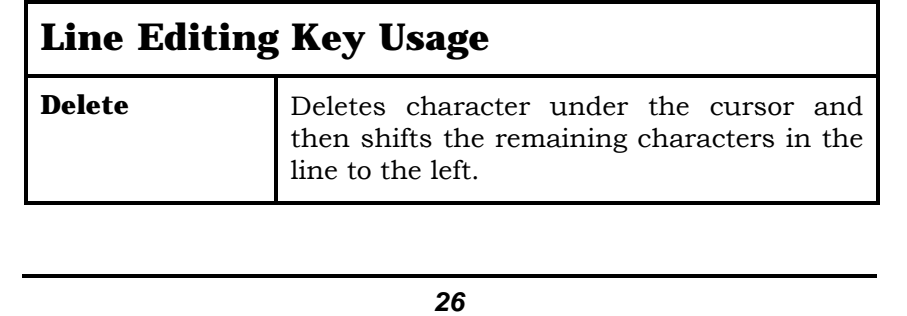

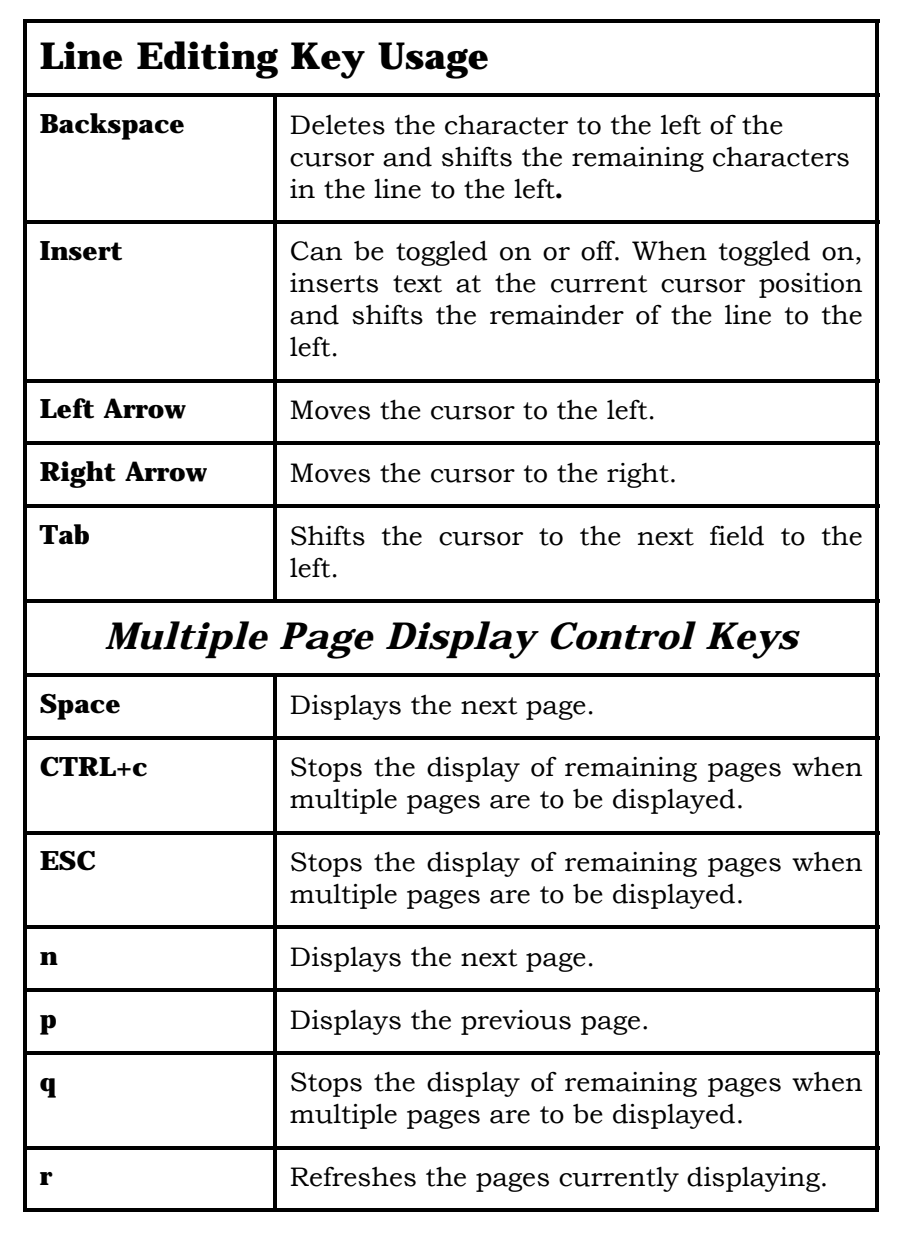

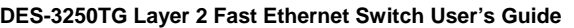

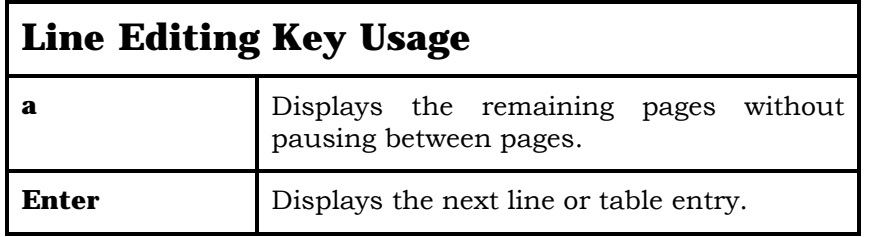

# <span id="page-28-0"></span>*BASIC SWITCH COMMANDS*

The basic switch commands in the Command Line Interface (CLI) are listed (along with the appropriate parameters) in the following table.

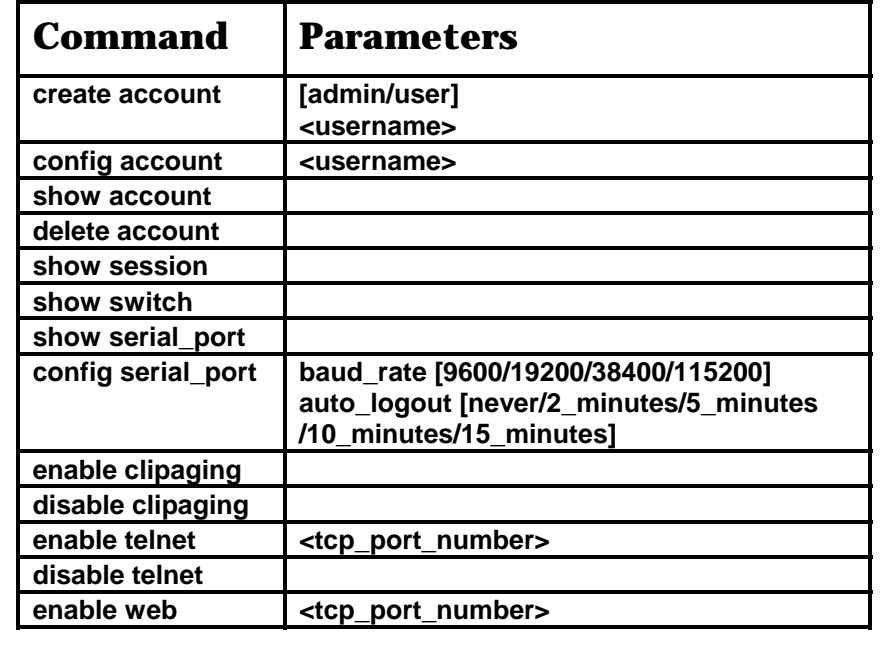

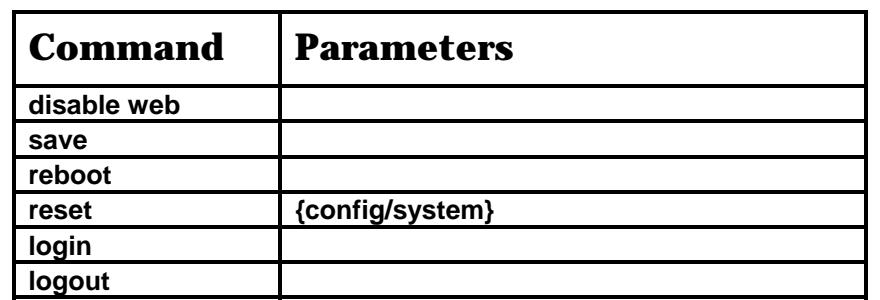

Each command is listed, in detail, in the following sections.

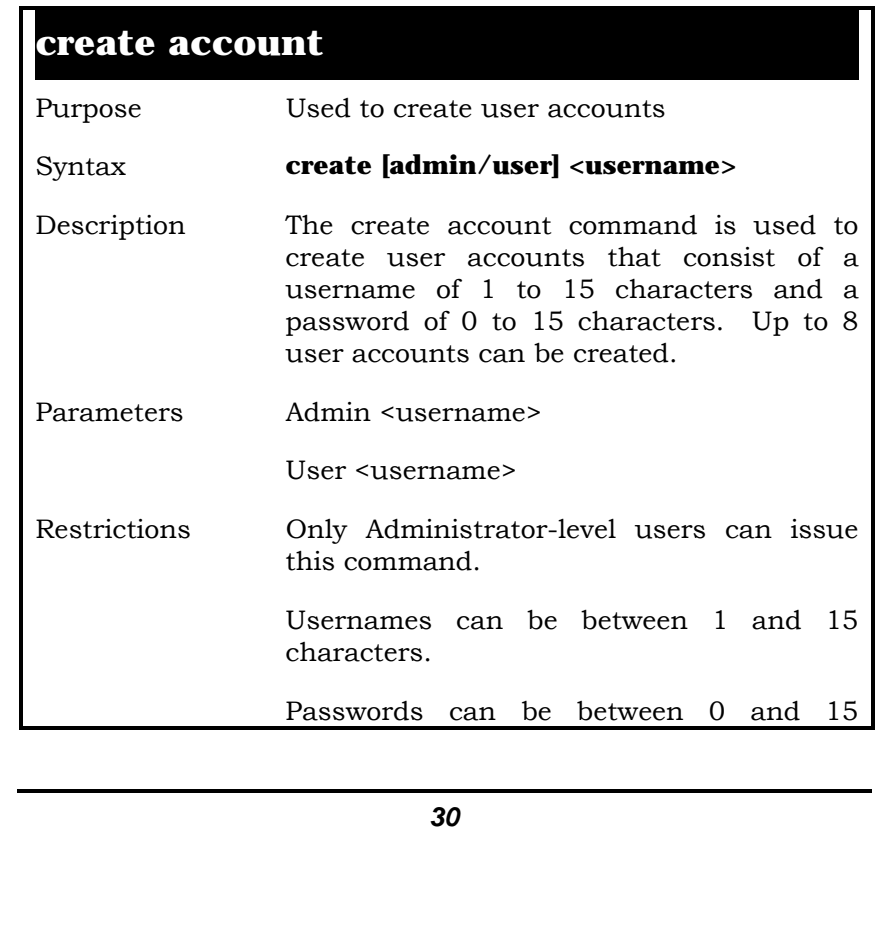

# **create account**

characters.

Example Usage:

To create an administrator-level user account with the username "dlink".

**local>create account admin dlink Command: create account admin dlink** 

**Enter a case-sensitive new password:\*\*\*\* Enter the new password again for confirmation:\*\*\*\* Success.** 

**local>** 

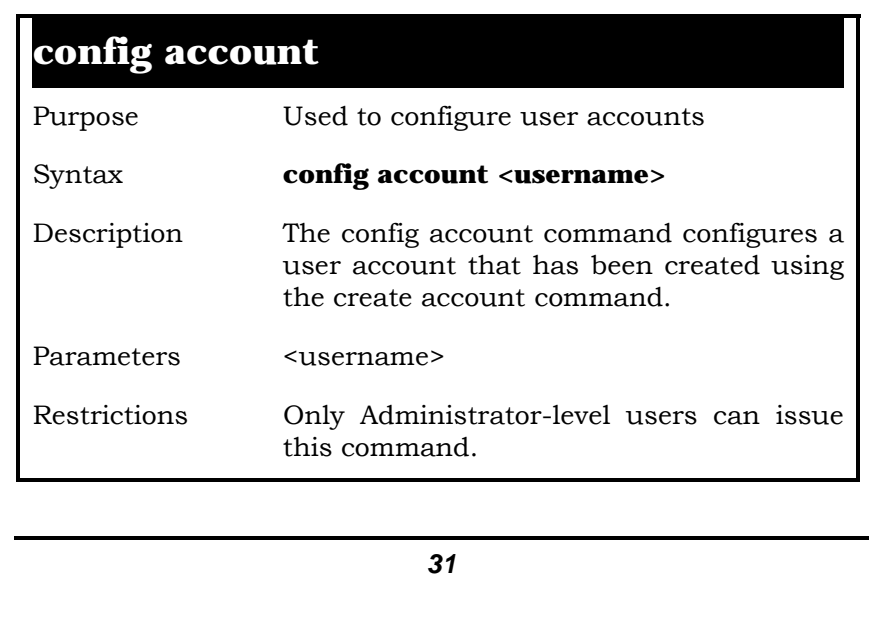

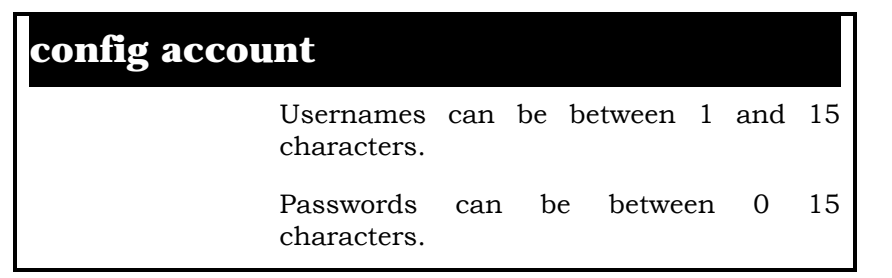

Example Usage:

To configure the user password of "dlink" account:

**local>config account dlink Command: config account dlink** 

**Enter a old password:\*\*\*\* Enter a case-sensitive new password:\*\*\*\* Enter the new password again for confirmation:\*\*\*\* Success.** 

```
local>
```
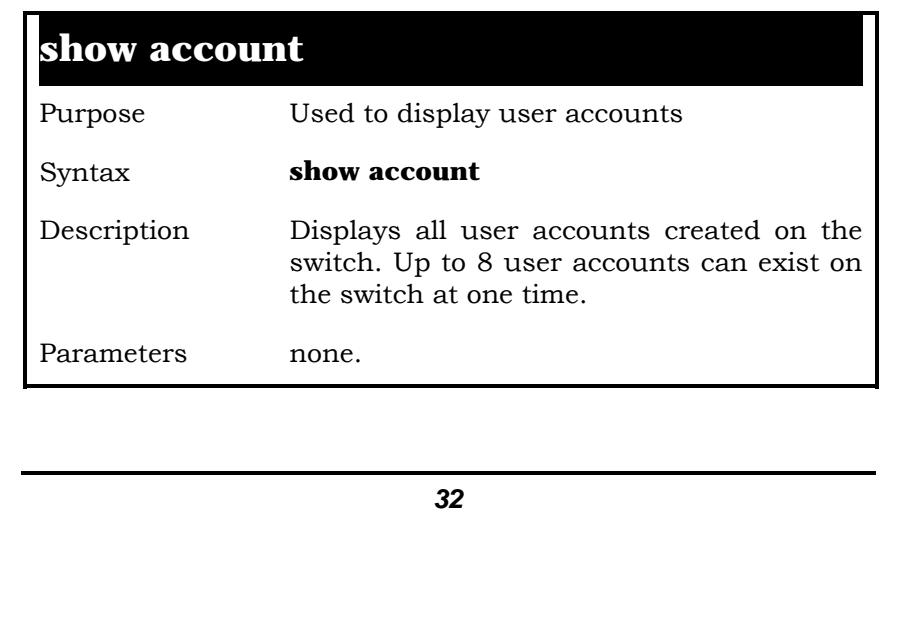

# **show account**

Restrictions none.

Example Usage:

To display the accounts which have been created:

# **local>show account Command: show account**

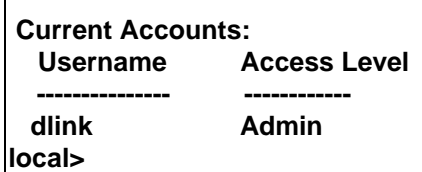

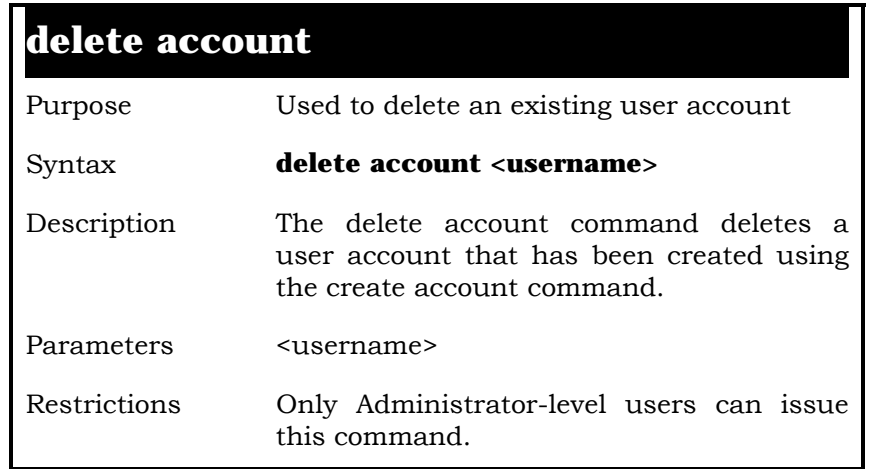

Example Usage:

To delete the user account "System":

**local>delete account System Command: delete account System** 

 **Success.** 

**local>** 

# **show session**  Purpose Used to display a list of currently logged-in users. Syntax **show session**  Description This command displays a list of all the users that are logged-in at the time the command is issued. Parameters none Restrictions none.

Example Usage:

To display the way that the users logged in:

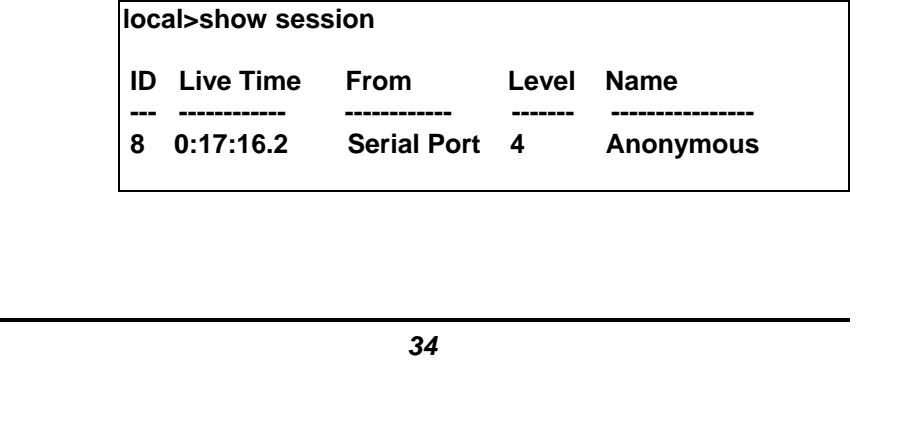

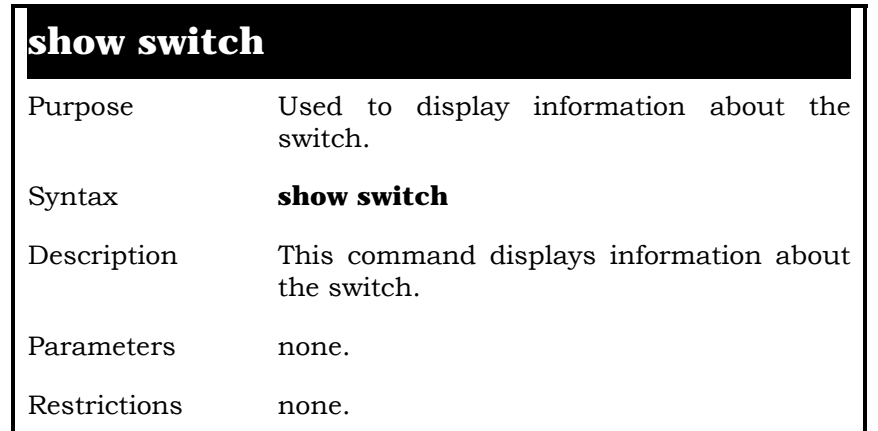

Example Usage:

To display the switch information:

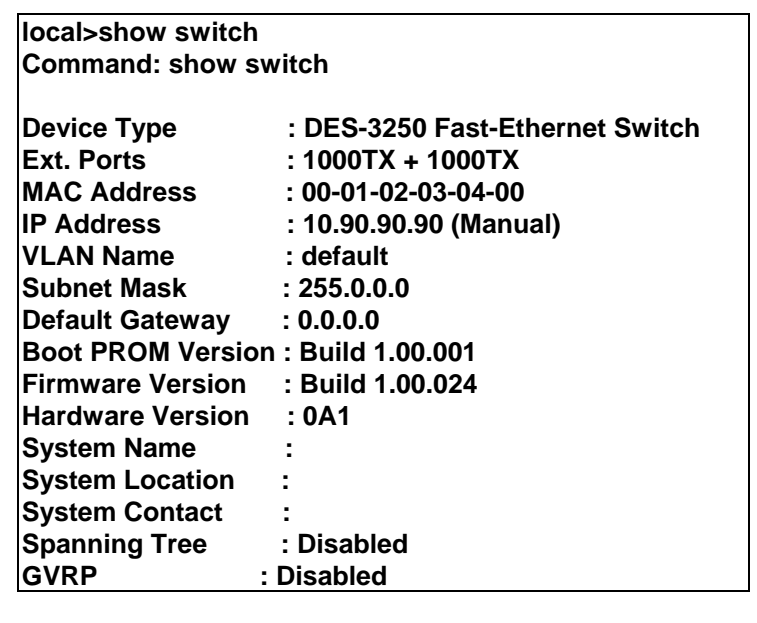

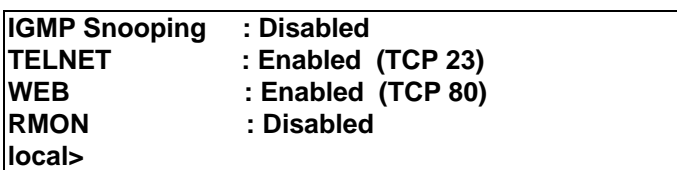

# **show serial\_port**  Purpose Used to display the current serial port settings. Syntax **show serial\_port**  Description This command displays the current serial port settings. Parameters none. Restrictions none

Example Usage:

To display the serial port setting:

**local>show serial\_port Command: show serial\_port** 

 **Baud Rate : 9600 Data Bits : 8 Parity Bits : None Stop Bits : 1 Auto-Logout : 10 mins local>**
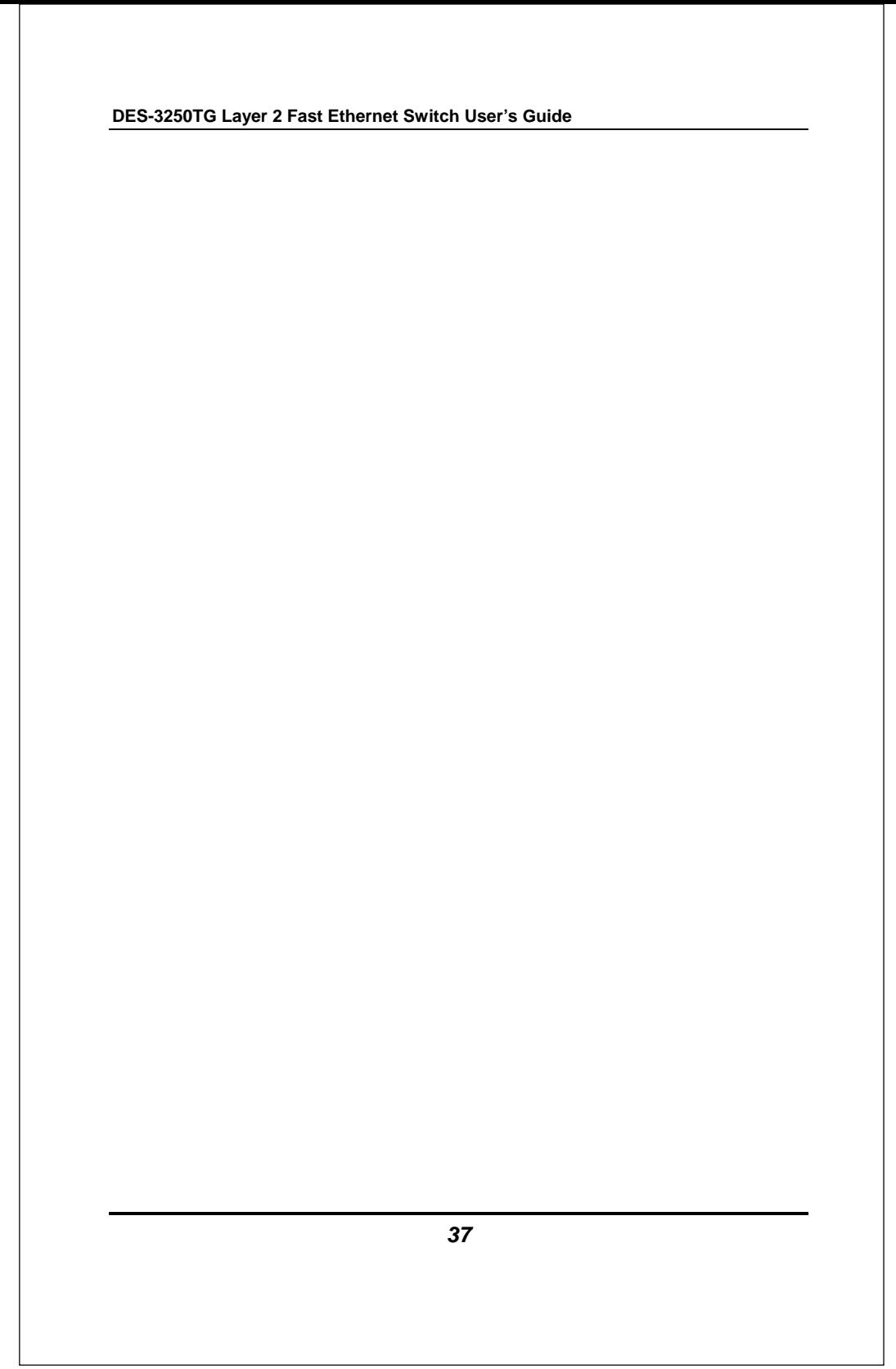

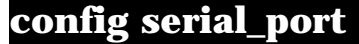

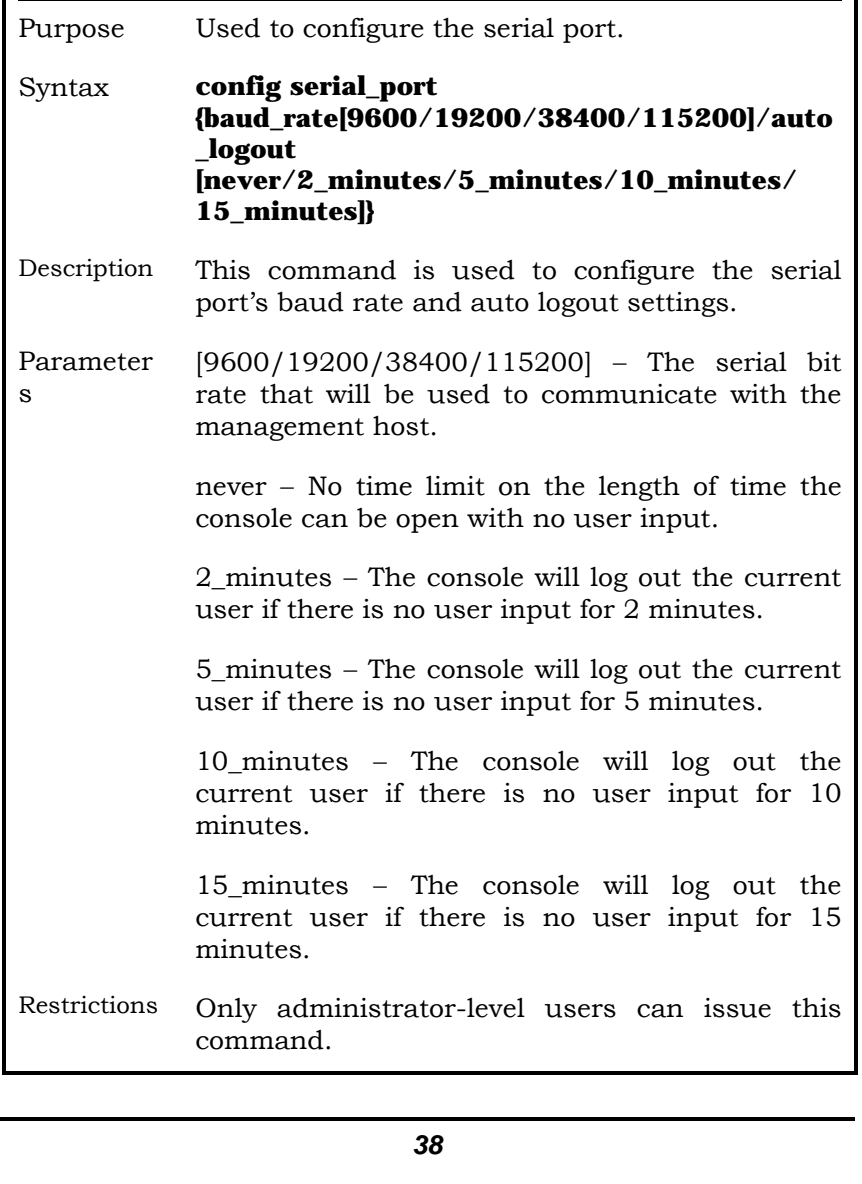

To configure baud rate:

**local>config serial\_port baud\_rate 9600 Command: config serial\_port baud\_rate 9600** 

 **Success.** 

**local>** 

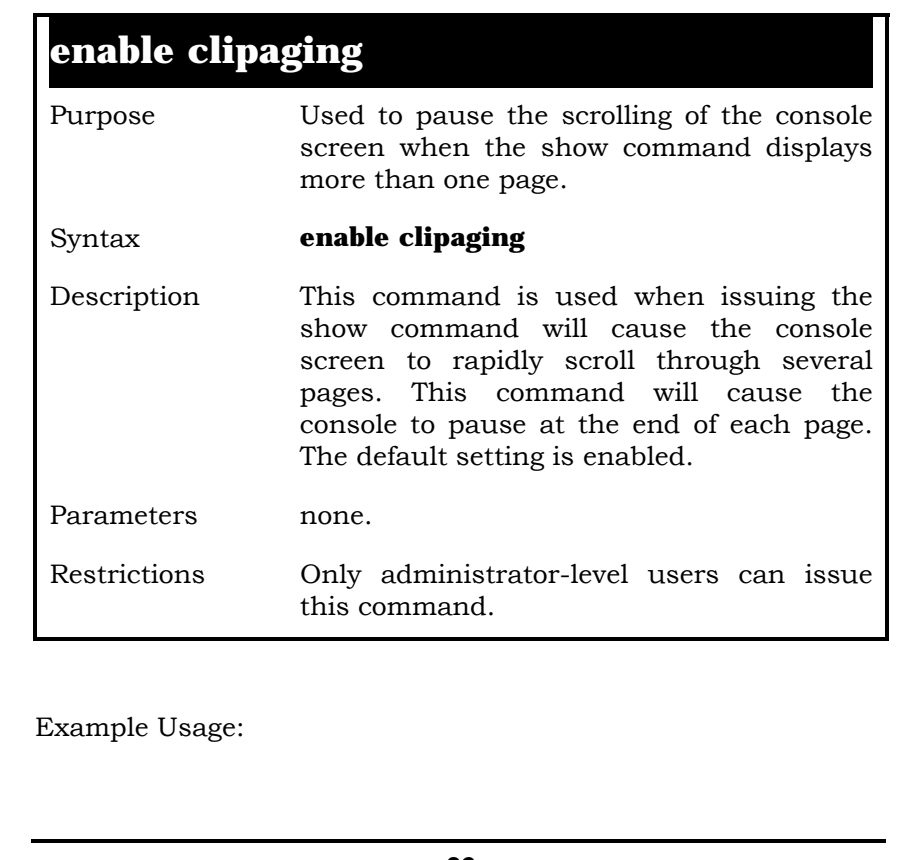

To enable pausing of the screen display when show command output reaches the end of the page:

**local>enable clipaging Command: enable clipaging** 

 **Success.** 

**local>** 

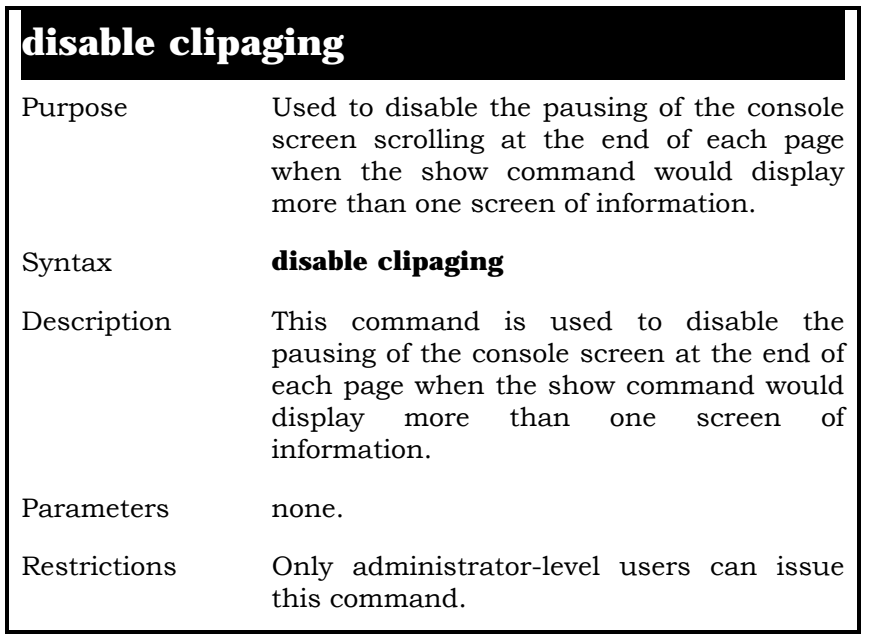

Example Usage:

To disable pausing of the screen display when show command output reaches the end of the page:

**local>disable clipaging Command: disable clipaging** 

 **Success.** 

**local>** 

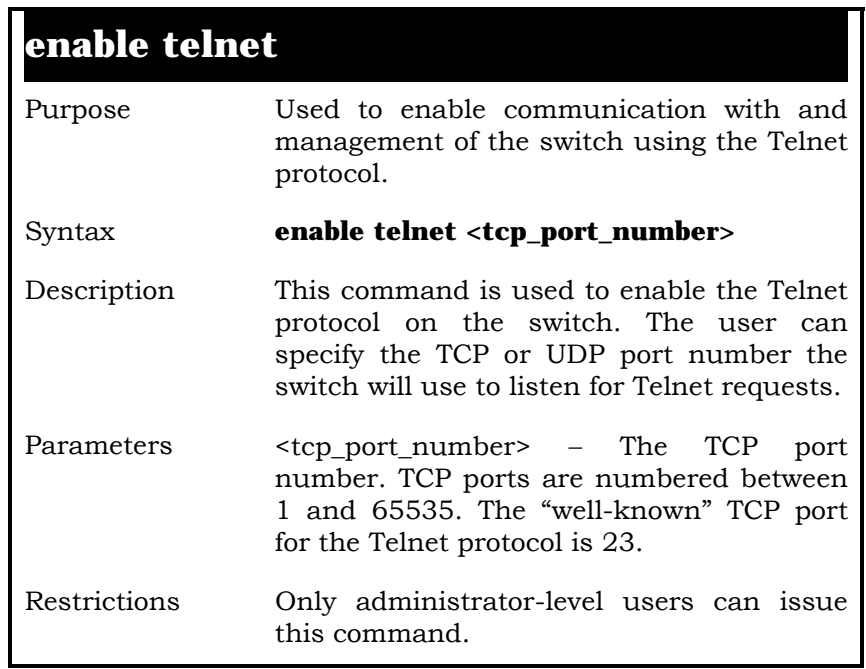

Example Usage:

To enable Telnet and configure port number:

**local>enable telnet 23 Command: enable telnet 23** 

 **Success.** 

**local>** 

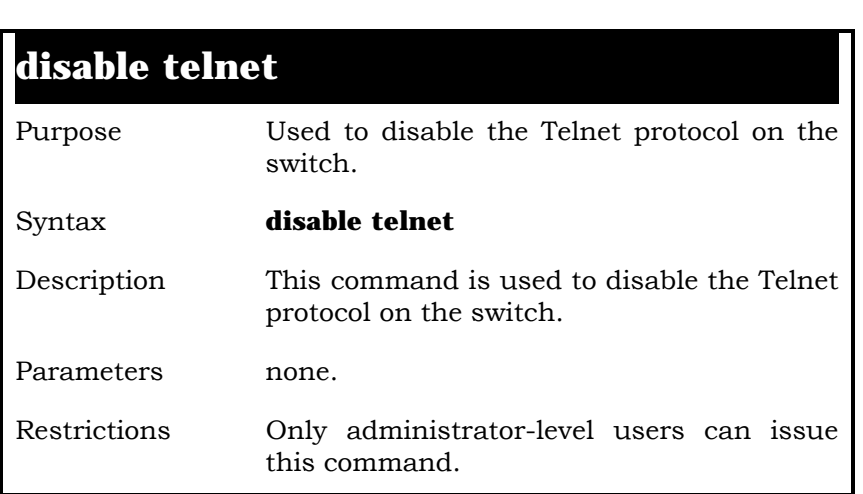

Example Usage:

To disable the Telnet protocol on the switch:

**local>disable telnet Command: disable telnet** 

 **Success.** 

**local>** 

**enable web** 

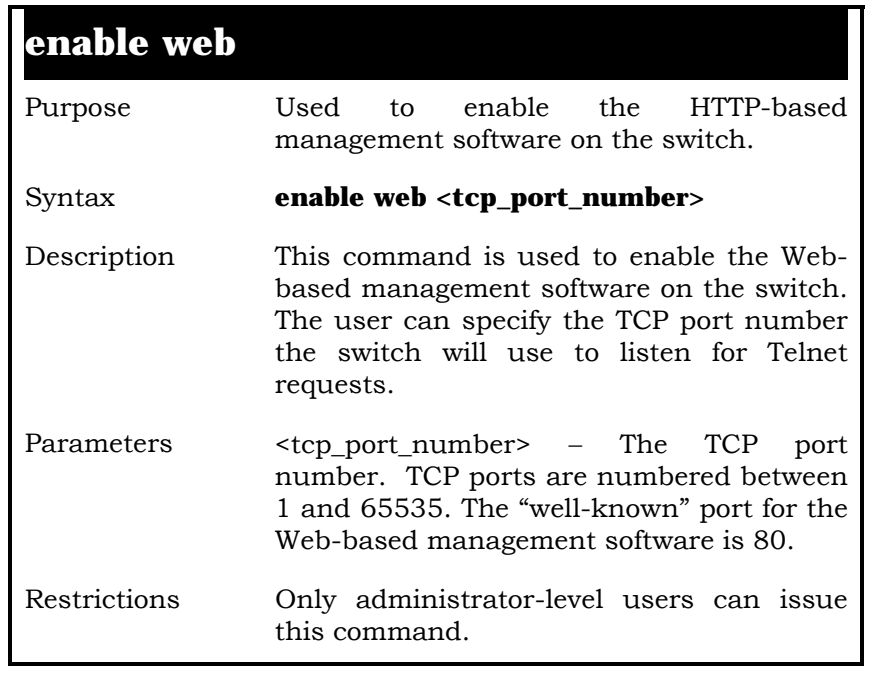

Example Usage:

To enable HTTP and configure port number:

**local>enable web 80 Command: enable web 80** 

 **Success.** 

**local>** 

**disable web** 

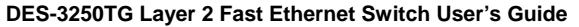

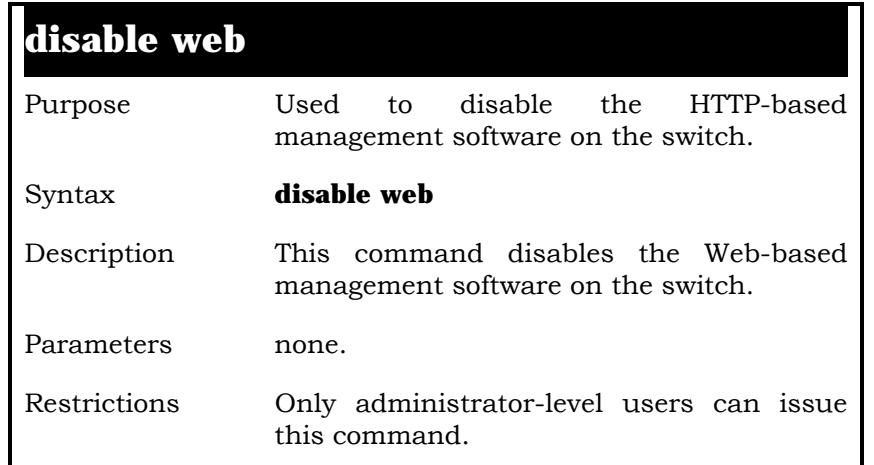

To disable HTTP:

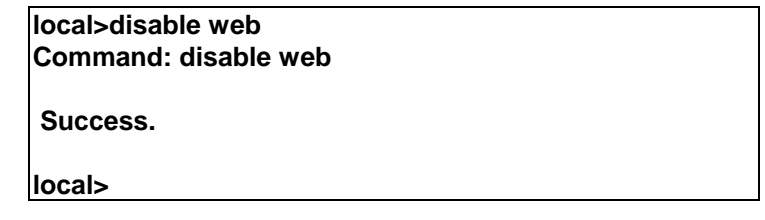

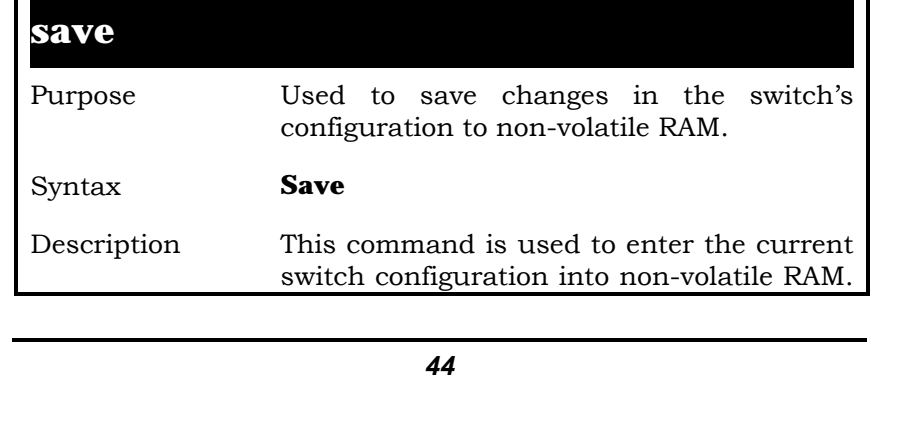

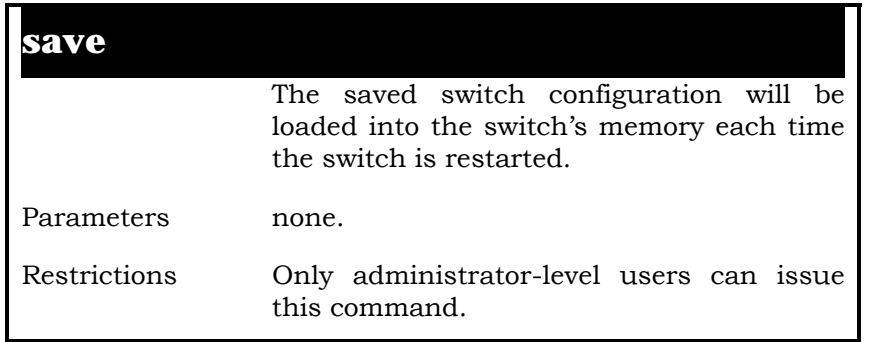

#### Example Usage:

To save the switch's current configuration to non-volatile RAM:

> **local>save Command: save**

**Saving all settings to NV-RAM... 100% done. local>**

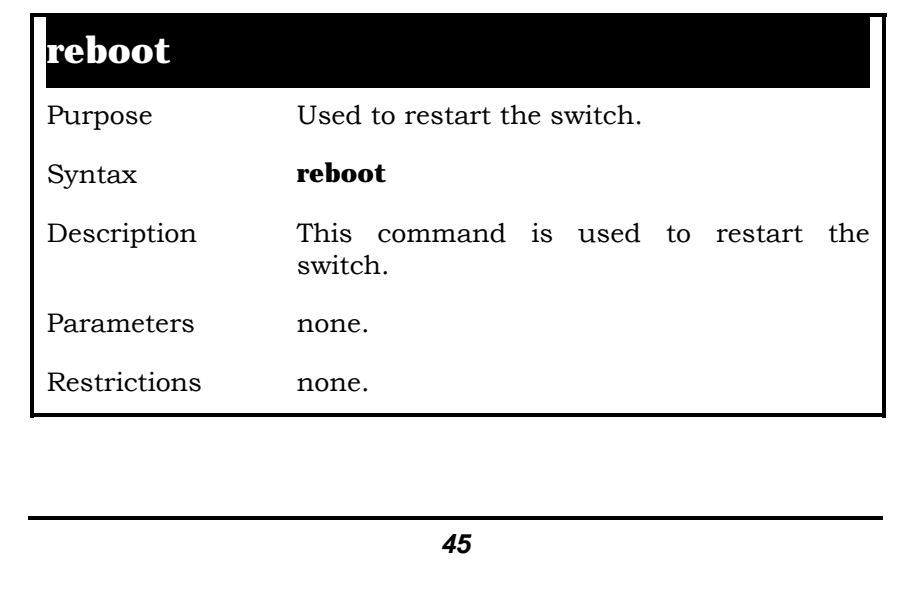

To restart the switch:

**local>reboot Command: reboot** 

**Are you sure want to proceed with the system reboot? (y/n)** 

**Please wait, the switch is rebooting...** 

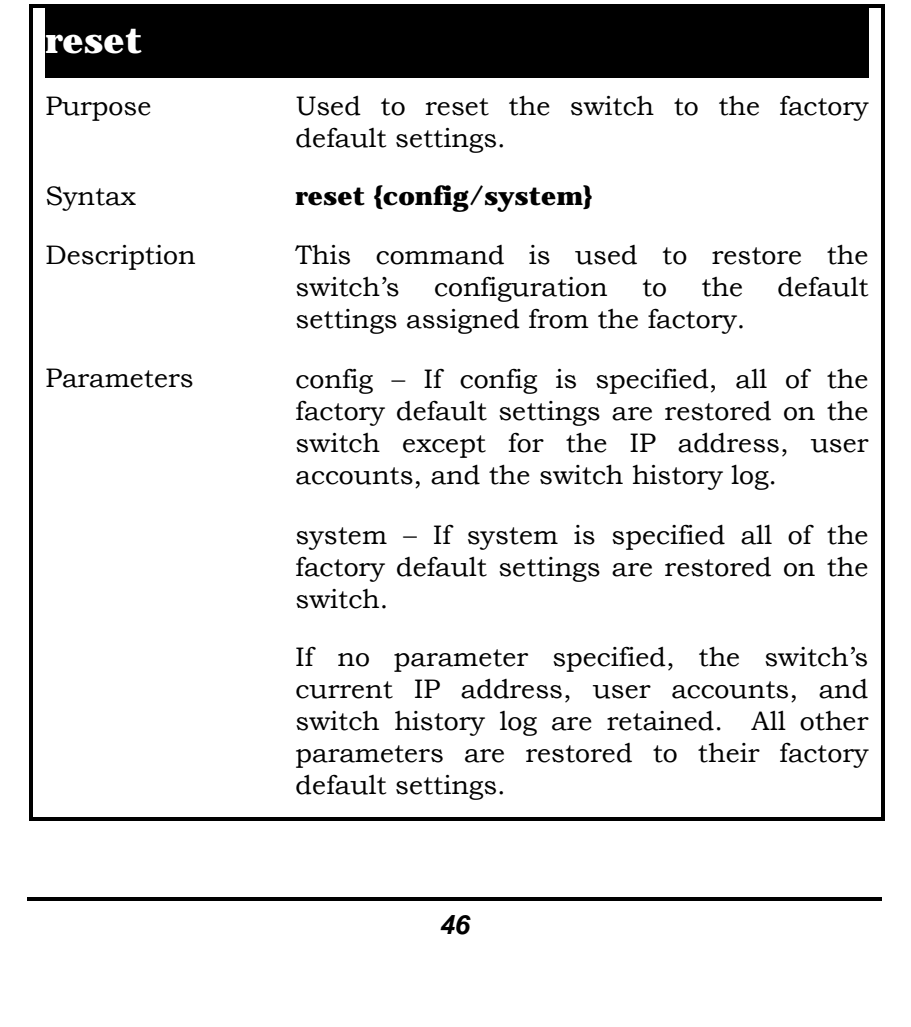

## **reset**

Restrictions Only administrator-level users can issue this command.

Example Usage:

To restore all of the switch's parameters to their default values:

> **local>reset config Command: reset config**

 **Success.** 

**local>** 

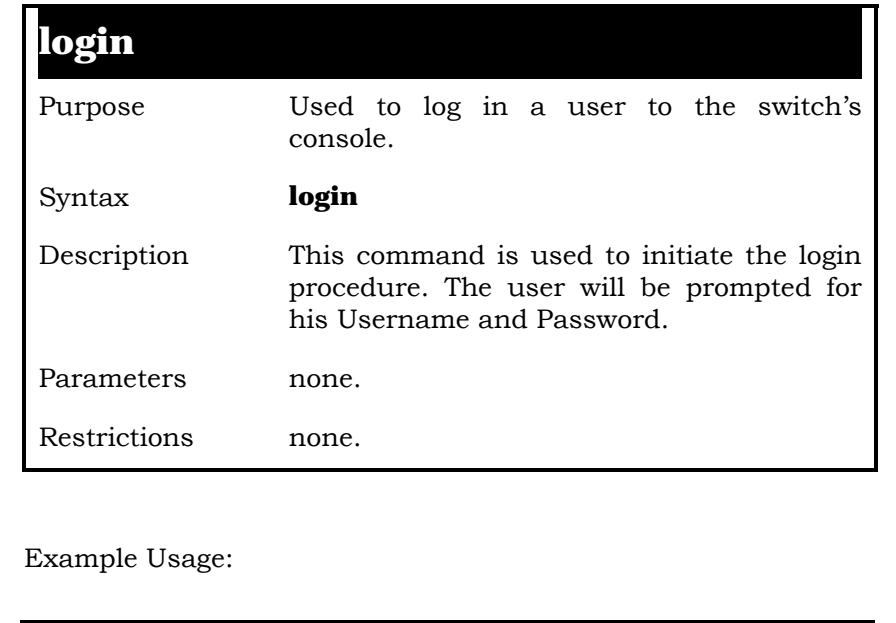

To initiate the login procedure:

**local>login Command: login** 

**UserName:** 

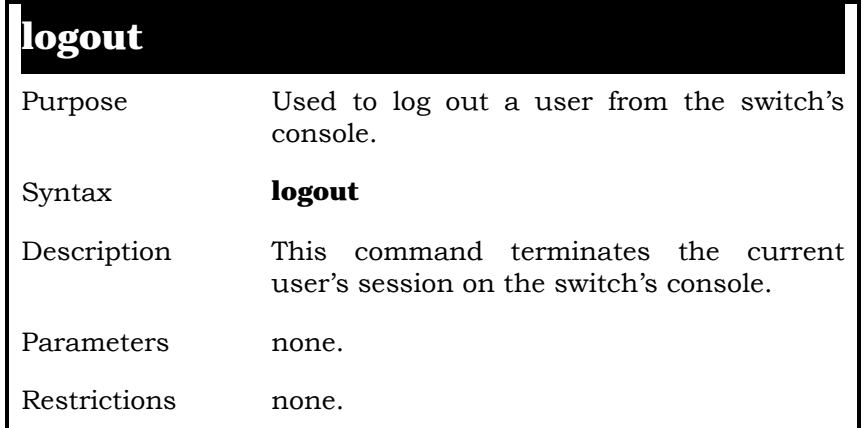

Example Usage:

To terminate the current user's console session:

**local>logout** 

# **5**

# **SWITCH PORT** *COMMANDS*

The switch port commands in the Command Line Interface (CLI) are listed (along with the appropriate parameters) in the following table.

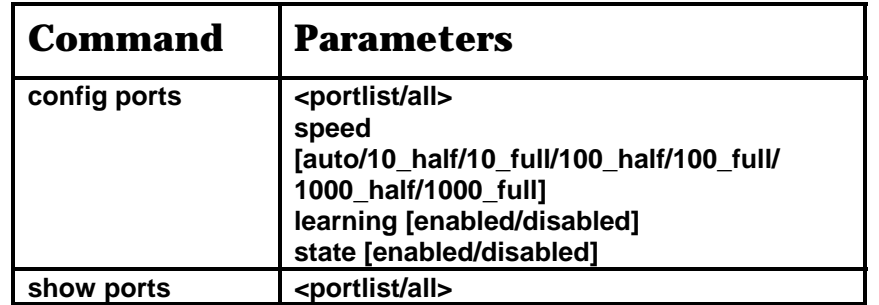

Each command is listed, in detail, in the following sections.

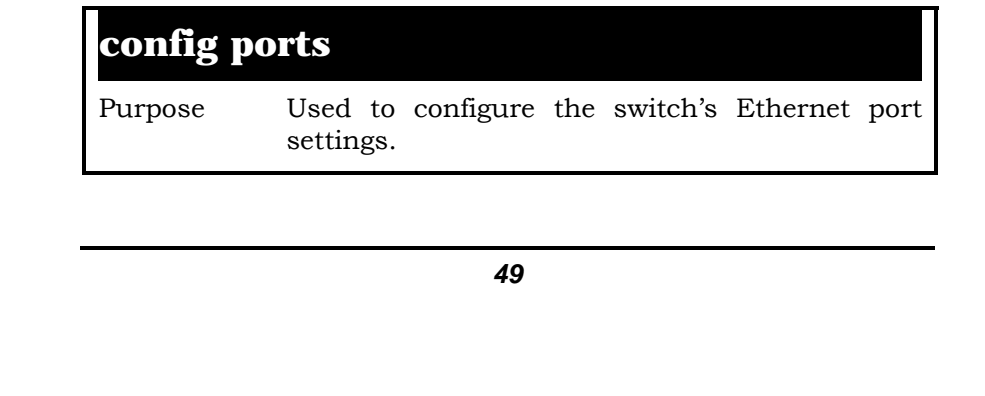

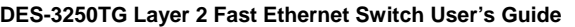

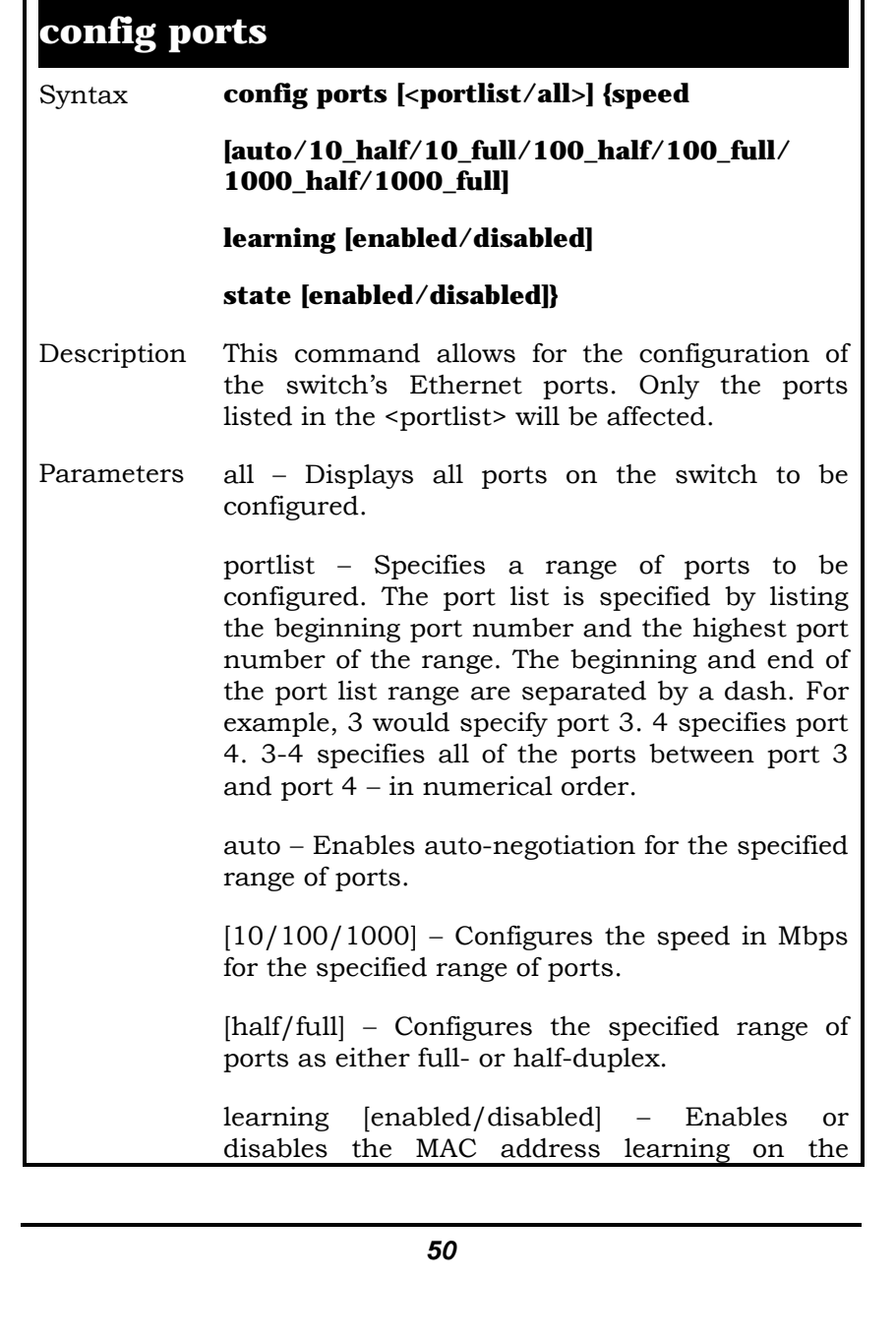

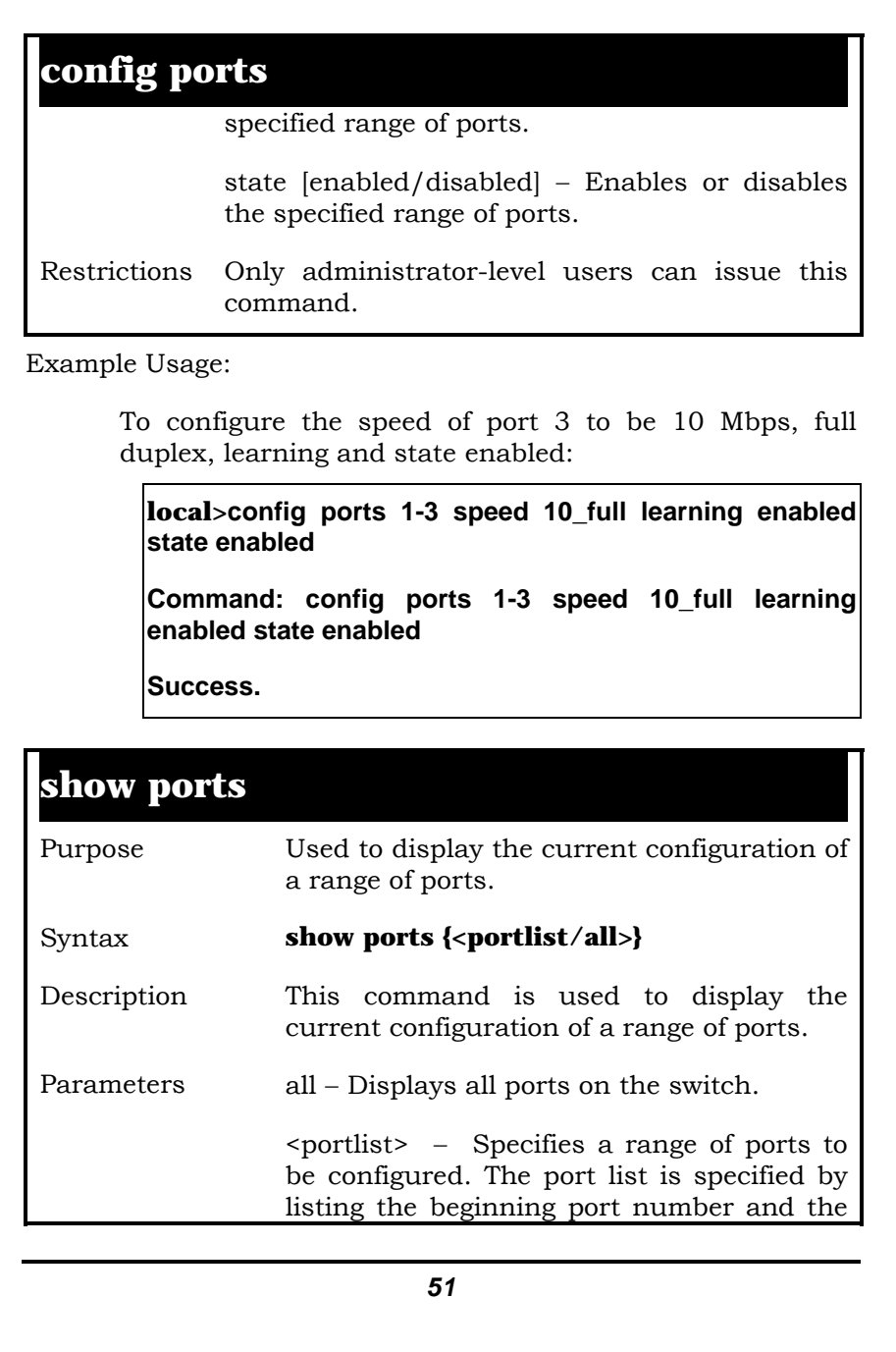

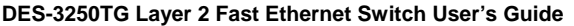

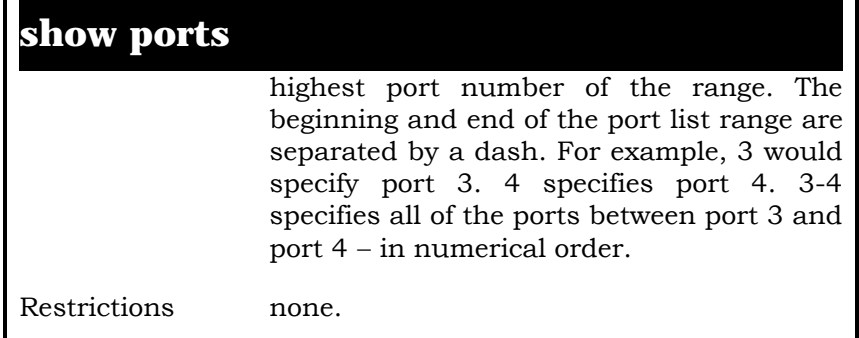

To display the configuration of the ports 1-7:

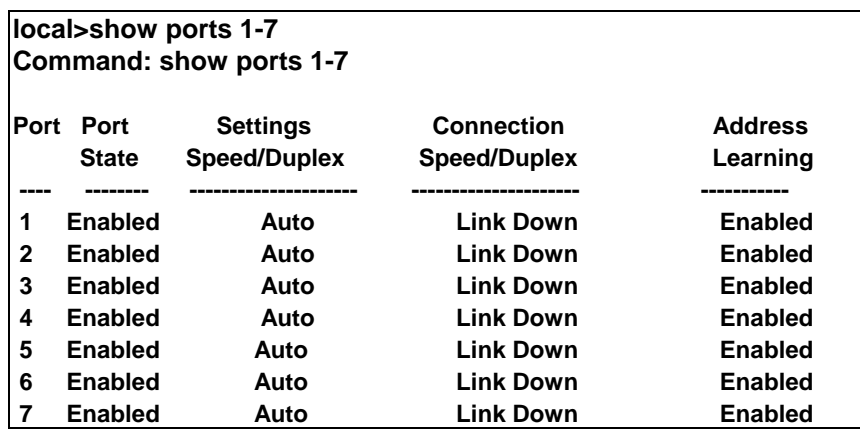

# **6**

# *NETWORK MANAGEMENT COMMANDS*

The network management commands in the Command Line Interface (CLI) are listed (along with the appropriate parameters) in the following table.

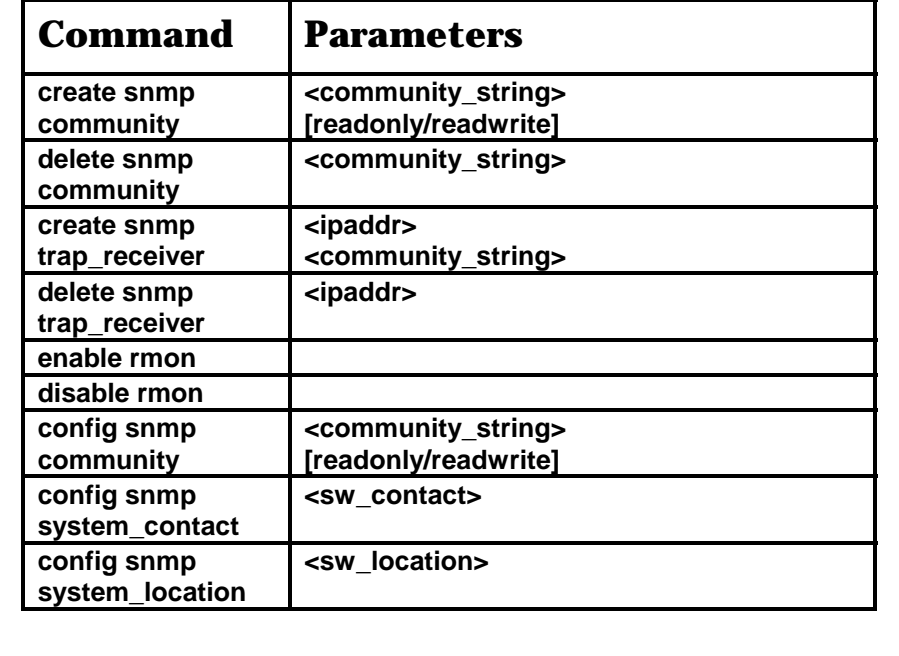

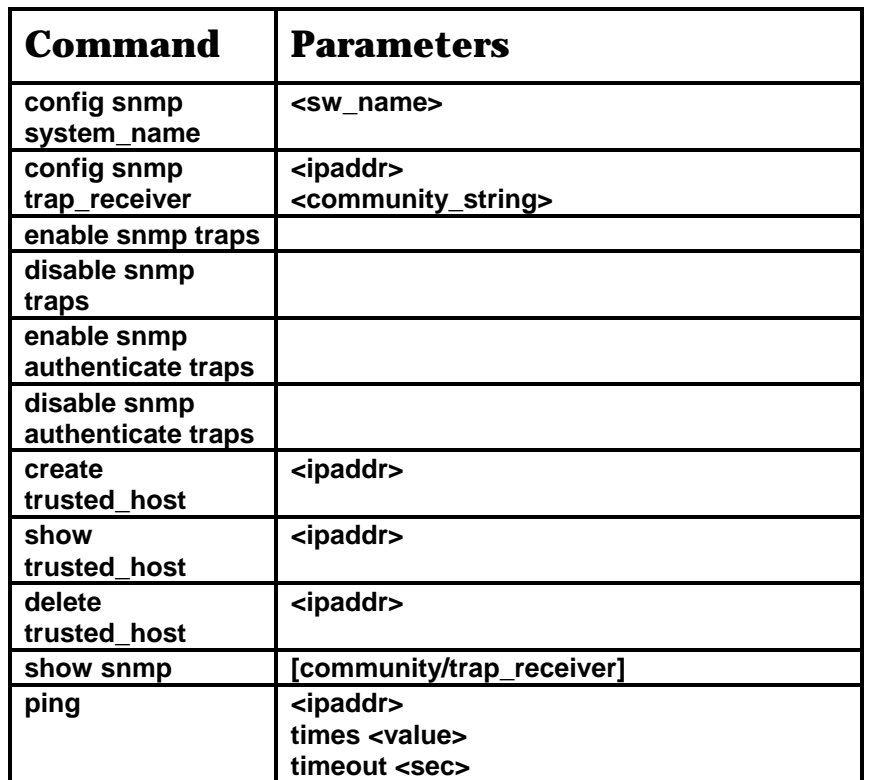

Each command is listed, in detail, in the following sections.

### **create snmp community**

Purpose Used to create an SNMP community string.

Syntax **create snmp community <community\_string> [readonly/readwrite]** 

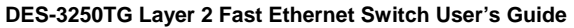

# **create snmp community**

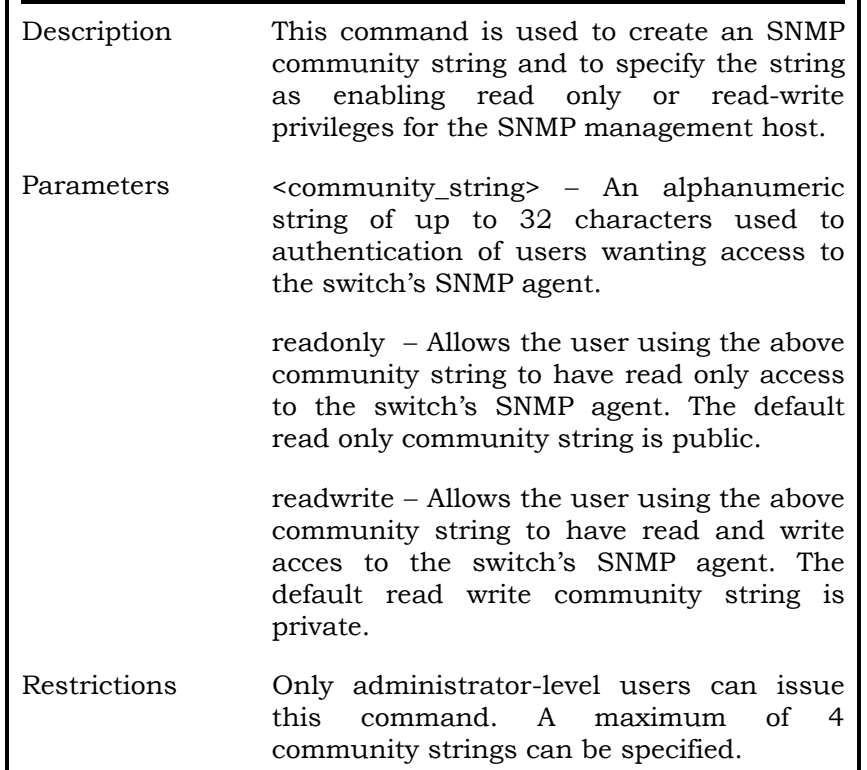

Example Usage:

To create a read-only level SNMP community "System":

**local>create snmp community System readwrite Command: create snmp community System readwrite** 

 **Success.** 

**local>** 

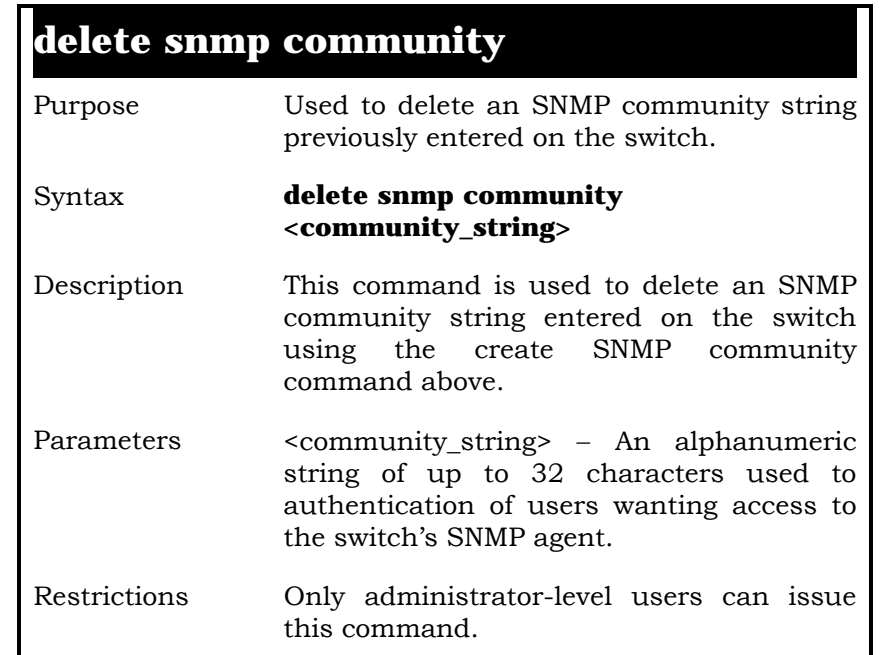

Example Usage:

To delete a read-only level SNMP community "System":

#### **local>delete snmp community System Command: delete snmp community System**

**Success.** 

**local>** 

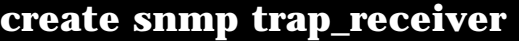

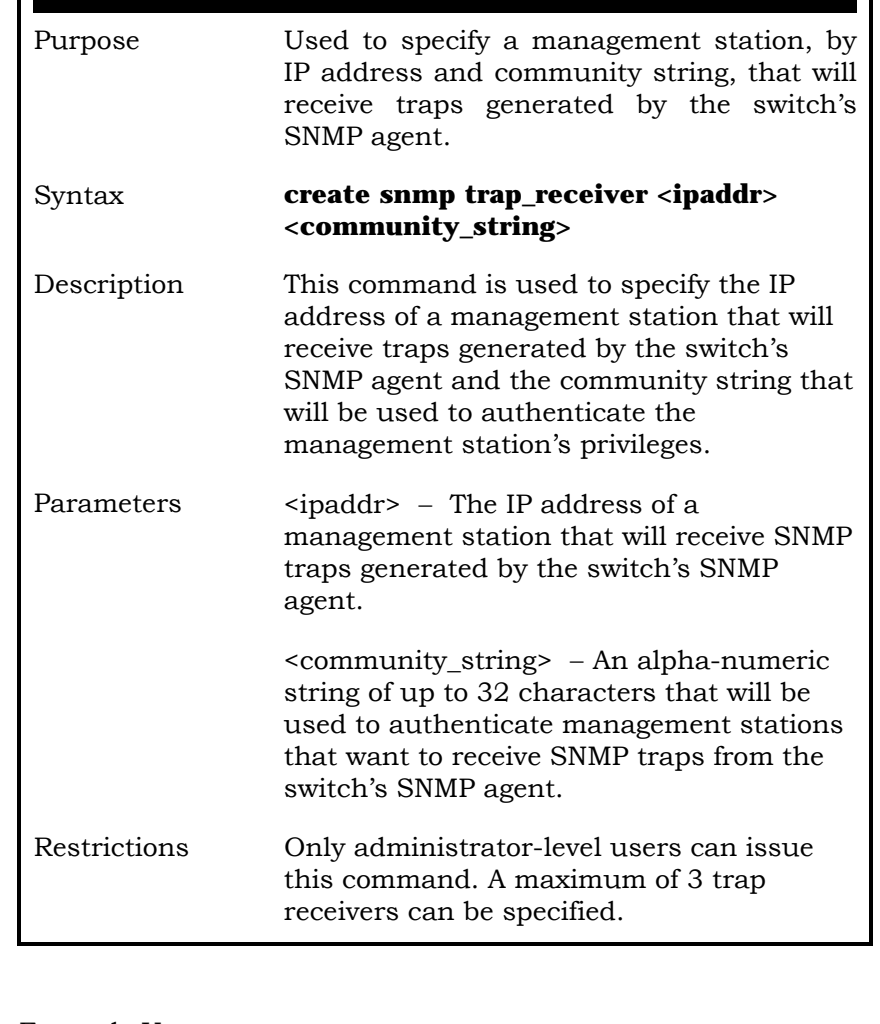

To create a trap receiver 10.1.1.1 in read-only level SNMP community:

**local>create snmp trap\_receiver 10.1.1.1 System Command: create snmp trap\_receiver 10.1.1.1 System** 

**Success.** 

**local>** 

### **delete snmp trap\_receiver**

Purpose Used to delete a trap receiver entry on the switch made using create SNMP trap\_reciever above.

Syntax **delete snmp trap\_reciever <ipaddr>** 

- Description The command allows the user to delete an SNMP trap receiver specified previously using the create trap\_receiver command above.
- Parameters <ipaddr> − The IP address of the management station that is currently specified to receive traps from the switch's SNMP agent. This management station will be deleted from the list of up to three that can be entered using the create SNMP trap\_receiver commmand above.

Restrictions Only administrator-level users can issue this command.

Example Usage:

To delete a trap receiver 10.1.1.1:

**local>delete snmp trap\_receiver 10.1.1.1 Command: delete snmp trap\_receiver 10.1.1.1** 

**Success.** 

**local>** 

#### **config snmp community**

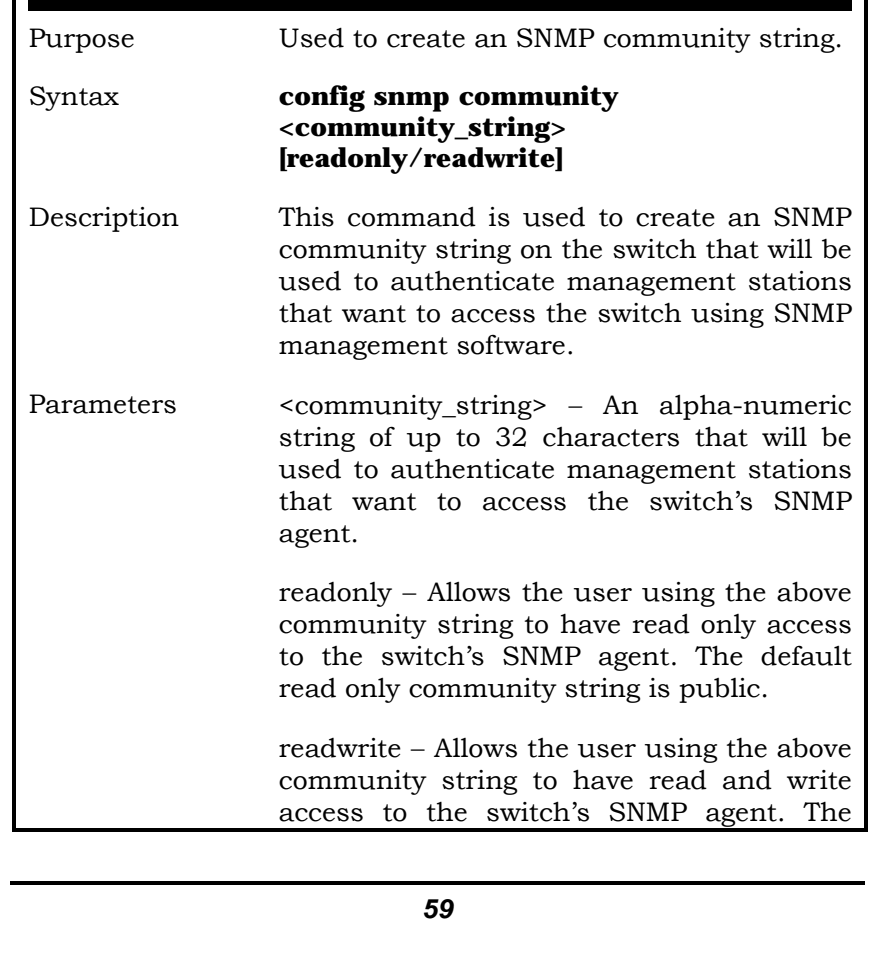

# **config snmp community**

default read write community string is private.

Restrictions Only administrator-level users can issue this command.

Example Usage:

To configure an SNMP community "System":

**local>config snmp community System readwrite Command: config snmp community System readwrite** 

**Success.** 

**Local>** 

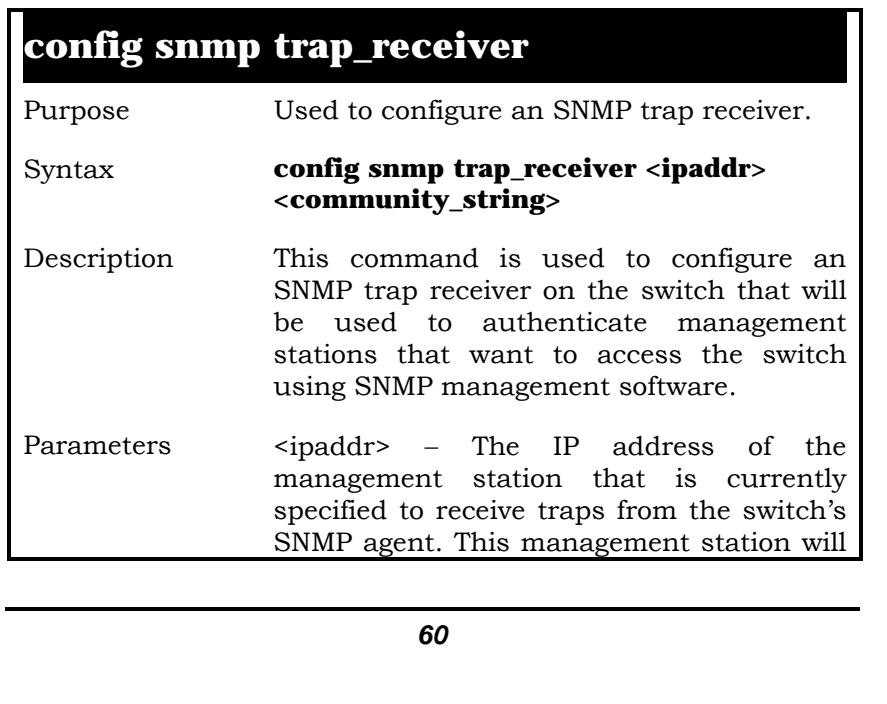

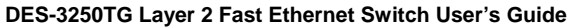

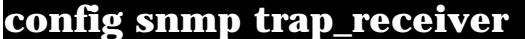

be deleted from the list of up to three that can be entered using the create SNMP trap\_receiver commmand above.

<community\_string> − An alpha-numeric string of up to 32 characters that will be used to authenticate management stations that want to access the switch's SNMP agent.

Restrictions Only administrator-level users can issue this command.

Example Usage:

To configure an SNMP trap receiver "mink" with an IP address of 10.1.1.2:

**Local>config snmp trap\_receiver 10.1.1.2 mink Command: config snmp trap\_receiver 10.1.1.2 mink** 

**Success.** 

**local>** 

#### **config snmp system\_name**

Purpose Used to configure a name for the switch.

#### Syntax **config snmp system\_name <sw\_name>**

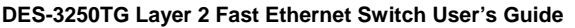

# **config snmp system\_name**

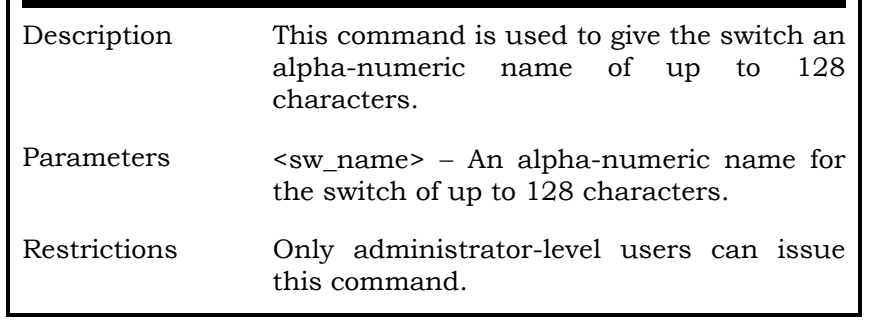

Example Usage:

To configure the switch name for "DES-3250":

**local>config snmp system\_name DES3250 Command: config snmp system\_name DES3250** 

**Success.** 

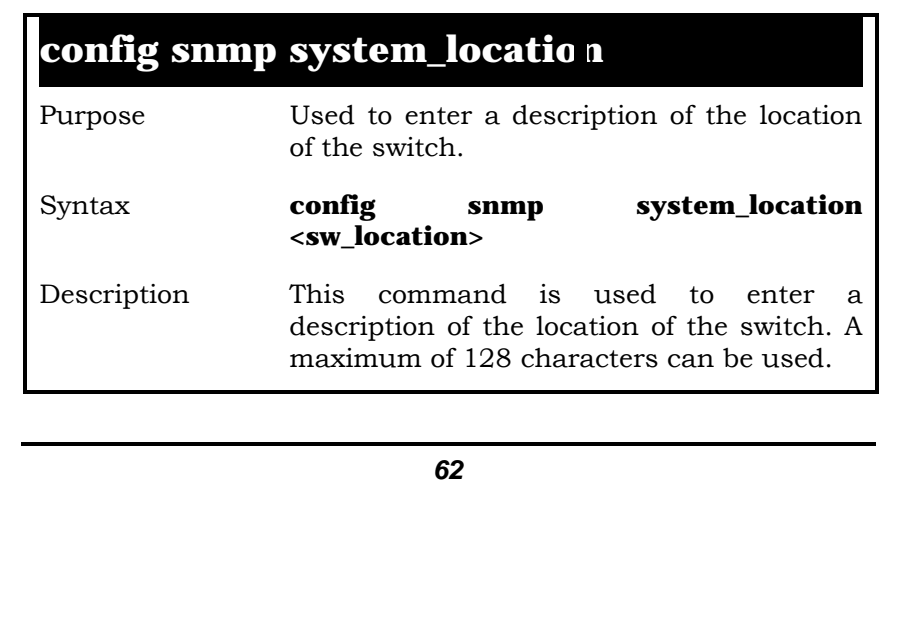

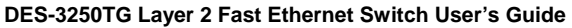

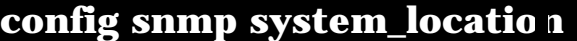

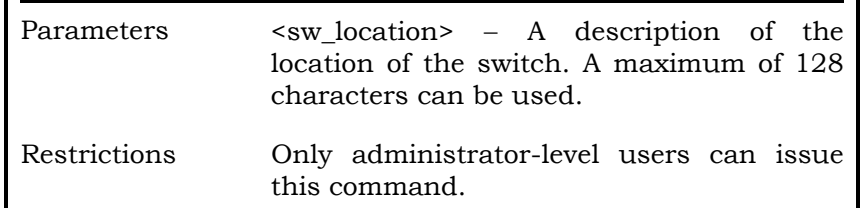

.

To configure the switch location for "Taiwan":

**local>config snmp system\_location Taiwan Command: config snmp system\_location Taiwan** 

**Success.** 

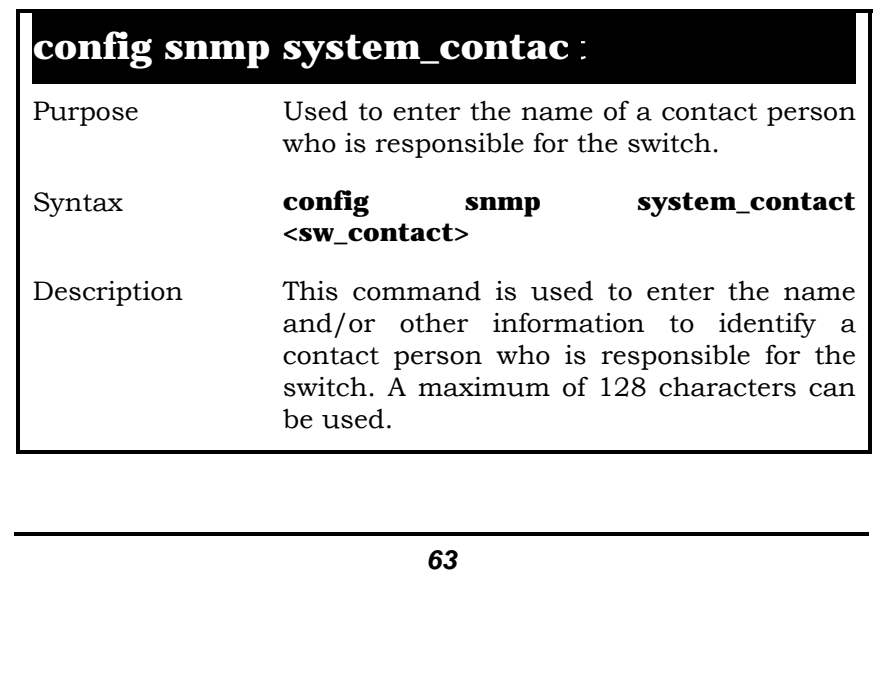

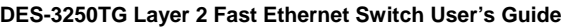

# config snmp system\_contac:

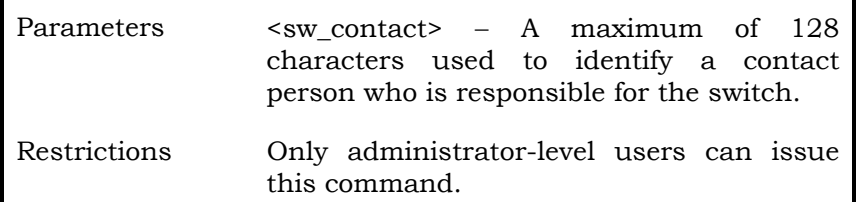

#### Example Usage:

.

To configure the switch contact to "ctsnow":  $\;$ 

**local>config snmp system\_contact ctsnow Command: config snmp system\_contact ctsnow** 

**Success.** 

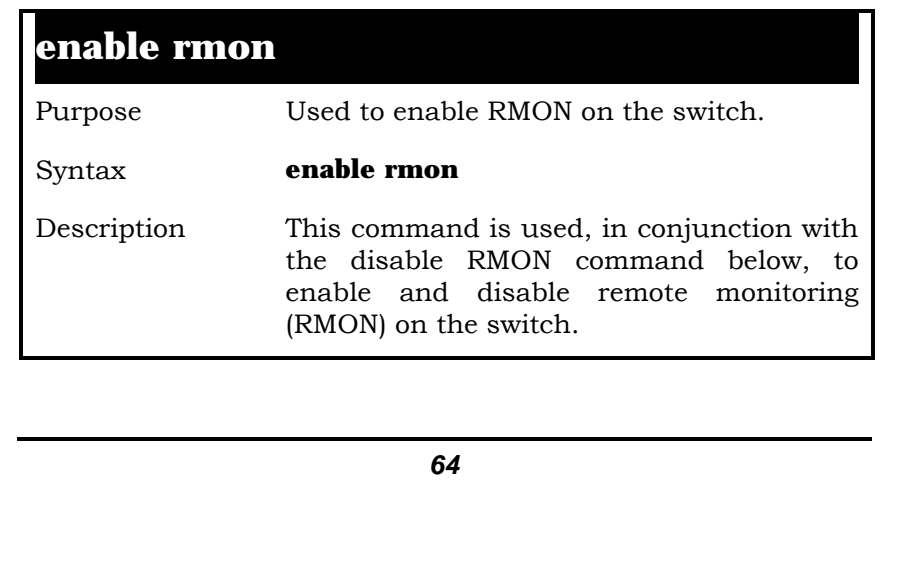

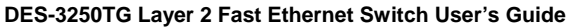

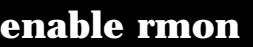

Parameters none. Restrictions Only administrator-level users can issue this command.

Example Usage:

To enable RMON:

**local>enable rmon Command: enable rmon** 

 **Success.** 

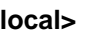

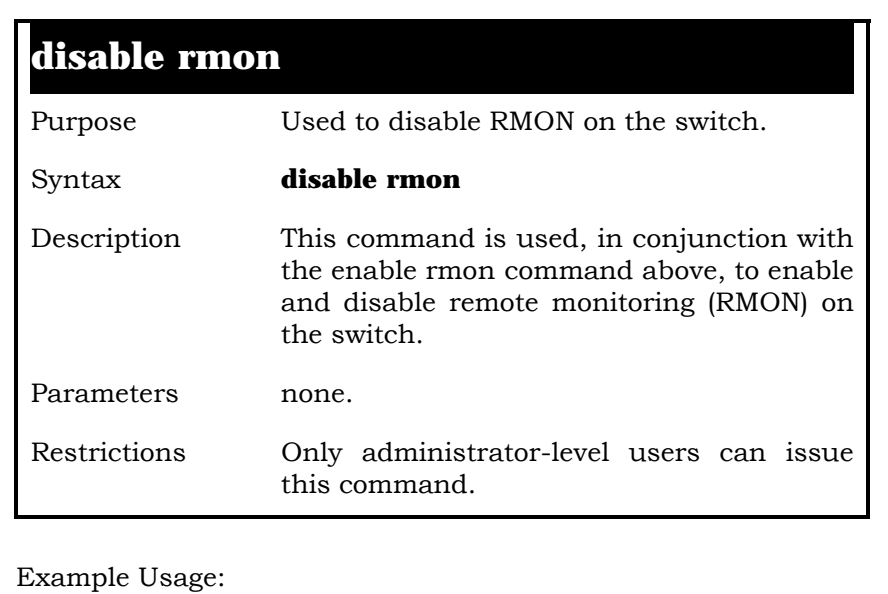

To disable RMON:

**local>disable rmon Command: disable rmon** 

 **Success.** 

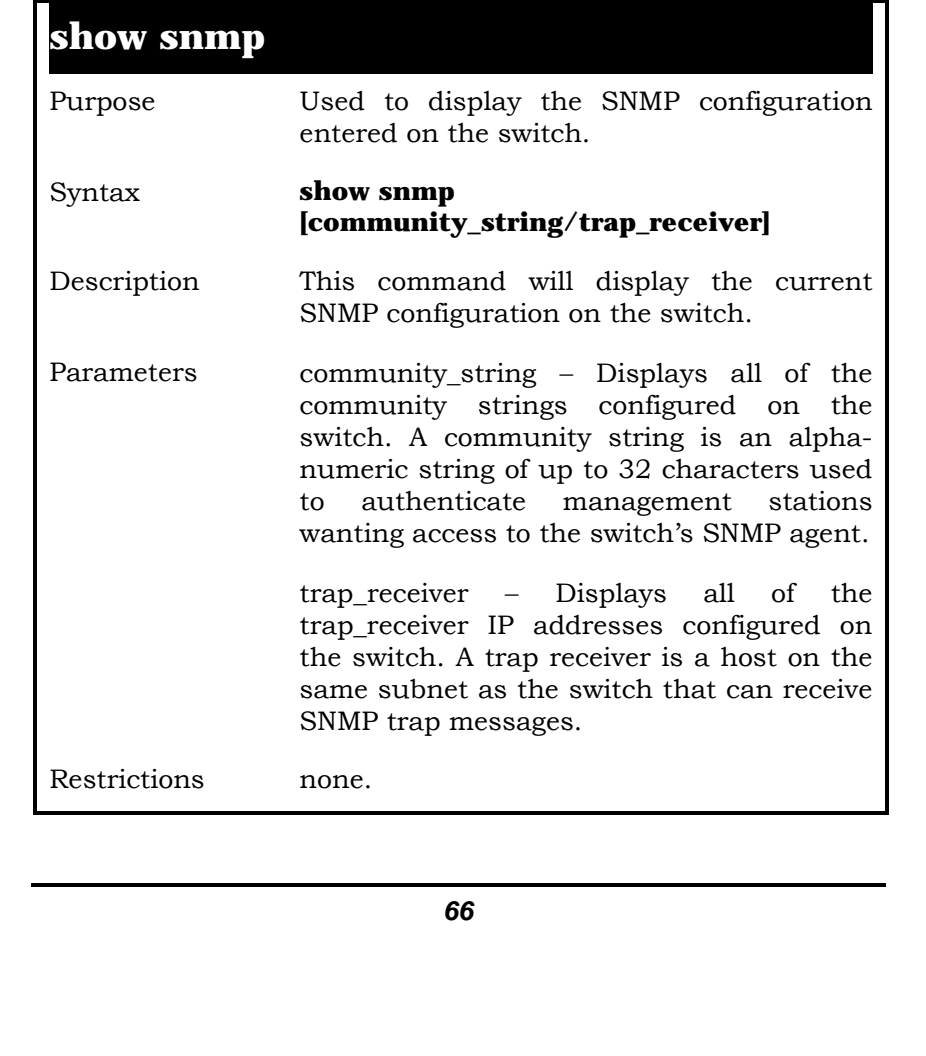

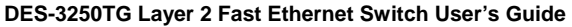

To display SNMP configurations:

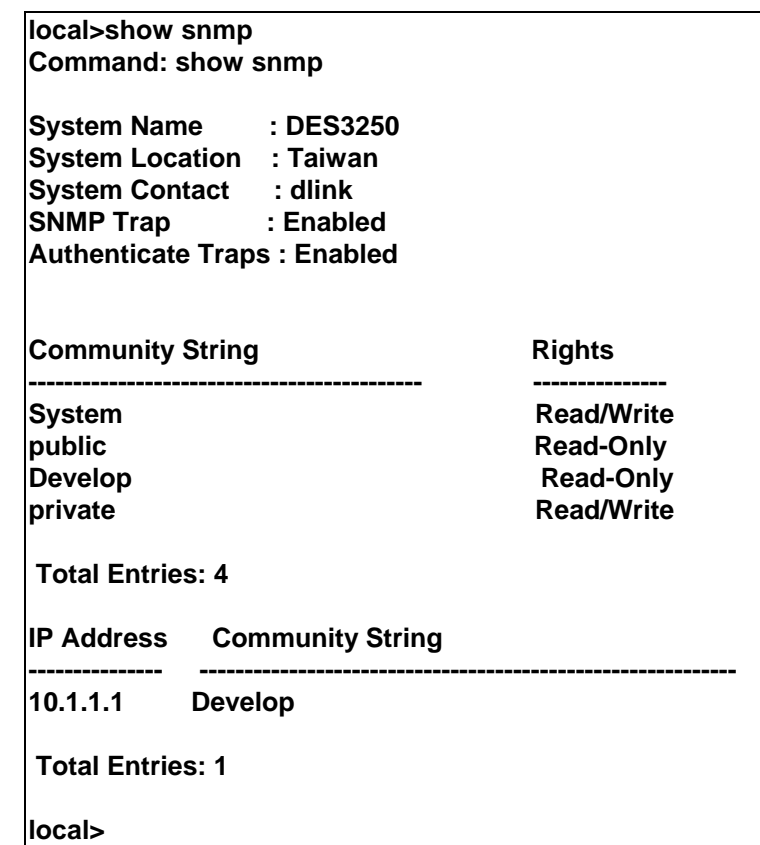

# **create trusted\_host**

Purpose Used to create trusted hosts.

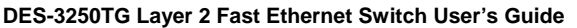

## **create trusted\_host**

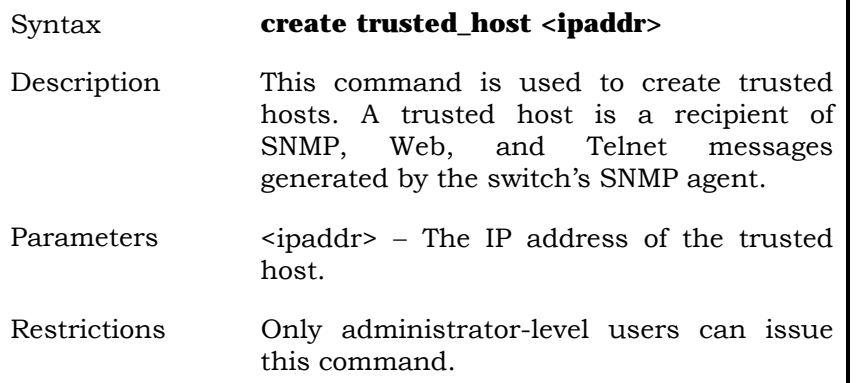

Example Usage:

To create a trusted host:

**local>create trusted\_host Command: create trusted\_host 10.1.1.1** 

 **Success.** 

**local>** 

# **show trusted\_host**

Purpose Used to display a list of trusted hosts entered on the switch using the create trusted\_host command above.

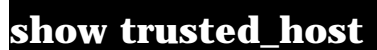

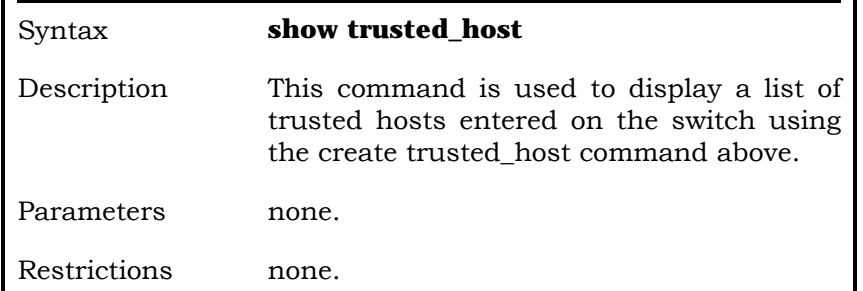

Example Usage:

To display the list of trusted hosts:

**local>show trusted\_host Command: show trusted\_host** 

 **Management Stations IP Address: -------------------------** 

**10.1.1.1 Total Entries: 1 local>** 

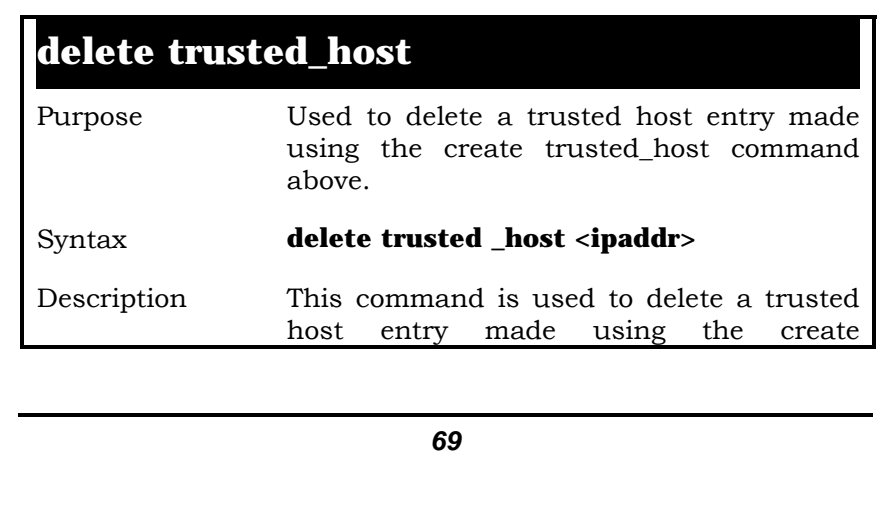

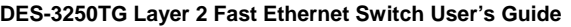

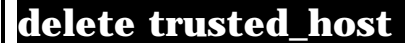

trusted\_host command above.

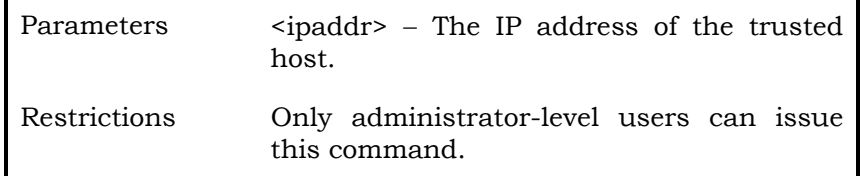

Example Usage:

To delete a trusted host with an IP address 10.48.74.121:

> **local>delete trusted\_host 10.48.74.121 Command: delete trusted\_host 10.48.74.121**

**Success.** 

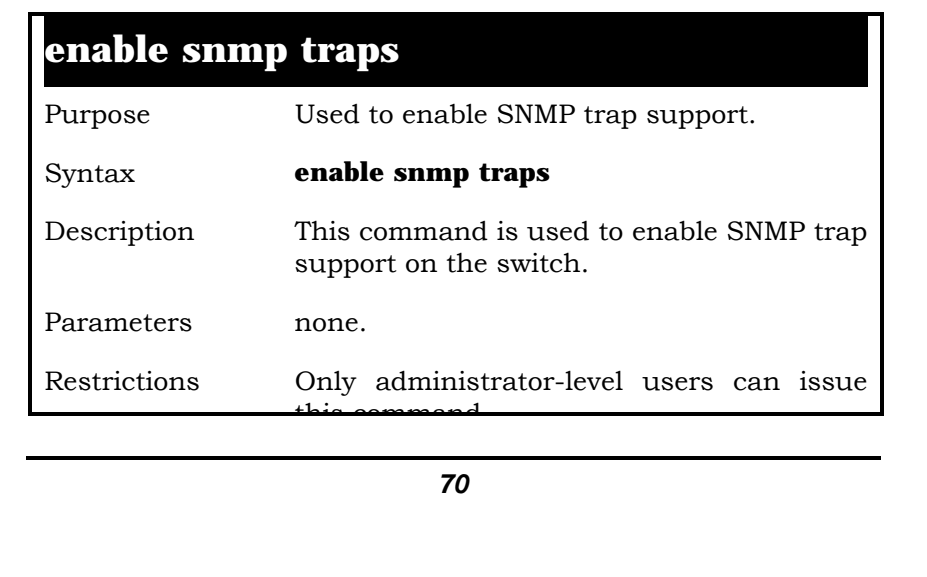

# **enable snmp traps**

this command.

Example Usage:

To turn on SNMP trap support:

**local>enable snmp traps Command: enable snmp traps** 

**Success.** 

**local>** 

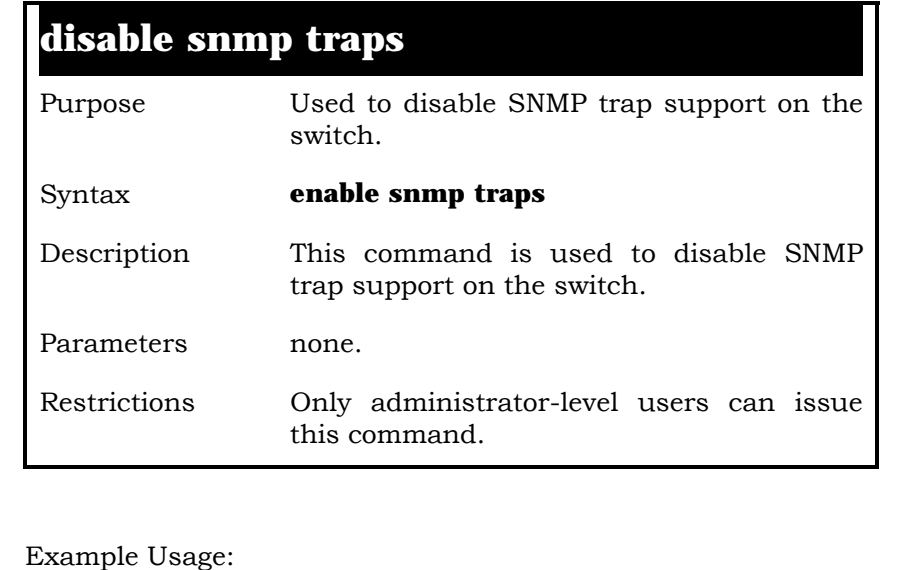

To prevent SNMP traps from being sent from the switch:

**local>disable snmp traps Command: disable snmp traps** 

**Success.** 

**local>** 

## **enable snmp authenticate t aps**

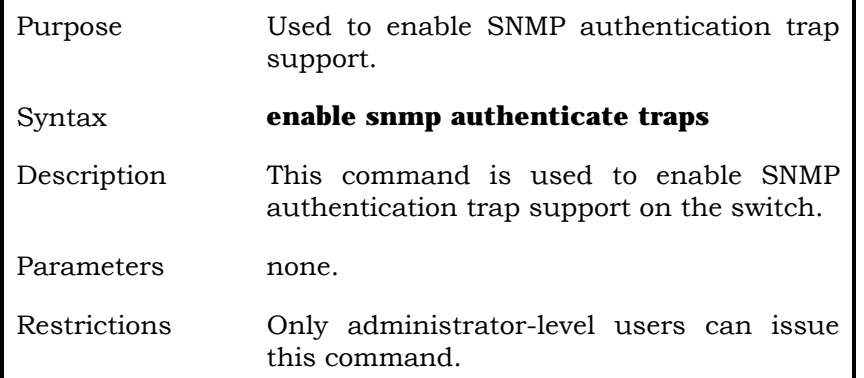

Example Usage:

To turn on SNMP authentication trap support:

#### **local>enable snmp authenticate traps Command: enable snmp authenticate traps**

 **Success.** 

**local>**
## **disable snmp authenticate traps**

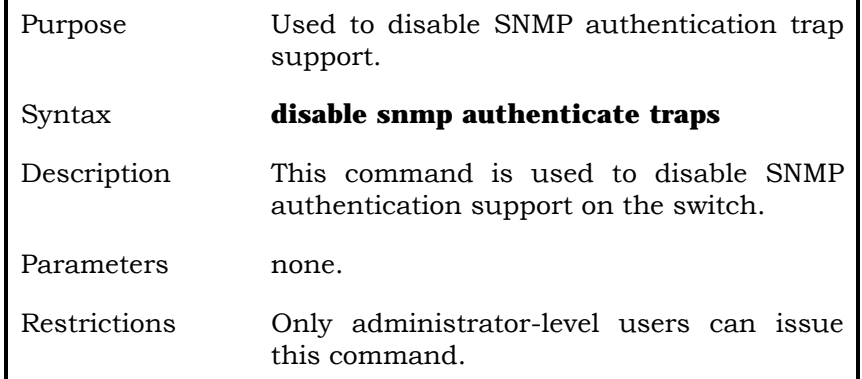

Example Usage:

To turn off SNMP authentication trap support:

**local>disable snmp authenticate traps Command: disable snmp authenticate traps** 

 **Success.** 

**local>** 

## **ping**  Purpose Used to test the connectivity between network devices. Syntax **ping <ipaddr> {times <value>} {timeout**

**<sec>}**

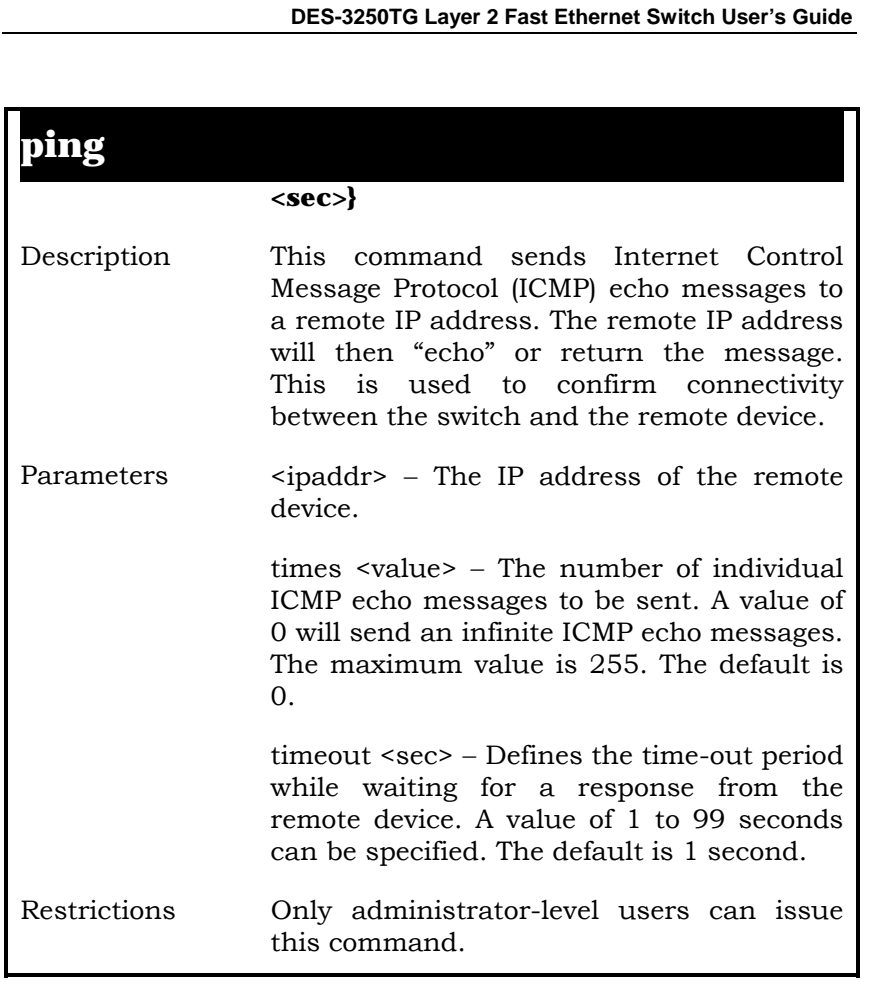

Example Usage:

To send ICMP echo message to  $"10.48.74.121"$  for 4 times:

**local>#ping 10.48.74.121 times 4 Command: ping 10.48.74.121 Reply from 10.48.74.121, time<10ms Reply from 10.48.74.121, time<10ms** 

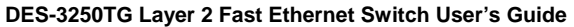

**Reply from 10.48.74.121, time<10ms Reply from 10.48.74.121, time<10ms Ping Statistics for 10.48.74.121 Packets: Sent =4, Received =4, Lost =0** 

**local>** 

# **7**

# *DOWNLOAD/UPLOAD COMMANDS*

The download/upload commands in the Command Line Interface (CLI) are listed (along with the appropriate parameters) in the following table.

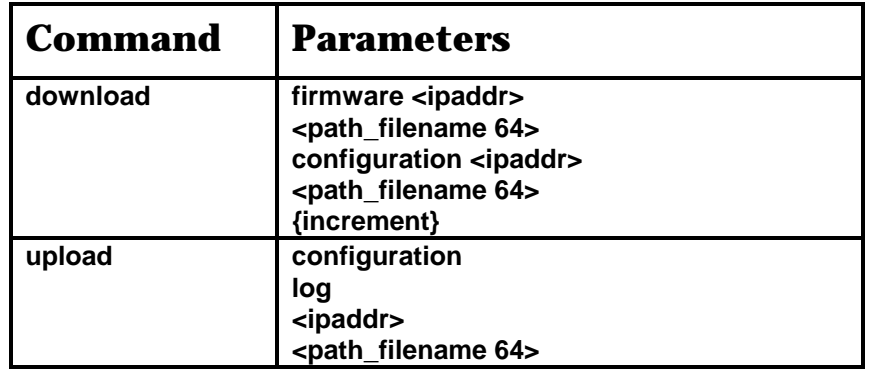

Each command is listed, in detail, in the following sections.

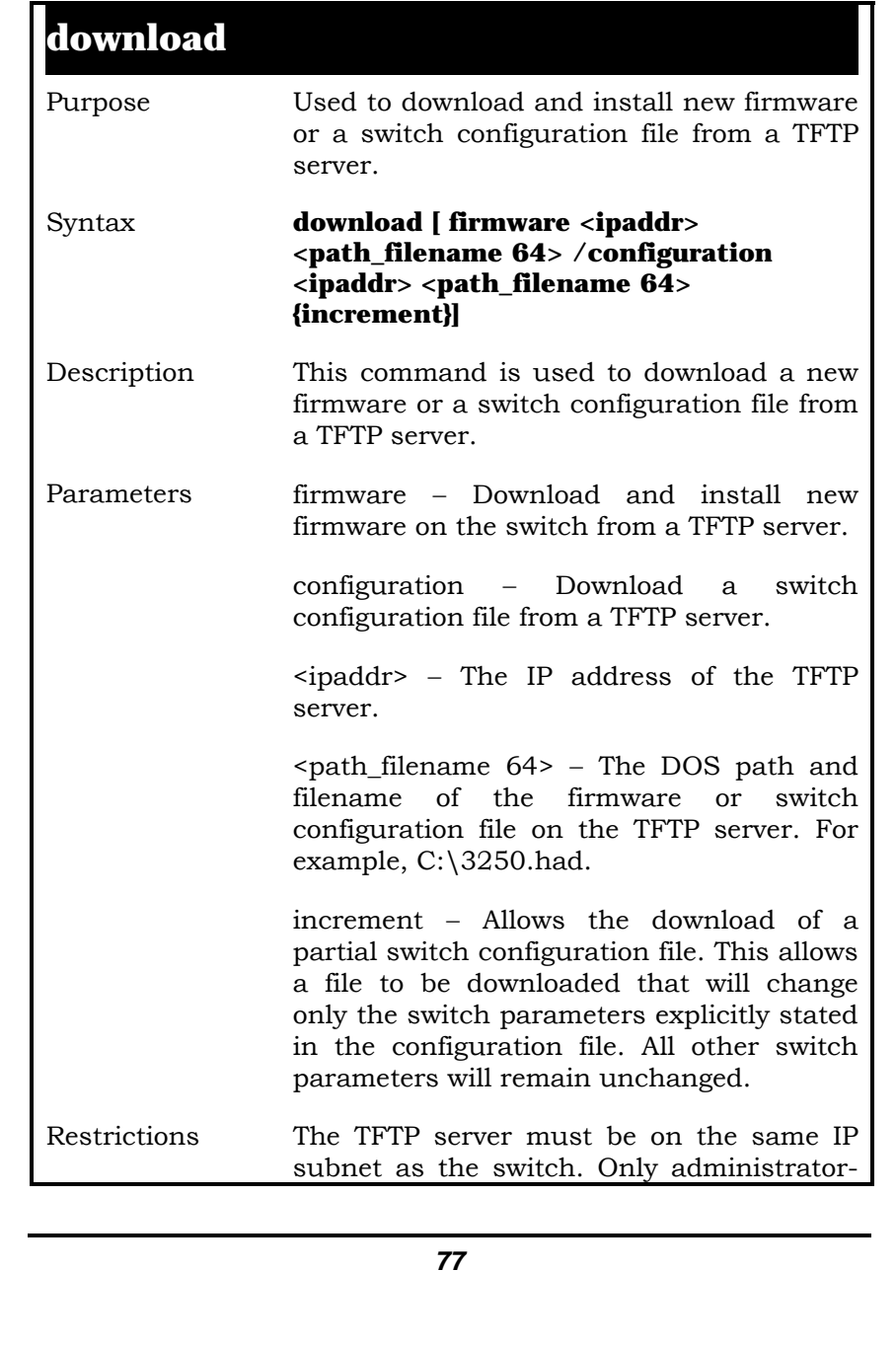

## **download**

level users can issue this command.

Example Usage:

**local>download configuration 10.48.74.121 c:\cfg\setting.txt Command: download configuration 10.48.74.121 c:\cfg\setting.txt** 

 **Connecting to server................... Done. Download configuration............. Done. local>**

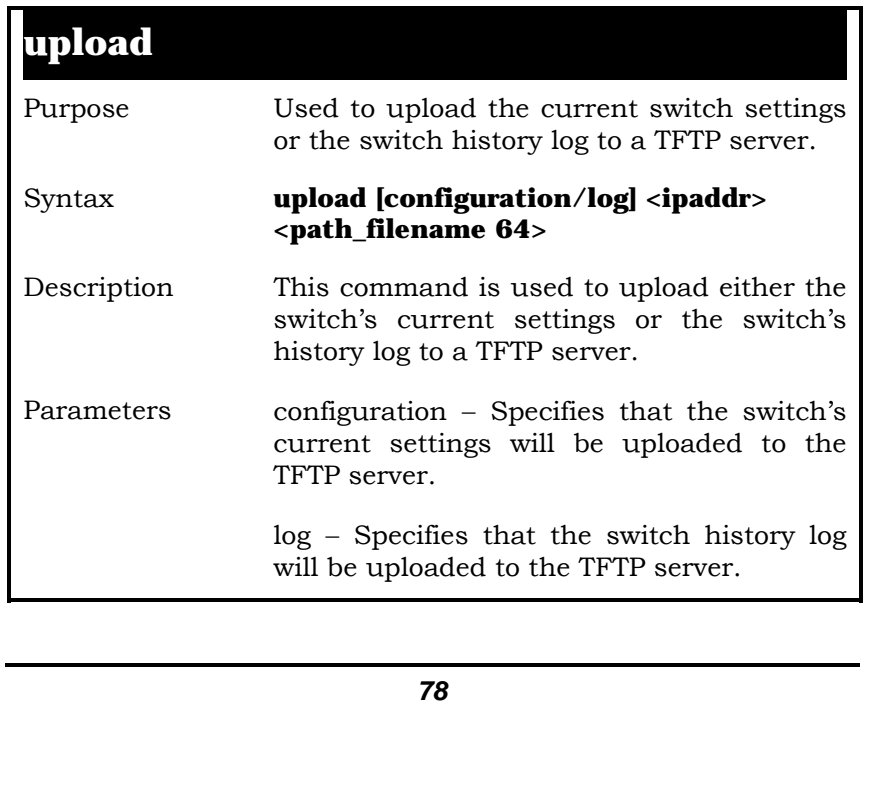

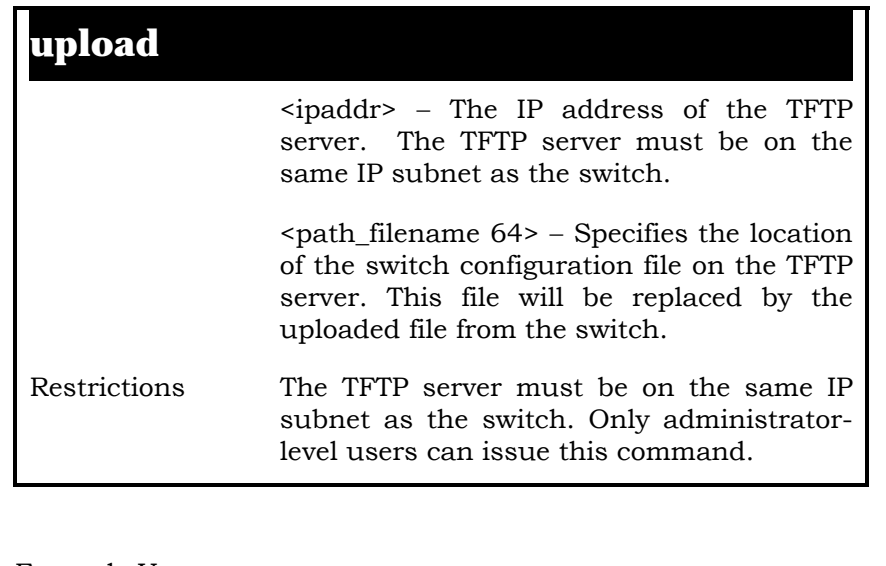

Example Usage:

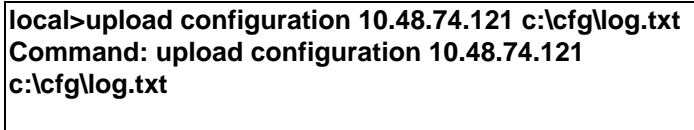

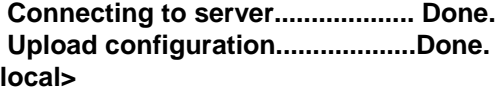

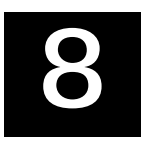

# *NETWORK MONITORING COMMANDS*

The network monitoring commands in the Command Line Interface (CLI) are listed (along with the appropriate parameters) in the following table.

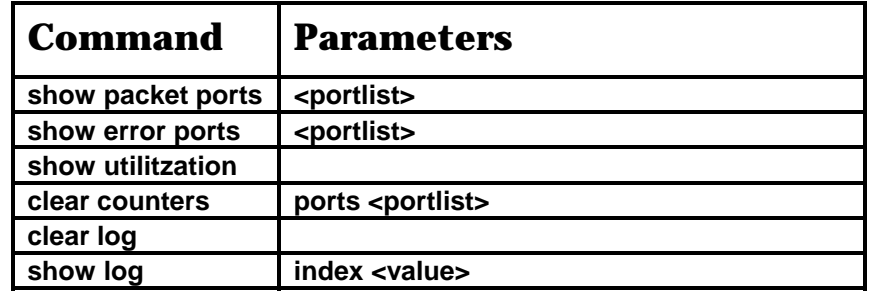

Each command is listed, in detail, in the following sections.

### **show packet ports**

Purpose Used to display statistics about the packets sent and received by the switch

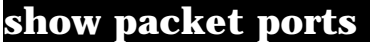

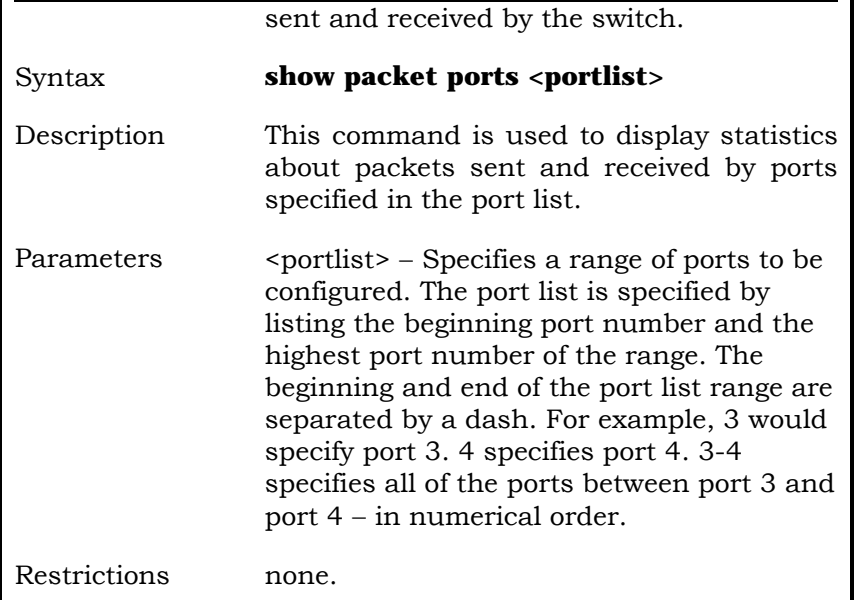

Example Usage:

To display the packets analysis for port 7:

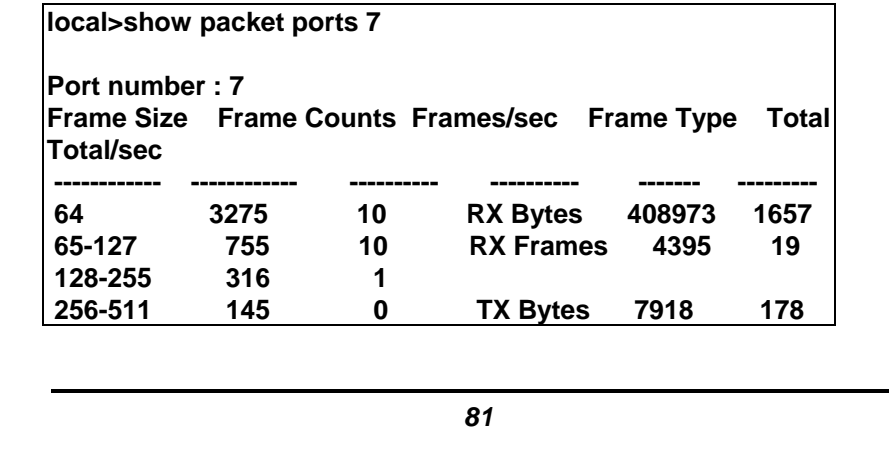

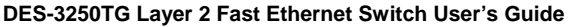

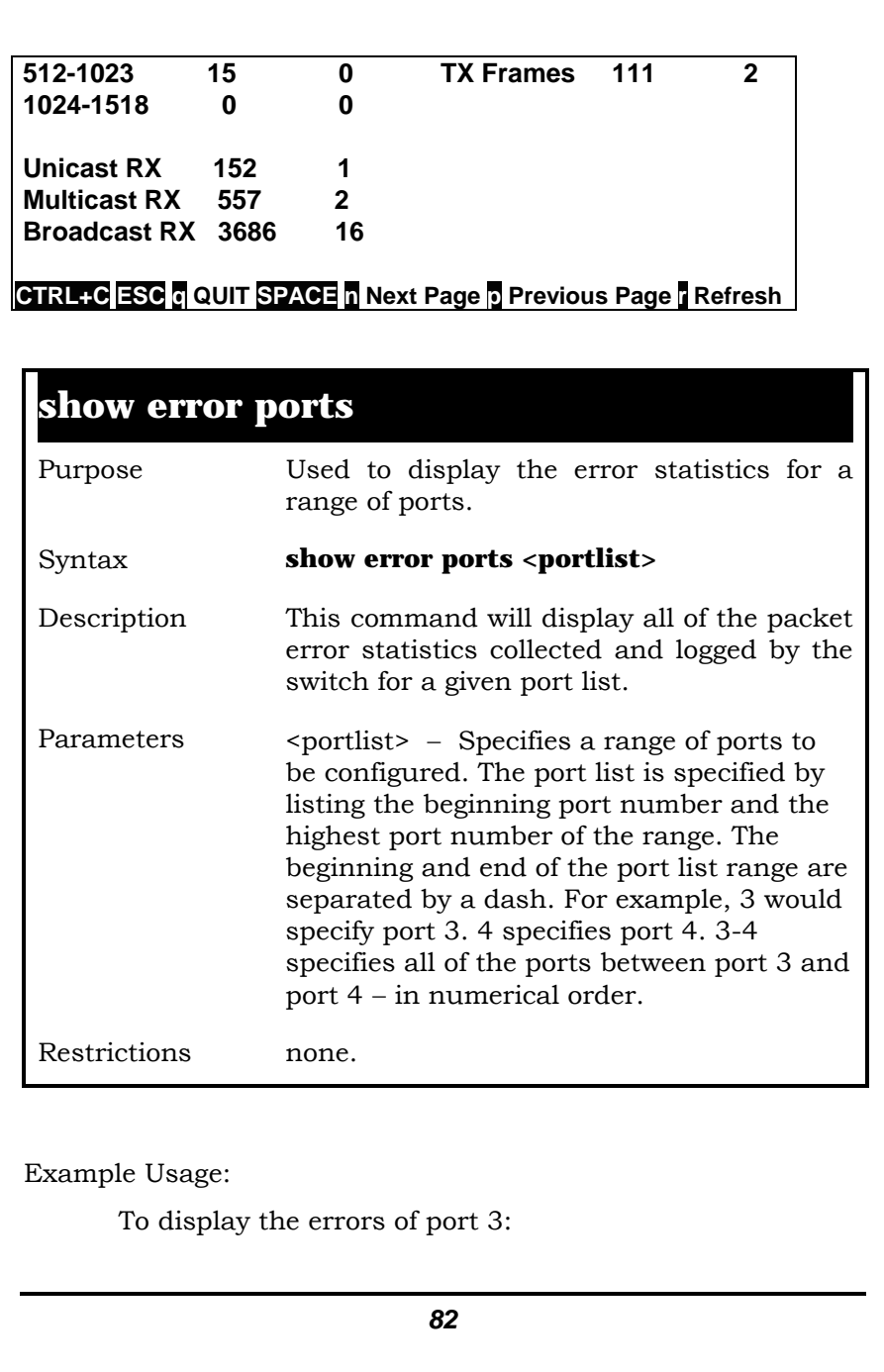

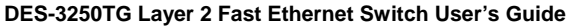

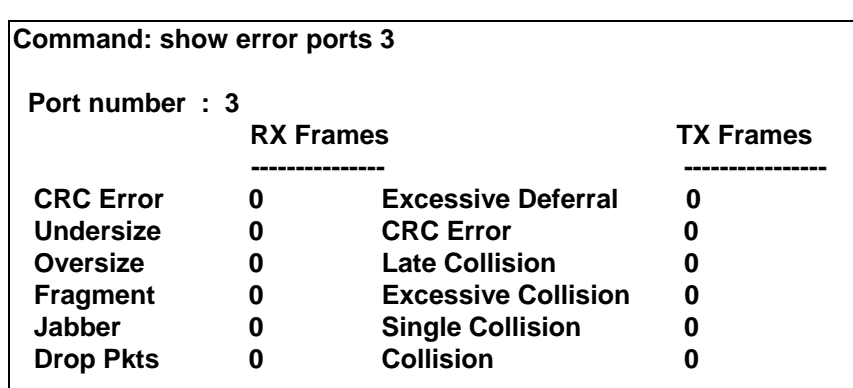

**CTRL+C ESC q QUIT SPACE n Next Page p Previous Page r Refresh**

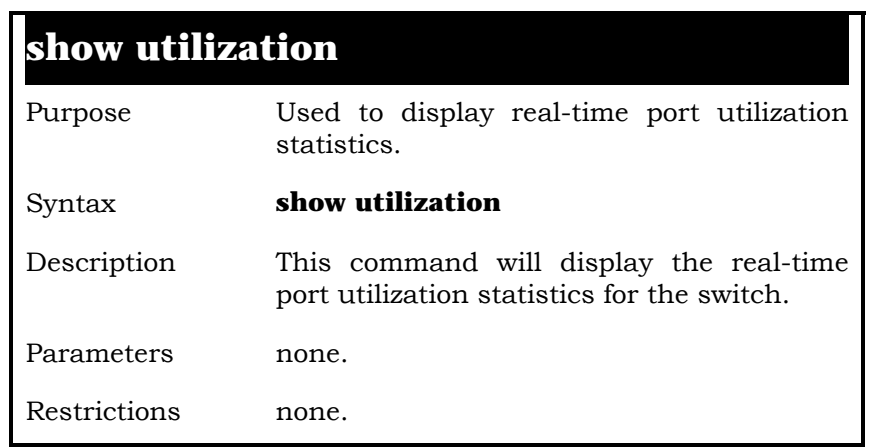

Example Usage:

To display the port utilization statistics:

**local>show utilization** 

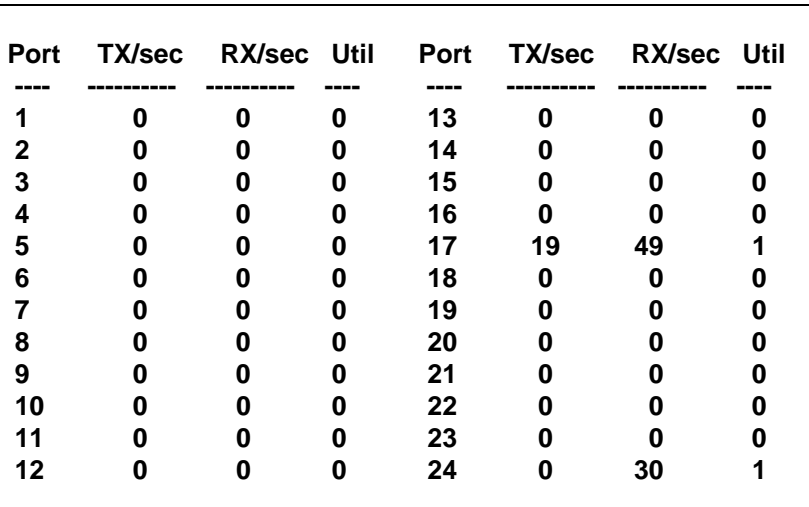

#### **CTRL+C ESC q QUIT SPACE n Next Page p Previous Page r Refresh**

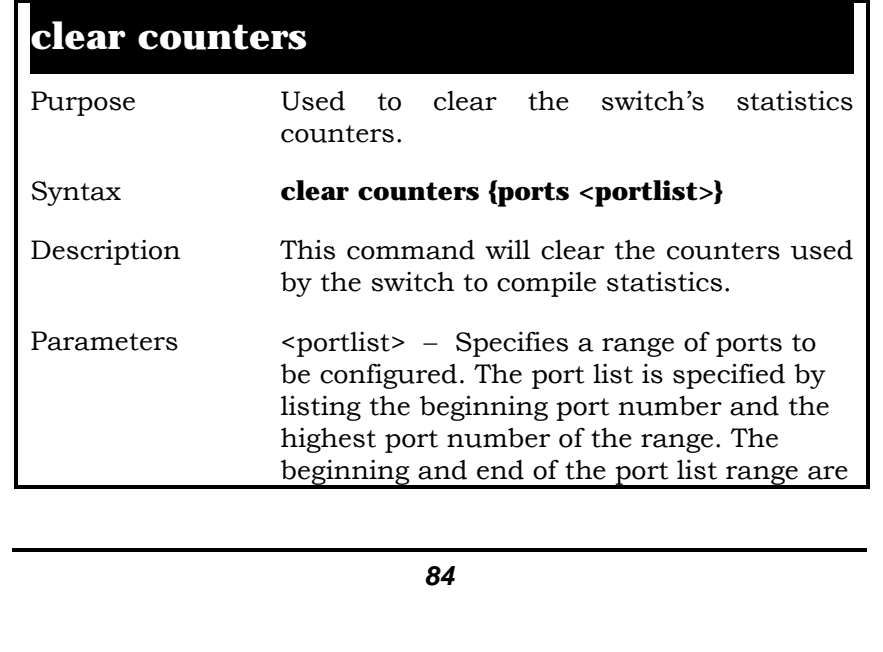

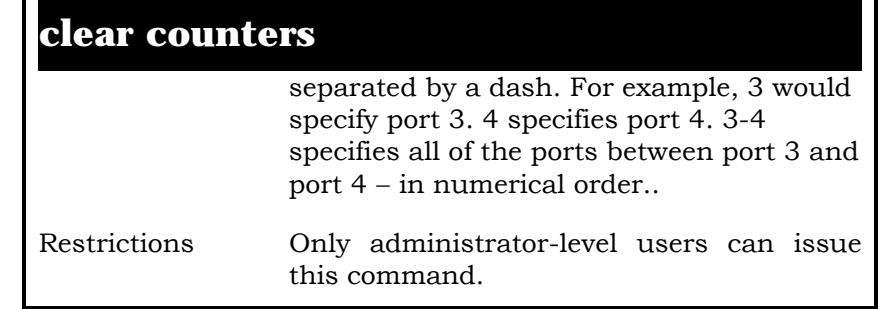

Example Usage:

To clear the counters:

**local>clear counters ports 7-9 Command: clear counters ports 7-9** 

 **Success.** 

**local>** 

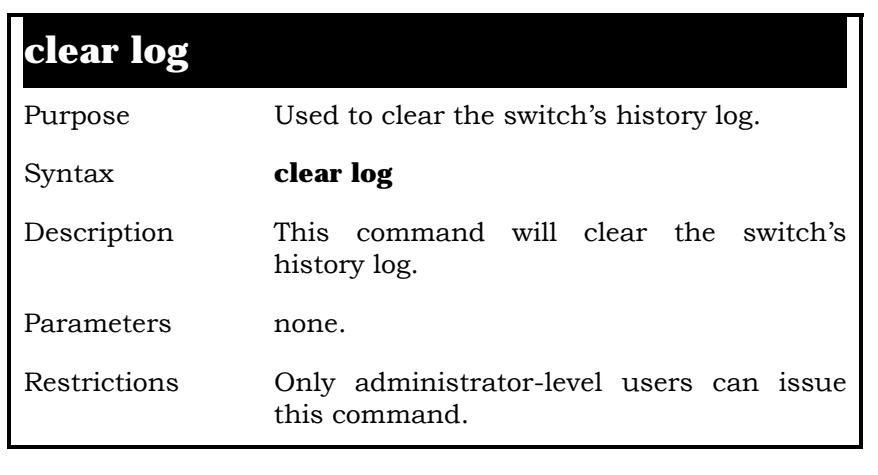

Example Usage:

To clear the log information:

**local>clear log Command: clear log** 

 **Success.** 

**local>** 

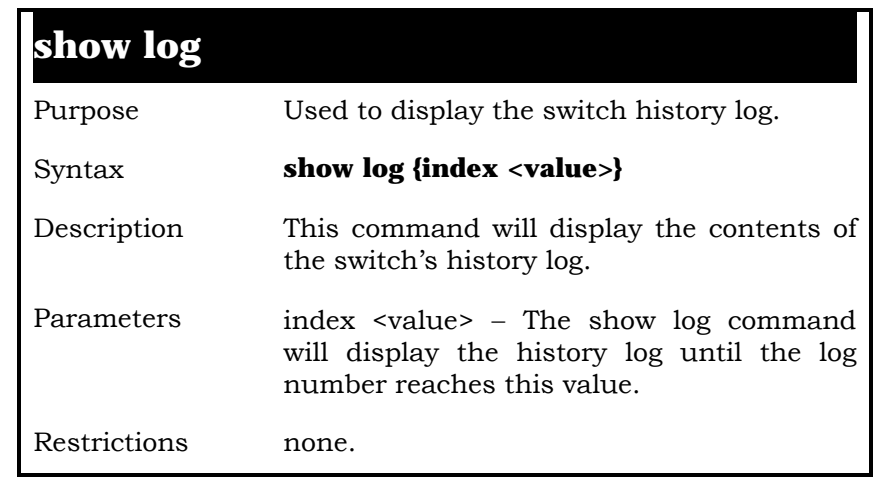

Example Usage:

To display the switch history log**:** 

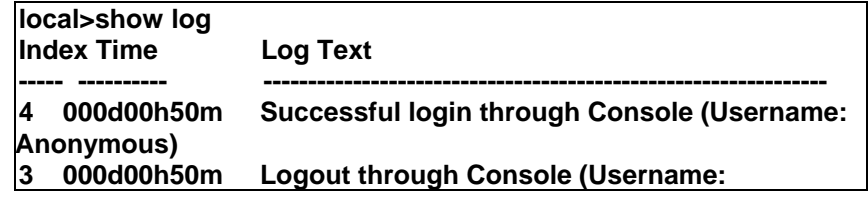

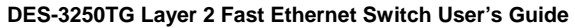

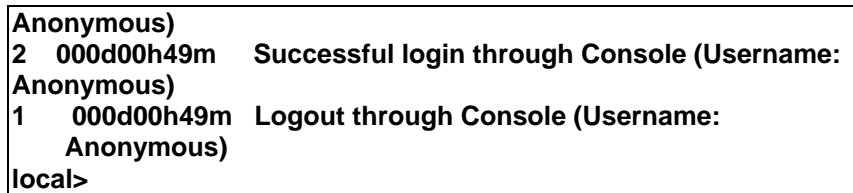

# **9**

# *SPANNING TREE COMMANDS*

The spanning tree commands in the Command Line Interface (CLI) are listed (along with the appropriate parameters) in the following table.

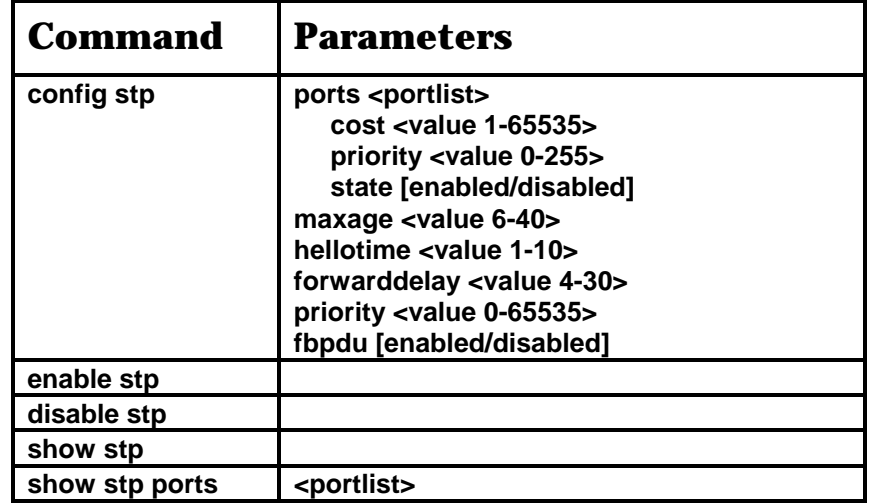

Each command is listed, in detail, in the following sections.

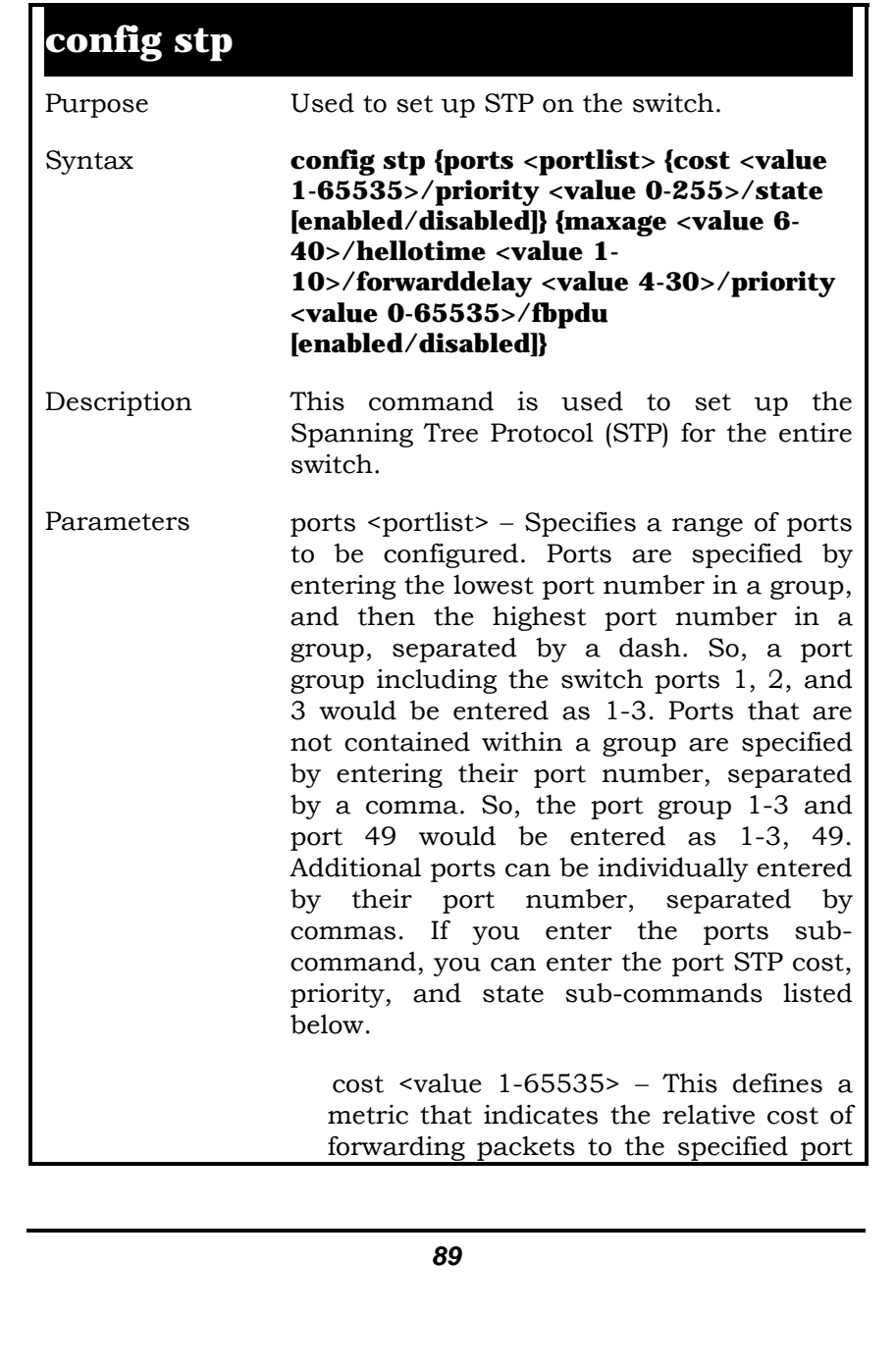

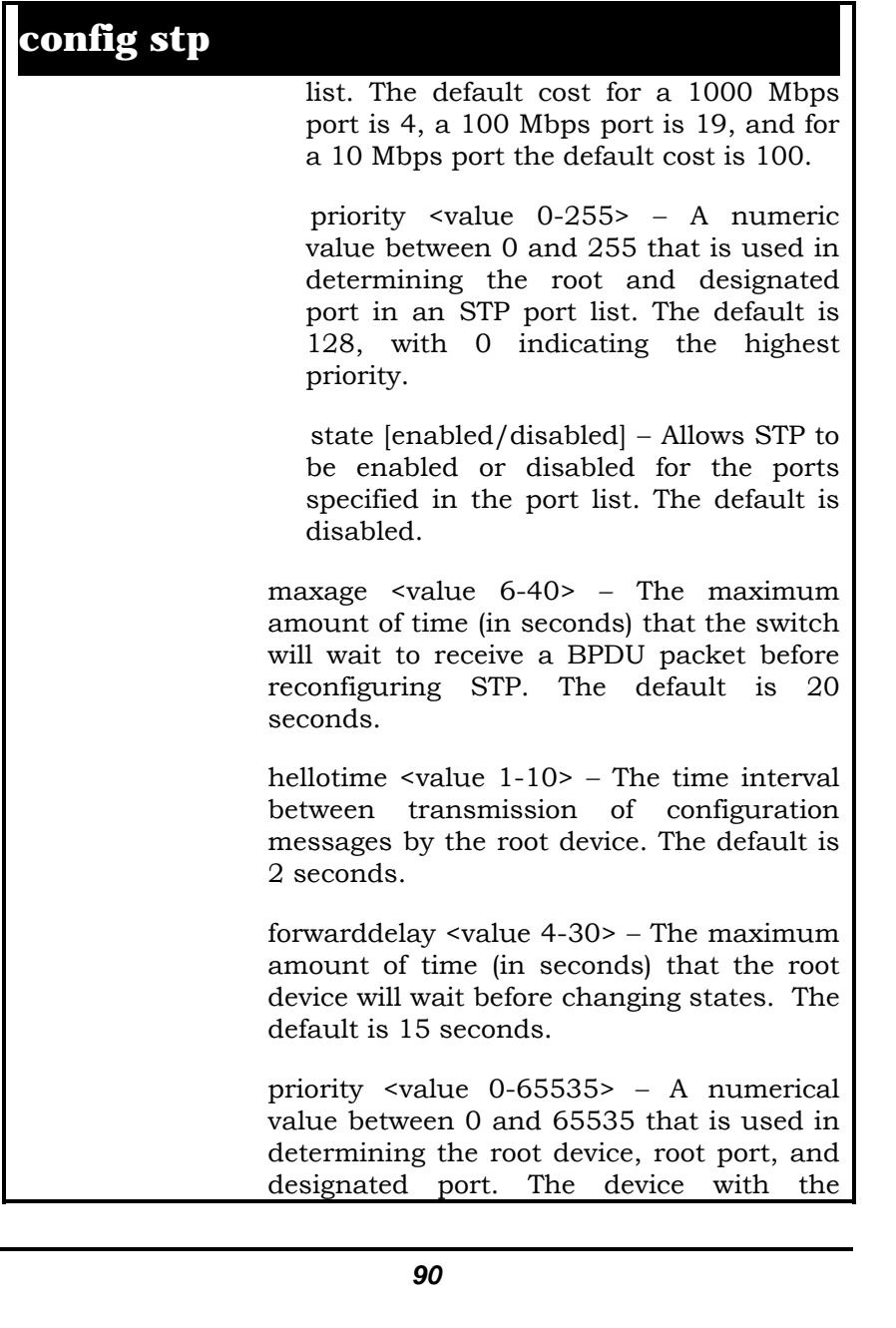

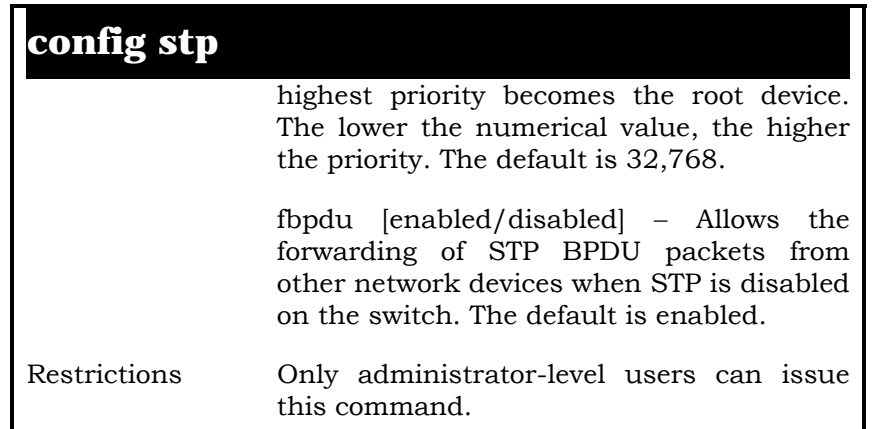

Example Usage:

To set maxage to 18 and hellotime to 4:

#### **local>config stp maxage 18 hellotime 4 Command: config stp maxage 18 hellotime 4**

 **Success.** 

**local>** 

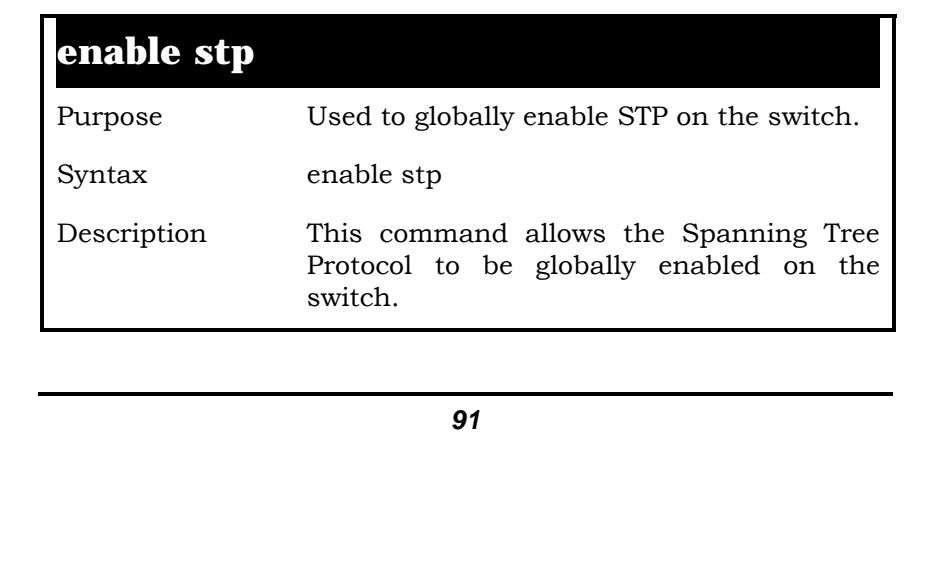

## **enable stp**

Parameters none. Restrictions Only administrator-level users can issue this command.

Example Usage:

To enable STP on the switch:

#### **local>enable stp Command: enable stp**

 **Success.** 

**local>**

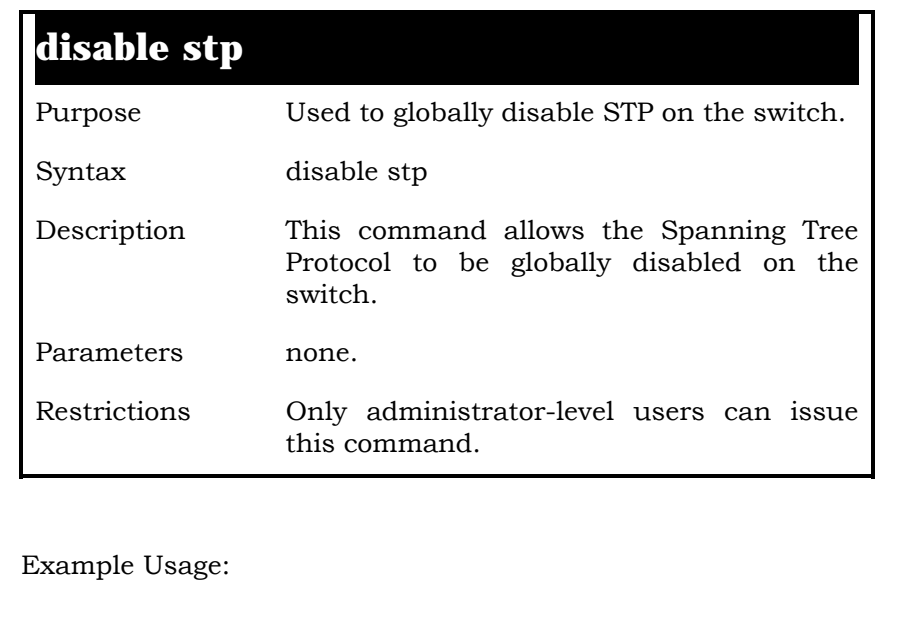

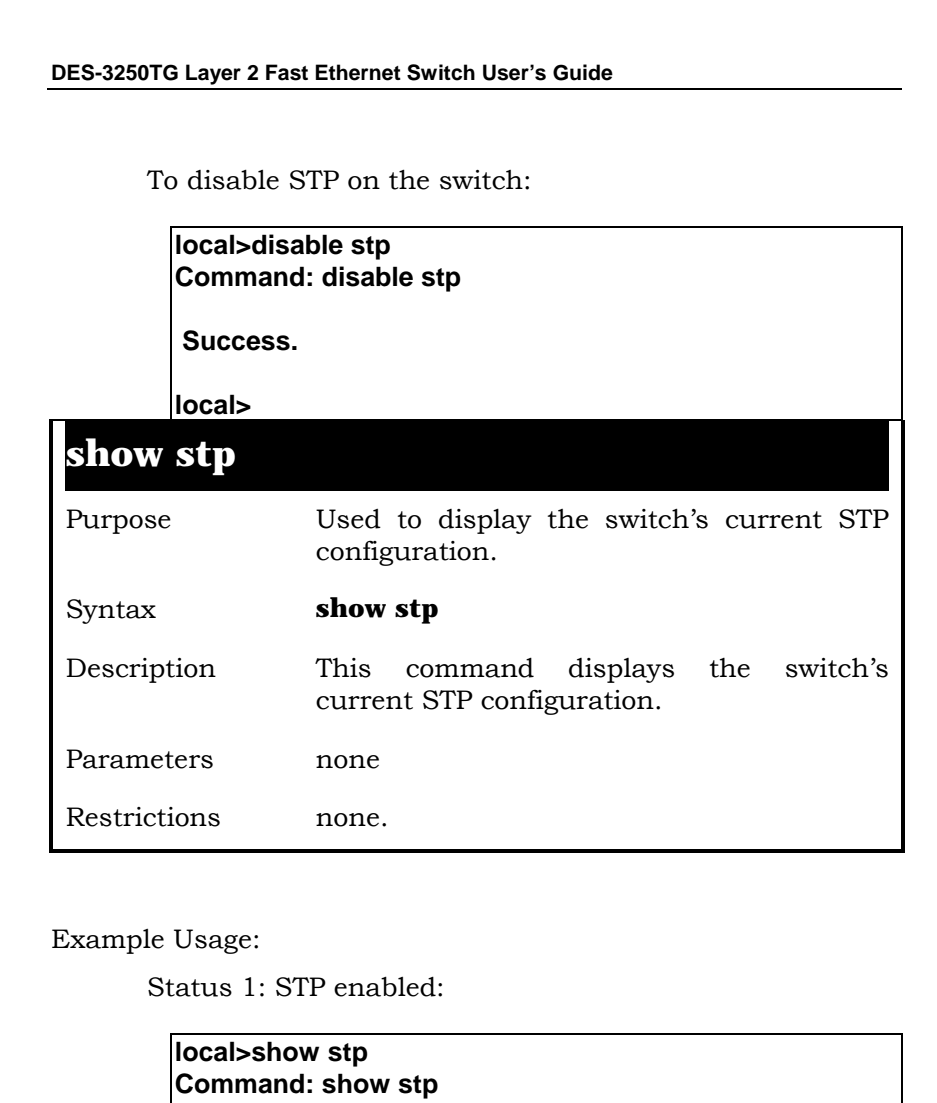

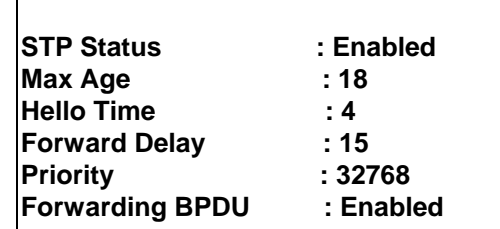

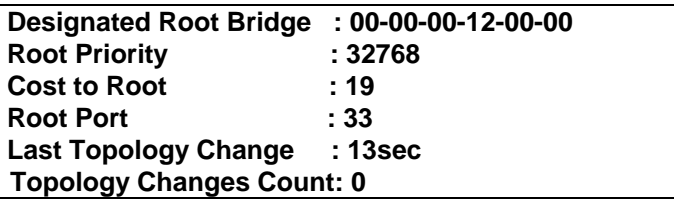

Status 2: STP Disabled

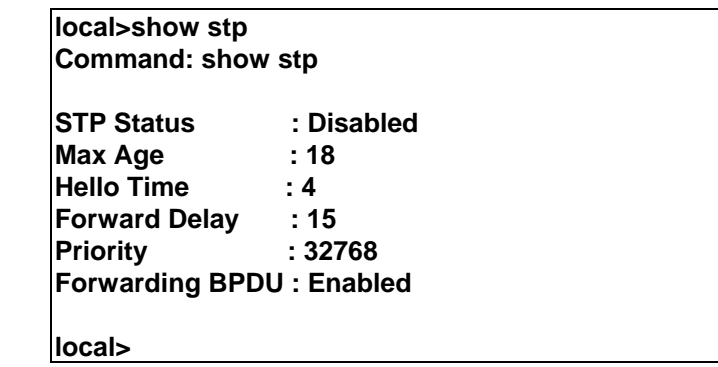

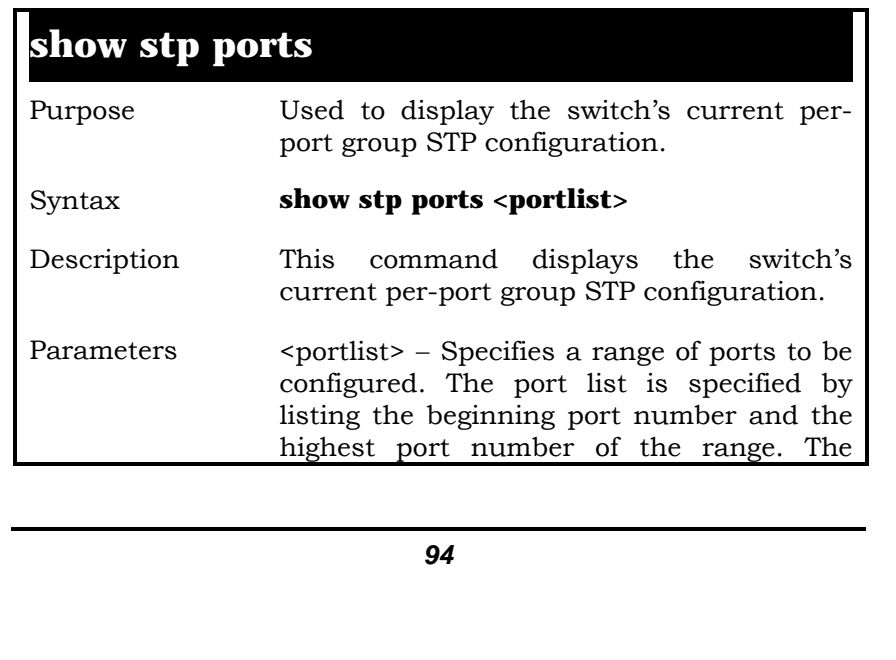

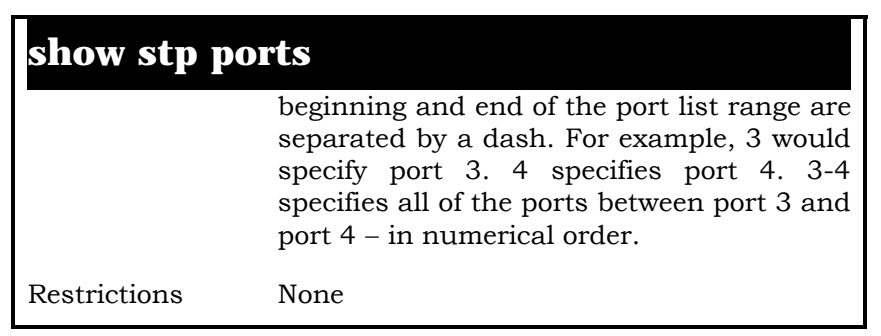

Example Usage:

To display STP state of port 1-9:

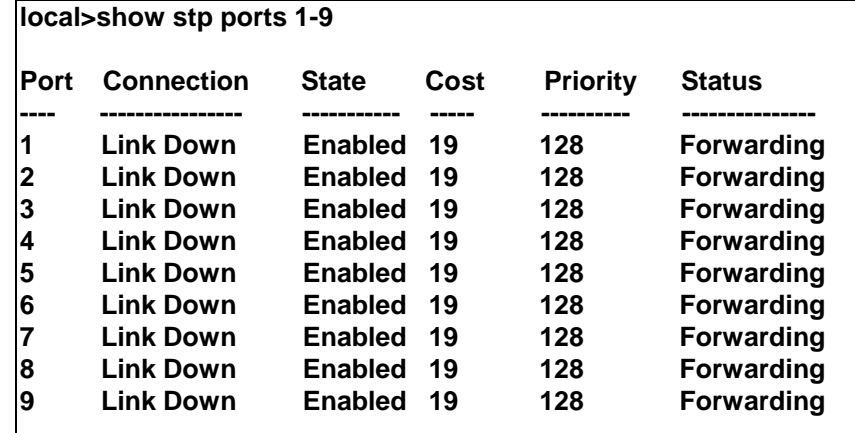

# **10**

# *LAYER 2 FORWARDING DATABASE COMMANDS*

The layer 2 forwarding database commands in the Command Line Interface (CLI) are listed (along with the appropriate parameters) in the following table.

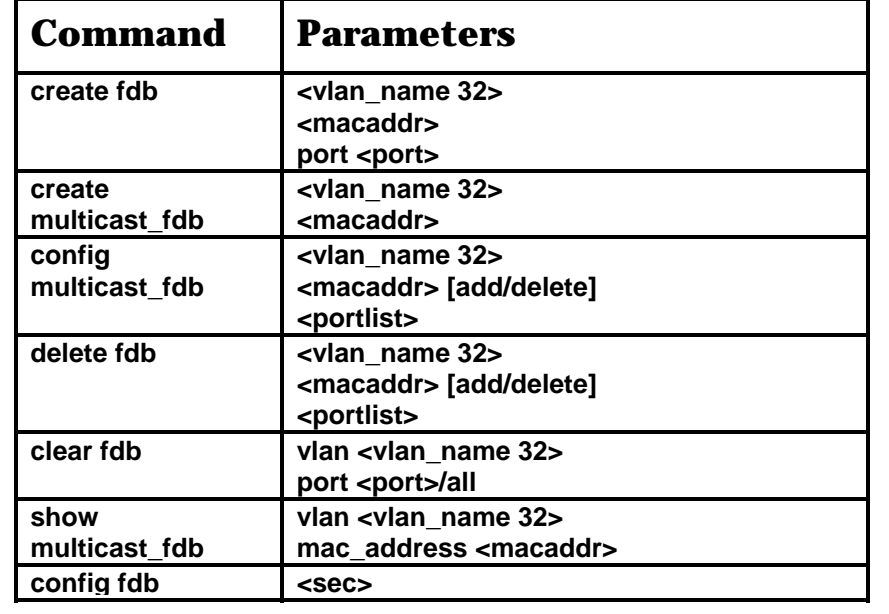

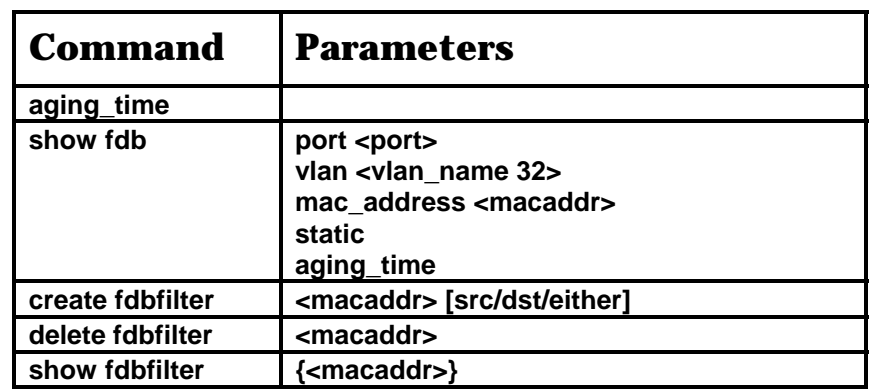

Each command is listed, in detail, in the following sections.

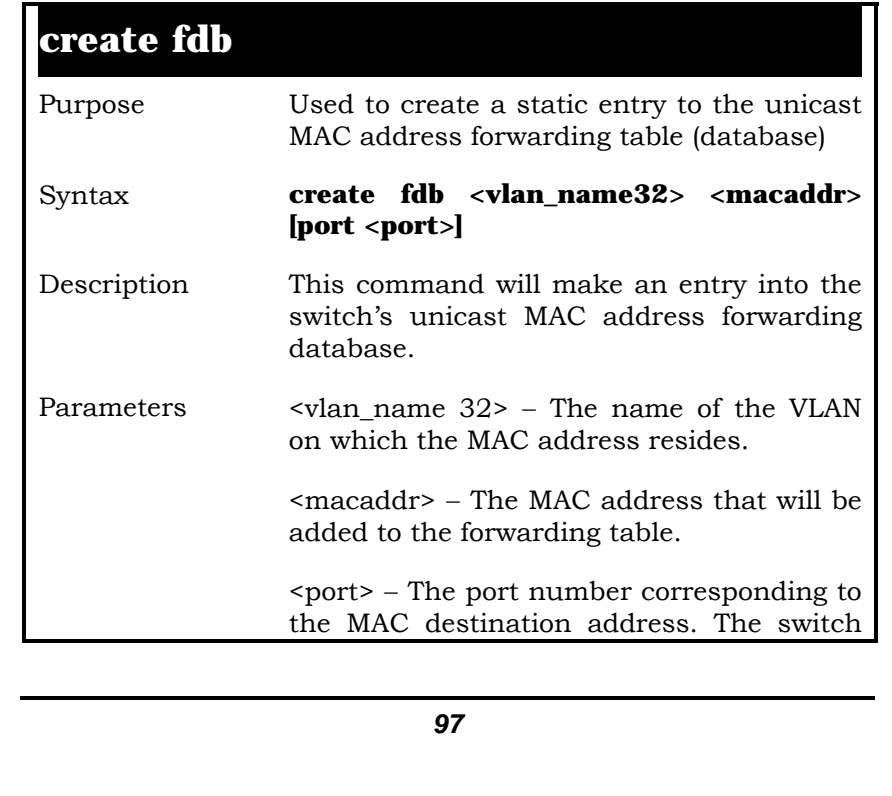

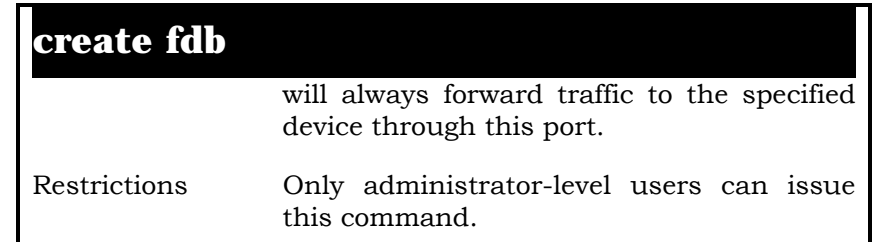

Example Usage:

To create an unicast MAC forwarding**:** 

**local>create fdb default 00-00-00-00-01-02 port 5 Command: create fdb default 00-00-00-00-01-02 port 5** 

 **Success.** 

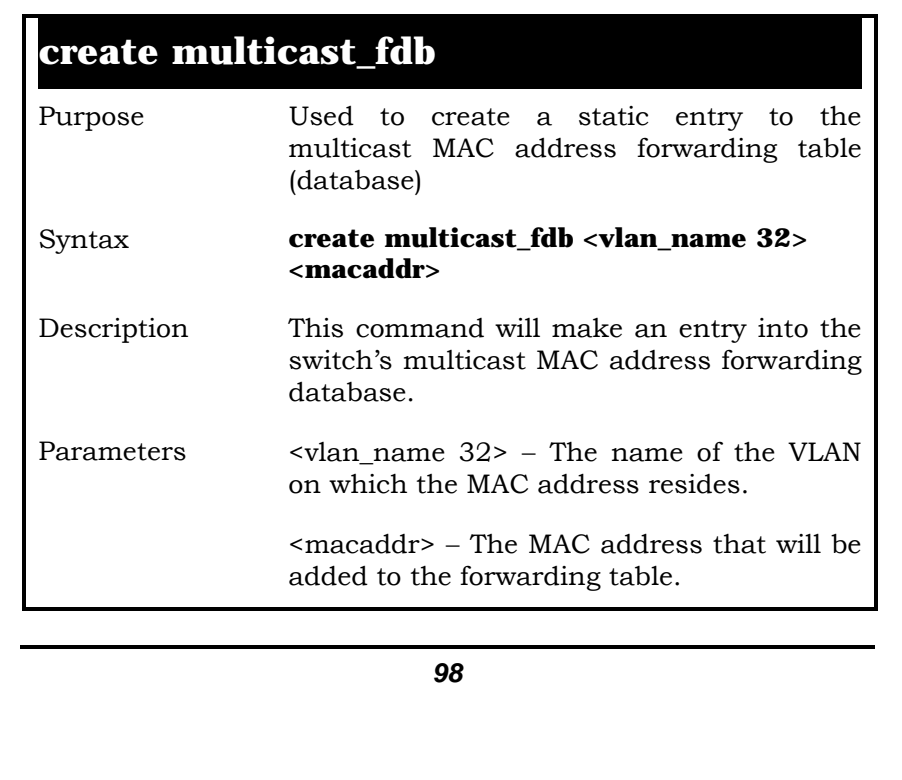

## **create multicast\_fdb**

Restrictions Only administrator-level users can issue this command.

Example Usage:

To create multicast MAC forwarding:

**local>create multicast\_fdb default 01-00-5E-00-00-00 Command: create multicast\_fdb default 01-00-5E-00-00- 00** 

**Success.** 

**local>** 

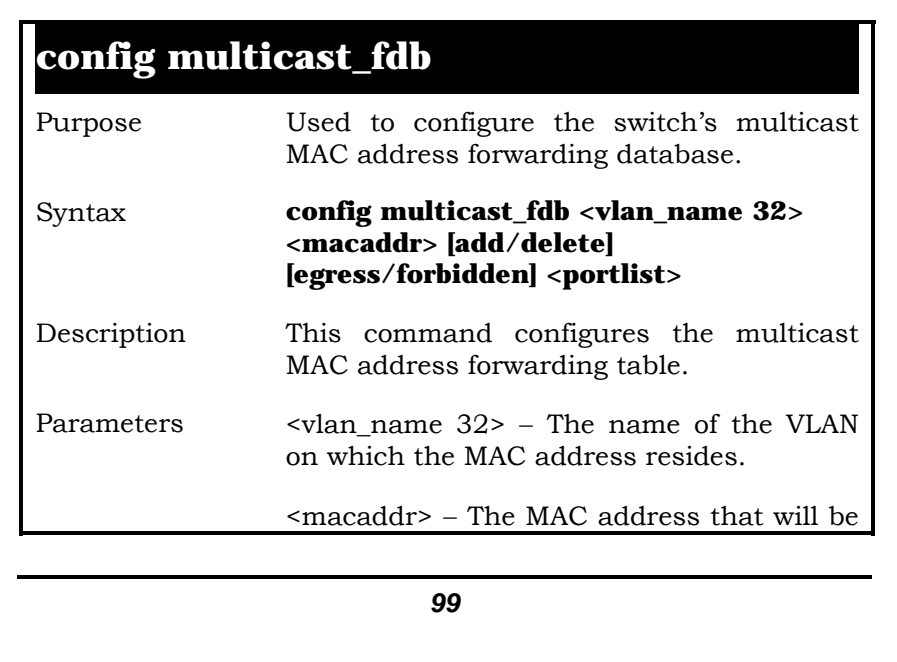

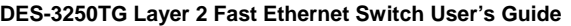

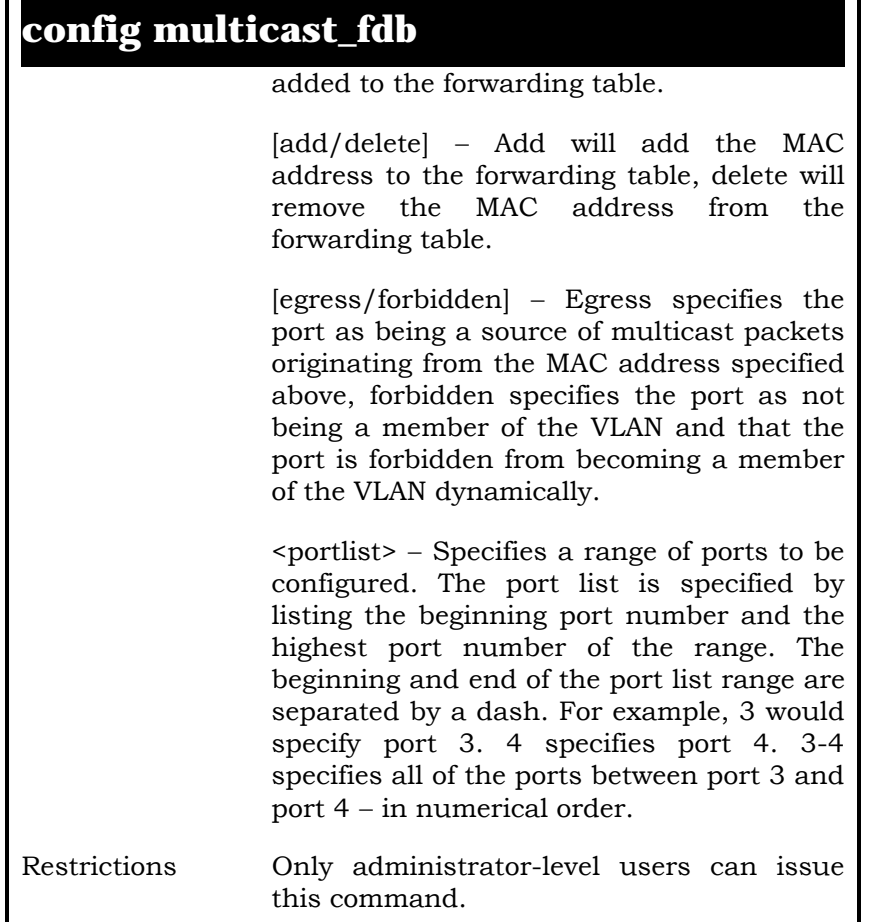

Example Usage:

To add multicast MAC forwarding:

**local>config multicast\_fdb default 01-00-5E-00-00-00 add 1-5 Command: config multicast\_fdb default 01-00-5E-00-00-00 add 1-**

**5** 

**Success.** 

**local>** 

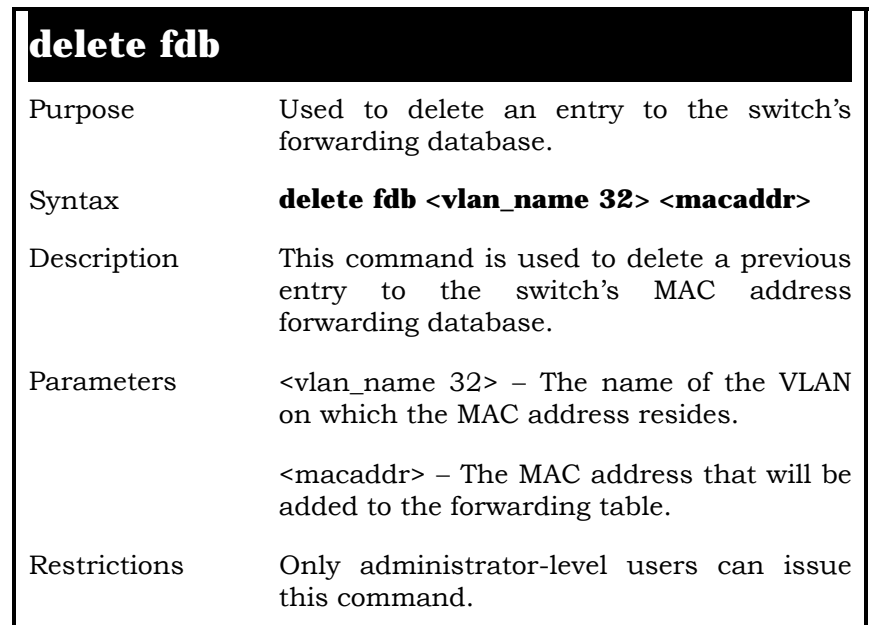

Example Usage:

To delete a permanent FDB entry:

**local>delete fdb default 00-00-00-00-01-02 Command: delete fdb default 00-00-00-00-01-02** 

 **Success.** 

**local>** 

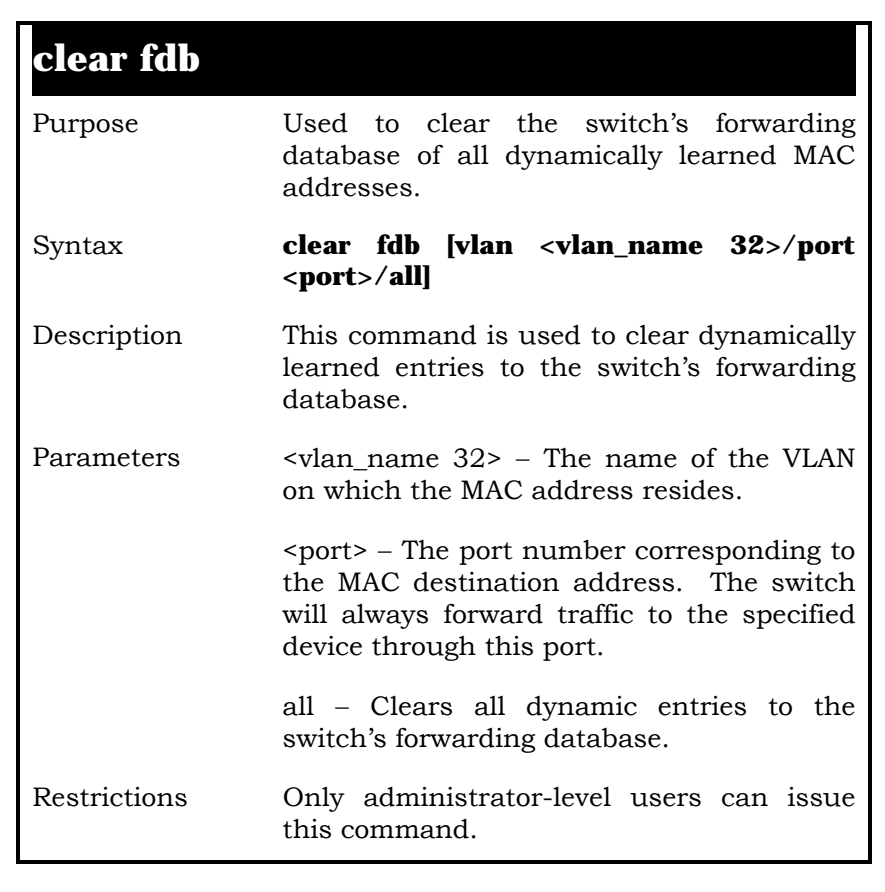

Example Usage:

To clear all FDB dynamic entries:

**local>clear fdb all** 

**Command: clear fdb all** 

 **Success.** 

**local>** 

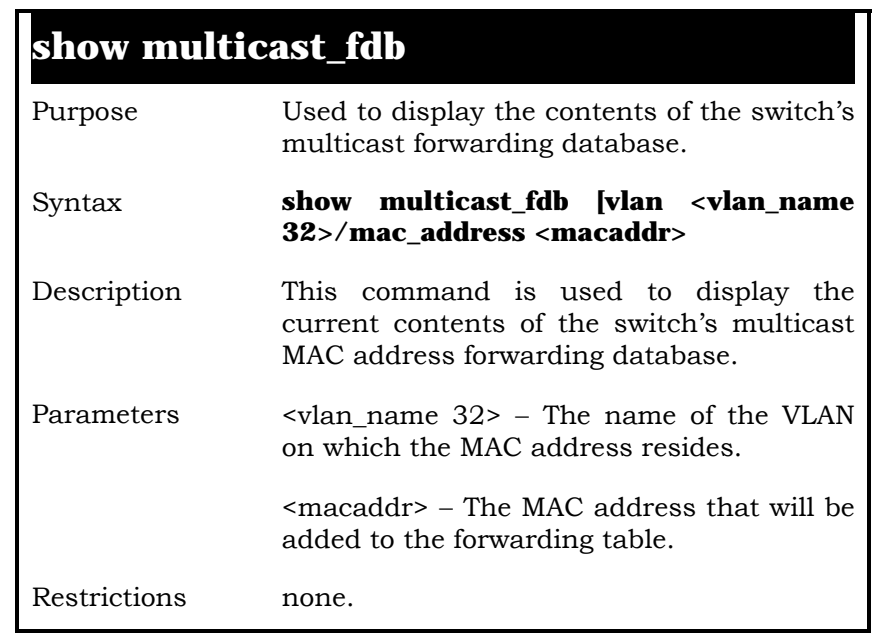

Example Usage:

To display multicast MAC address table:

**local>show multicast\_fdb Command: show multicast\_fdb** 

 **VLAN Name : default MAC Address : 01-00-5E-00-00-00** 

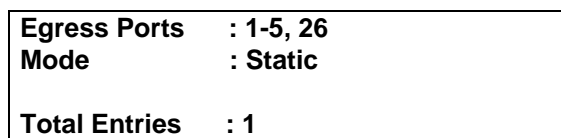

**local>** 

### **config fdb aging\_time**

Purpose Used to set the aging time of the forwarding database.

#### Syntax **config fdb aging\_time <sec>**

Description The aging time affects the learning process of the switch. Dynamic forwarding table entries, which are made up of the source MAC addresses and their associated port numbers, are deleted from the table if they are not accessed within the aging time. The aging time can be from 10 to 1,000,000 seconds with a default value of 300 seconds. A very long aging time can result in dynamic forwarding table entries that are out-of-date or no longer exist. This may cause incorrect packet forwarding decisions by the switch. If the aging time is too short however, many entries may be aged out too soon. This will result in a high percentage of received packets whose source addresses cannot be found in the forwarding table, in which case the switch will broadcast the packet to all ports, negating many of the benefits of having a

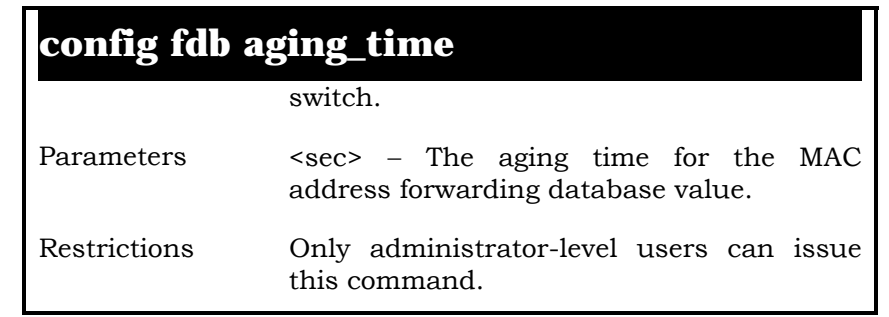

Example Usage:

To set the fdb aging time:

**Local>config fdb aging\_time 25 Command: config fdb aging\_time 25** 

 **Success.** 

**local>** 

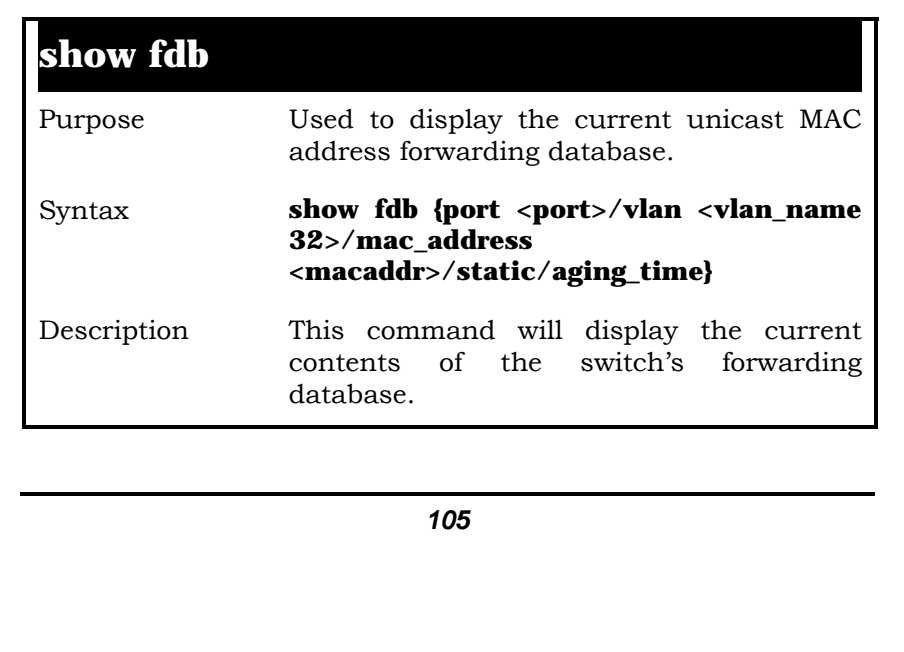

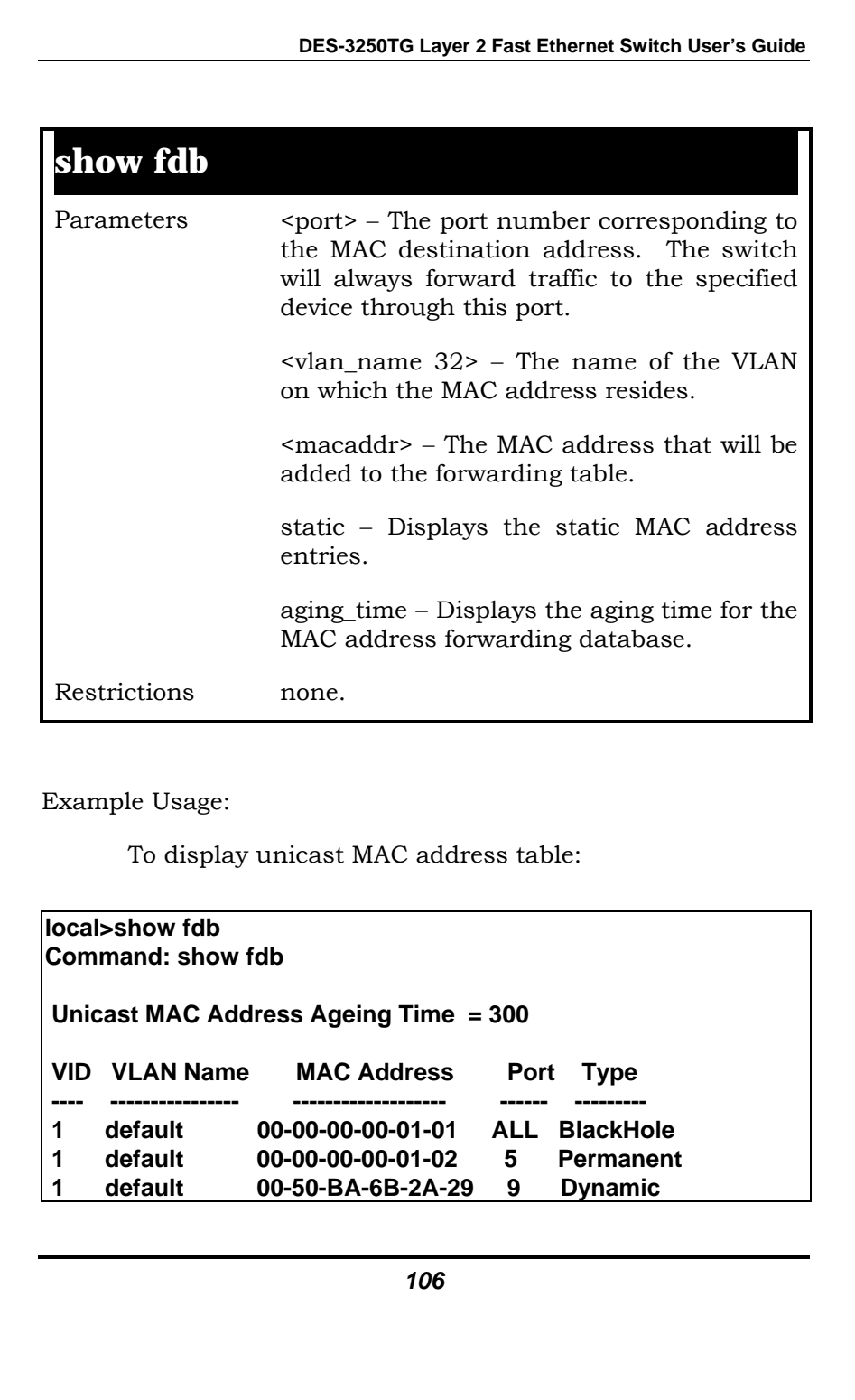

 **Total Entries = 3** 

**local>** 

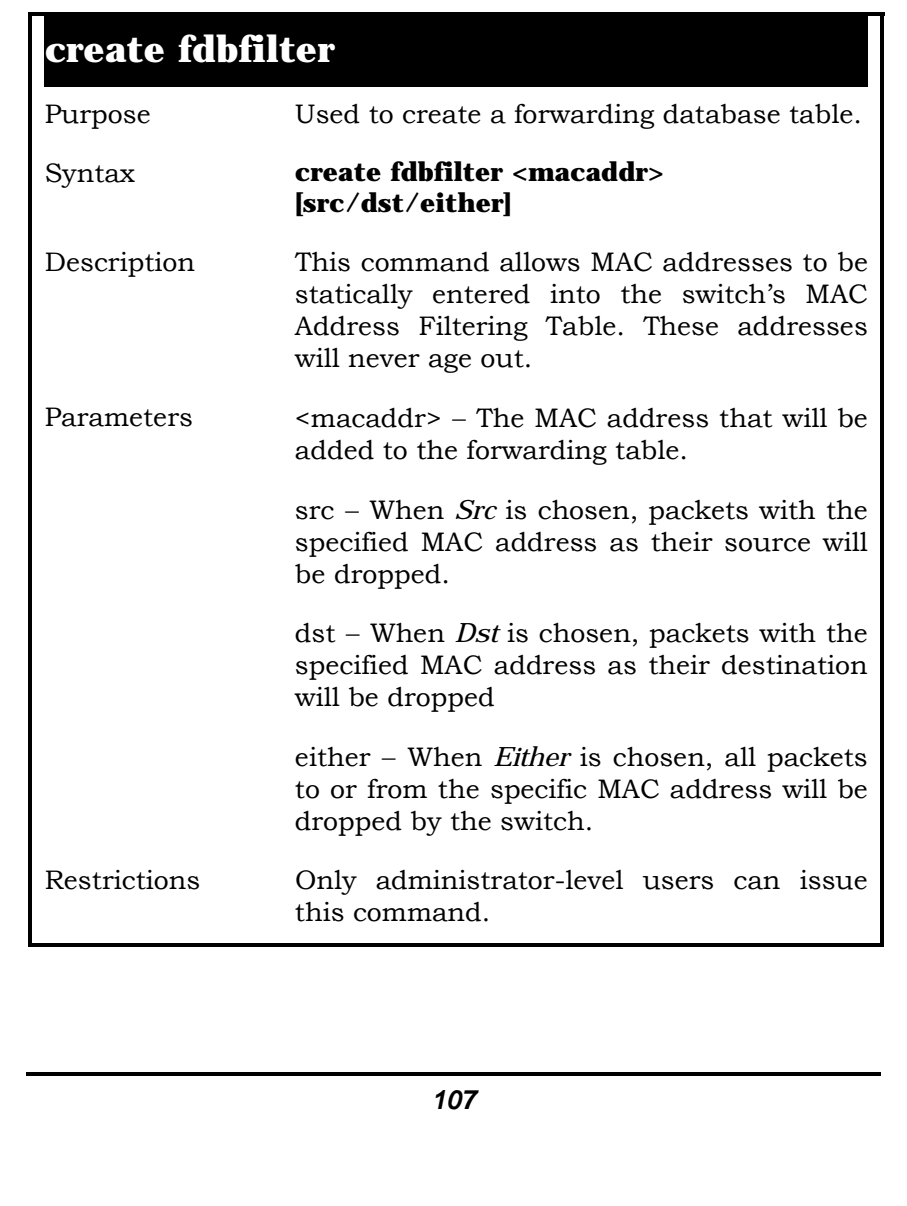

Example Usage:

To create a forwarding database filter:

**local>create fdbfilter 01-00-5E-00-00-00 either Command: create fdbfilter 01-00-5E-00-00-00 either** 

**Success.** 

**local>** 

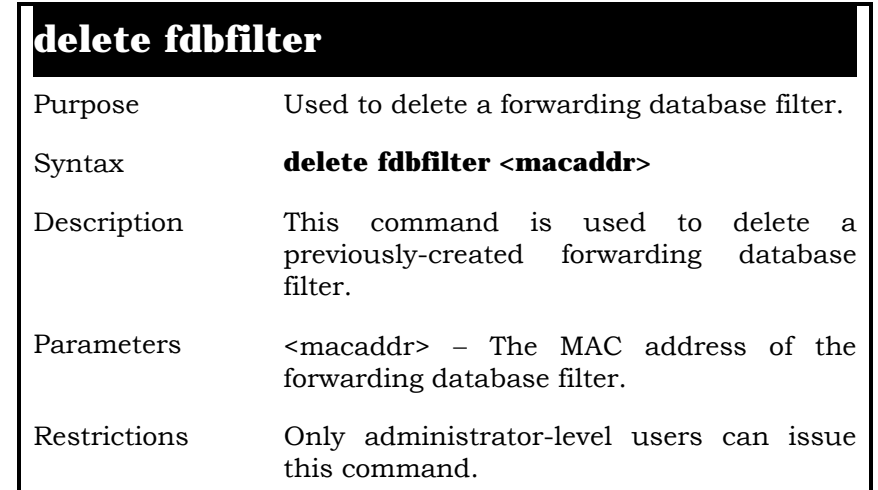

Example Usage:

To delete a FDB filter:

**local>delete fdbfilter 00-00-00-00-01-02 Command: delete fdbfilter 00-00-00-00-01-02** 

 **Success.**
**local>** 

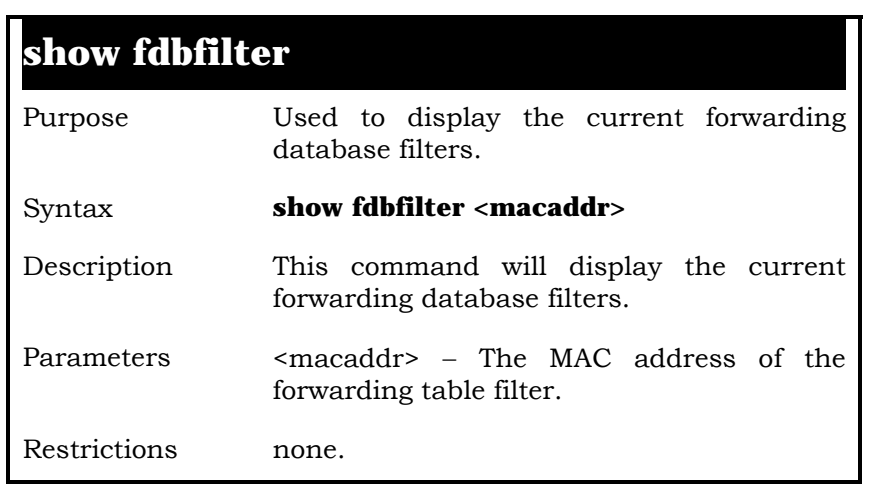

Example Usage:

To display the switch's fdb filters:

**local>show fdbfilter Command: show fdbfilter** 

 **MAC Address Filtering MAC Address Src/Dst -------------------------- -----------** 

 **00-00-00-00-01-01 Either** 

 **Total Entries: 1** 

**local>** 

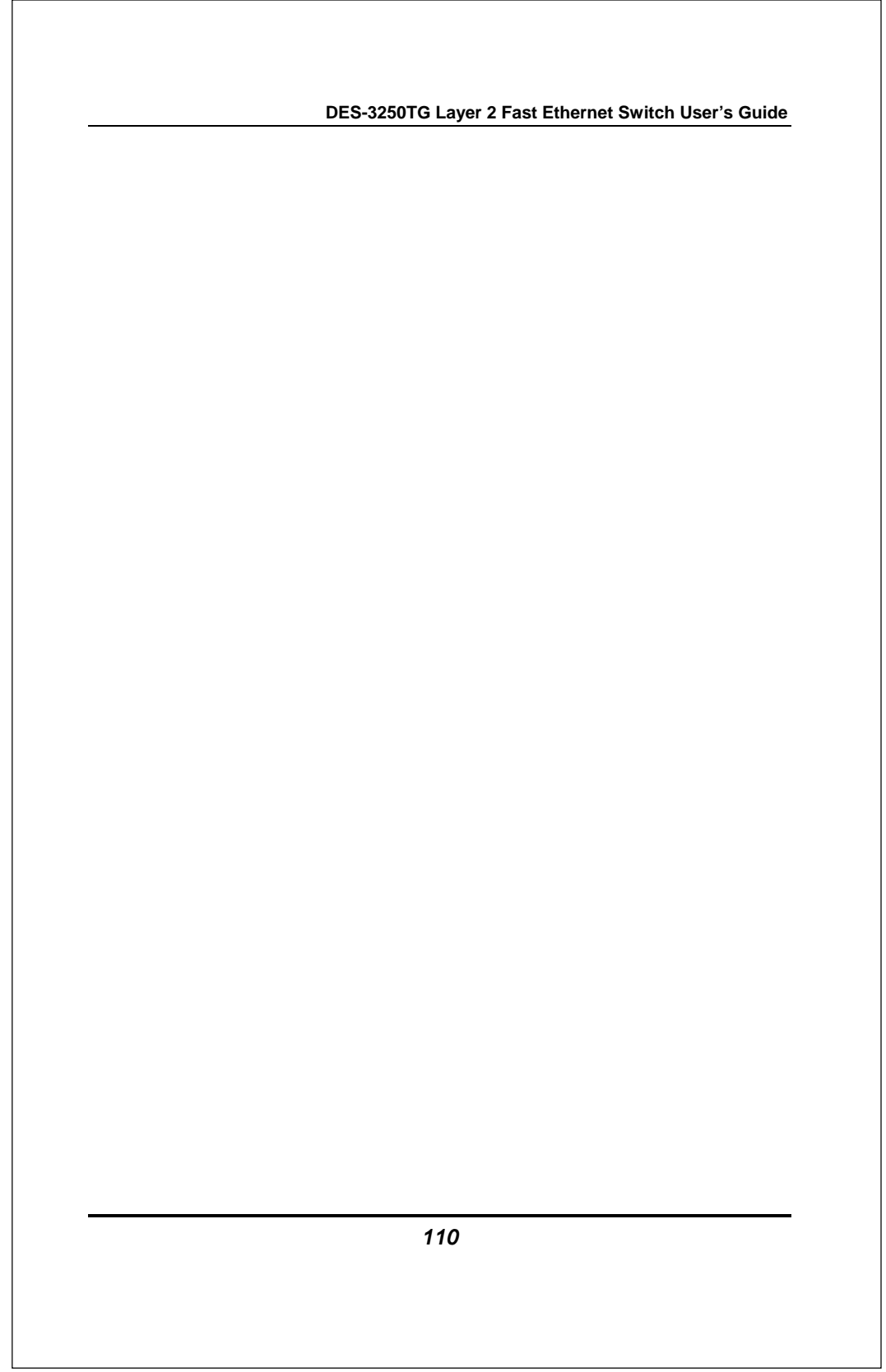

 $\lfloor$ 

# **11**

## *BROADCAST STORM CONTROL COMMANDS*

The broadcast storm control commands in the Command Line Interface (CLI) are listed (along with the appropriate parameters) in the following table.

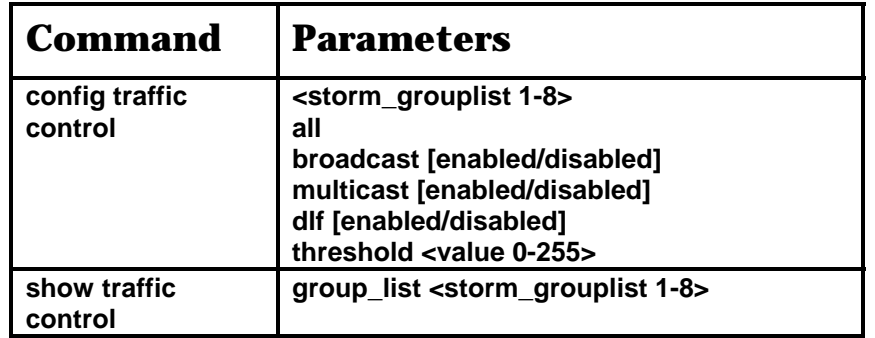

Each command is listed, in detail, in the following sections.

#### **config traffic control**

Purpose Used to configure broadcast/multicast traffic control.

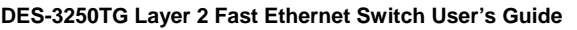

## **config traffic control**

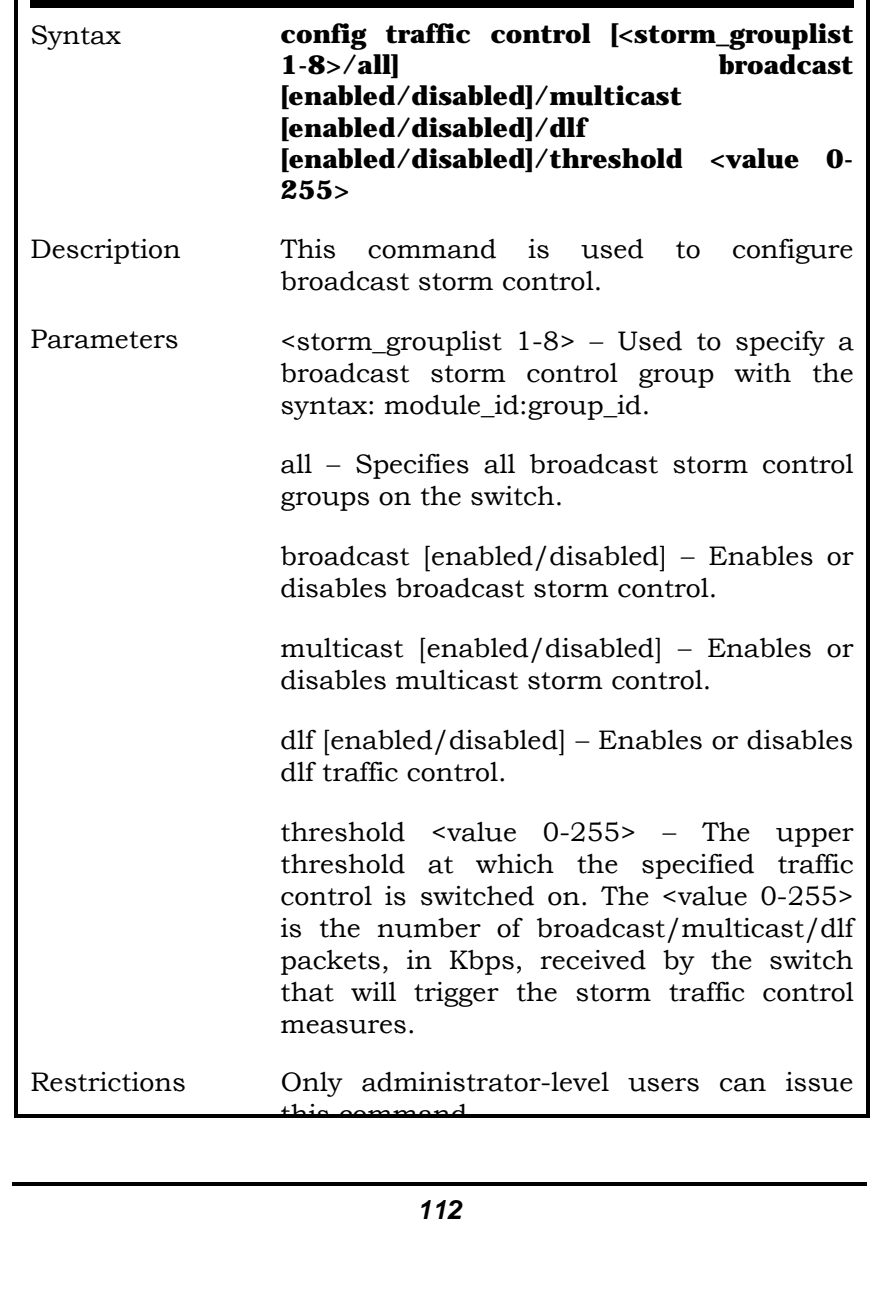

## **config traffic control**

this command.

Example Usage:

To configure traffic control and state:

**local>config traffic control 1-3,1-2 broadcast enabled Command: config traffic control 1-3 broadcast enabled** 

 **Success.** 

**local>** 

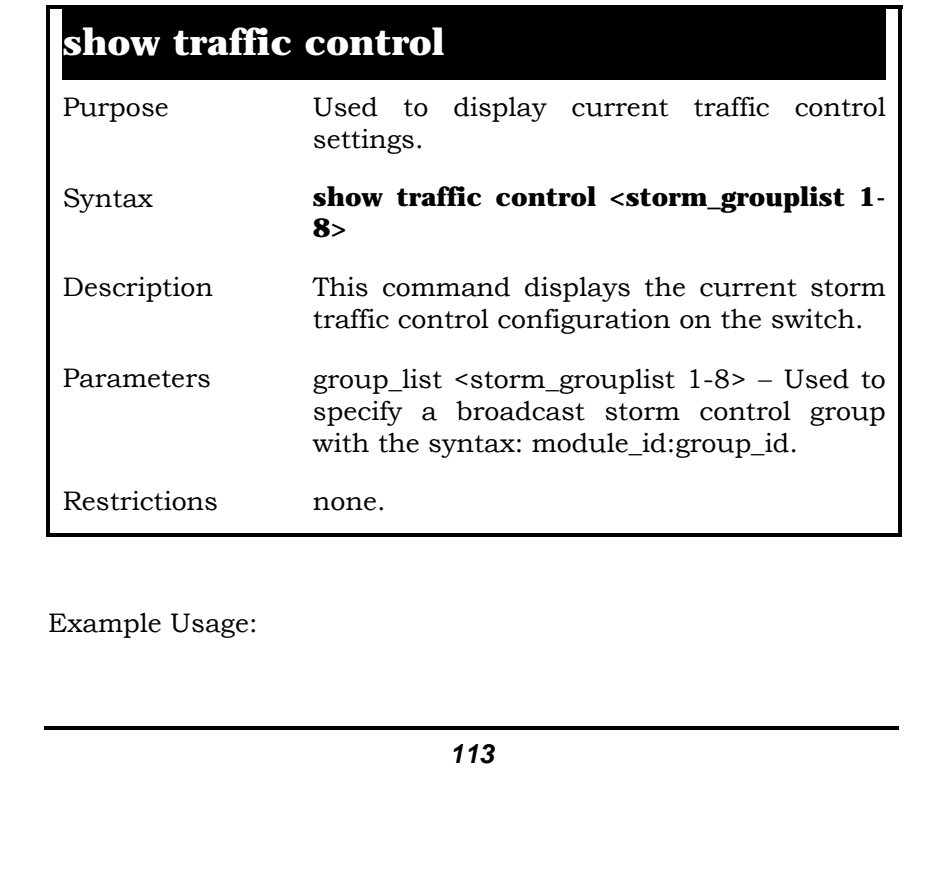

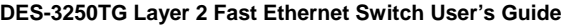

To display traffic control setting:

**local>show traffic control Command: show traffic control** 

**Traffic Control** 

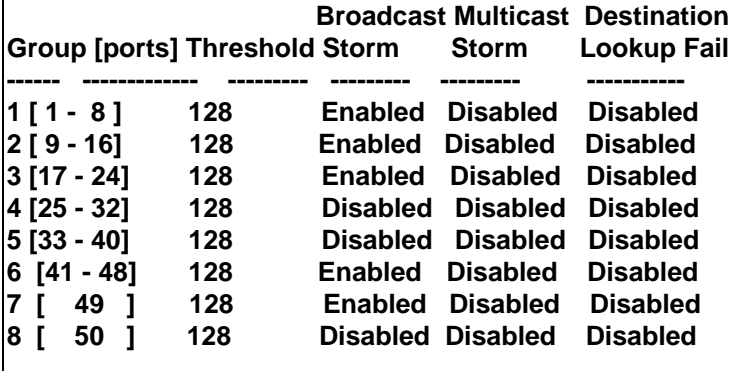

 **Total Entries: 8** 

**local>**

# **12**

## *QOS COMMANDS*

The MAC address priority commands in the Command Line Interface (CLI) are listed (along with the appropriate parameters) in the following table.

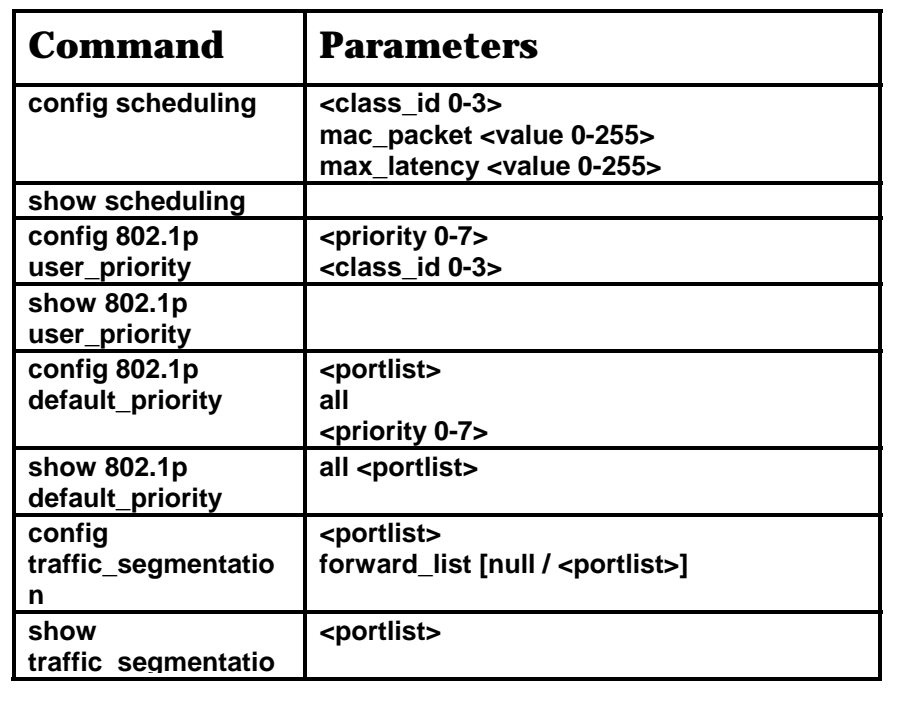

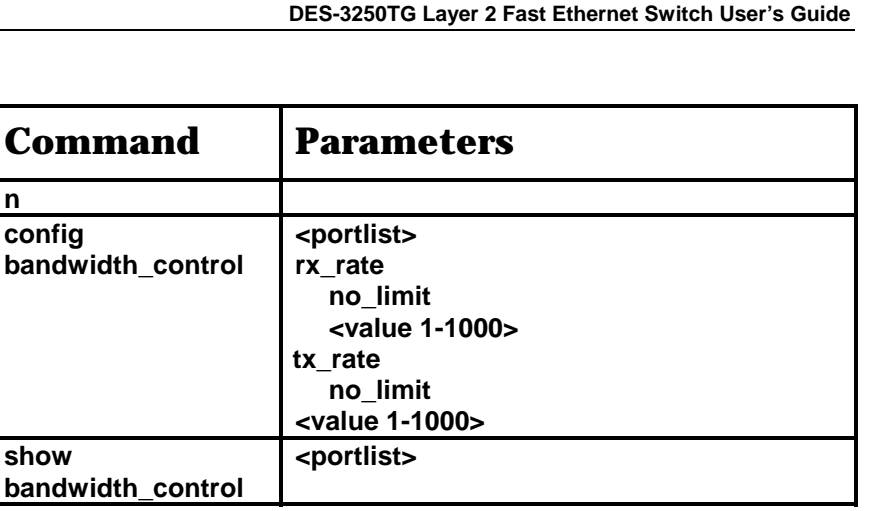

Each command is listed, in detail, in the following sections.

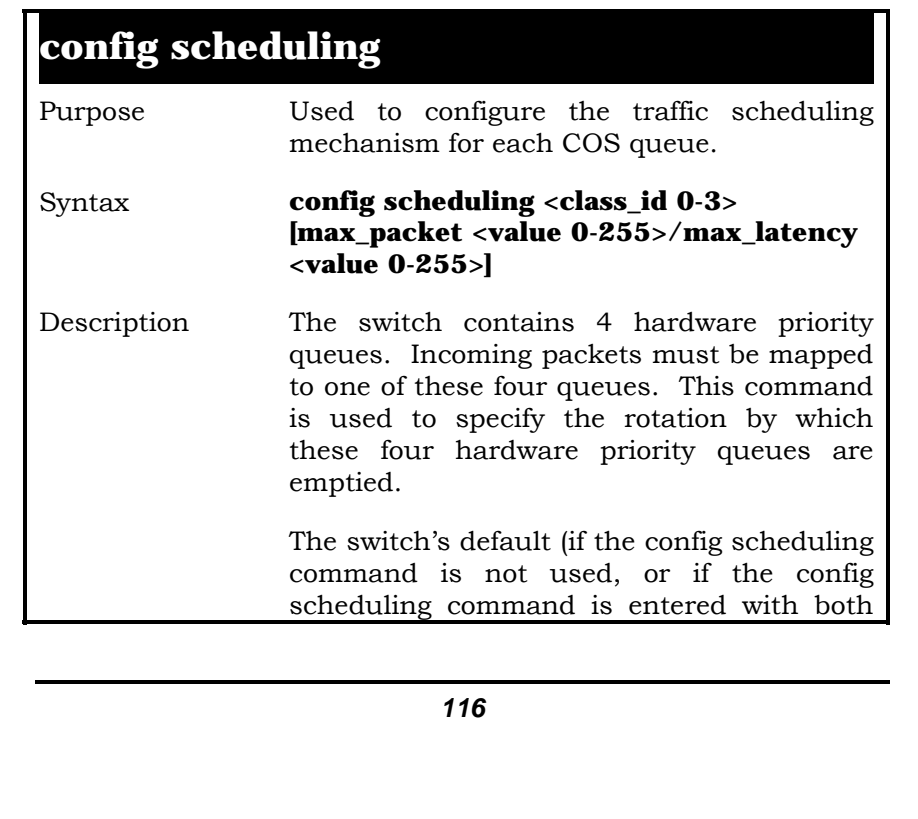

#### **config scheduling**

max\_packet and max\_latency parameters are set to 0) is to empty the 4 hardware priority queues in order − from the highest priority queue (hardware queue 3) to the lowest priority queue (hardware queue 0). Each hardware queue will transmit all of the packets in its buffer before allowing the next lower priority queue to transmit its packets. When the lowest hardware priority queue has finished transmitting all of its packets, the highest hardware priority queue can again transmit any packets it may have received.

The max\_packets parameter allows you to specify the maximum number of packets a given hardware priority queue can transmit before allowing the next lowest hardware priority queue to begin transmitting its packets. A value between 0 and 255 can be specified. For example, if a value of 3 is specified, then the highest hardware priority queue (number 3) will be allowed to transmit 3 packets − then the next lowest hardware priority queue (number 2) will be allowed to transmit 3 packets, and so on, until all of the queues have transmitted 3 packets. The process will then repeat.

The max latency parameter allows you to specify the maximum amount of time that packets are delayed before being transmitted to a given hardware priority queue. A value between 0 and 255 can be specified. This number is then multiplied by

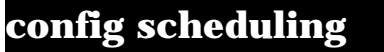

16 ms to determine the maximum latency. For example, if 3 is specified, the maximum latency allowed will be  $3 \times 16 = 48$  ms.

When the specified hardware priority queue has been waiting to transmit packets for this amount of time, the current queue will finish transmitting its current packet, and then allow the hardware priority queue whose max\_latency timer has expired to begin transmitting packets.

Parameters  $\leq$  <class id 0-3> − This specifies which of the four hardware priority queues the config scheduling command will apply to. The four hardware priority queues are identified by number − from 0 to 3 − with the 0 queue being the lowest priority.

> max packet  $\langle$ value 0-255> – Specifies the maximum number of packets the above specified hardware priority queue will be allowed to transmit before allowing the next lowest priority queue to transmit its packets. A value between 0 and 255 can be specified.

> max latency  $\langle$ value 0-255> − Specifies the maximum amount of time the above specified hardware priority queue will be allowed to transmit packets before allowing the next lowest hardware priority queue to begin transmitting its packets. A value between 0 and 255 can be specified − with this value multiplied by 16 ms to arrive at the total allowed time for the queue to

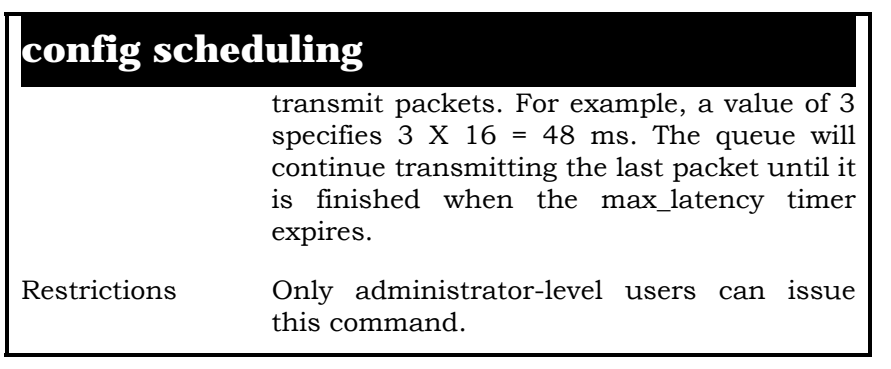

Example Usage:

**local>config scheduling 0 max\_packet 100 max\_latency 150 Command: config scheduling 0 max\_packet 100 max\_latency 150** 

 **Success.** 

**local>**

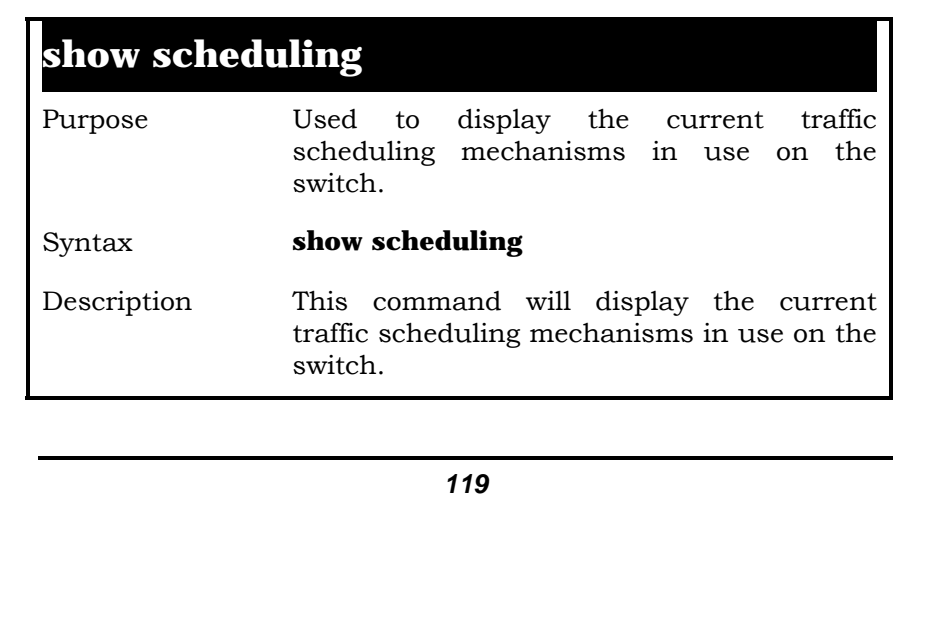

## **show scheduling**

Parameters none.

Restrictions none.

Example Usage:

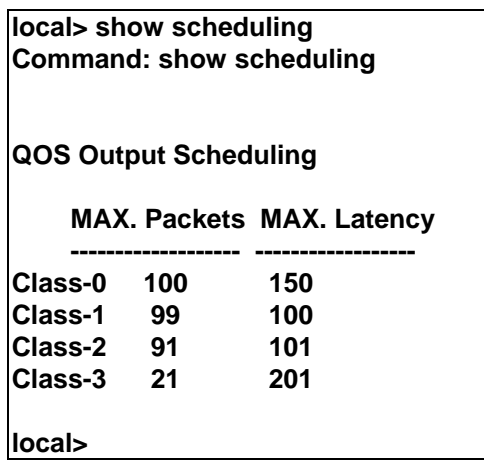

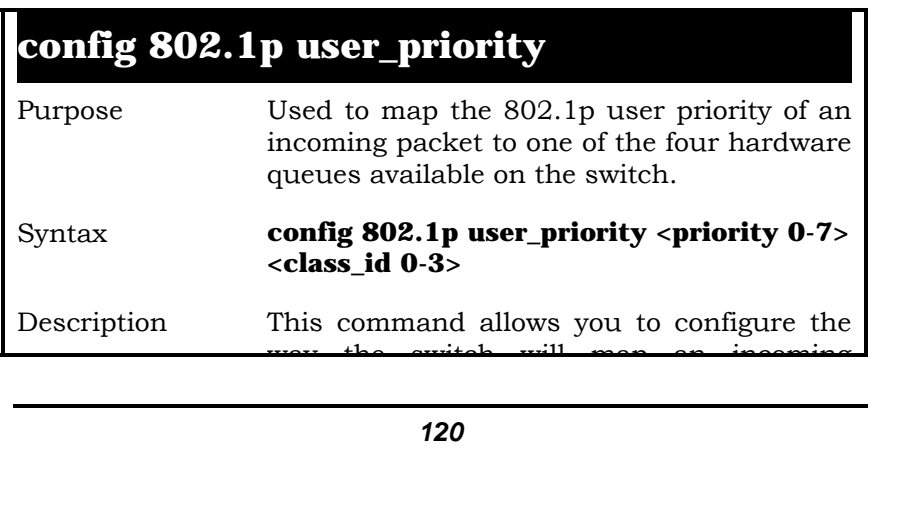

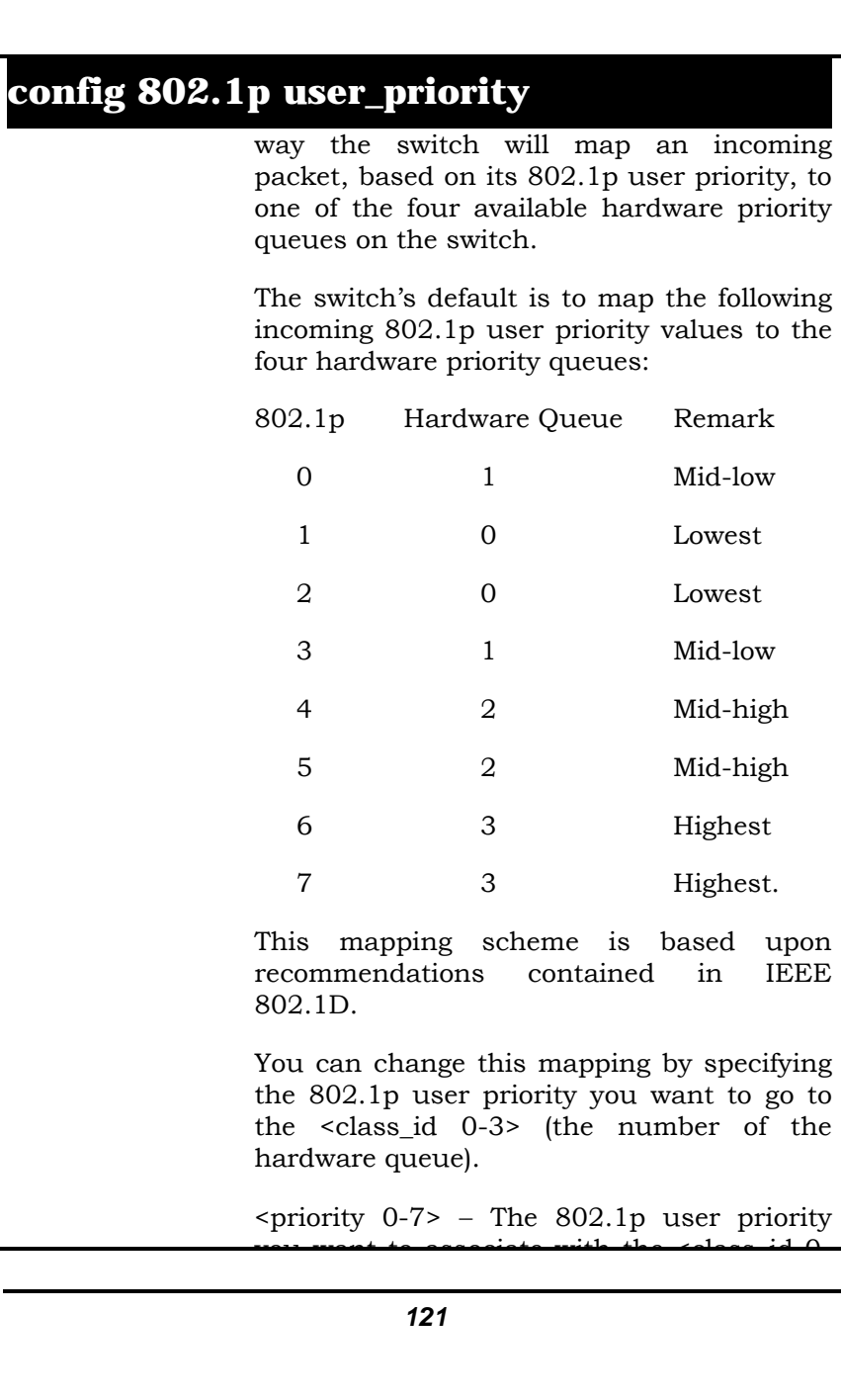

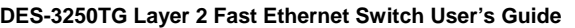

#### **config 802.1p user\_priority**

you want to associate with the <class\_id 0- 3> (the number of the hardware queue) with.

<class\_id 0-3> − The number of the switchís hardware priority queue. The switch has four hardware priority queues available. They are numbered between 0 (the lowest priority) and 3 (the highest priority).

Restrictions Only administrator-level users can issue

Example Usage:

**local> config 802.1p user\_priority 1 3 Command: config 802.1p user\_priority 1 3** 

this command.

 **Success.** 

**local>**

#### **show 802.1p user\_priority**

Purpose Used to display the current 802.1p user priority to hardware priority queue mapping in use by the switch.

Syntax **show 802.1p user\_priority** 

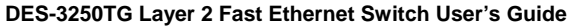

#### **show 802.1p user\_priority**

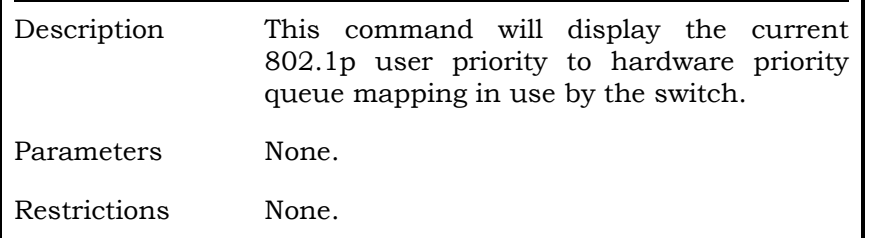

Example Usage:

**local> show 802.1p user\_priority Command: show 802.1p user\_priority** 

**QOS Class of Traffic** 

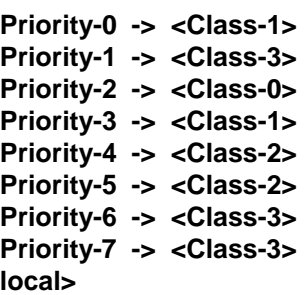

### **config 802.1p default\_priority**

Purpose Used to configure the 802.1p default priority settings on the switch If an untagged

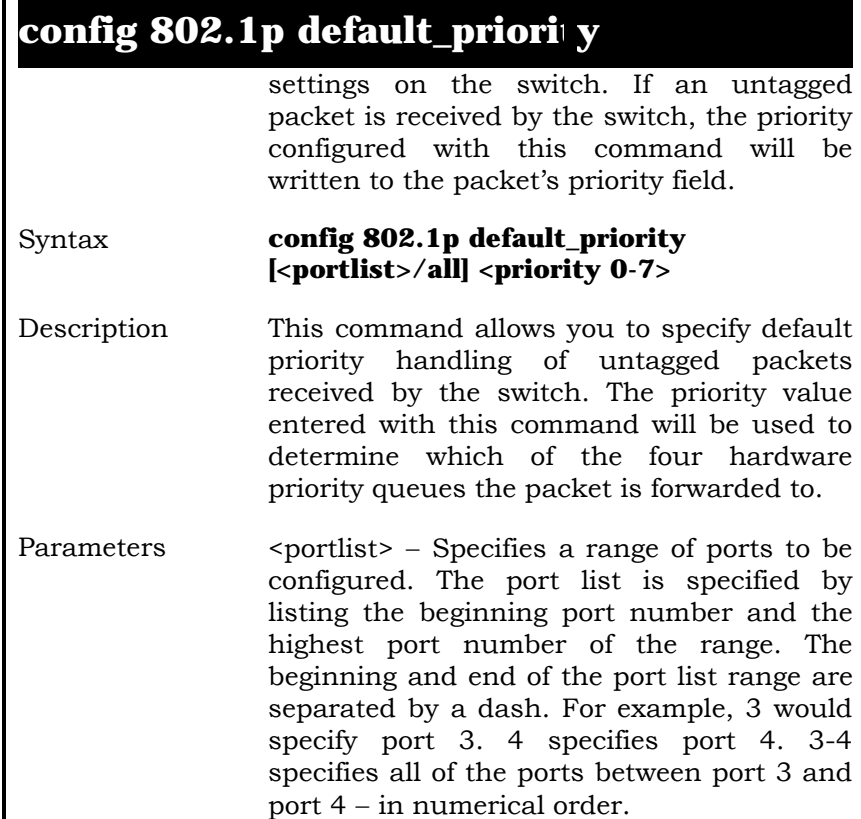

all − Specifies that the command applies to all ports on the switch (or in the switch stack).

<priority 0-7> − The priority value you want to assign to untagged packets received by the switch or a range of ports on the switch.

Restrictions Only administrator-level users can issue this command.

Example Usage:

**local> config 802.1p default\_priority all 5 Command: config 802.1p default\_priority all 5** 

**Success.** 

**local>**

## **show 802.1p default\_priority**

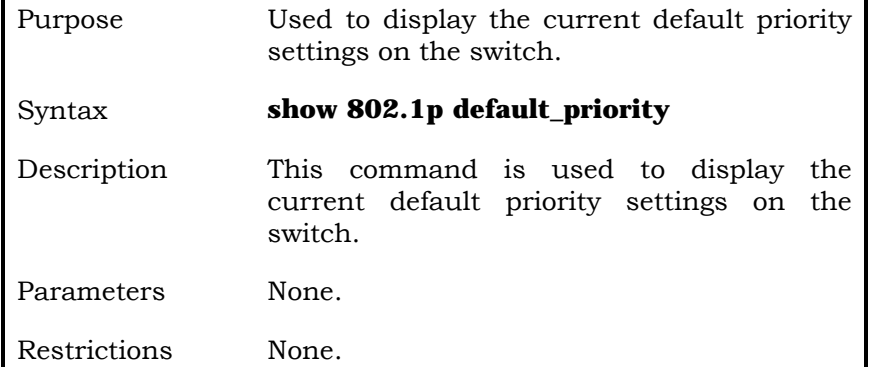

Example Usage:

**local> show 802.1p default\_priority all Command: show 802.1p default\_priority** 

 **Port Priority** 

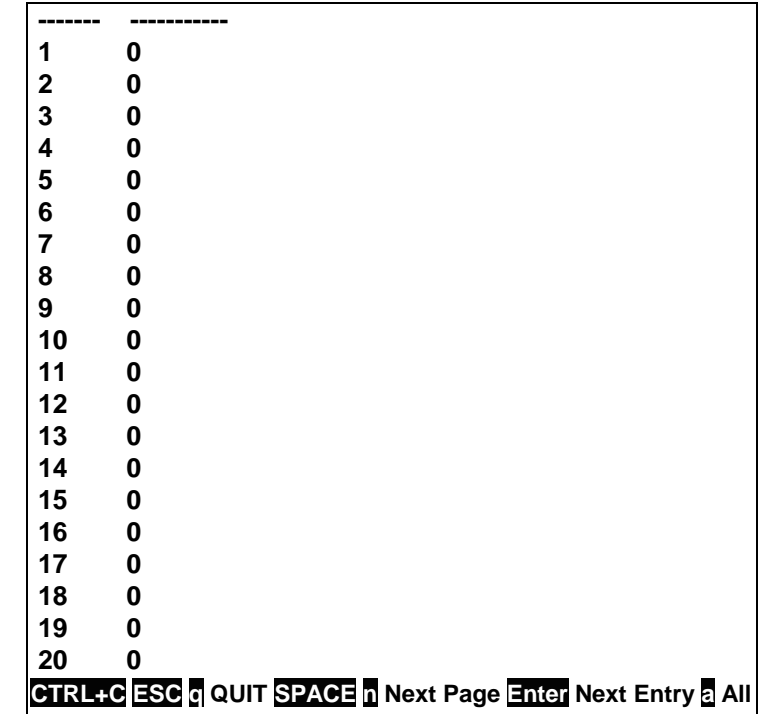

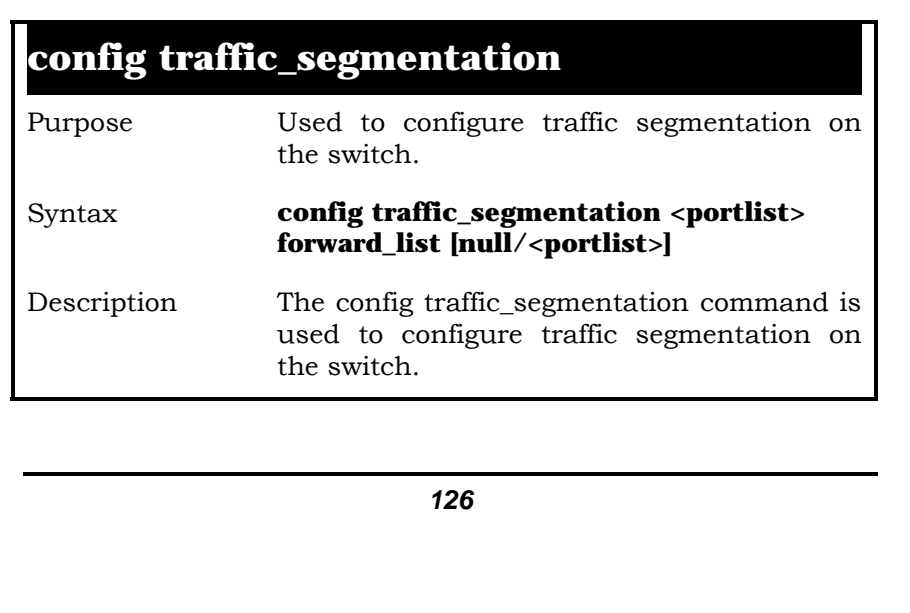

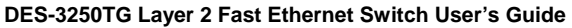

## **config traffic\_segmentation**

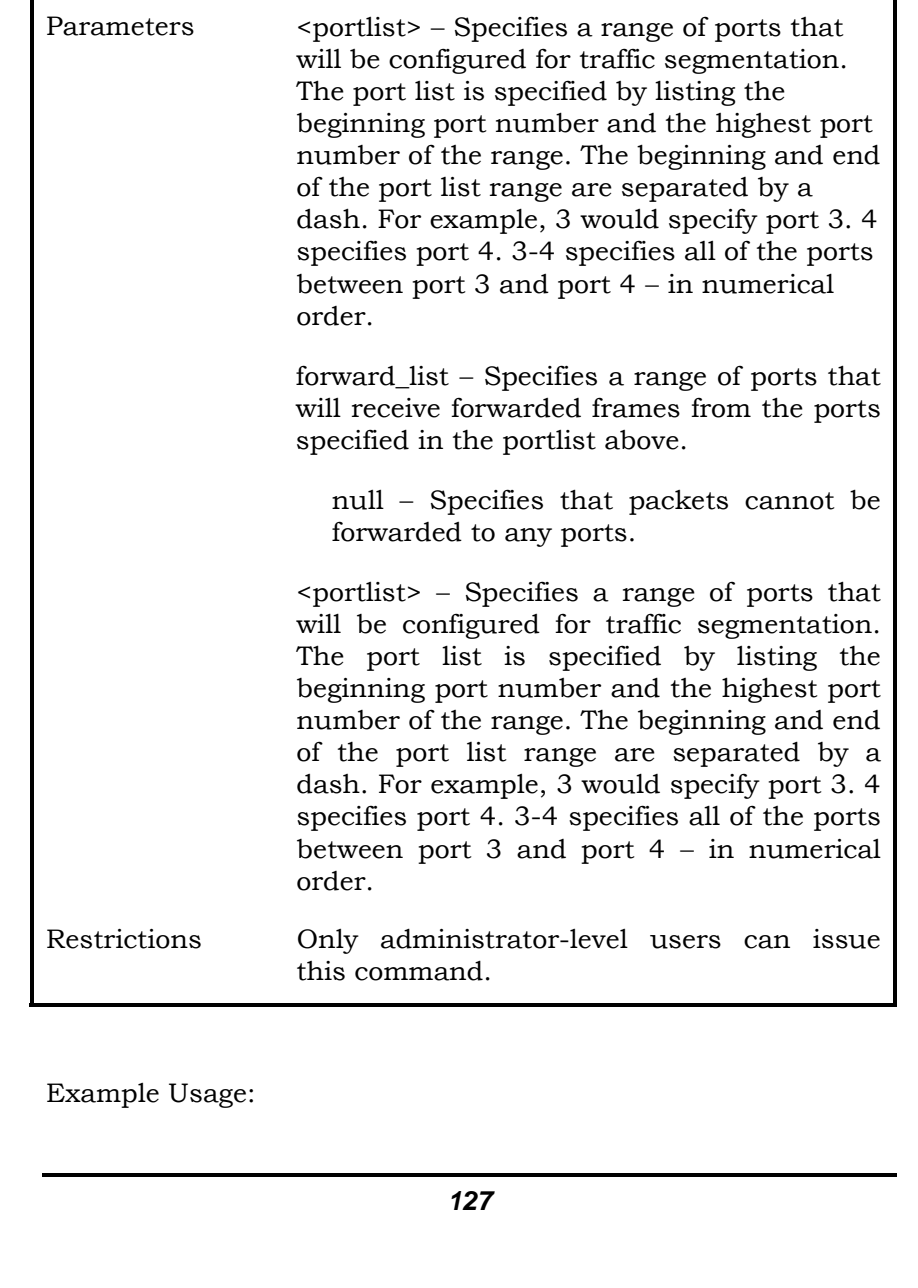

To configure ports 1 through 10 to be able to forward frames to port 11 through 15:

**local> config traffic\_segmentation 1-10 forward\_list 11-15 Command: config traffic\_segmentation 1-10 forward\_list 11-15** 

**Success.** 

**local>** 

#### **show traffic\_segmentation**

Purpose Used to display the current traffic segmentation configuration on the switch.

Syntax **show traffic\_segmentation <portlist>** 

- Description The show traffic\_segmentation command is used to display the current traffic segmentation configuration on the switch.
- Parameters <portlist> Specifies a range of ports for which the current traffic segmentation configuration on the switch will be displayed. The port list is specified by listing the beginning port number and the highest port number of the range. The beginning and end of the port list range are separated by a dash. For example, 3 would specify port 3. 4 specifies port 4. 3-4 specifies all of the ports between port 3 and port  $4 - in$ numerical order.

Restrictions None.

Example Usage:

To display the current traffic segmentation configuration on the switch:

#### **local> show traffic\_segmentation Command: show traffic\_segmentation**

**Traffic Segmentation Table** 

#### **Port Forward Portlist**

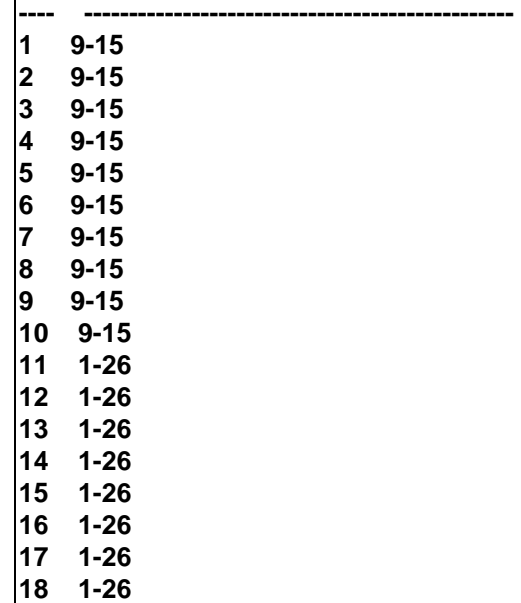

**CTRL+C ESC q QUIT SPACE n Next Page Enter Next Entry a All** 

#### **config bandwidth\_control**

Purpose Used to configure bandwidth control on a by-port basis.

## **config bandwidth\_control**

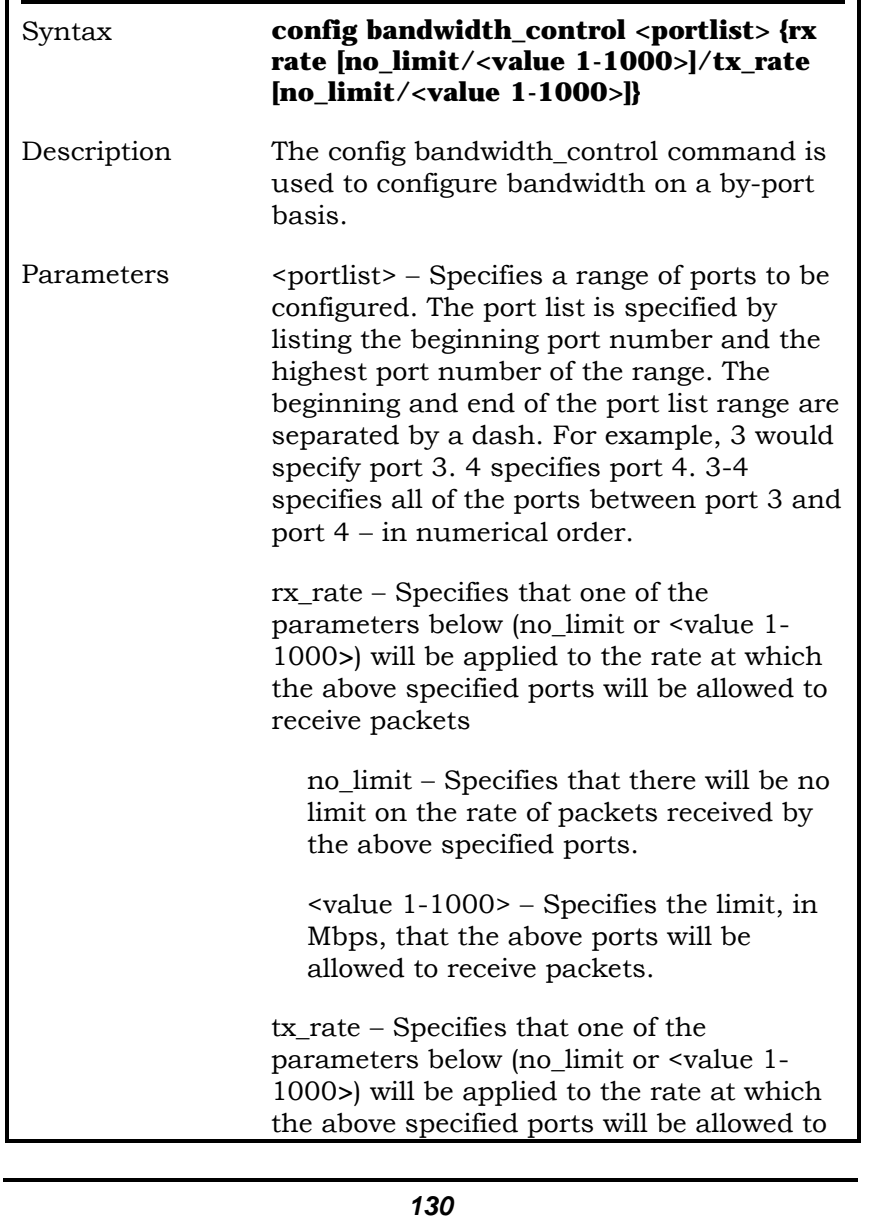

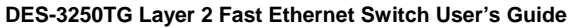

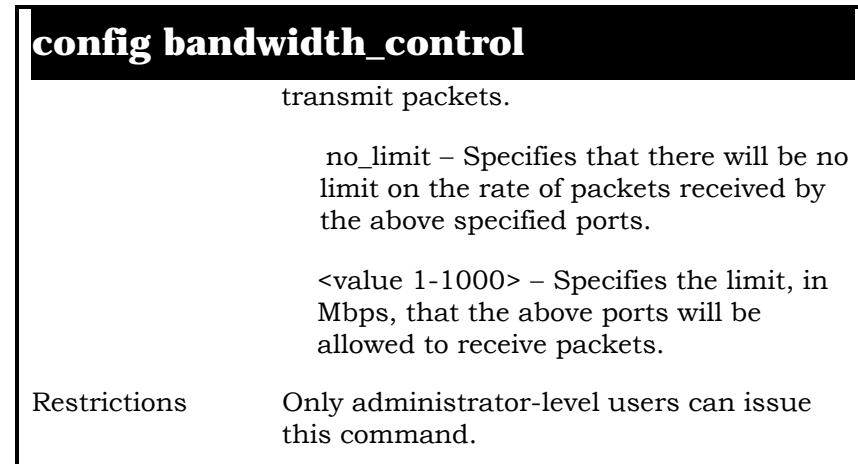

Example Usage:

To configure bandwidth control:

**local>config bandwidth\_control 1-10 tx\_rate 10 Command: config bandwidth\_control 1-10 tx\_rate 10** 

 **Success.** 

**local>** 

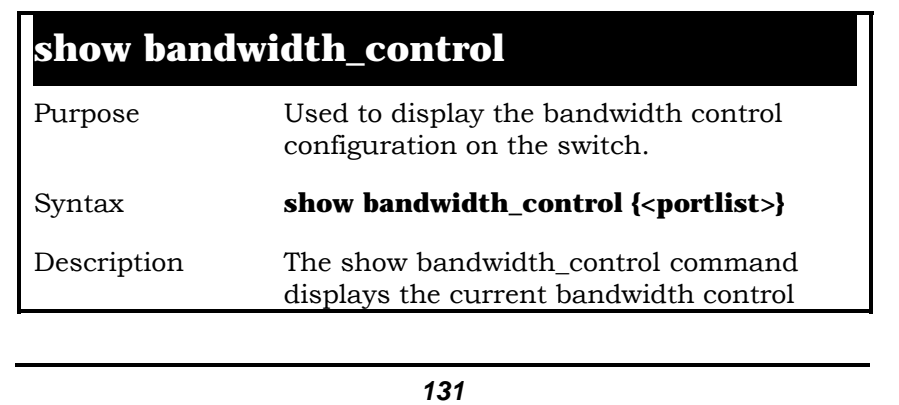

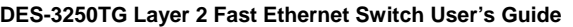

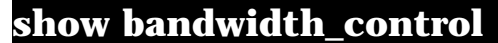

configuration on the switch, on a port-byport basis.

Parameters <portlist> – Specifies a range of ports to be configured. The port list is specified by listing the beginning port number and the highest port number of the range. The beginning and end of the port list range are separated by a dash. For example, 3 would specify port 3. 4 specifies port 4. 3-4 specifies all of the ports between port 3 and port 4 − in numerical order.

Restrictions None.

Example Usage:

To show bandwidth control for ports 1 through 11:

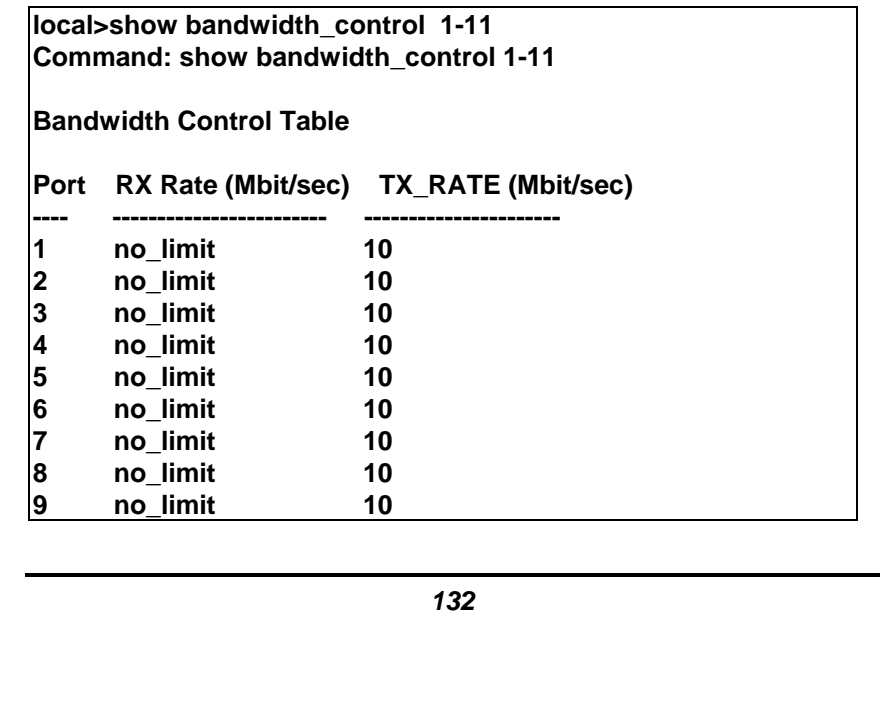

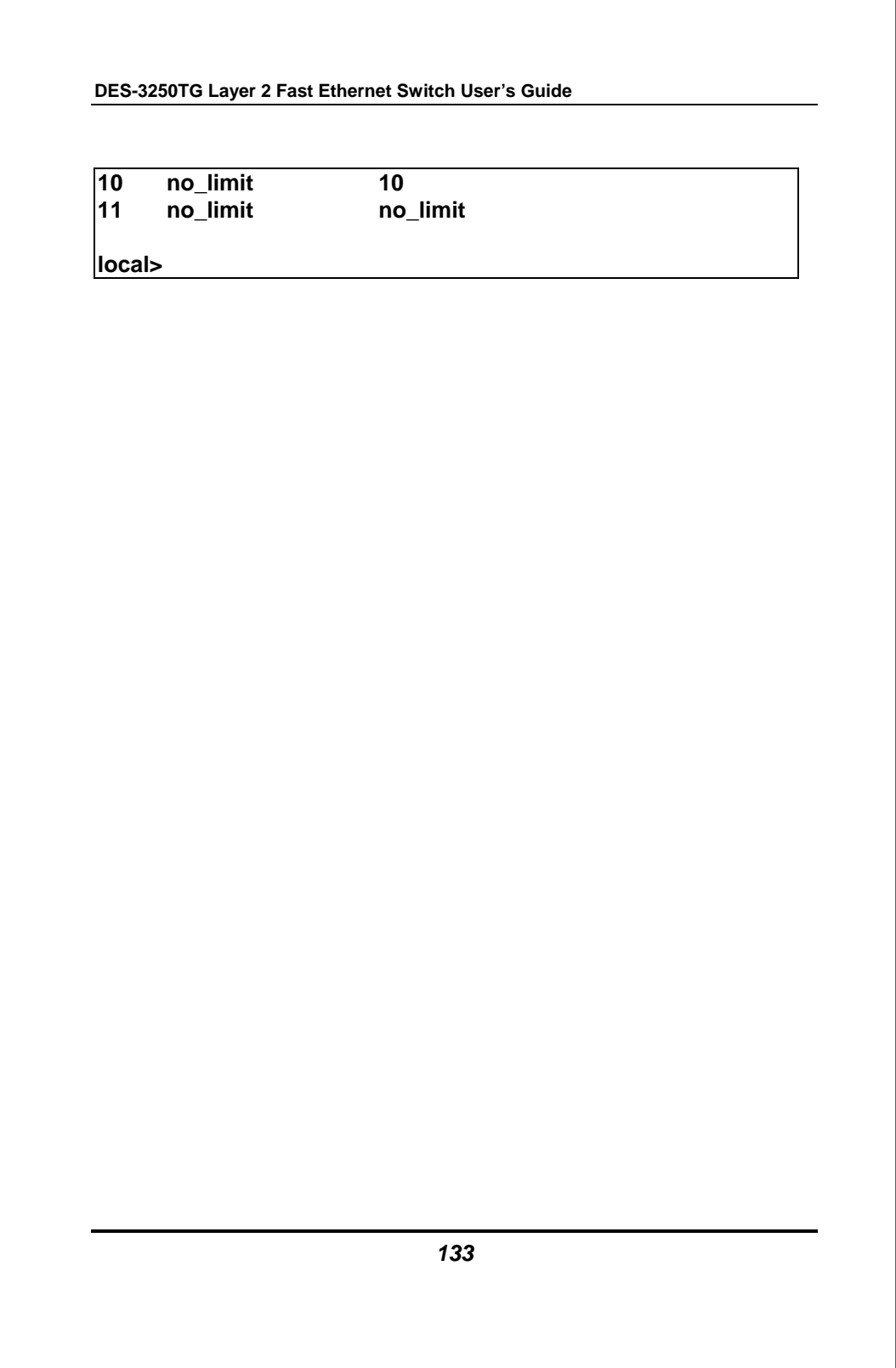

# **13**

## *PORT MIRRORING COMMANDS*

The port mirroring commands in the Command Line Interface (CLI) are listed (along with the appropriate parameters) in the following table.

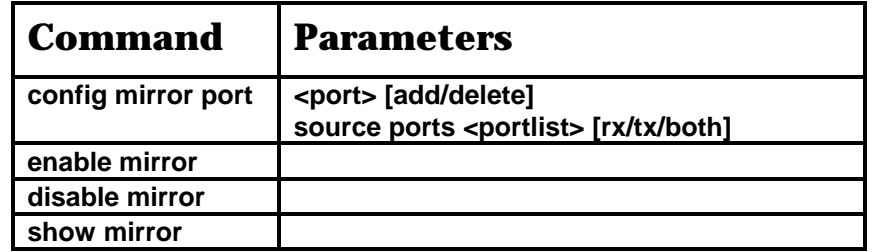

Each command is listed, in detail, in the following sections.

#### **config mirror port**

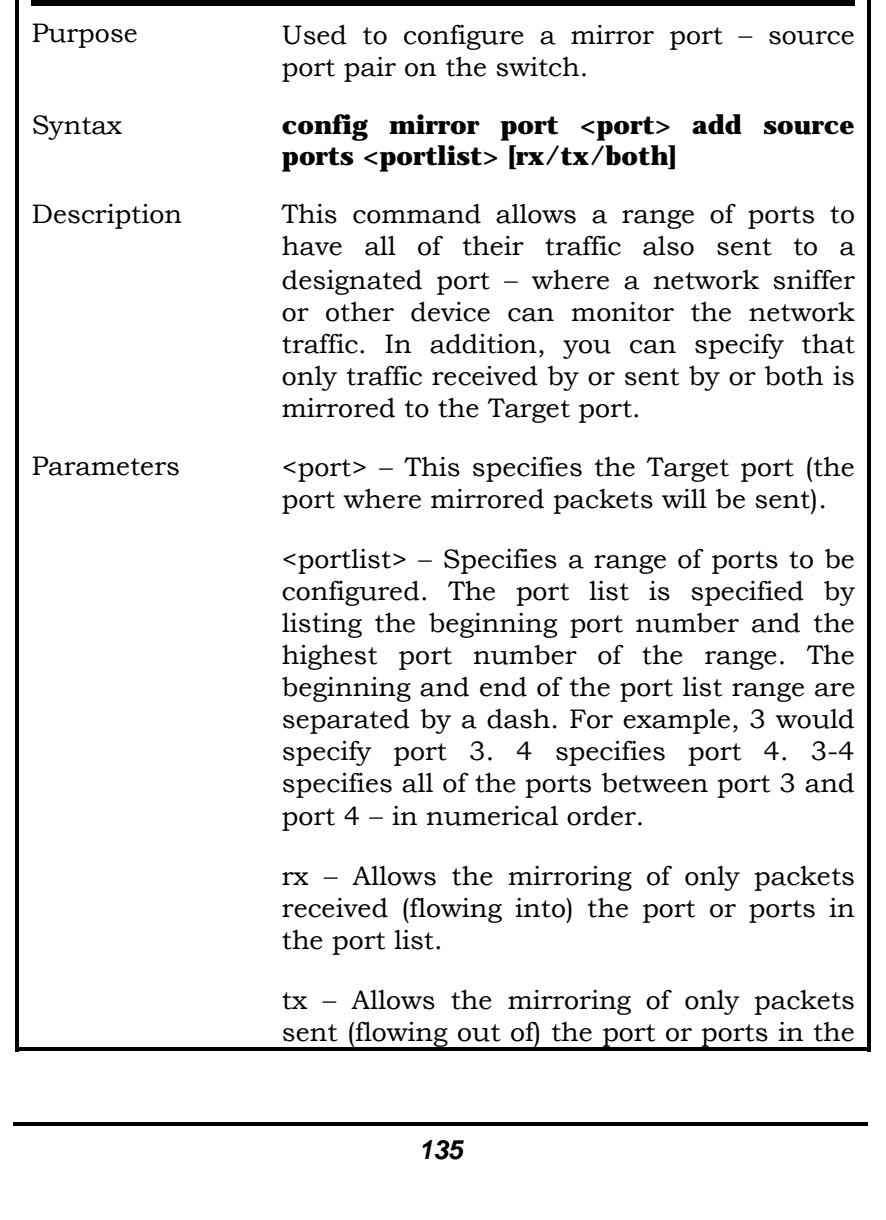

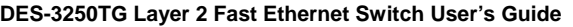

#### **config mirror port**

port list.

both − Mirrors all the packets received or sent by the port or ports in the port list.

Restrictions Only administrator-level users can issue this command.

Example Usage:

To add the mirroring ports:

**local> config mirror port 5 add source ports 1-5 both Command: config mirror port 5 add source ports 1-5 both Success. local>** 

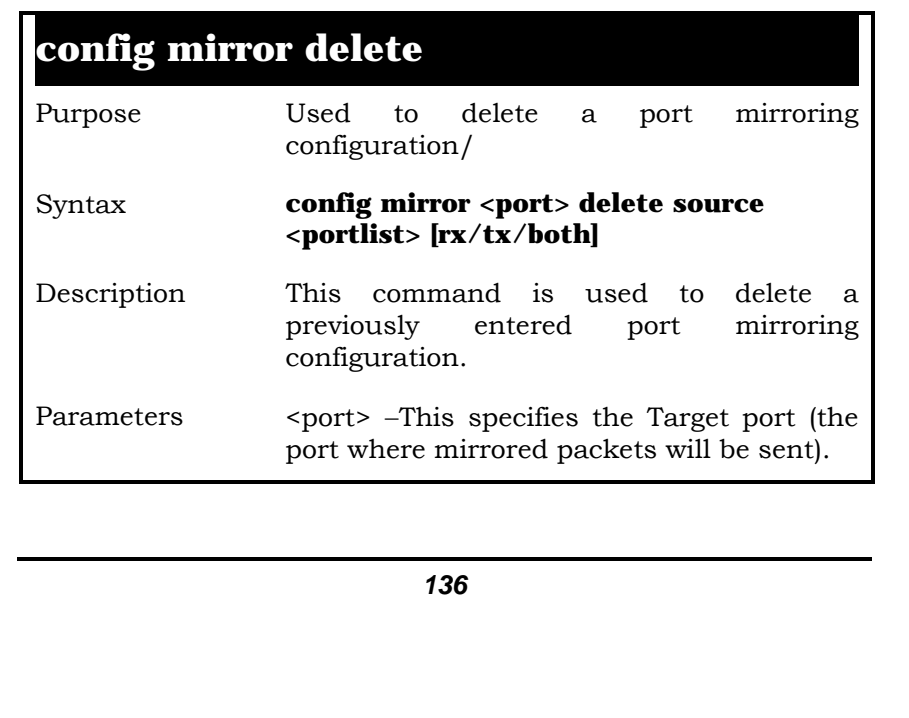

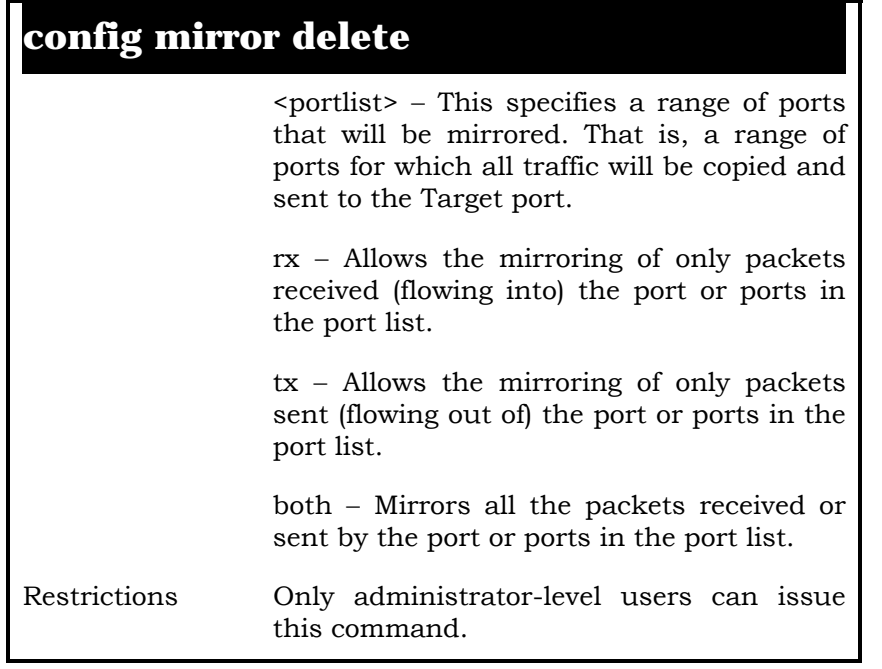

Example Usage:

To delete the mirroring ports:

**local>config mirror 5 delete source 1-5 both Command: config mirror 5 delete source 1-5 both Success. local>** 

## **enable mirror**

Purpose Used to enable a previously entered port mirroring configuration

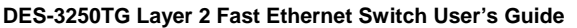

#### **enable mirror**

mirroring configuration.

#### Syntax **enable mirror**

Description This command, combined with the disable mirror command below, allows you to enter a port mirroring configuration into the switch, and then turn the port mirroring on and off without having to modify the port mirroring configuration. Parameters none.

Restrictions none.

Example Usage:

To enable mirroring configurations:

**local>enable mirror Command: enable mirror Success. local>** 

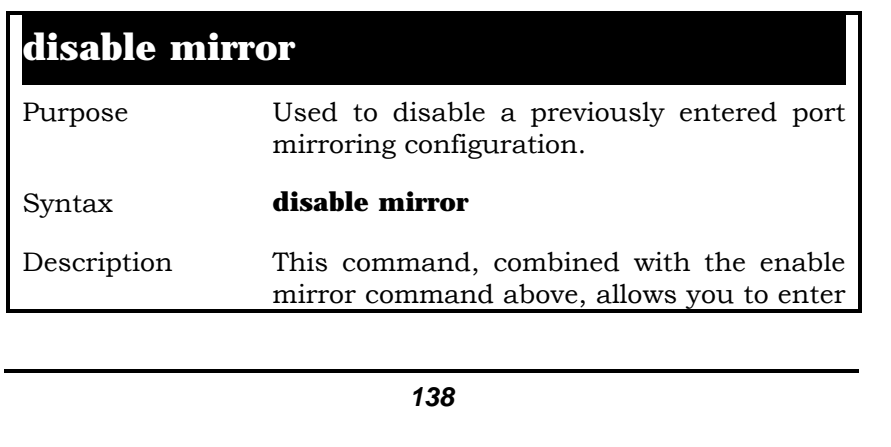

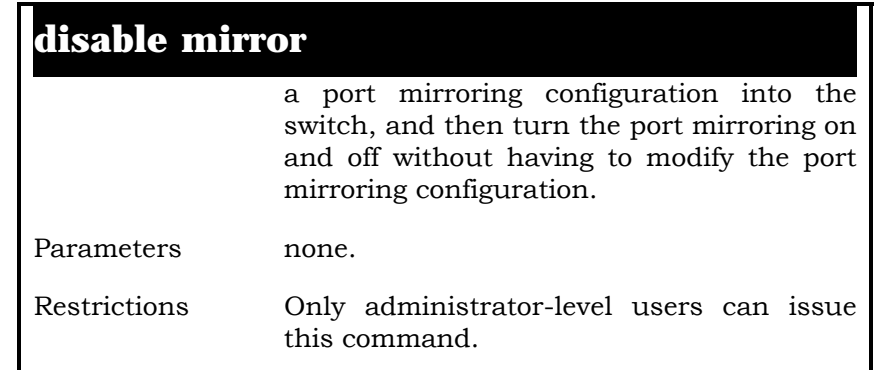

Example Usage:

To disable mirroring configurations:

#### **local>disable mirror Command: disable mirror Success. local>**

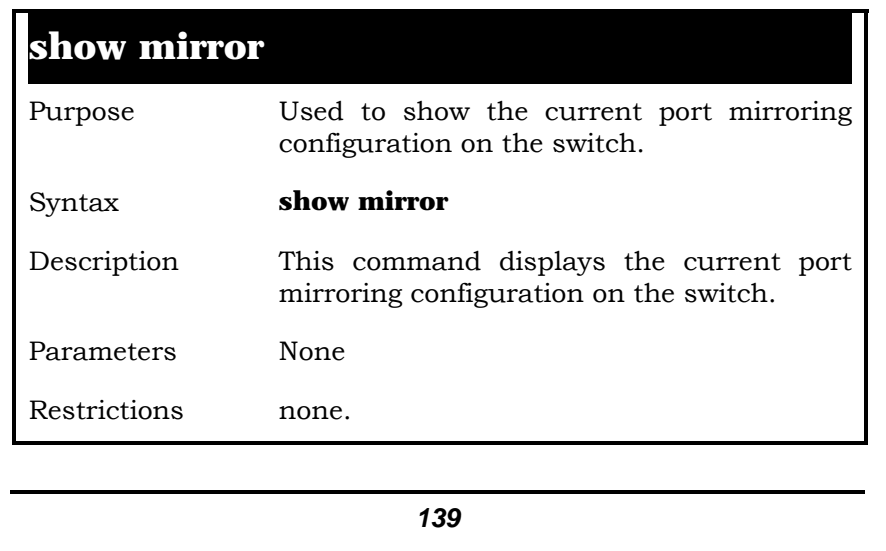

Example Usage:

To display mirroring configuration:

**local>show mirror Command: show mirror Current Settings Mirror Status: Enabled Target Port : 9 Mirrored Port RX: TX: 1-5 local>** 

# **14**

## *VLAN COMMANDS*

The VLAN commands in the Command Line Interface (CLI) are listed (along with the appropriate parameters) in the following table.

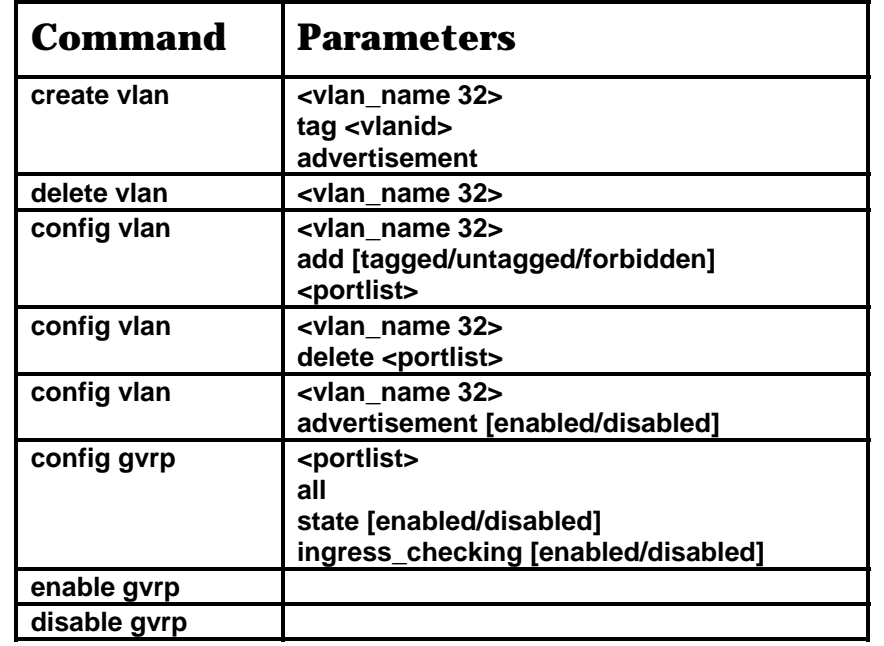

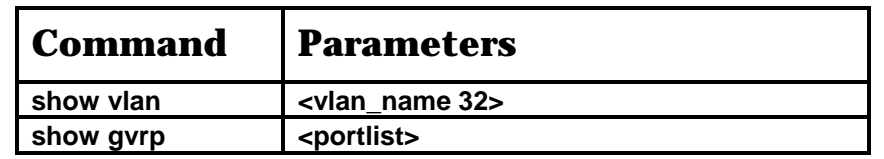

Each command is listed, in detail, in the following sections.

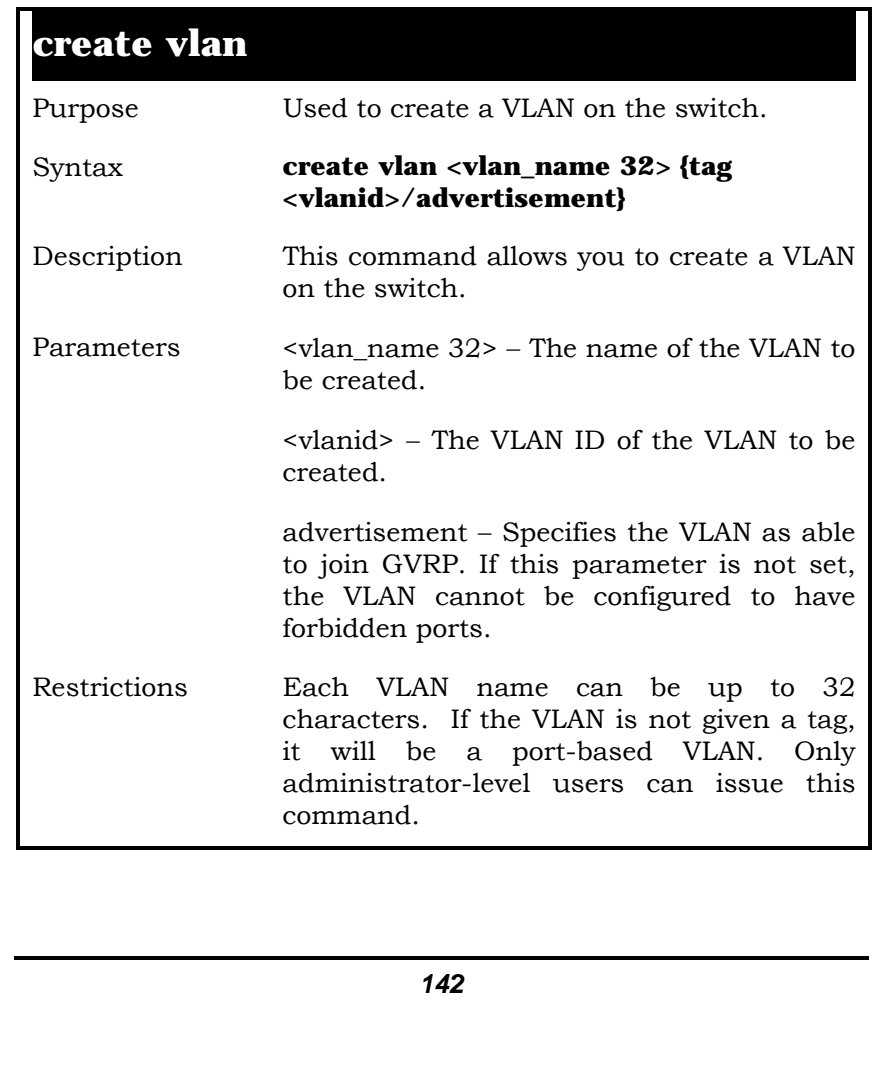

Example Usage:

To create a VLAN v1, tag 2:

**local>create vlan v1 tag 2 Command: create vlan v1 tag 2** 

 **Success.** 

**local>** 

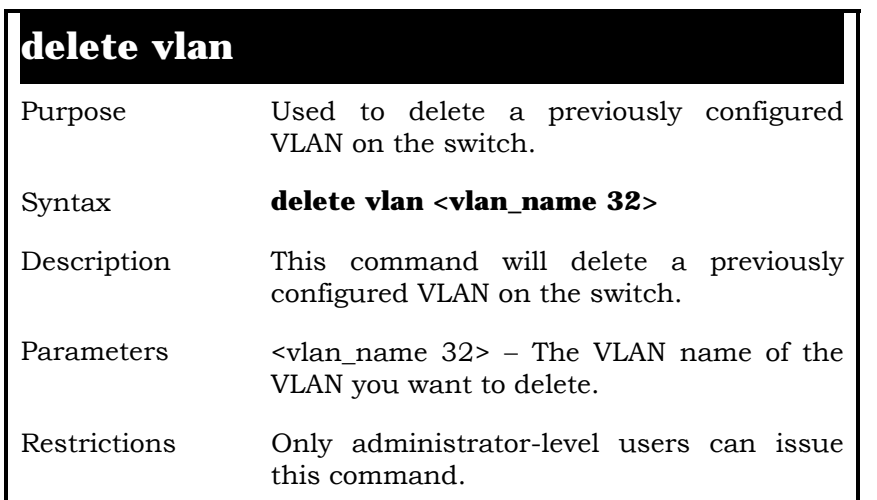

Example Usage:

To remove a vlan v1:

**local>delete vlan v1 Command: delete vlan v1** 

 **Success.** 

**local>** 

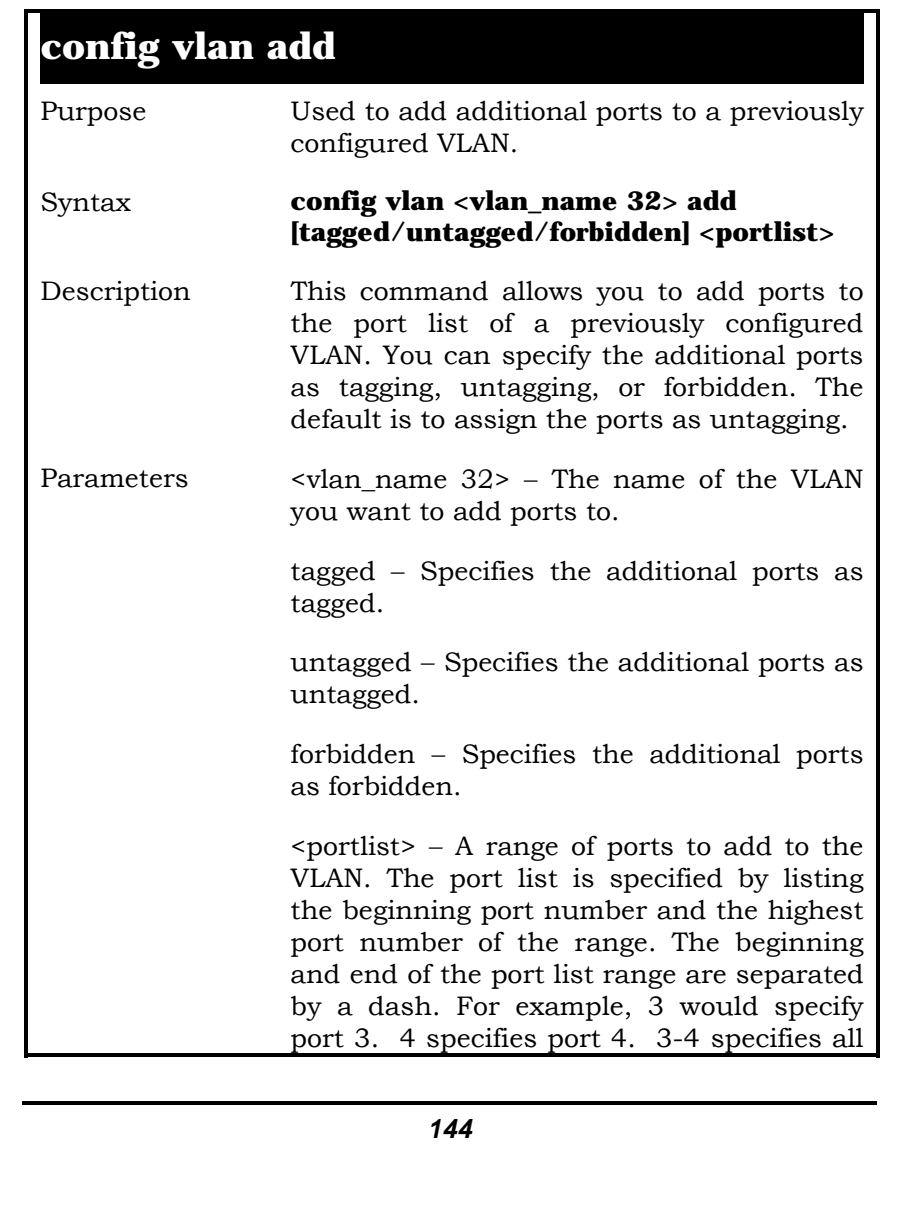
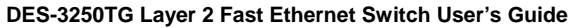

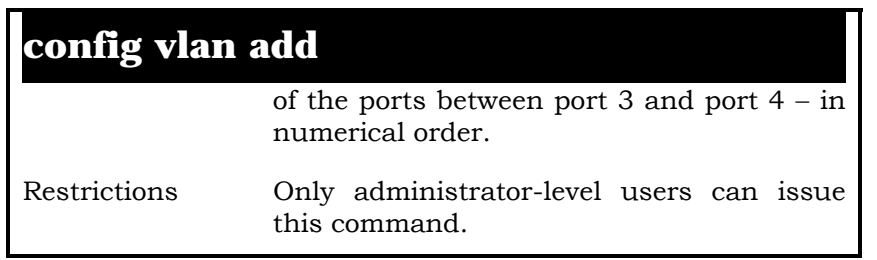

Example Usage:

To add 4 through 8 as tagged ports to the VLAN v1:

**local>config vlan v1 add tagged 4-8 Command: config vlan v1 add tagged 4-8** 

 **Success.** 

**local>** 

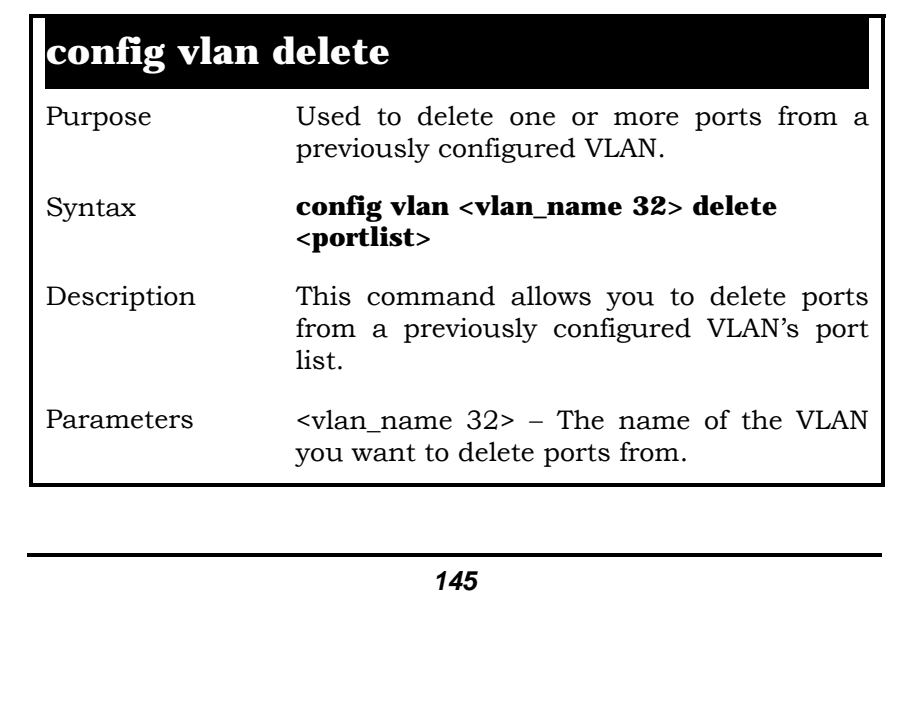

### **config vlan delete**

<portlist> − A range of ports you want to delete from the above specified VLAN. The port list is specified by listing the beginning port number and the highest port number of the range. The beginning and end of the port list range are separated by a dash. For example, 3 would specify port 3. 4 specifies port 4. 3-4 specifies all of the ports between port 3 and port 4 − in numerical order.

Restrictions Only administrator-level users can issue this command.

Example Usage:

To delete 4 through 8 to the VLAN v1:

**local>config vlan v1 delete 4-8 Command: config vlan v1 delete 4-8** 

 **Success.** 

**local>** 

### **config vlan advertisement**

Purpose Used to enable or disable the VLAN advertisement.

Syntax **config vlan <vlan\_name> advertisement [enabled/disabled]** 

### **config vlan advertisement**

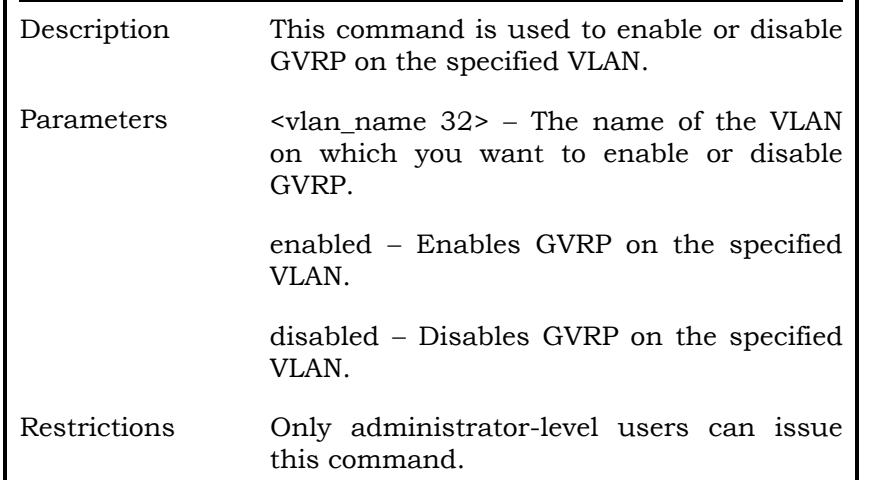

Example Usage:

To enable the VLAN default advertisement:

**local>config vlan default advertisement enabled Command: config vlan default advertisement enabled** 

 **Success.** 

**local>** 

### **config gvrp**

Purpose Used to configure GVRP on the switch.

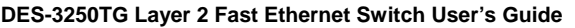

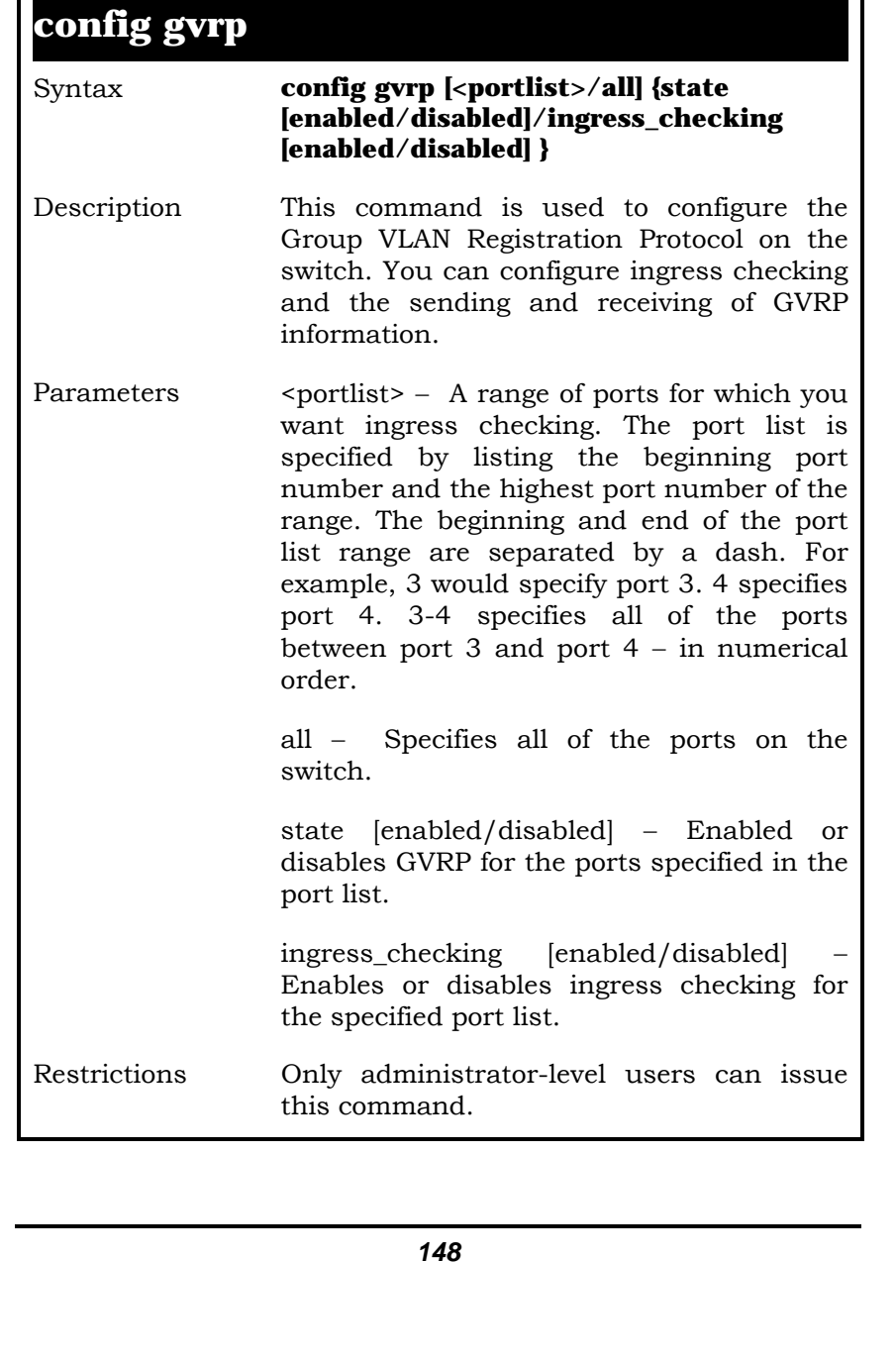

Example Usage:

To set the ingress checking status and the sending and receiving GVRP information:

**local>config gvrp 1-5 state enabled ingress\_checking enabled Command: config gvrp 1-5 state enabled ingress\_checking enabled** 

 **Success.** 

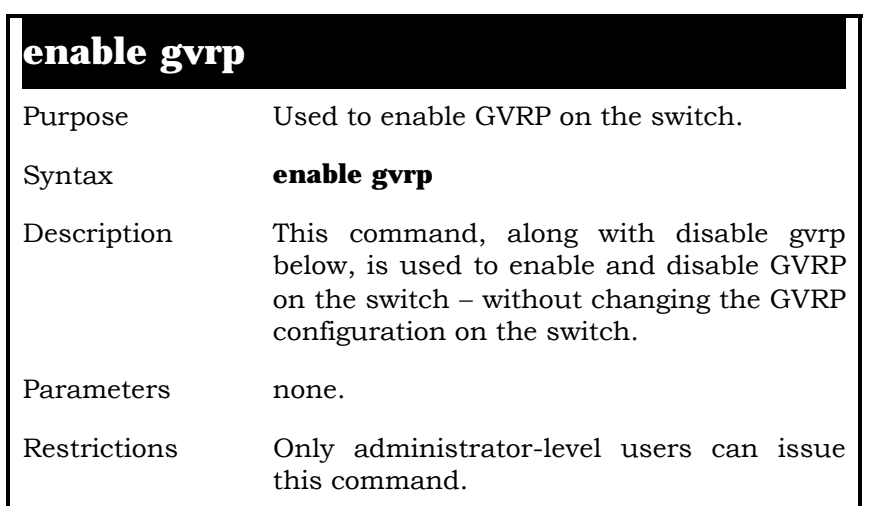

Example Usage:

To enable the generic VLAN Registration Protocol (GVRP):

**local>enable gvrp Command: enable gvrp** 

 **Success.** 

**local>**

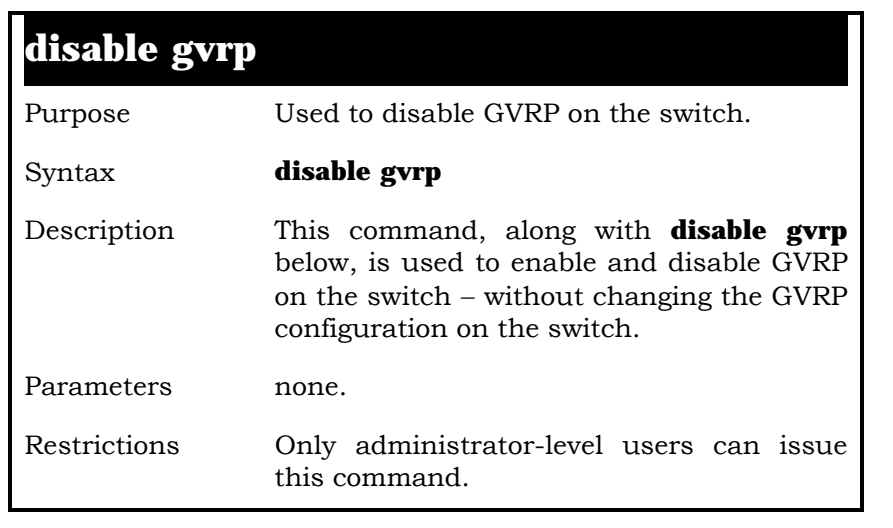

Example Usage:

To disable the Generic VLAN Registration Protocol (GVRP):

**local>disable gvrp Command: disable gvrp** 

 **Success.** 

**local>**

## **show vlan**

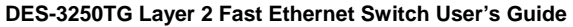

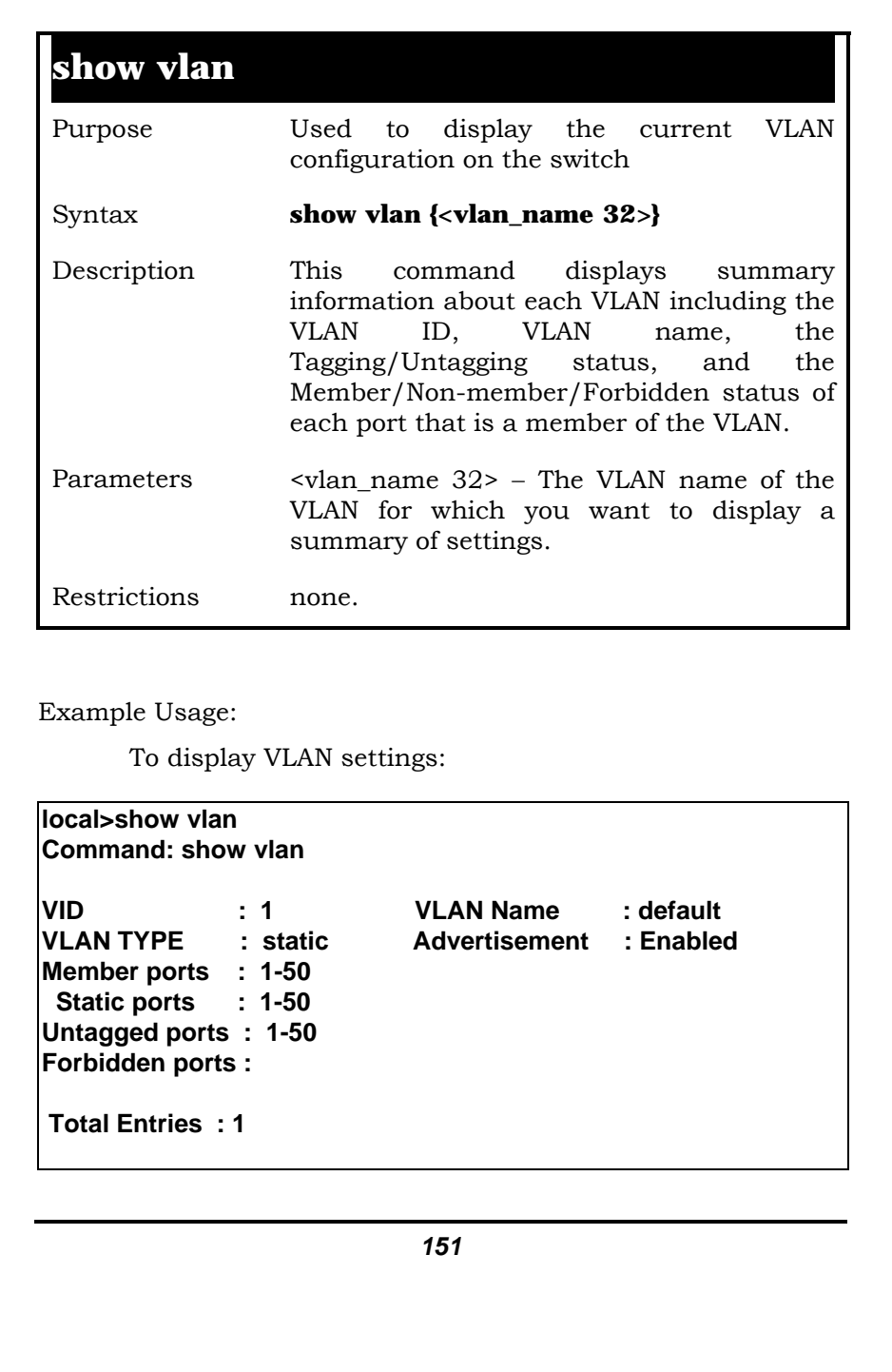

**local>** 

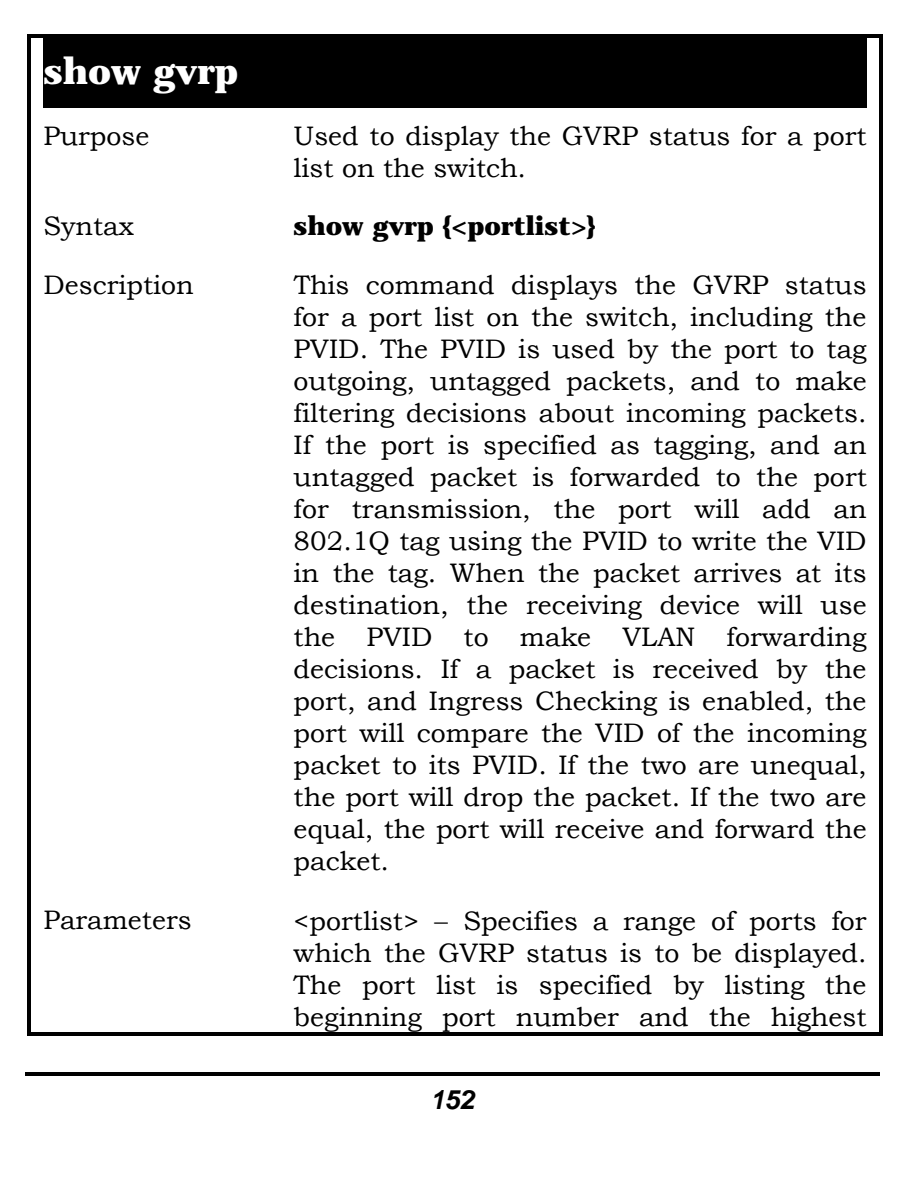

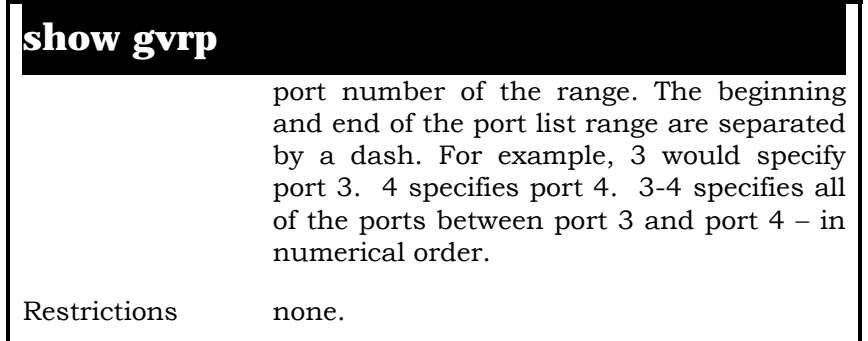

Example Usage:

To display 802.1Q port setting:

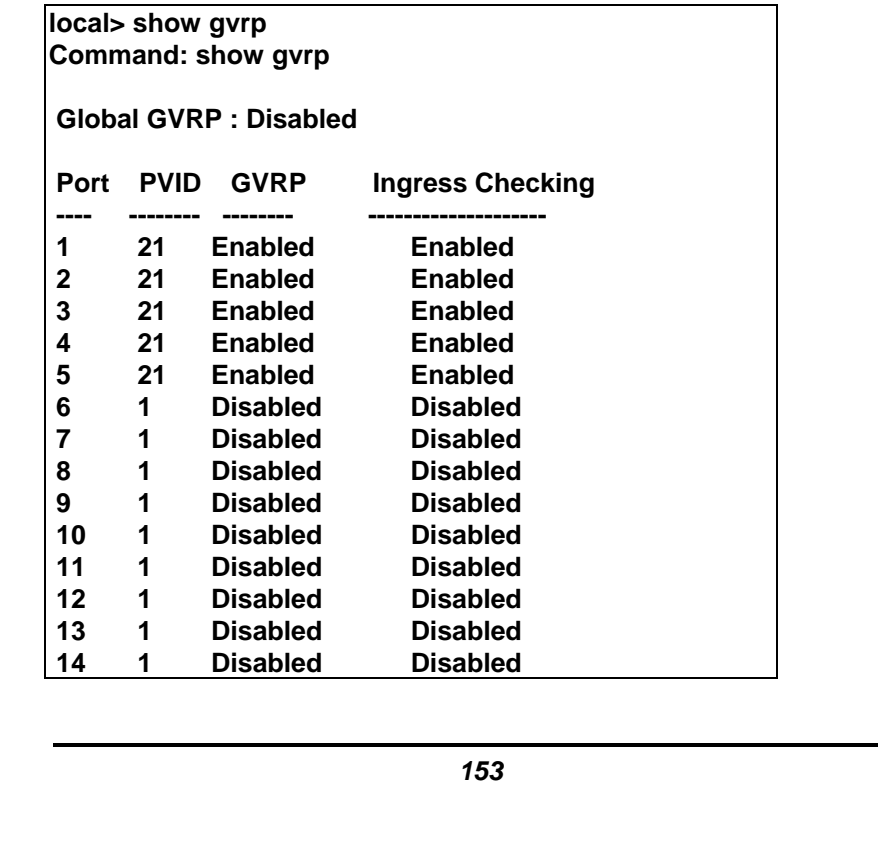

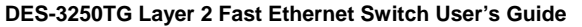

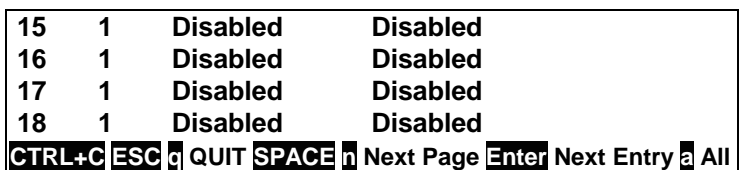

# **15**

## **LINK AGGREGATION** *COMMANDS*

The link aggregation commands in the Command Line Interface (CLI) are listed (along with the appropriate parameters) in the following table.

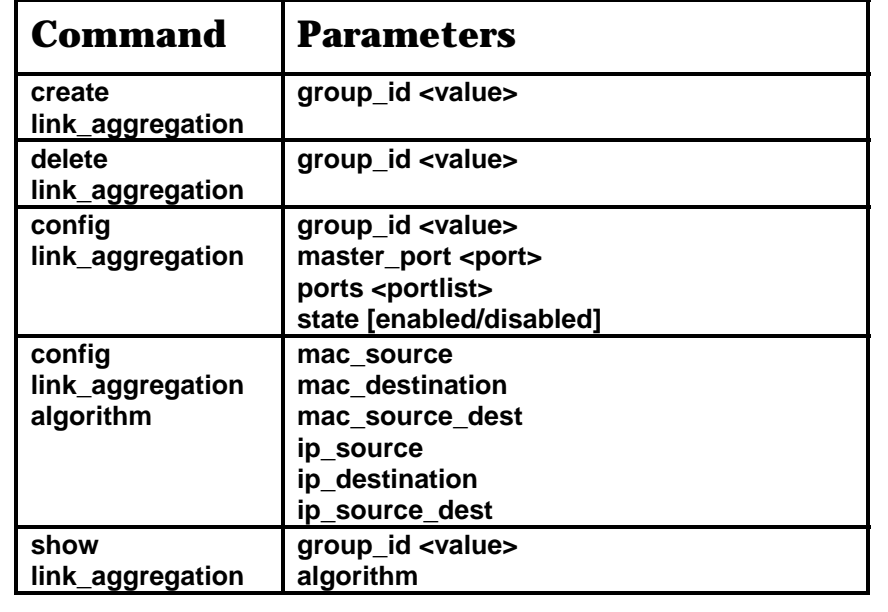

Each command is listed, in detail, in the following sections.

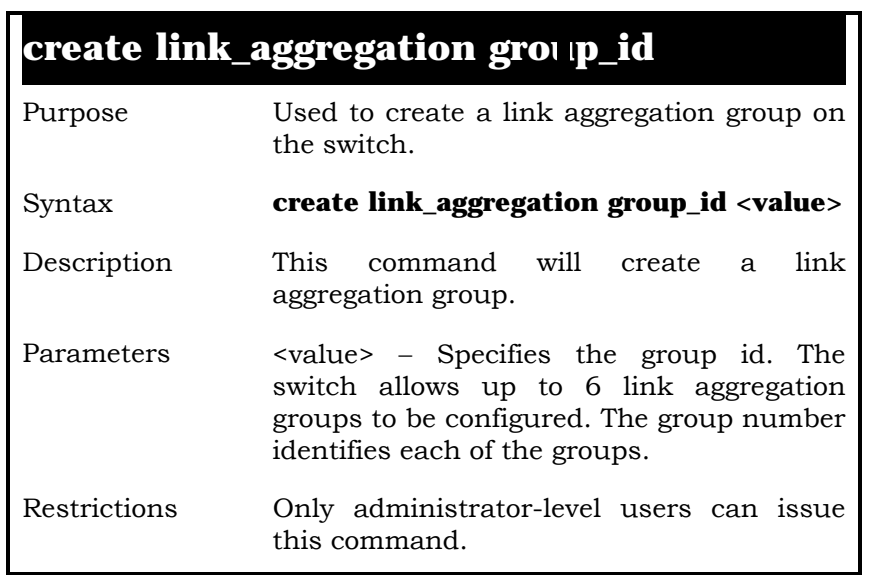

Example Usage:

To create link aggregation group:

**local>create link\_aggregation group\_id 1 Command: create link\_aggregation group\_id 1** 

 **Success.** 

**local>**

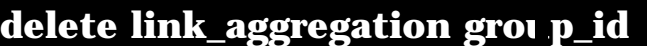

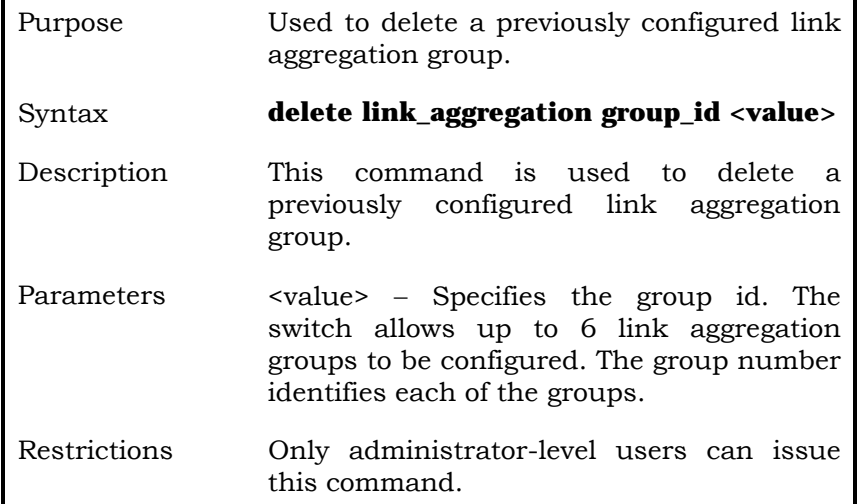

Example Usage:

To delete link aggregation group:

**local>delete link\_aggregation group\_id 6 Command: delete link\_aggregation group\_id 6** 

 **Success.** 

**local>**

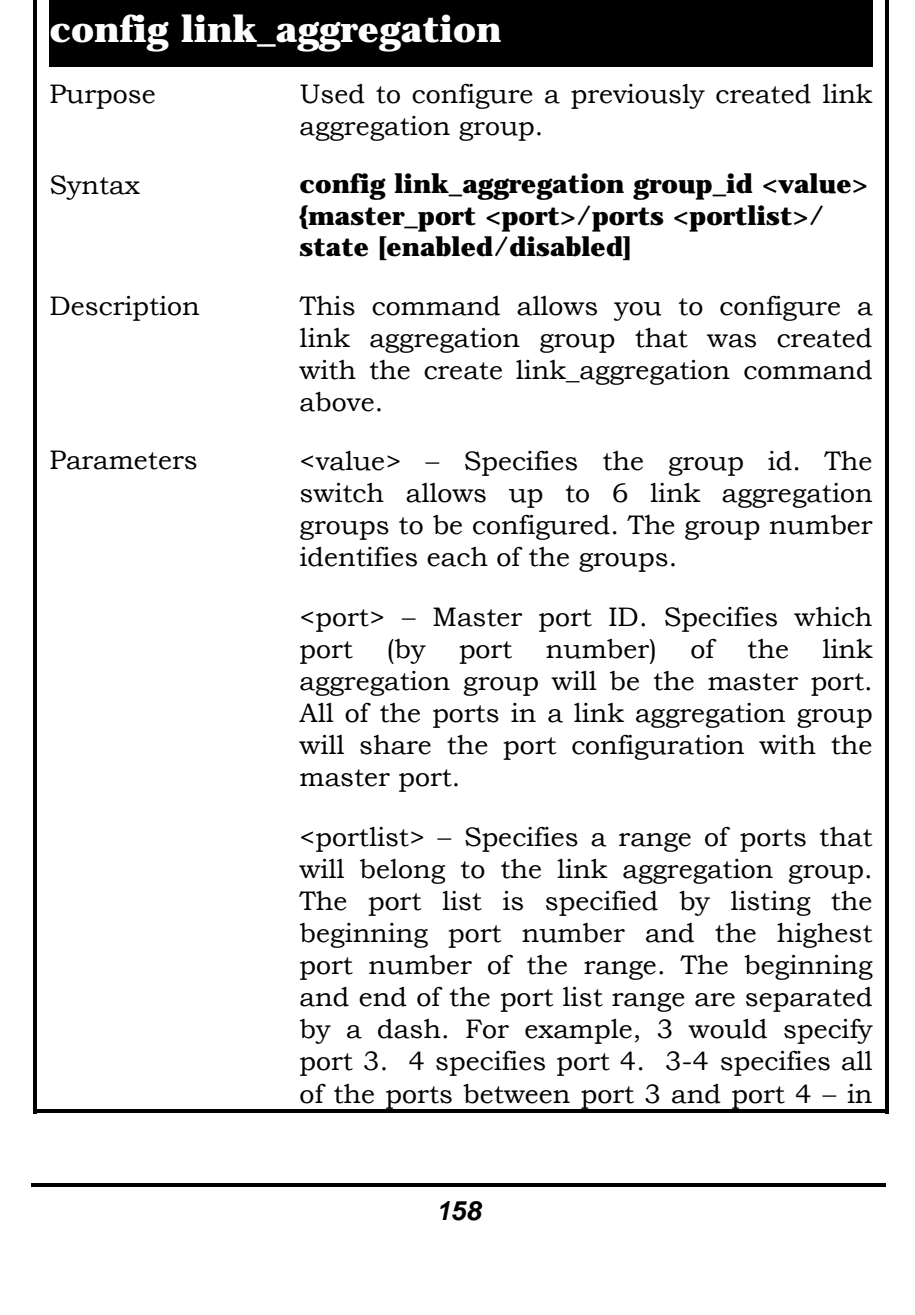

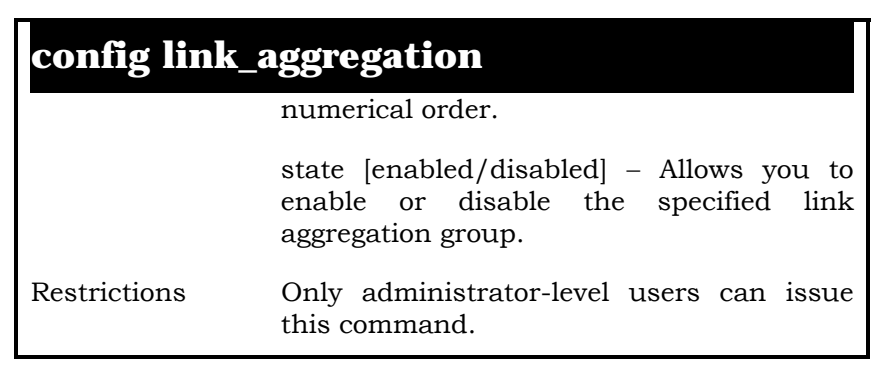

Example Usage:

To define a load-sharing group of ports, group-id 1,master port 17:

**local>config link\_aggregation group\_id 1 master\_port 17 ports 5- 10 Command: config link\_aggregation group\_id 1 master\_port 17 ports 5-10** 

 **Success.** 

**local>**

### **config link\_aggregation algorithm**

Purpose Used to configure the link aggregation algorithm.

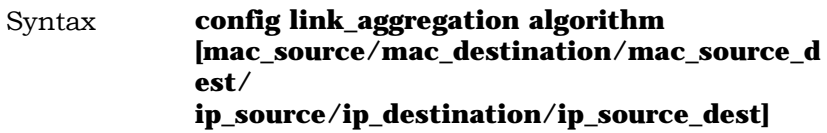

## **config link\_aggregation algorithm**

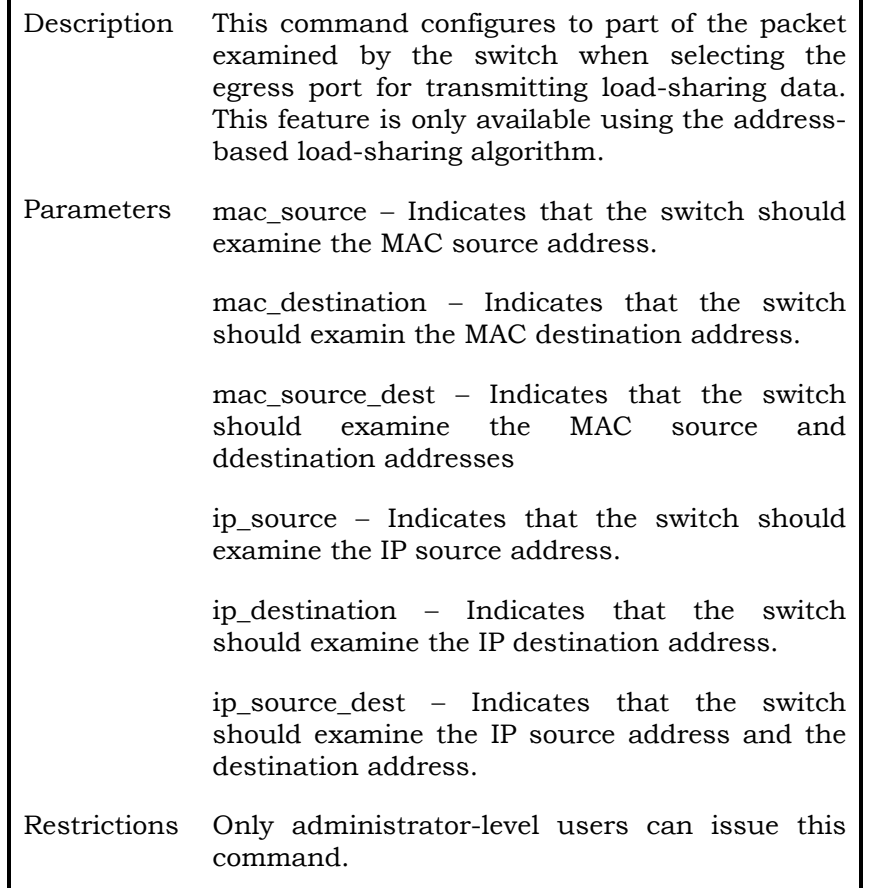

Example Usage:

To configure link aggregation algorithm for mac-sourcedest:

**local>config link\_aggregation algorithm mac\_source\_dest Command: config link\_aggregation algorithm mac\_source\_dest** 

 **Success.** 

**local>**

### **show link\_aggregation**

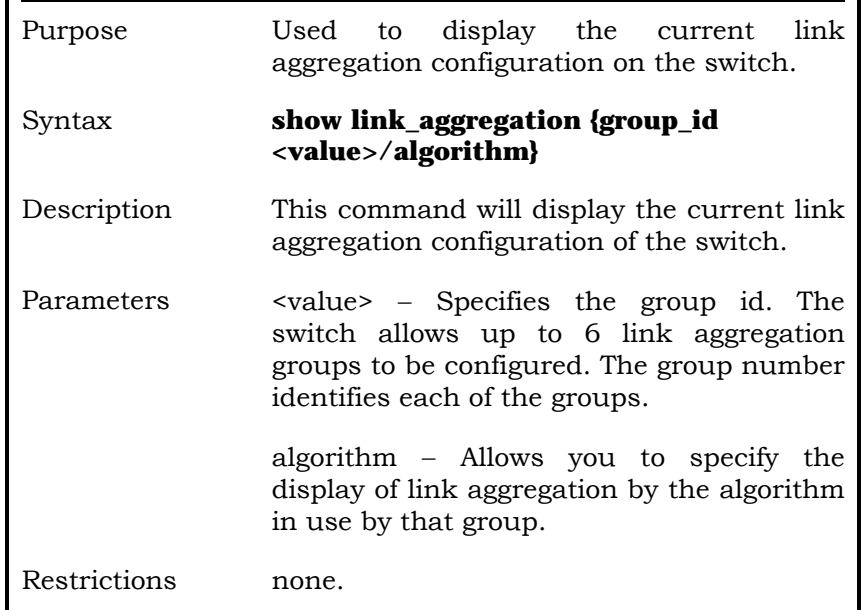

Example Usage:

**local>show link\_aggregation Command: show link\_aggregation** 

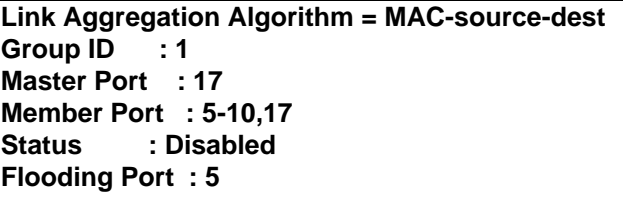

# **16**

## *IP INTERFACE COMMANDS*

The IP interface commands in the Command Line Interface (CLI) are listed (along with the appropriate parameters) in the following table.

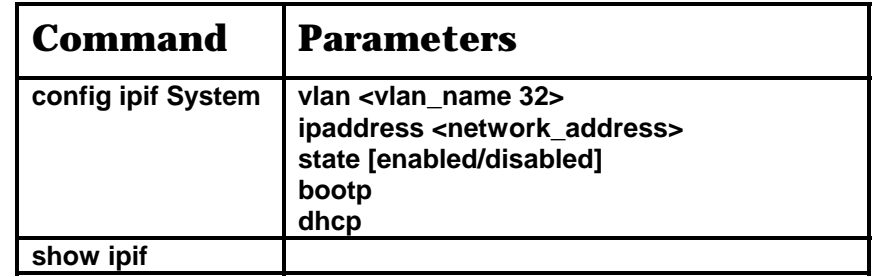

Each command is listed, in detail, in the following sections.

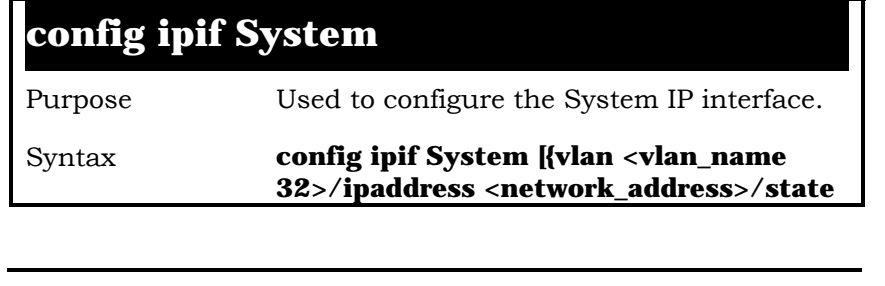

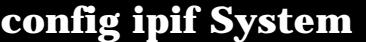

**[enabled/disabled]/bootp/dhcp}]** 

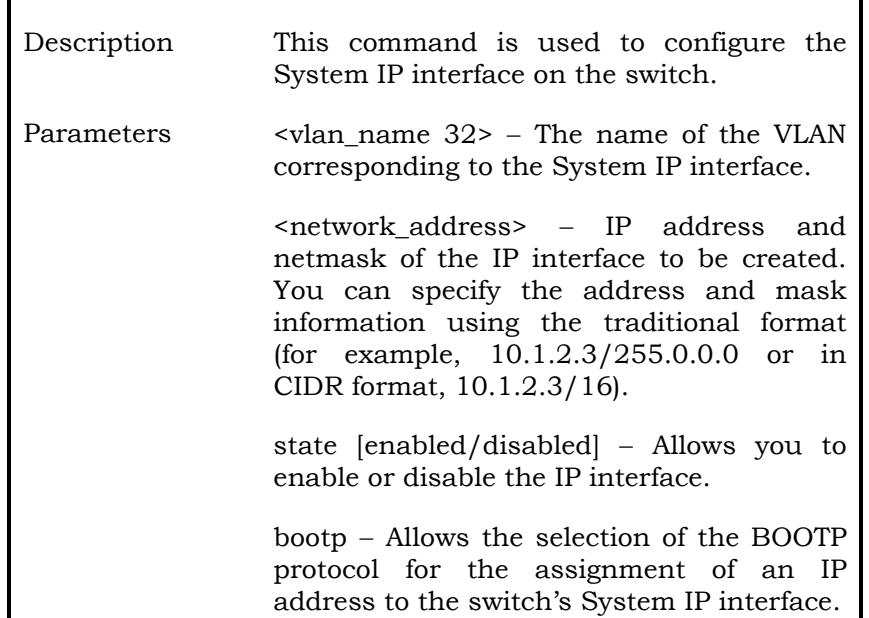

dhcp − Allows the selection of the DHCP protocol for the assignment of an IP address to the switch's System IP interface.

Restrictions Only administrator-level users can issue this command.

Example Usage:

To configure the IP interface System:

**local>config ipif System ipaddress 10.48.74.122/8 Command: config ipif System ipaddress 10.48.74.122/8** 

 **Success.** 

**local>** 

**show ipif**  Purpose Used to display the configuration of an IP interface on the switch. Syntax **show ipif**  Description This command will display the configuration of an IP interface on the switch. Parameters none. Restrictions none.

Example Usage:

To display IP interface settings:

**local>show ipif Command: show ipif IP Interface Settings Interface Name : System IP Address : 10.90.90.90 (MANUAL) Subnet Mask : 255.0.0.0 VLAN Name : default Admin. State : Disabled Member Ports : 1-50** 

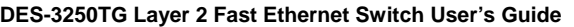

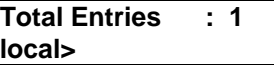

# **17**

## *IGMP SNOOPING COMMANDS*

The switch port commands in the Command Line Interface (CLI) are listed (along with the appropriate parameters) in the following table.

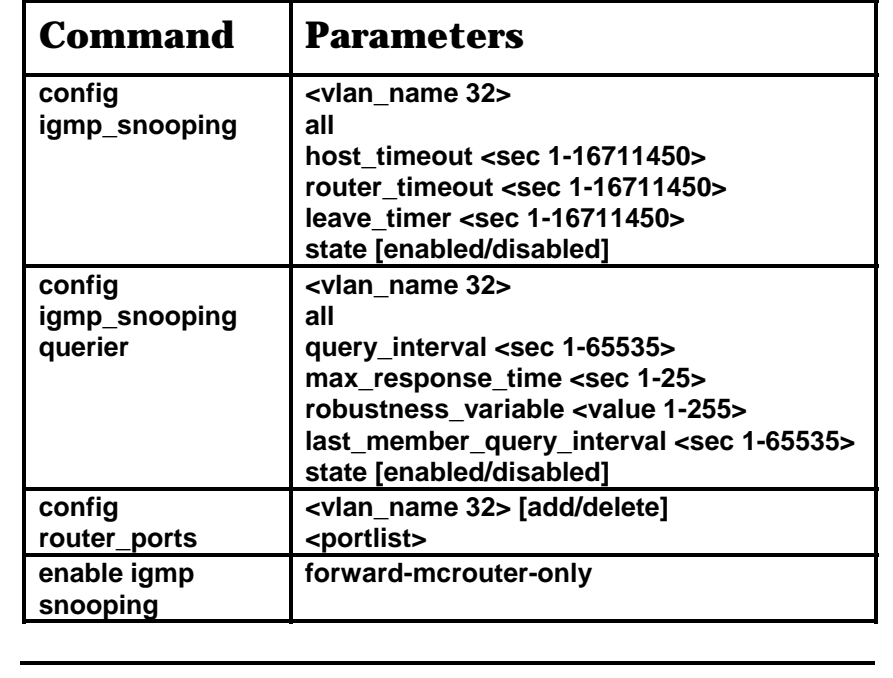

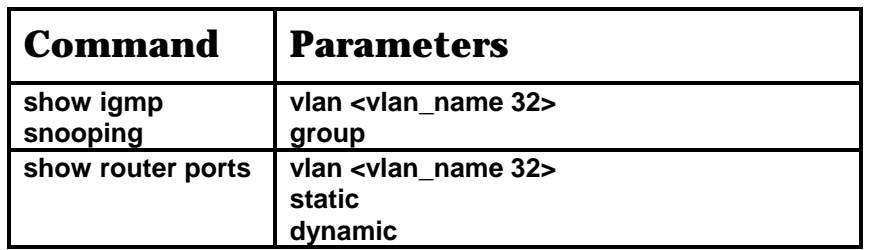

Each command is listed, in detail, in the following sections.

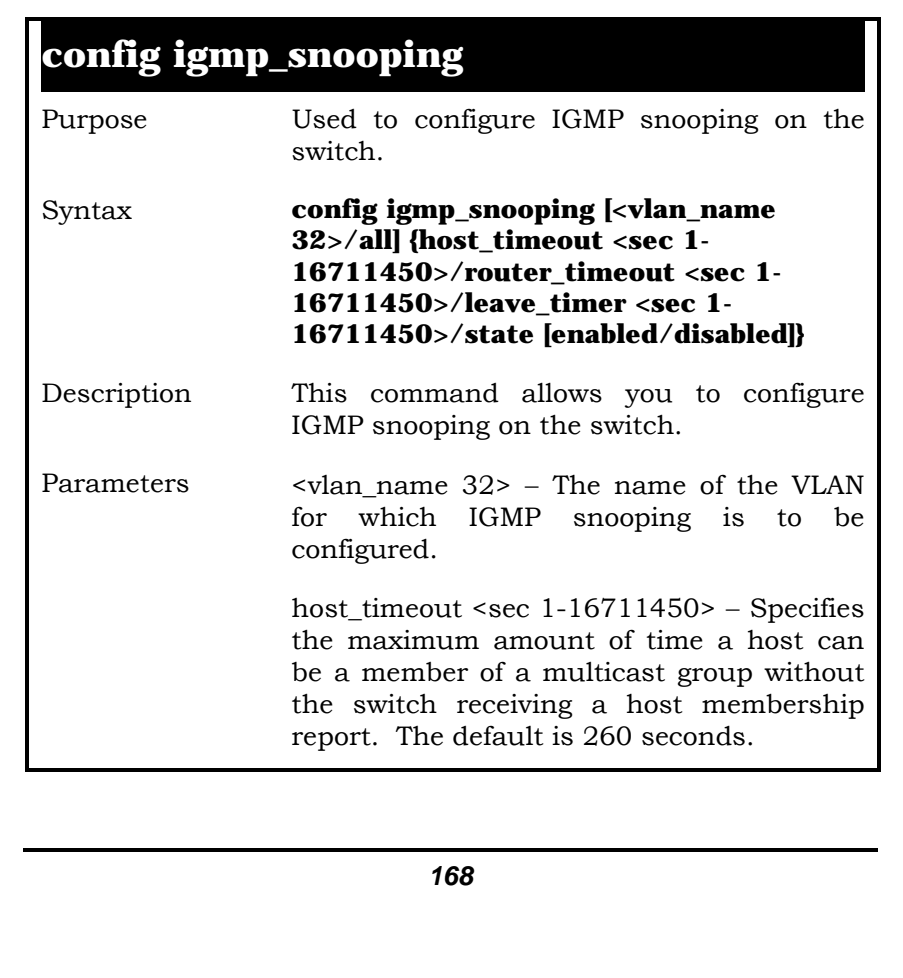

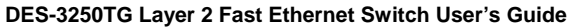

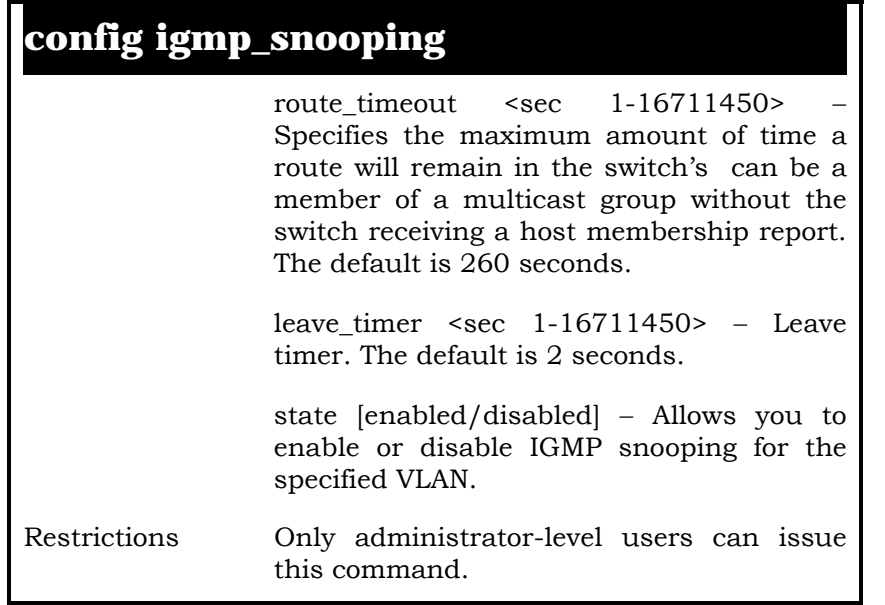

Example Usage:

To configure the igmp snooping:

**local>config igmp\_snooping default host\_timeout 250 state enabled Command: config igmp\_snooping default host\_timeout 250 state enabled** 

 **Success.** 

**local>** 

## config igmp\_snooping queri **r**

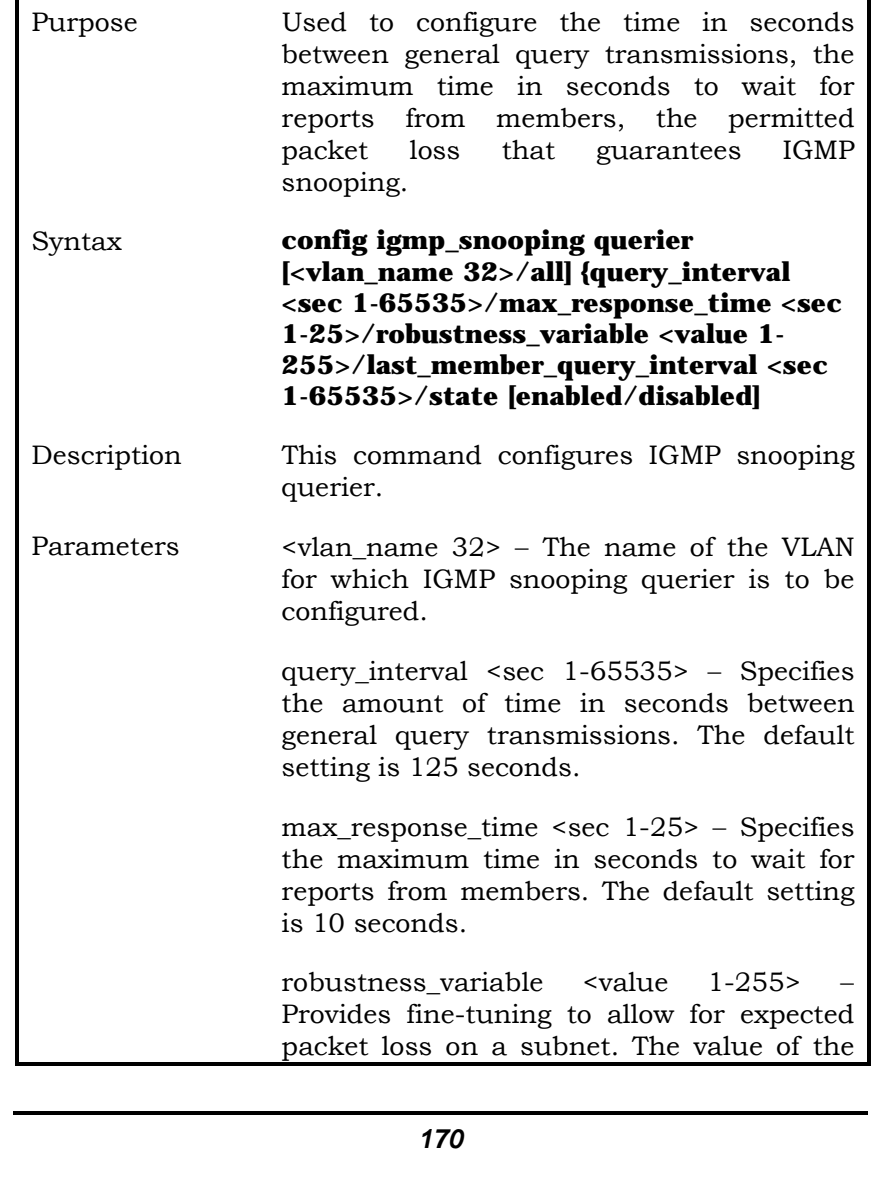

### config igmp\_snooping queri **r**

robustness variable is used in calculating the following IGMP message intervals:

- Group member interval—Amount of time that must pass before a multicast router decides there are no more members of a group on a network. This interval is calculated as follows: (robustness variable x query interval) + (1 x query response interval).
- Other querier present interval— Amount of time that must pass before a multicast router decides that there is no longer another multicast router that is the querier. This interval is calculated as follows: (robustness variable x query interval) + (0.5 x query response interval).
- Last member query count—Number of group-specific queries sent before the router assumes there are no local members of a group. The default number is the value of the robustness variable.
- By default, the robustness variable is set to 2. You might want to increase this value if you expect a subnet to be lossy.

last\_member\_query\_interval <sec 1-65535> − The maximum amount of time between

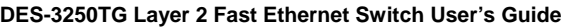

### config igmp\_snooping queri **er**

group-specific query messages, including those sent in response to leave-group messages. You might lower this interval to reduce the amount of time it takes a router to detect the loss of the last member of a group.

state [enabled/disabled] – Allows the switch to be specified as an IGMP Querier or Non-querier.

Restrictions Only administrator-level users can issue this command.

Example Usage:

To configure the igmp snooping:

**local>config igmp\_snooping querier default query\_interval 125 state enabled** 

**Command: config igmp\_snooping querier default query\_interval 125 state enabled** 

 **Success.** 

**local>** 

### **config router\_ports**

Purpose Used to configure ports as router ports.

### **config router\_ports**

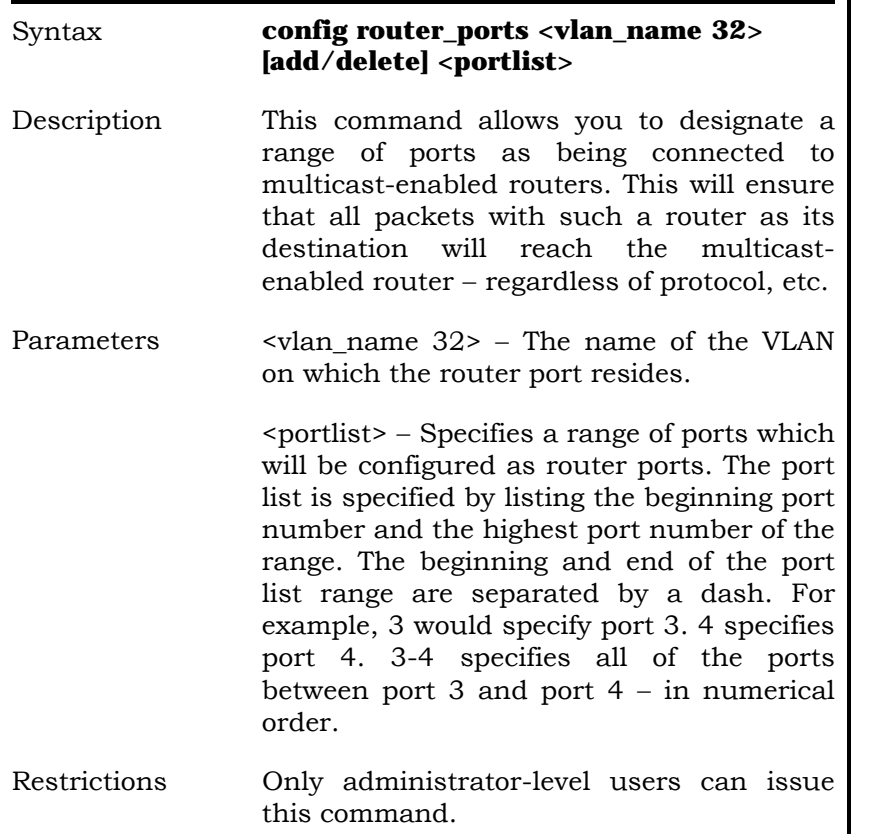

Example Usage:

To set up static router ports:

**local>config router\_ports default add 1-10 Command: config router\_ports default add 1-10** 

 **Success.** 

**local>** 

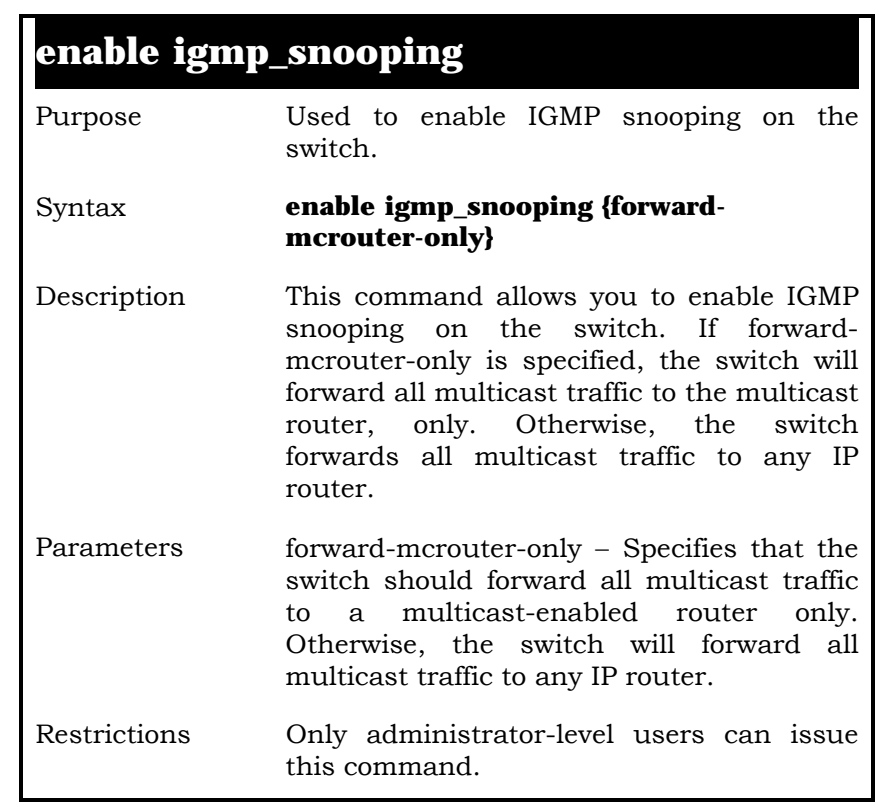

Example Usage:

To enable IGMP snooping on the switch:

**local>enable igmp\_snooping Command: enable igmp\_snooping** 

 **Success.** 

**local>** 

### **disable igmp\_snooping**

Purpose Used to enable IGMP snooping on the switch.

### Syntax **disable igmp\_snooping**

Description This command disables IGMP snooping on the switch. IGMP snooping can be disabled only if IP multicast routing is not being used. Disabling IGMP snooping allows all IGMP and IP multicast traffic to flood within a given IP interface. Parameters none.

Restrictions Only administrator-level users can issue this command.

Example Usage:

To disable IGMP snooping on the switch:

**local>disable igmp\_snooping Command: disable igmp\_snooping** 

 **Success.** 

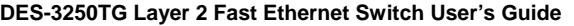

**local>** 

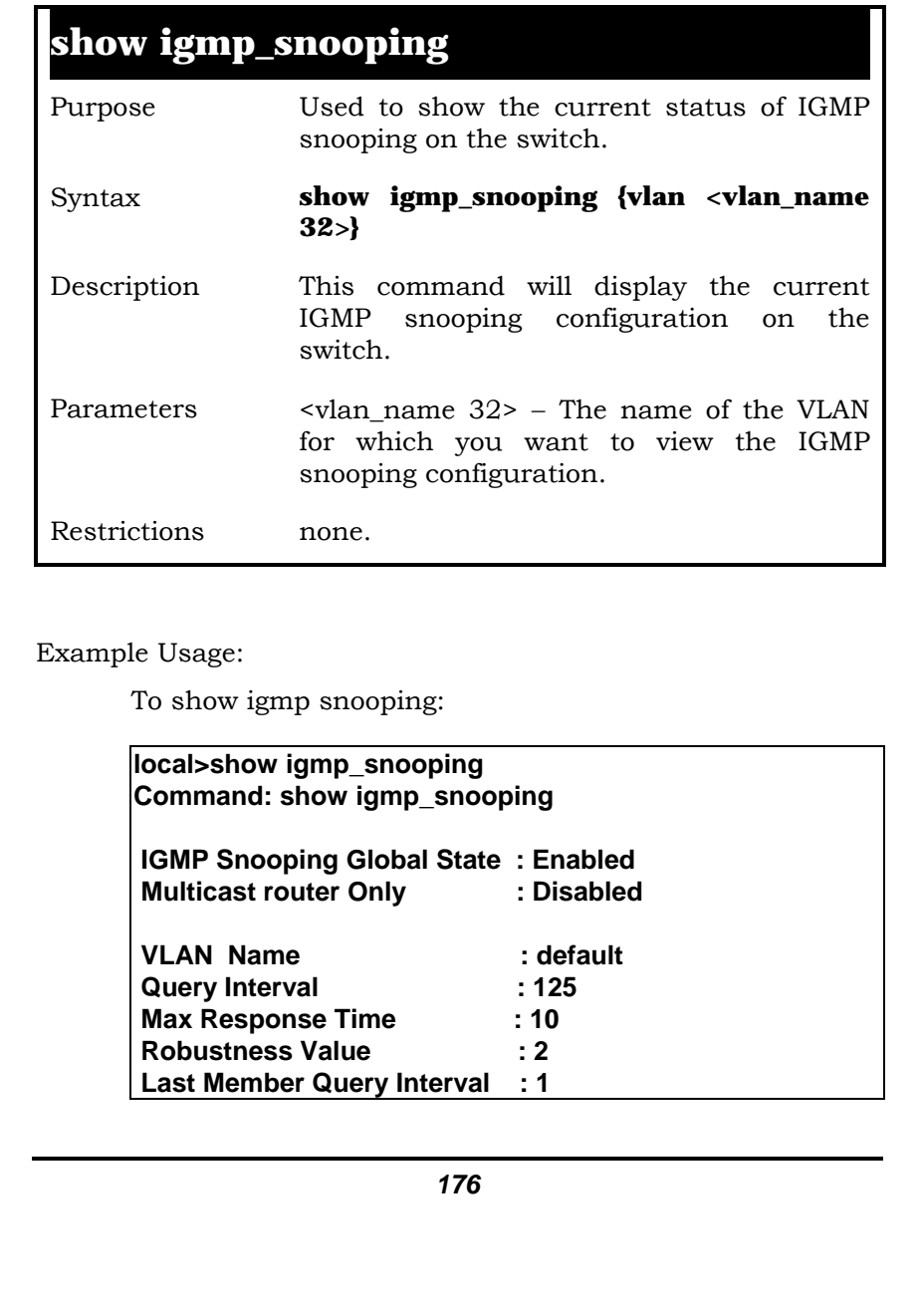

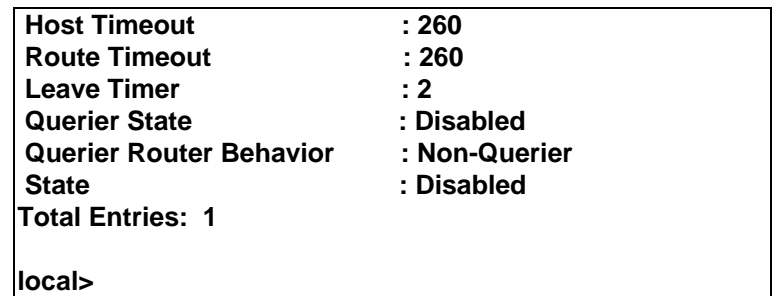

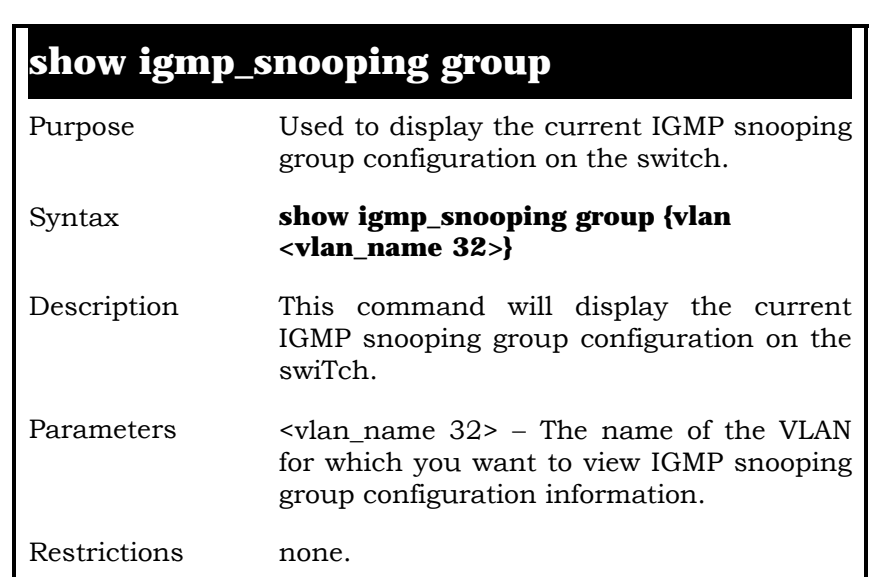

Example Usage:

To show igmp snooping group:

**local>show igmp\_snooping group Command: show igmp\_snooping group** 

*178*  **VLAN Name : default Multicast group: 224.0.0.2 MAC address : 01-00-5E-00-00-02 Reports : 1 Port Member : 26,7 VLAN Name : default Multicast group: 224.0.0.9 MAC address : 01-00-5E-00-00-09 Reports : 1 Port Member : 26,7 VLAN Name : default Multicast group: 234.5.6.7 MAC address : 01-00-5E-05-06-07 Reports : 1 Port Member : 26,9 VLAN Name : default Multicast group: 236.54.63.75 MAC address : 01-00-5E-36-3F-4B Reports : 1 Port Member : 26,7 VLAN Name : default Multicast group: 239.255.255.250 MAC address : 01-00-5E-7F-FF-FA Reports : 2 Port Member : 26,7 VLAN Name : default Multicast group: 239.255.255.254 MAC address : 01-00-5E-7F-FF-FE Reports : 1 Port Member : 26,7 Total Entries : 6** 

**local>** 

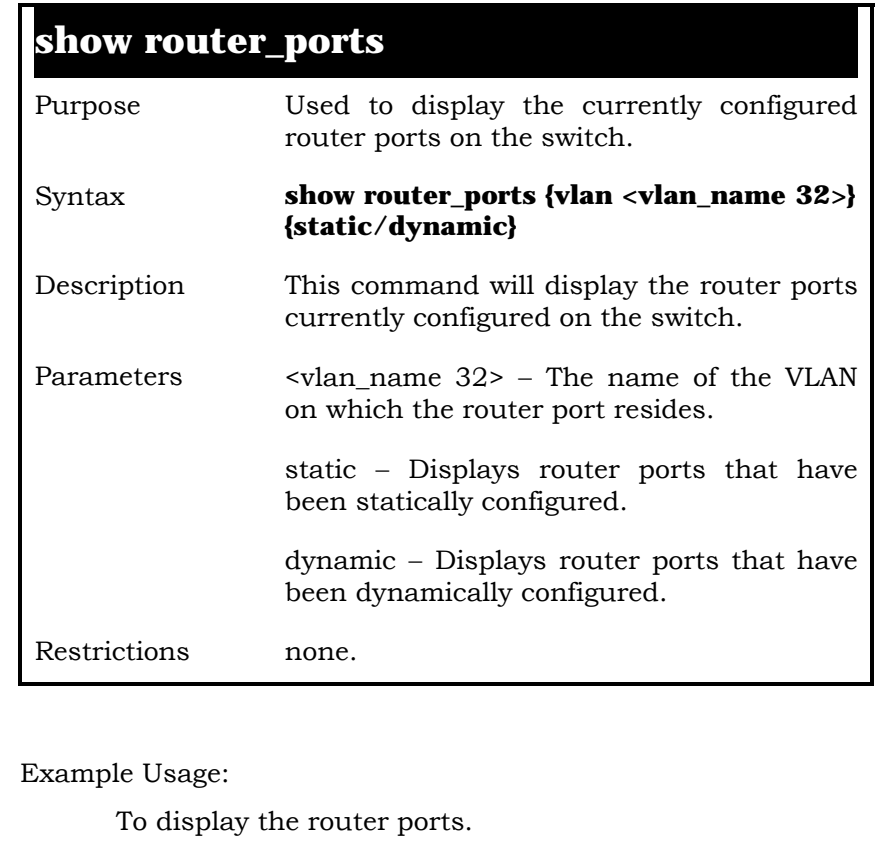

**local>show router\_ports Command: show router\_ports** 

 **VLAN Name : default Static router port : Dynamic router port:** 

 **Total Entries: 1** 

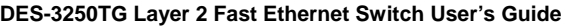

**local>**
# **18**

## *ROUTING TABLE COMMANDS*

The routing table commands in the Command Line Interface (CLI) are listed (along with the appropriate parameters) in the following table.

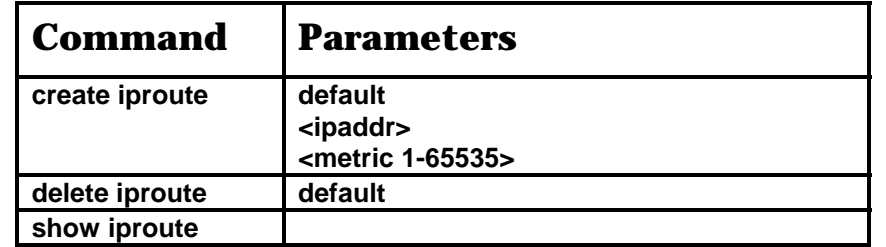

Each command is listed, in detail, in the following sections.

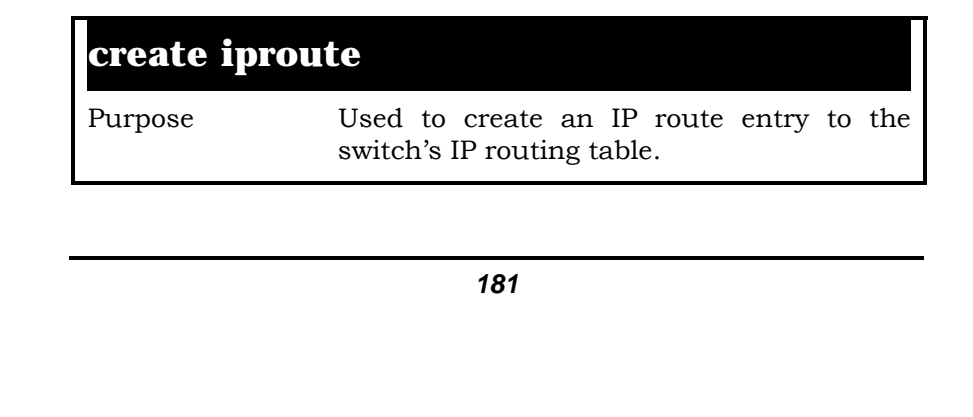

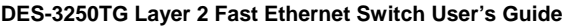

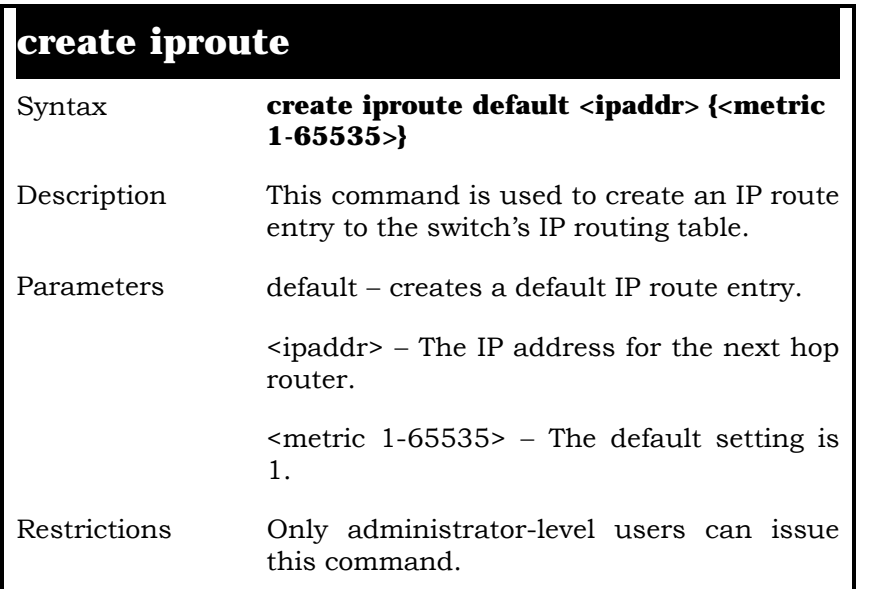

Example Usage:

To create an IP route for the routing table:

**local>create iproute default 10.1.1.5 Command: create iproute default 10.1.1.5** 

 **Success.** 

**local>** 

## **delete iproute default**

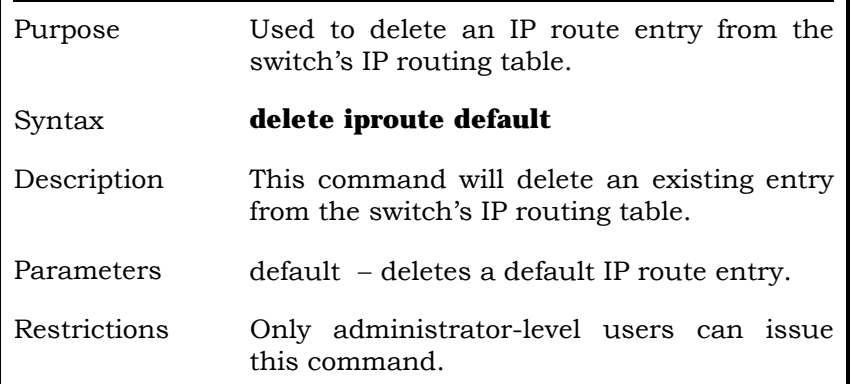

Example Usage:

To delete the default IP route from the switch's routing table:

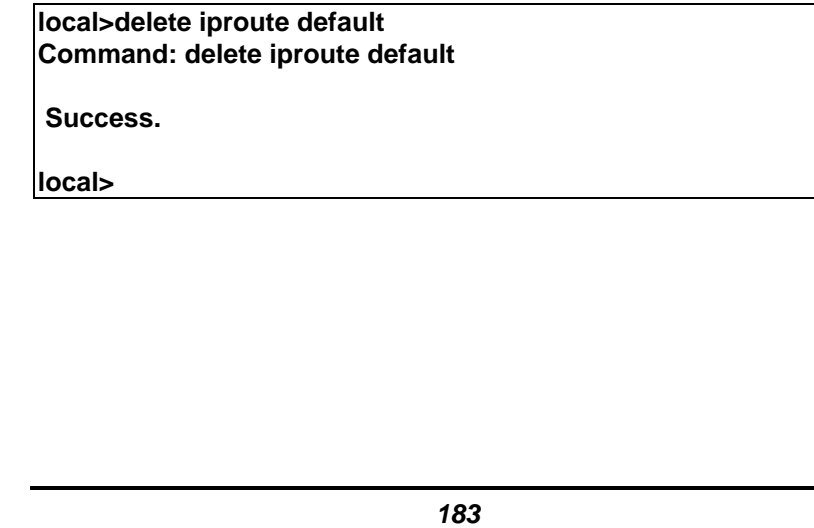

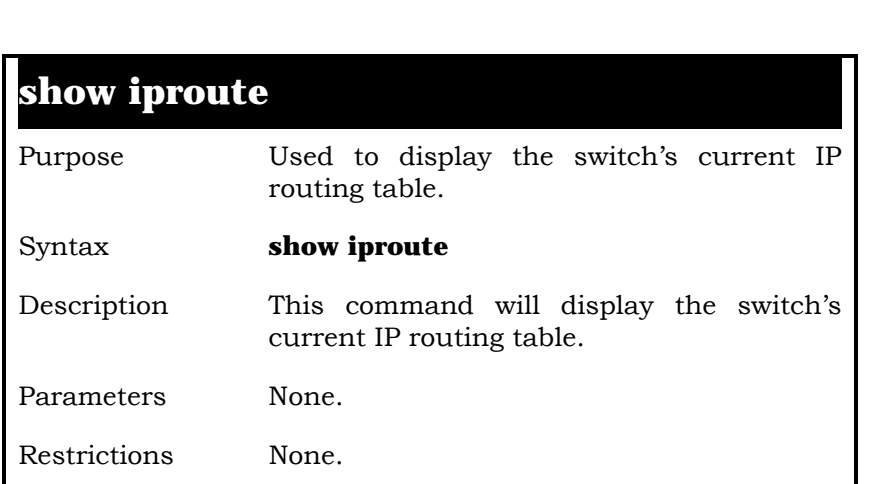

Example Usage:

To display the contents of the IP routing table:

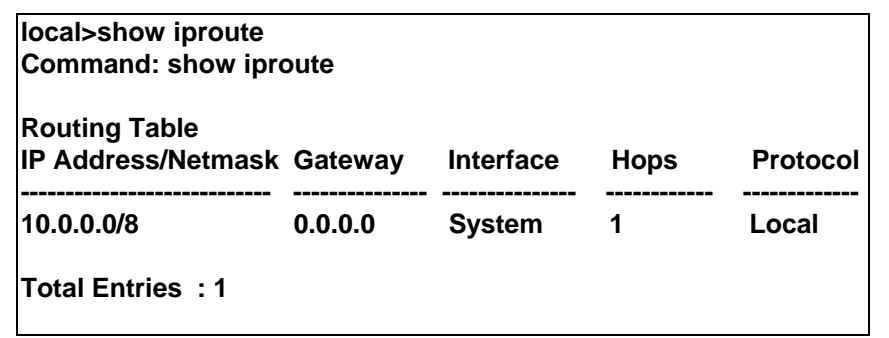

# **19**

# *COMMAND HISTORY LIST*

The switch port commands in the Command Line Interface (CLI) are listed (along with the appropriate parameters) in the following table.

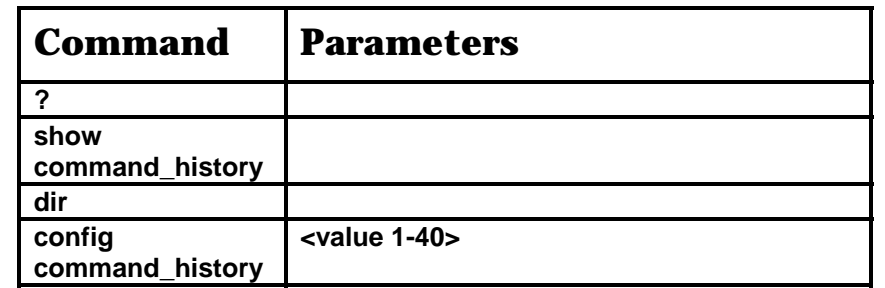

Each command is listed, in detail, in the following sections.

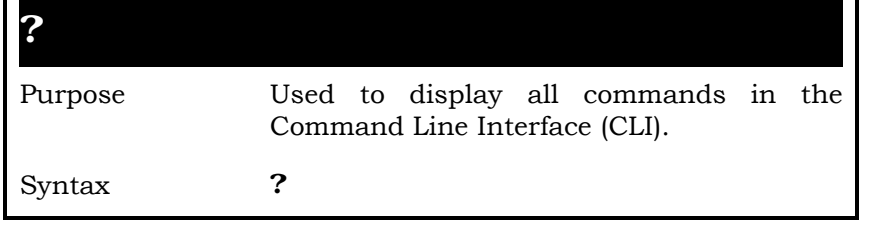

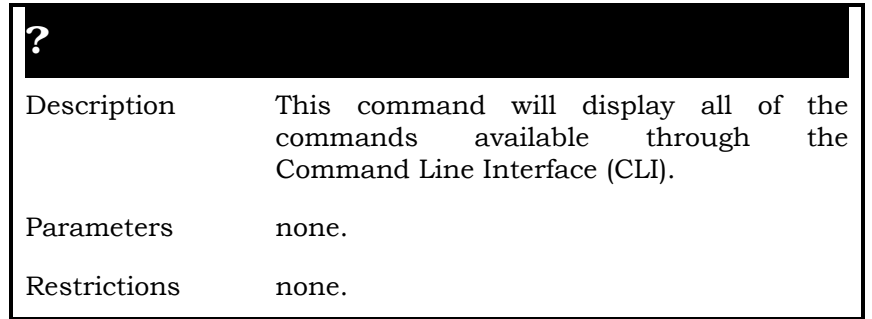

Usage Example

To display all of the commands in the CLI:

**local>? Command: ? .. ? clear clear counters clear fdb clear log config 802.1p default\_priority config 802.1p user\_priority config account config bandwidth\_control config command\_history config command\_prompt config fdb aging\_time config gvrp config igmp\_snooping config igmp\_snooping querier config ipif System config link\_aggregation algorithm** 

**config link\_aggregation group\_id config mirror port config multicast\_fdb config ports CTRL+C ESC q QUIT SPACE n Next Page Enter Next Entry a All**

### **show command\_history**

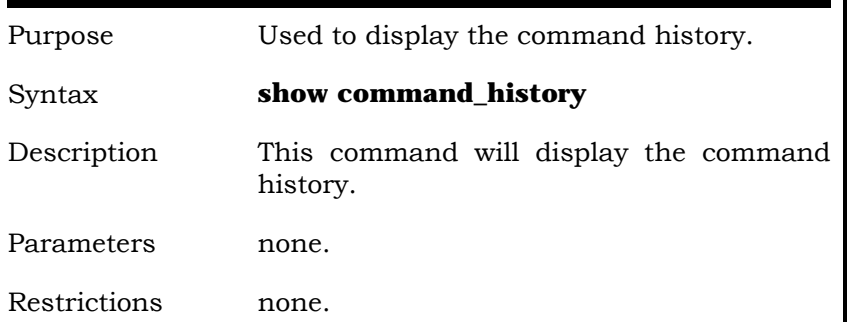

Usage Example:

To display the command history:

**local>show command\_history Command: show command\_history show ? config command\_history config ? dir show command\_history show command\_history** 

### **show**

**config router\_ports vlan2 add 1-10 config router\_ports vlan2 add config router\_ports vlan2 config router\_ports show vlan create vlan vlan2 tag 3 create vlan vlan2 tag 2 show router\_ports show router ports login local>** 

### **dir**

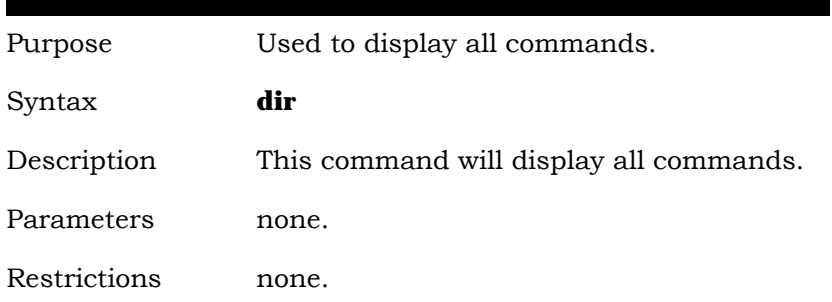

### Usage Example

To display all of the commands:

**local>dir Command: dir ..** 

**?** 

### **clear**

**clear counters clear fdb clear log config 802.1p default\_priority config 802.1p user\_priority config account config bandwidth \_control config command history config command\_prompt config fdb aging\_time config gvrp config igmp\_snooping config igmp\_snooping querier config ipif System config link\_aggregation algorithm config link\_aggregation group\_id config mirror port config multicast\_fdb config ports CTRL+C ESC q QUIT SPACE n Next Page Enter Next Entry a All**

### **config command\_history**

Purpose Used to configure the command history.

### Syntax **config command\_history <value 1-40>**

Description This command is used to configure the command history.

Parameters <value 1-40> −

Restrictions none.

Usage Example

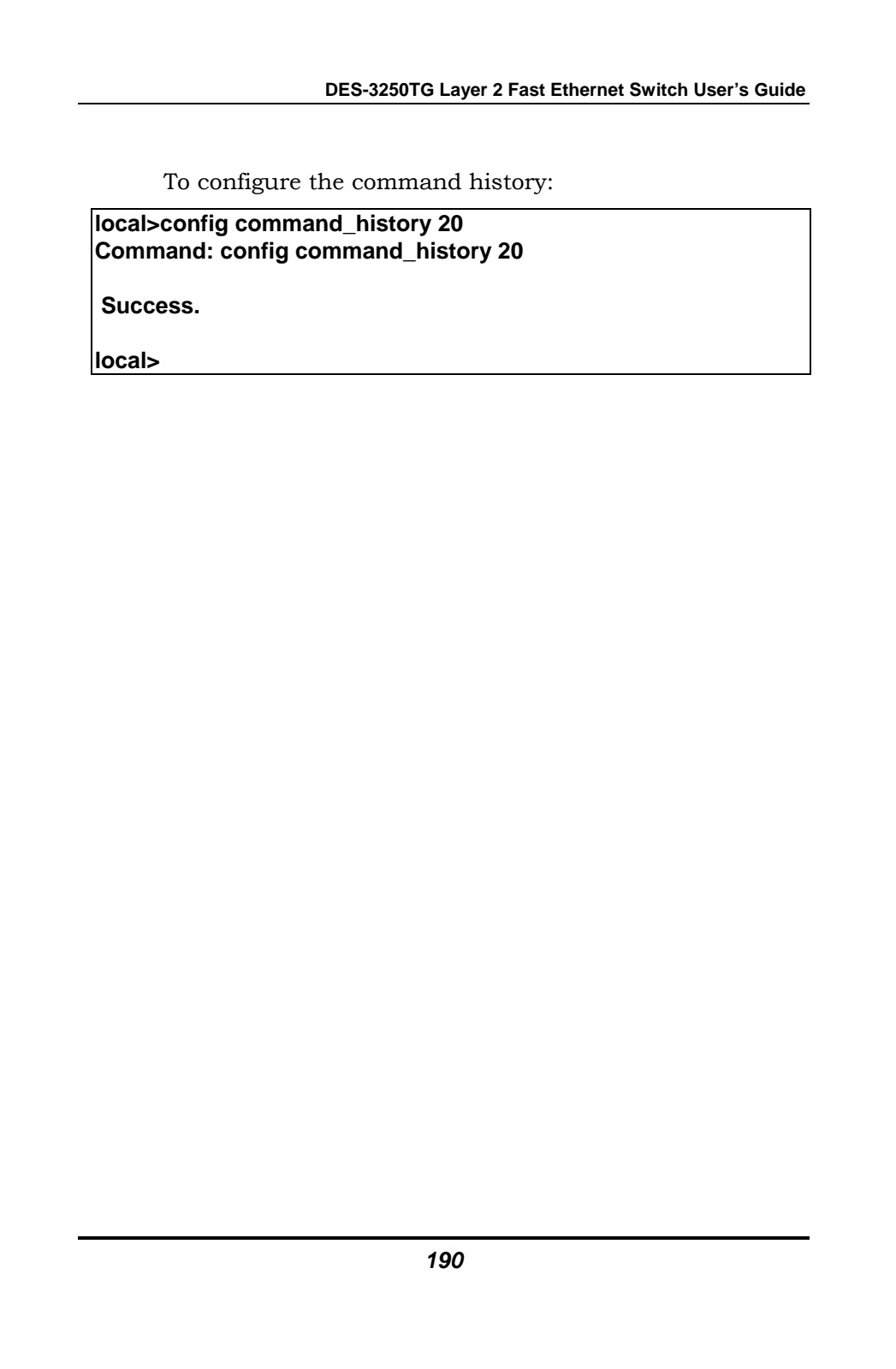

# **A**

## *TECHNICAL SPECIFICATIONS*

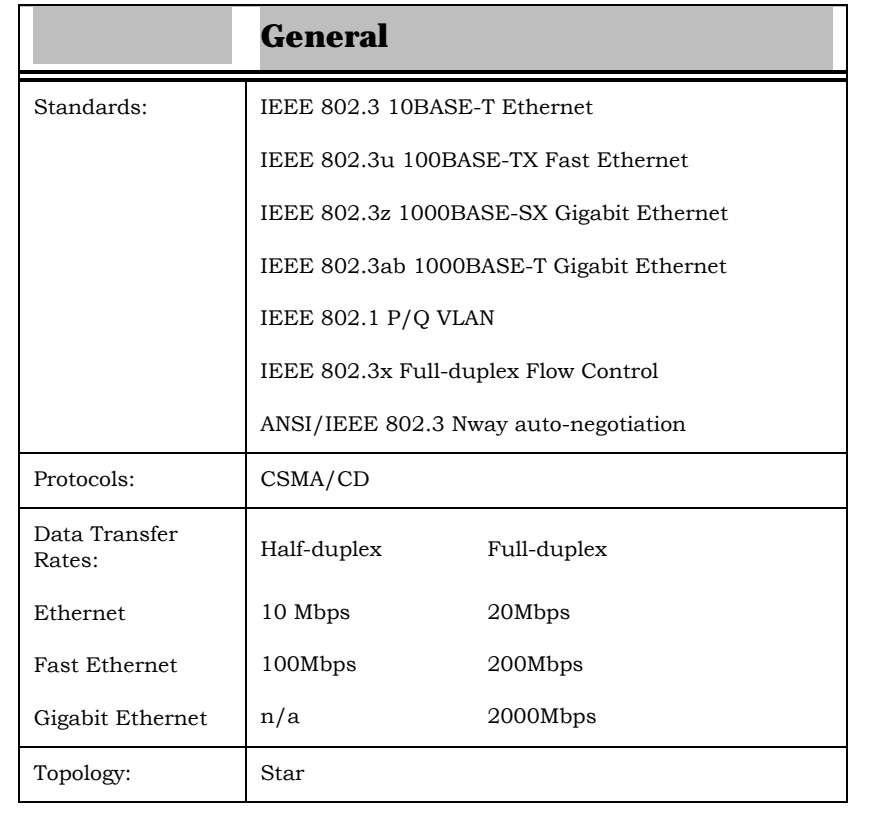

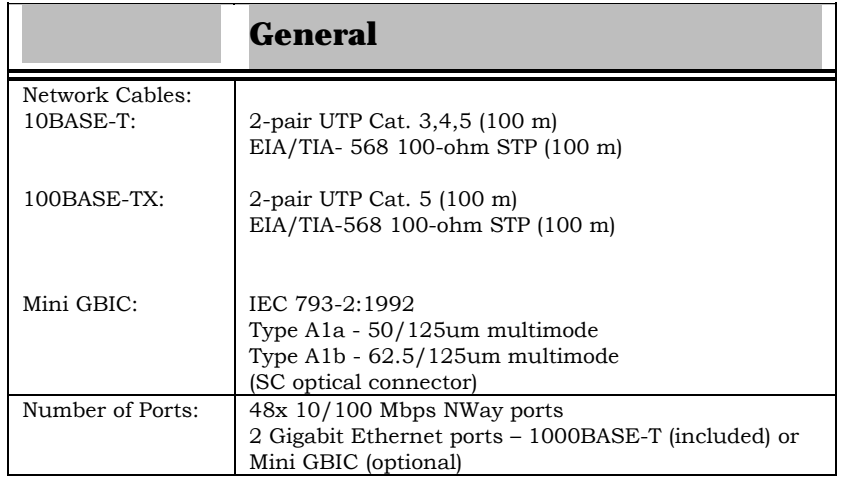

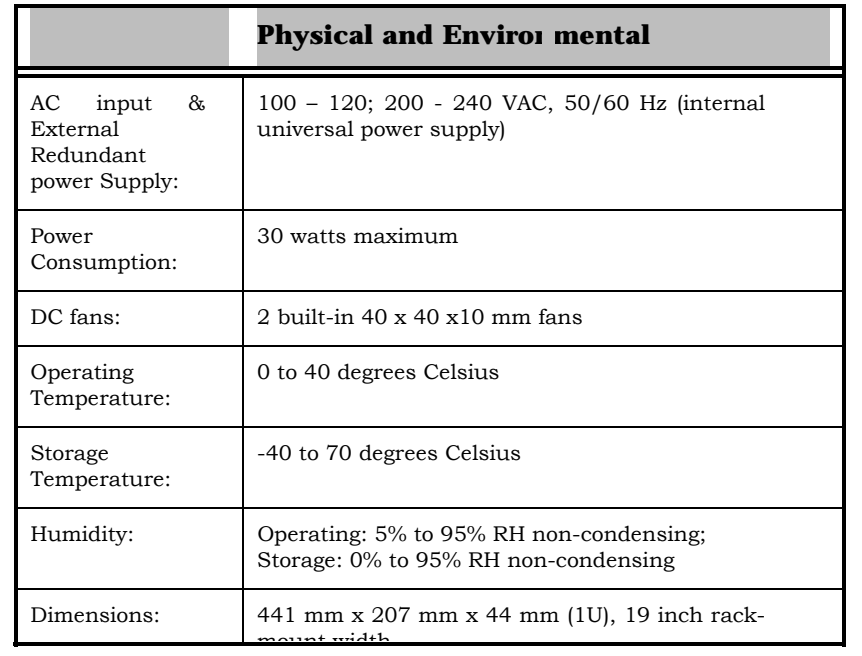

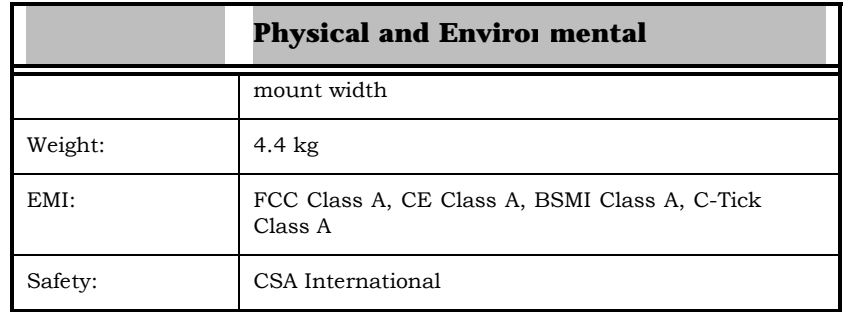

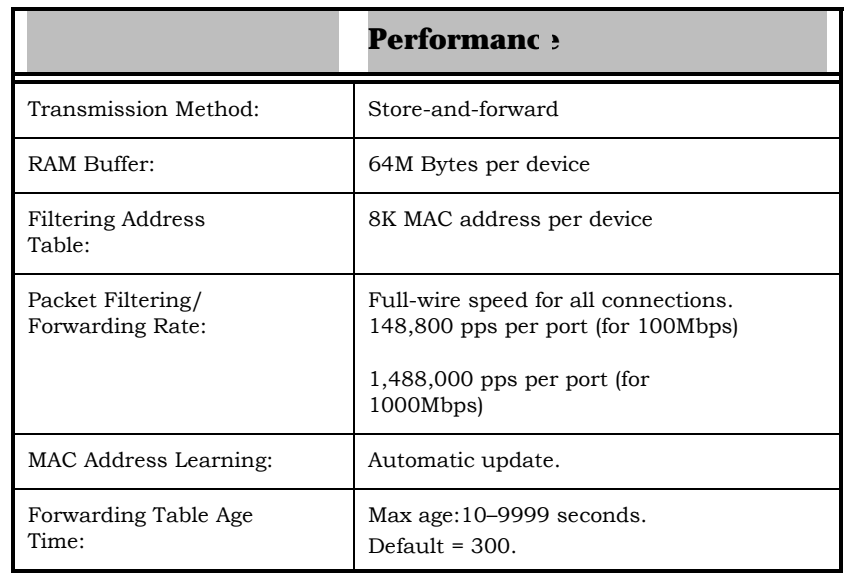

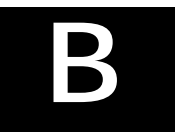

# *SWITCH SYSTEM MESSAGES*

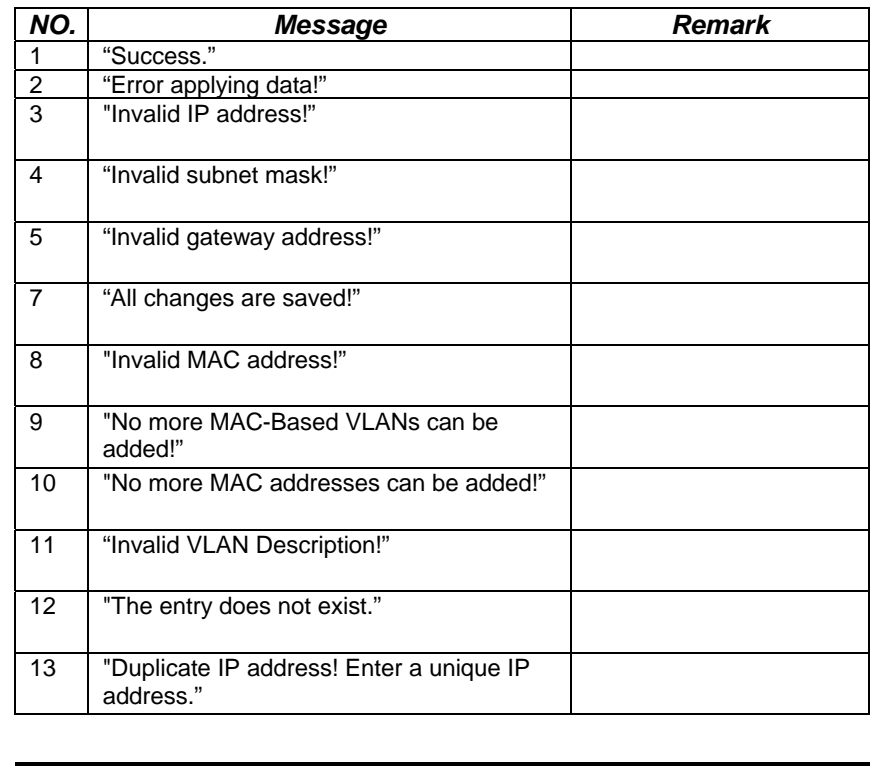

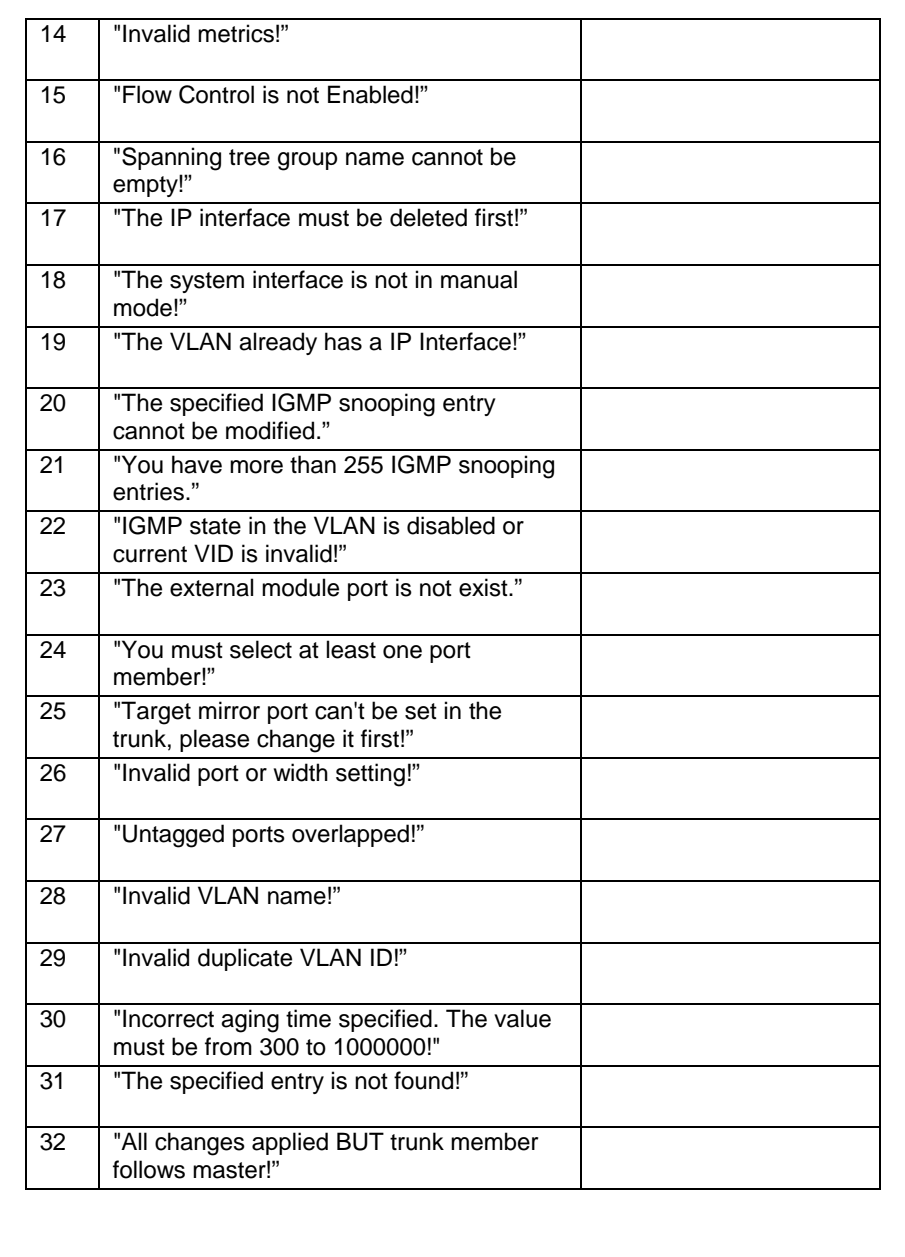

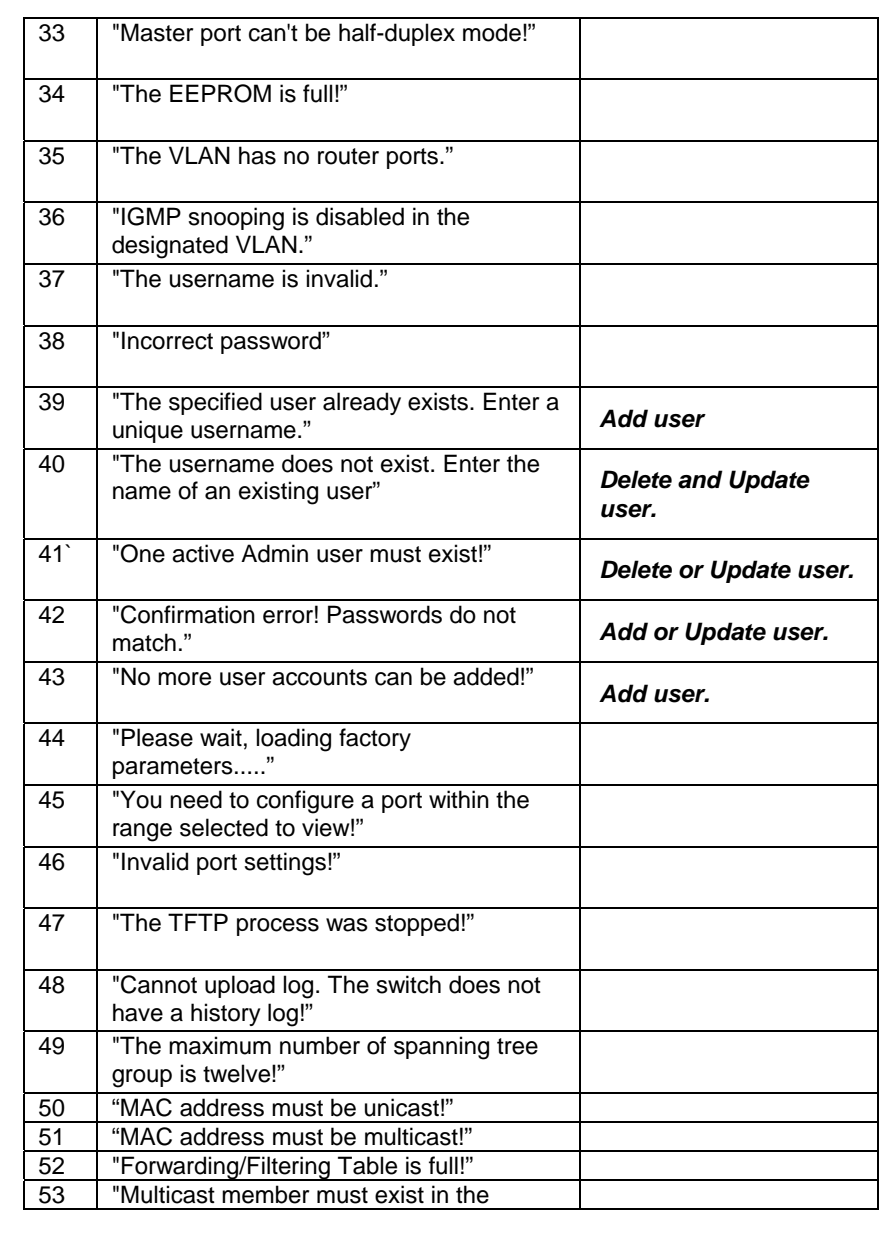

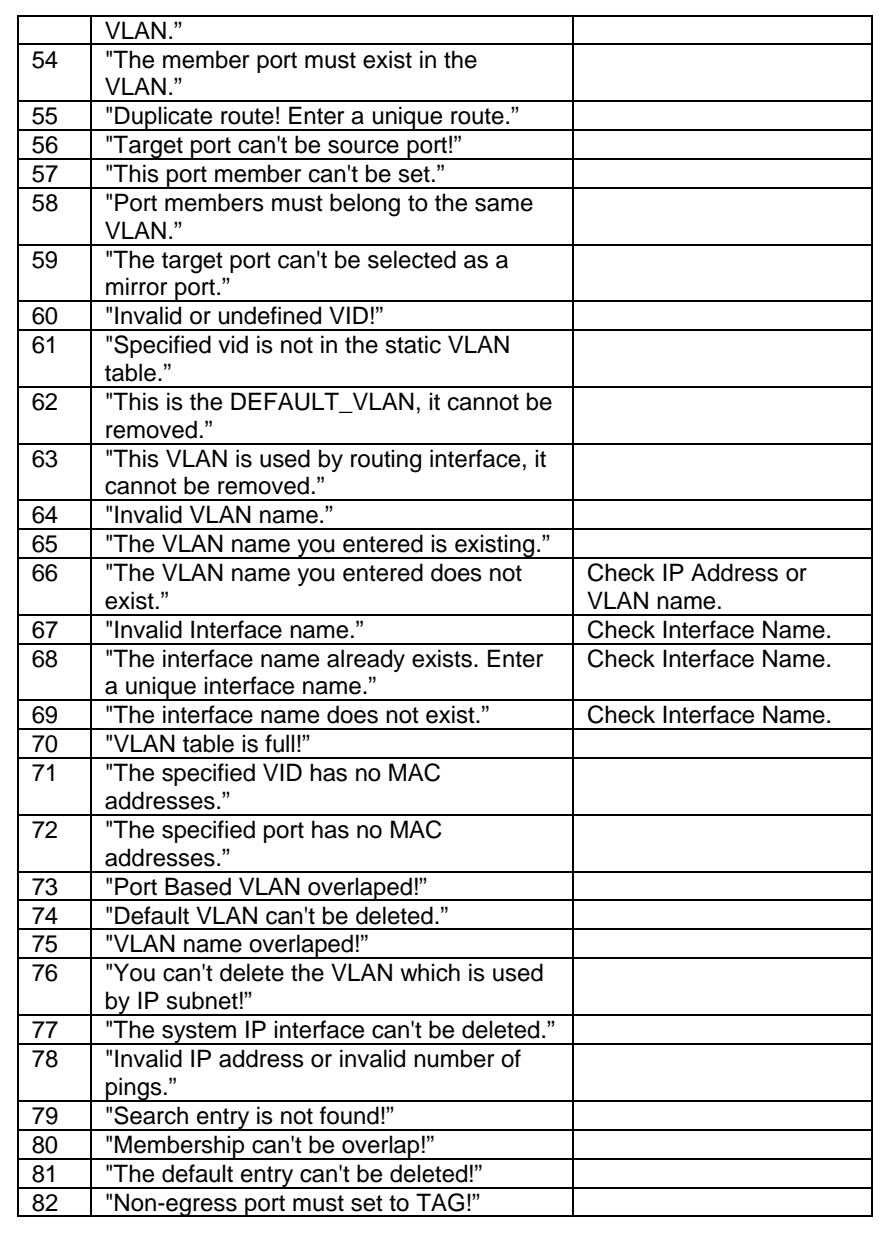

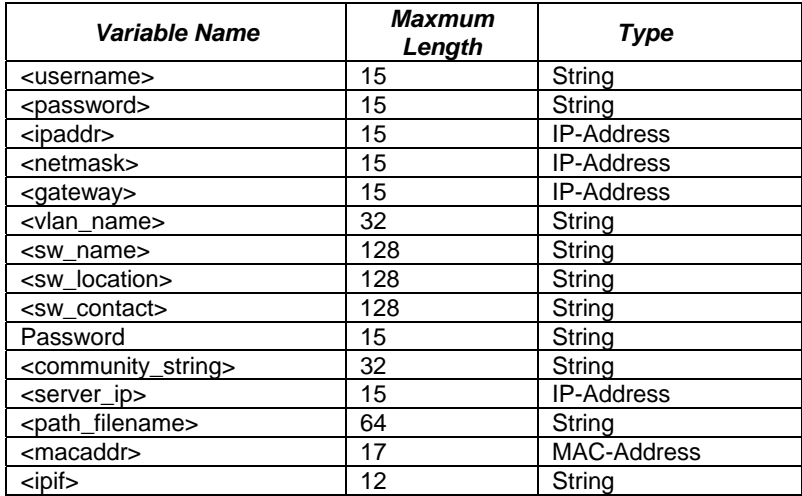

## D-Link offices

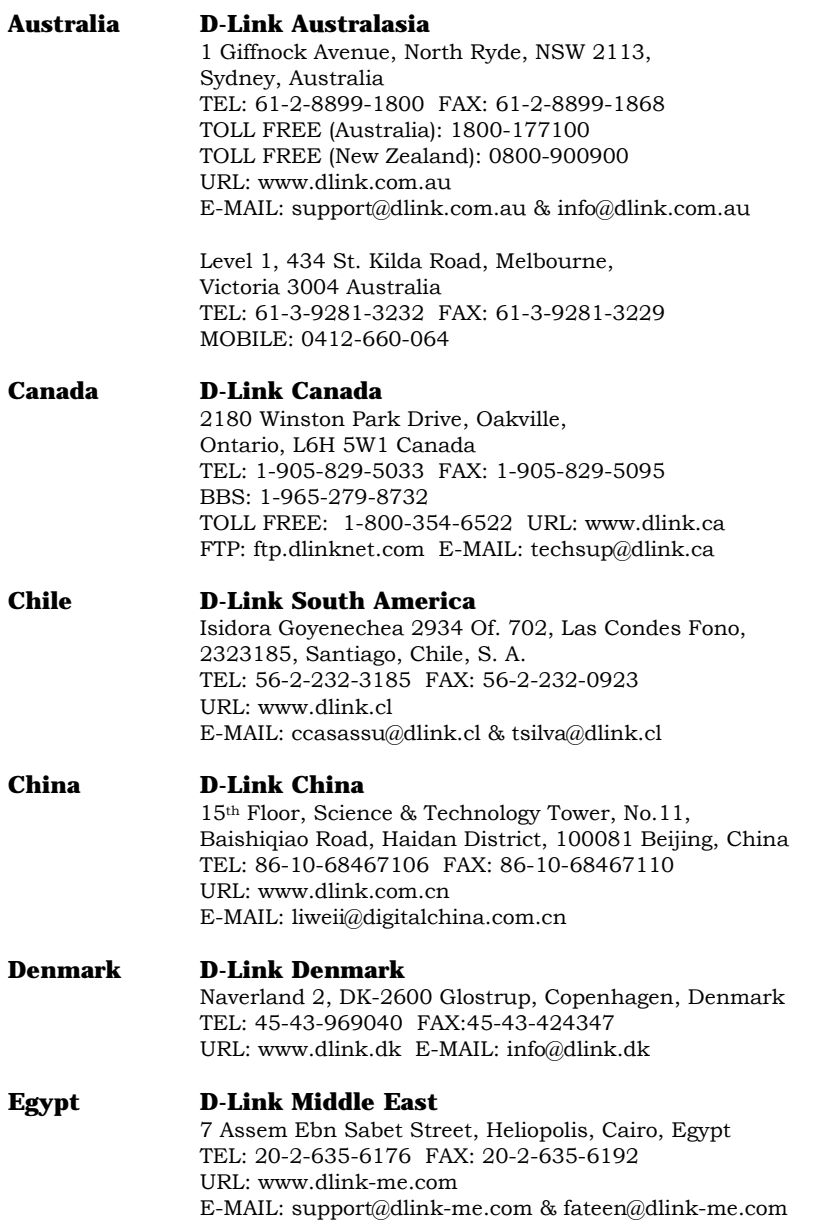

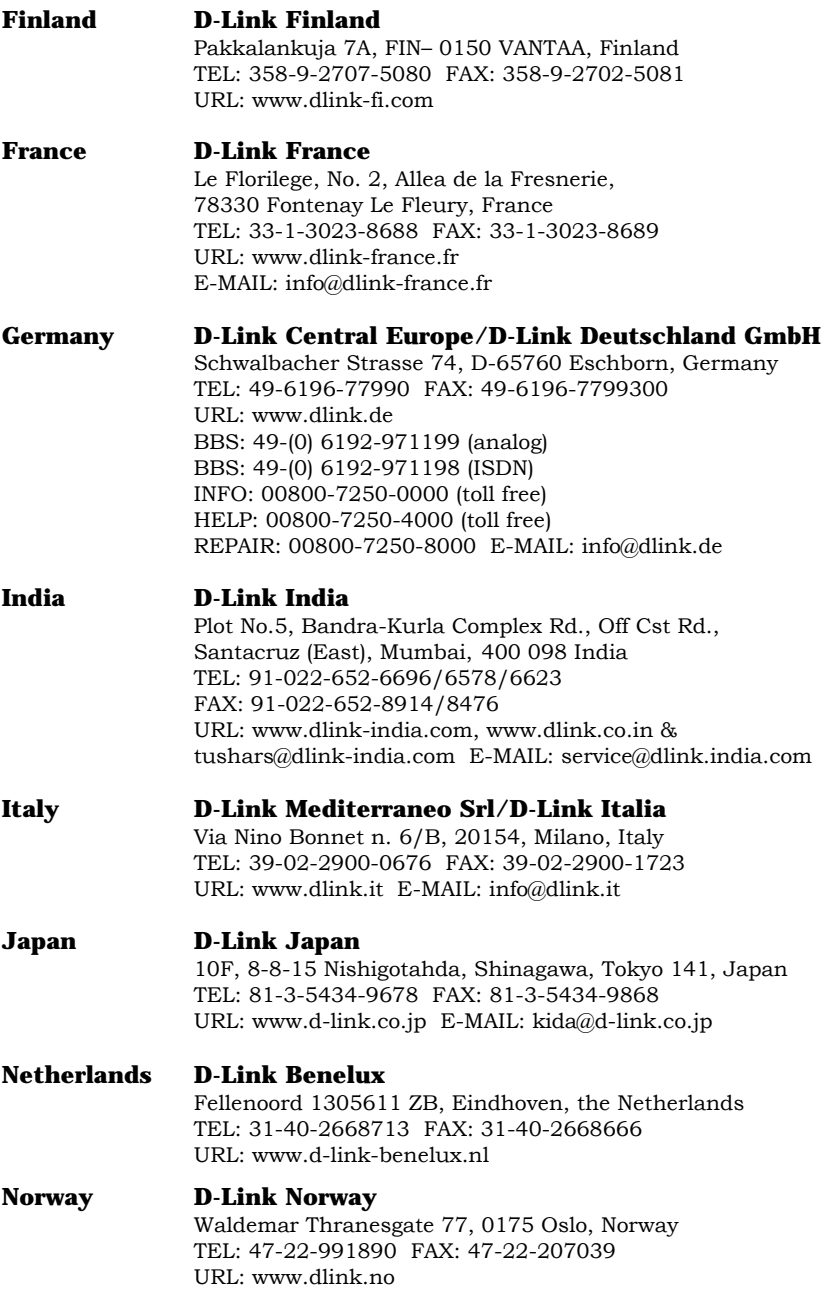

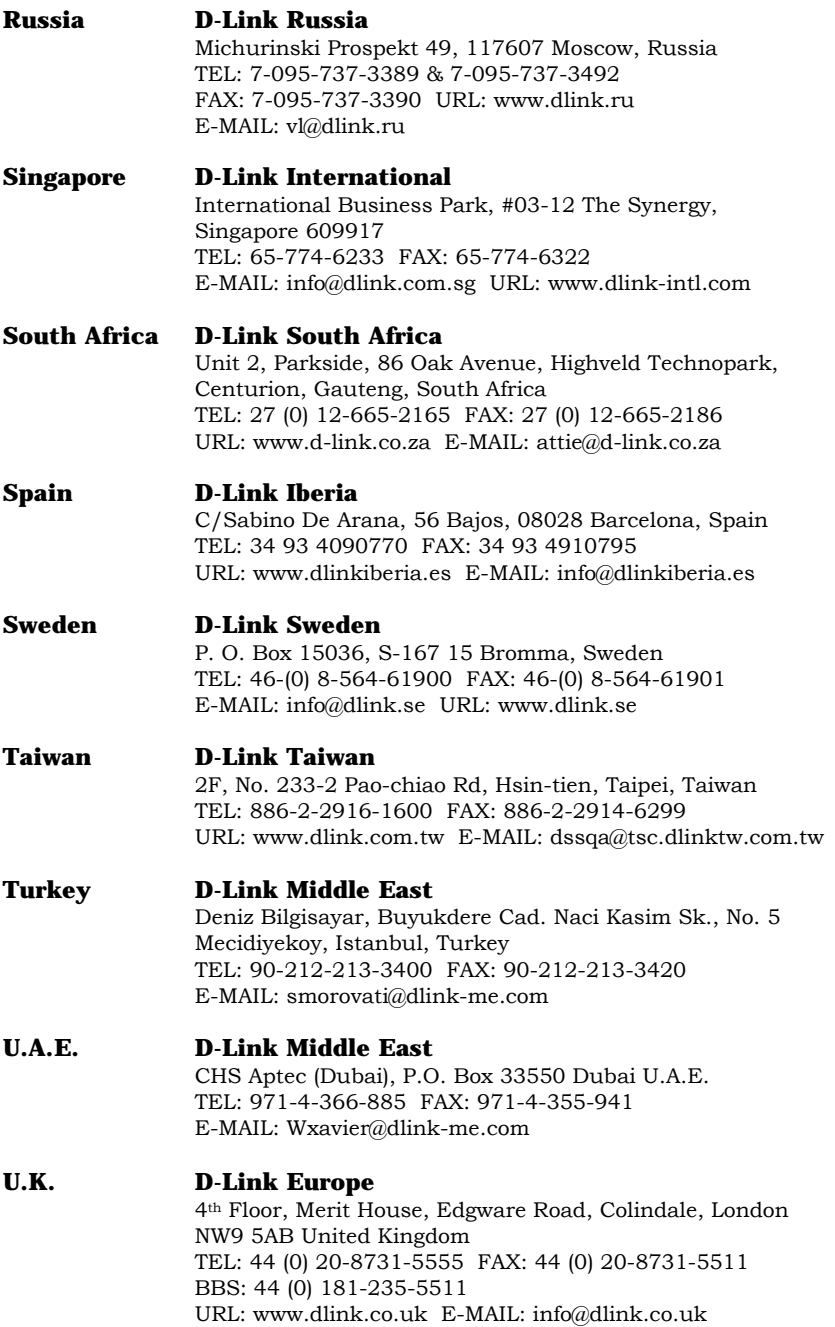

### **U.S.A. D-Link U.S.A.**

 53 Discovery Drive, Irvine, CA 92618, USA TEL: 1-949-788-0805 FAX: 1-949-753-7033 BBS: 1-949-455-1779 & 1-949-455-9616 INFO: 1-800-326-1688 URL: www.dlink.com E-MAIL: tech@dlink.com & support@dlink.com

### **Registration Card**

#### *Print, type or use block letters.*

Your name: Mr./Ms<br>
Organization: 
<br>
Organization:

Organization: \_\_\_\_\_\_\_\_\_\_\_\_\_\_\_\_\_\_\_\_\_\_\_\_\_\_\_\_\_\_\_\_\_\_\_\_\_\_\_\_\_\_\_\_\_\_\_\_ Dept. \_\_\_\_\_\_\_\_\_\_\_\_\_\_\_\_\_\_\_\_\_\_\_\_\_\_\_\_ Your title at organization:

Telephone: \_\_\_\_\_\_\_\_\_\_\_\_\_\_\_\_\_\_\_\_\_\_\_\_\_\_\_\_\_\_\_\_\_\_\_\_\_\_\_ Fax:\_\_\_\_\_\_\_\_\_\_\_\_\_\_\_\_\_\_\_\_\_\_\_\_\_\_\_\_\_\_\_\_\_\_\_\_\_\_\_\_

Organization's full address:  $\_$  ,  $\_$  ,  $\_$  ,  $\_$  ,  $\_$  ,  $\_$  ,  $\_$  ,  $\_$  ,  $\_$  ,  $\_$  ,  $\_$  ,  $\_$  ,  $\_$  ,  $\_$  ,  $\_$  ,  $\_$  ,  $\_$  ,  $\_$  ,  $\_$  ,  $\_$  ,  $\_$  ,  $\_$  ,  $\_$  ,  $\_$  ,  $\_$  ,  $\_$  ,  $\_$  ,  $\_$  ,  $\_$  ,  $\_$  ,  $\_$  ,  $\_$  ,  $\_$  ,  $\_$  ,  $\_$  ,  $\_$  ,  $\_$  ,

Country: \_\_\_\_\_\_\_\_\_\_\_\_\_\_\_\_\_\_\_\_\_\_\_\_\_\_\_\_\_\_\_\_\_\_\_\_\_\_\_\_\_\_\_\_\_\_\_\_\_\_\_\_\_\_\_\_\_\_\_\_\_\_\_\_\_\_\_\_\_\_\_\_\_\_\_\_\_\_\_\_\_\_\_\_\_ Date of purchase (Month/Day/Year):

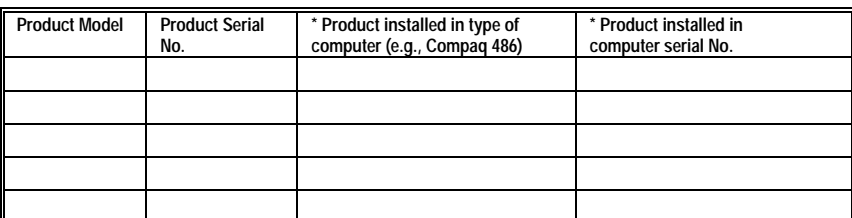

#### (\* Applies to adapters only)

*Product was purchased from:* 

Reseller's name: \_\_\_\_\_\_\_\_\_\_\_\_\_\_\_\_\_\_\_\_\_\_\_\_\_\_\_\_\_\_\_\_\_\_\_\_\_\_\_\_\_\_\_\_\_\_\_\_\_\_\_\_\_\_\_\_\_\_\_\_\_\_\_\_\_\_\_\_\_\_\_\_\_\_\_\_\_\_ Telephone: \_\_\_\_\_\_\_\_\_\_\_\_\_\_\_\_\_\_\_\_\_\_\_\_\_\_\_\_\_\_\_\_\_\_\_\_\_\_\_ Fax:\_\_\_\_\_\_\_\_\_\_\_\_\_\_\_\_\_\_\_\_\_\_\_\_\_\_\_\_\_\_\_\_\_\_\_\_\_\_\_\_ Reseller's full address:

\_\_\_\_\_\_\_\_\_\_\_\_\_\_\_\_\_\_\_\_\_\_\_\_\_\_\_\_\_\_\_\_\_\_\_\_\_\_\_\_\_\_\_\_\_\_\_\_\_\_\_\_\_\_\_\_\_\_\_\_\_\_\_\_\_\_\_\_\_\_\_\_\_

#### **Answers to the following questions help us to support your product:**

\_\_\_\_\_\_\_\_\_\_\_\_\_\_\_\_\_\_\_\_\_\_\_\_\_\_\_\_\_\_\_\_\_\_\_\_\_\_\_\_\_\_\_\_\_\_\_\_\_\_\_\_\_\_\_\_\_\_\_\_\_\_\_\_\_\_\_\_\_\_\_\_\_

*1. Where and how will the product primarily be used?*<br>⊡Home ⊡Office ⊡Travel ⊡Company Business ⊡Home Business ⊡Personal Use

*2. How many employees work at installation site?*  □1 employee □2-9 □10-49 □50-99 □100-499 □500-999 □1000 or more

*3. What network protocol(s) does your organization use ?*  DXNS/IPX DTCP/IP DDECnet DOthers

*4. What network operating system(s) does your organization use ?*  ⊡D-Link LANsmart ⊡Novell NetWare ⊡NetWare Lite ⊡SCO Unix/Xenix ⊡PC NFS ⊡3Com 3+Open<br>⊡Banyan Vines ⊡DECnet Pathwork ⊡Windows NT ⊡Windows NTAS ⊡Windows '95

 $\Box$  Others 5. What network management program does your organization use ?<br>⊡D-View ⊡HP OpenView/Windows ⊡HP OpenView/Unix ⊡SunNet Manager ⊡Novell NMS

Divide the United Spences.

*6. What network medium/media does your organization use ?*   $\square$ Fiber-optics  $\square$ Thick coax Ethernet  $\square$ Thin coax Ethernet  $\square$ 10BASE-T UTP/STP □100BASE-TX □100BASE-T4 □100VGAnyLAN □Others\_

*7. What applications are used on your network?*  !Desktop publishing !Spreadsheet !Word processing !CAD/CAM !Database management !Accounting !Others\_\_\_\_\_\_\_\_\_\_\_\_\_\_\_\_\_\_\_\_\_

**8. What category best describes your company?**<br>□Aerospace □Engineering □Education □Finance □Hospital □Legal □Insurance/Real Estate □Manufacturing !Retail/Chainstore/Wholesale !Government !Transportation/Utilities/Communication !VAR !System house/company !Other\_\_\_\_\_\_\_\_\_\_\_\_\_\_\_\_\_\_\_\_\_\_\_\_\_\_\_\_\_\_\_\_

\_\_\_\_\_\_\_\_\_\_\_\_\_\_\_\_\_\_\_\_\_\_\_\_\_\_\_\_\_\_\_\_\_\_\_\_\_\_\_\_\_\_\_\_\_\_\_\_\_\_\_\_\_\_\_\_\_\_\_\_\_\_\_\_\_\_\_\_\_\_\_\_\_\_\_\_\_\_\_\_\_\_\_\_\_\_\_\_\_\_ \_\_\_\_\_\_\_\_\_\_\_\_\_\_\_\_\_\_\_\_\_\_\_\_\_\_\_\_\_\_\_\_\_\_\_\_\_\_\_\_\_\_\_\_\_\_\_\_\_\_\_\_\_\_\_\_\_\_\_\_\_\_\_\_\_\_\_\_\_\_\_\_\_\_\_\_\_\_\_\_\_\_\_\_\_\_\_\_\_\_

*9. Would you recommend your D-Link product to a friend?*  □Yes □No □Don't know yet

*10.Your comments on this product?* 

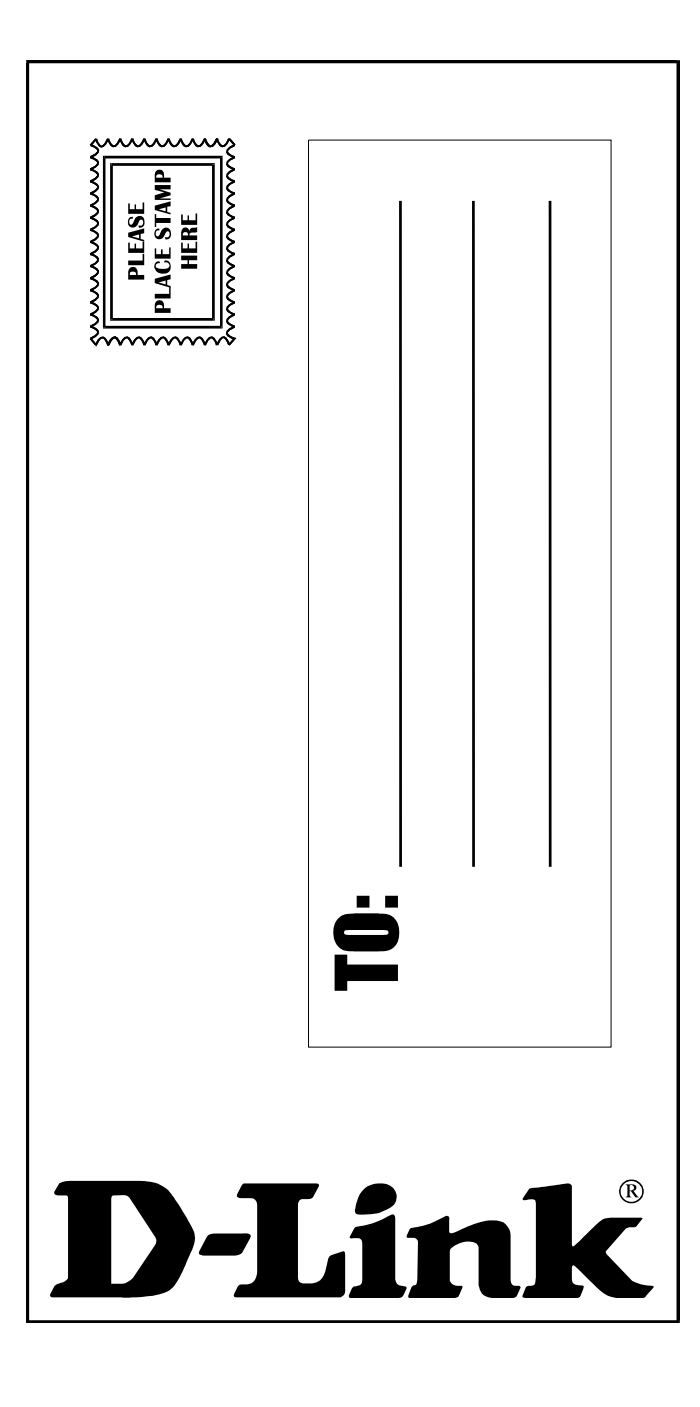